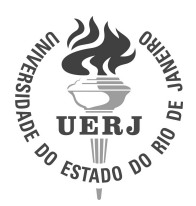

## **Universidade do Estado do Rio de Janeiro**

Centro de Tecnologia e Ciências Escola Superior de Desenho Industrial

Júlia Rabetti Giannella

# **Design de interfaces para visualização, exploração e análise de coleções fotográficas**

Rio de Janeiro 2020

Júlia Rabetti Giannella

### **Design de interfaces para visualização, exploração e análise de coleções fotográficas**

Tese apresentada, como requisito parcial para obtenção do título de Doutor, ao Programa de Pós-Graduação em Design, da Universidade do Estado do Rio de Janeiro. Área de concentração: Ciência e Tecnologia.

Orientador: Prof. Dr. André Soares Monat Coorientador: Prof. Dr. Luiz Carlos Pacheco Rodrigues Velho

> Rio de Janeiro 2020

#### CATALOGAÇÃO NA FONTE UERJ/REDE SIRIUS/BIBLIOTECA CTC/G

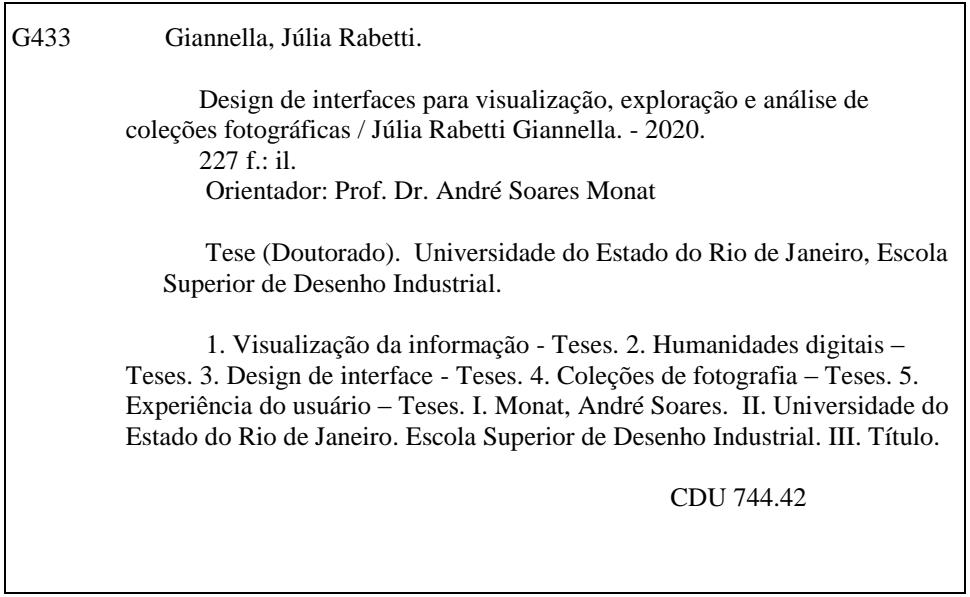

Bibliotecária: Marianna Lopes Bezerra CRB7/6386

Autorizo, apenas para fins acadêmicos e científicos, a reprodução total ou parcial desta tese, desde que citada a fonte.

\_\_\_\_\_\_\_\_\_\_\_\_\_\_\_\_\_\_\_\_\_\_\_\_\_\_\_\_\_\_\_\_\_\_\_\_\_\_\_ \_\_\_\_\_\_\_\_\_\_\_\_\_\_\_\_\_\_\_\_\_

Assinatura Data

Júlia Rabetti Giannella

### **Design de interfaces para visualização, exploração e análise de coleções fotográficas**

Tese apresentada, como requisito parcial para obtenção do título de Doutor, ao Programa de Pós-Graduação em Design, da Universidade do Estado do Rio de Janeiro. Área de concentração: Ciência e Tecnologia.

Aprovada em 17 de fevereiro de 2020. Banca Examinadora:

> Prof. Dr. André Soares Monat (Orientador) Escola Superior de Desenho Industrial – UERJ

Prof. Dr. Luiz Carlos Pacheco Rodrigues Velho (Coorientador) Instituto Nacional de Matemática Pura e Aplicada

Prof. Dr. Fernando Reiszel Pereira Escola Superior de Desenho Industrial – UERJ

Prof. Dr. Ricardo Artur Pereira Carvalho Escola Superior de Desenho Industrial – UERJ

Prof. Dra. Doris Clara Kosminsky Universidade Federal do Rio de Janeiro

Prof. Dr. Raphael Argento de Souza Instituto Federal de Educação, Ciência e Tecnologia do Rio de Janeiro

#### **AGRADECIMENTOS**

Aos meus orientadores, André Monat e Luiz Velho, por me guiarem nesta jornada acadêmica. Agradeço por confiarem em meu trabalho me oferecendo, com sábio equilíbrio, liberdade e direção.

Aos membros da banca de qualificação e de defesa, por aceitarem o convite e compartilharem contribuições generosas e essenciais para esta pesquisa.

Ao Instituto Nacional de Matemática Pura e Aplicada (IMPA), por me ceder uma bolsa de Assistente de Pesquisa que, apesar de não estar diretamente vinculada à elaboração desta tese, me possibilitou recursos financeiros e um ambiente de estudo privilegiado.

Ao PPDESDI, pela oportunidade de participar da representação discente do Programa e de lecionar durante o estágio de docência. Foram experiências marcantes em minha trajetória e espero ter retribuído pela formação gratuita e de qualidade que recebi.

Ao Instituto Moreira Salles (IMS), por permitir acesso tanto a sua coleção fotográfica como a sua equipe de profissionais sem os quais não poderia realizar a etapa de estudo de caso. Agradeço, em especial, a generosidade e confiança de Sergio Burgi, Bruno Buccalon, Roberta Zanatta, Rachel Rezende e Thaiane Koppe.

Aos participantes da pesquisa e teste com usuários. Este trabalho não seria possível sem a contribuição de vocês. Obrigada por cederem seu tempo e compartilharem suas visões.

Aos colegas do IMPA, Djalma Lucio, Ezequiel Soto, Pedro Souza, José Ayres e Santiago Guisasola pela ajuda com o LATEX e pela troca de ideias durante os inúmeros almoços e cafés. Às amigas Raquel Cordeiro e Barbara Castro, pelo apoio oferecido em momentos estratégicos de minha pesquisa.

Ao estudante Daniel Csillag, por contribuir com procedimentos de limpeza e geocodificação da base de dados. E ao Vitor Rolla, professor da disciplina Ciência de Dados Aplicada no IMPA, por ter sugerido ao Daniel que me ajudasse como parte de sua avaliação.

À minha mãe, ao meu pai e a minha irmã, por propagarem o valor, a seriedade, a paixão e a responsabilidade de educar e realizar pesquisa no Brasil mesmo em tempos tão obscuros. Onde há conhecimento, há resistência. Eu não teria me tornado Doutora se não fosse a atuação exemplar e o apoio incondicional de vocês.

A todos os amigos e familiares, por compreenderem a ausência dos últimos tempos e me incentivarem quando mais precisei.

Ao companheiro mais leal e carinhoso que poderia ter encontrado neste último ano, fonte ininterrupta de amor, admiração e parceria. Ao seu lado tudo tem mais sentido e propósito.

*Where is the wisdom we have lost in knowledge? Where is the knowledge we have lost in information? T.S. Eliot, 1934*

#### **RESUMO**

GIANNELLA, J. R. *Design de interfaces para visualização, exploração e análise de coleções fotográficas*. 2020. [227](#page-228-0) f. Tese (Doutorado em Design) – Escola Superior de Desenho Industrial, Universidade do Estado do Rio de Janeiro, Rio de Janeiro, 2020.

Esta pesquisa tem como objetivo investigar de que modo e para quem visualizações de dados favorecem processos de significação e de descoberta em sistemas de consulta de coleções fotográficas e, para tal, foca em soluções de design centradas no usuário e que assumem o papel epistemológico de coleções como objeto e meio de análise. Nossa atenção é sobre coleções mantidas por instituições culturais (museus, bibliotecas, arquivos, institutos, etc.). Atualmente, percebemos um crescente interesse no enquadramento de coleções a partir do viés dos dados, isto é, a partir da percepção simultânea das reproduções digitais e de seus metadados. Dentro dessa abordagem, emergem questões pertinentes ao Design e que dizem respeito ao projeto de espaços informacionais para coleções fotográficas. À medida que a pesquisa por palavras-chave constitui-se como paradigma de busca dominante e pouco generoso, pois retém mais do que oferece, acreditamos que, considerando aspectos de catalogação, multidimensionalidade e escala em coleções, podemos projetar um sistema de consulta baseado em técnicas de visualização e recursos interativos que amplificam atividades de exploração e de análise desempenhadas pelos consulentes. Esta tese é conduzida através de procedimento metodológico que combina investigação teórica e prática. A etapa teórica cobre uma revisão de literatura nas áreas de Humanidades Digitais, Visualização e Patrimônio Cultural bem como o exame de soluções existentes para visualização de coleções de imagens. Ao final do Capítulo 1, identificamos lacunas conceituais e oportunidades projetuais que servem de pontos focais para a proposta de design de interface de um novo sistema: o Fotovis. A etapa prática da tese é conduzida através de um estudo de caso realizado junto ao Instituto Moreira Salles (IMS), uma importante instituição na paisagem cultural brasileira. A partir de uma colaboração que permitiu o acesso a uma amostra de fotografias para instanciação no Fotovis, bem como uma estreita cooperação com especialistas, curadores e públicos menos especializados, foi possível prototipar o Fotovis em um cenário concreto de uso. O protótipo e sua subsequente avaliação levam a resultados que servem de evidência empírica da tese e são relevantes para instituições de Patrimônio Cultural e para o campo das Humanidades Digitais. Os resultados também são significativos para as disciplinas de Design de Interface, Visualização de Informação e Interação Humano-Computador.

Palavras-chave: Humanidades digitais. Design de interface. Visualização de dados. Coleção de imagens.

#### **ABSTRACT**

GIANNELLA, J. R. *Interface design for visualization, exploration and analysis of photographic collections*. 2020. [227](#page-228-0) f. Tese (Doutorado em Design) – Escola Superior de Desenho Industrial, Universidade do Estado do Rio de Janeiro, Rio de Janeiro, 2020.

This research aims to investigate how and for whom data visualization enables both the signification and the discovery processes in photographic collections search systems and, for this, focuses on user-centered design solutions that assume the epistemological role of collections as both the object and the means of analysis. Our attention is on collections maintained by cultural institutions (museums, libraries, archives, institutes, etc.). Currently, we see a growing interest in framing collections as data, that is, based on the simultaneous perception of digital reproductions and their metadata. Within this approach, issues related to the field of Design and that concern the design of informational spaces for photographic collections arise. Since keyword search is the dominant — yet ungenerous — information seeking paradigm, as it withholds more than it provides, we believe that, considering aspects of cataloging, multidimensionality and scale in said collections, we can design a new kind of search system. This new system is based on visualization techniques and interactive functionalities that amplify exploration and analysis activities performed by the users. This thesis is conducted through a methodological procedure that combines theoretical and practical research. The theoretical stage covers a literature review in the areas of Digital Humanities, Visualization, and Cultural Heritage, as well as the examination of existing solutions for image collection visualization. At the end of Chapter 1, we identify conceptual gaps and project opportunities that serve as focal issues for the interface design proposal of a new system: the Fotovis. The practice-led stage is conducted through a case study carried out at the Instituto Moreira Salles (IMS), an important institution in Brazil's cultural landscape. From a collaboration that allowed access to a sample of photographs for instantiating Fotovis, as well as a close cooperation with specialists, curators and less specialized audiences, it was possible to prototype Fotovis in a concrete use scenario. The prototype and its subsequent evaluation lead to results that serve as empirical evidence of the thesis and are relevant for Cultural Heritage institutions and for the field of Digital Humanities. The results are also valuable for disciplines of Interface Design, Information Visualization and, Human-Computer Interaction.

Keywords: Digital Humanities. Interface Design. Data visualization. Image collections.

## **LISTA DE FIGURAS**

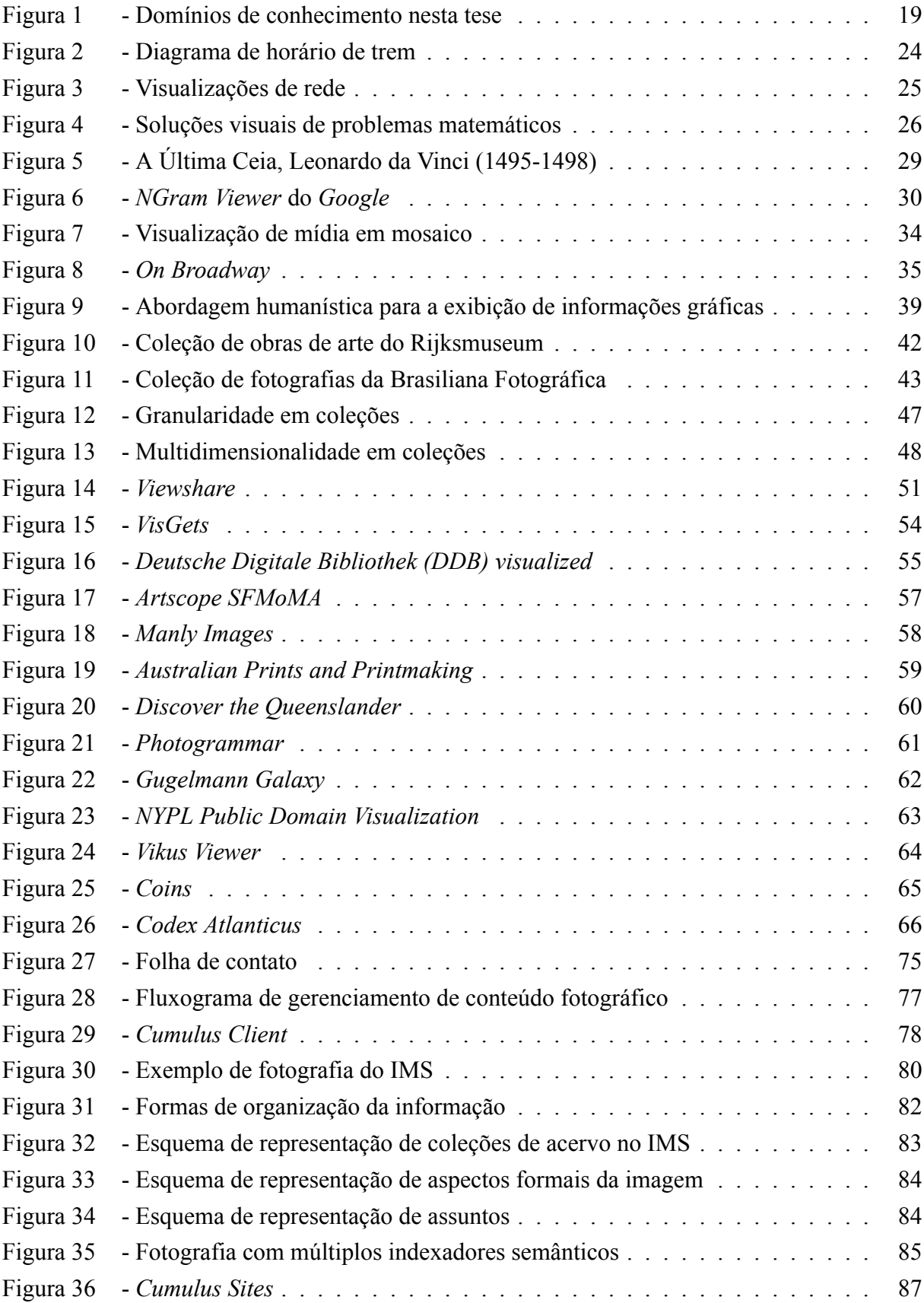

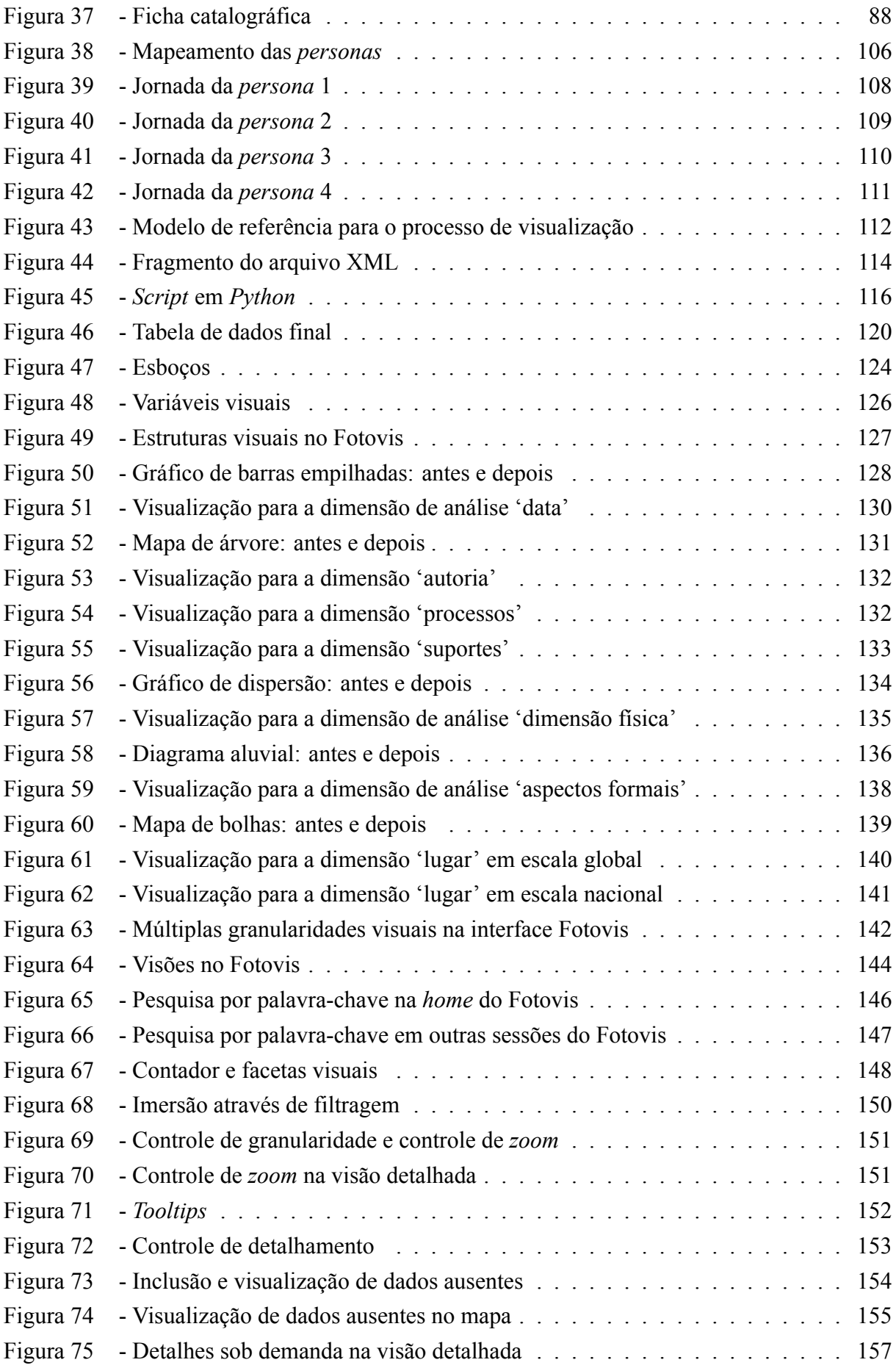

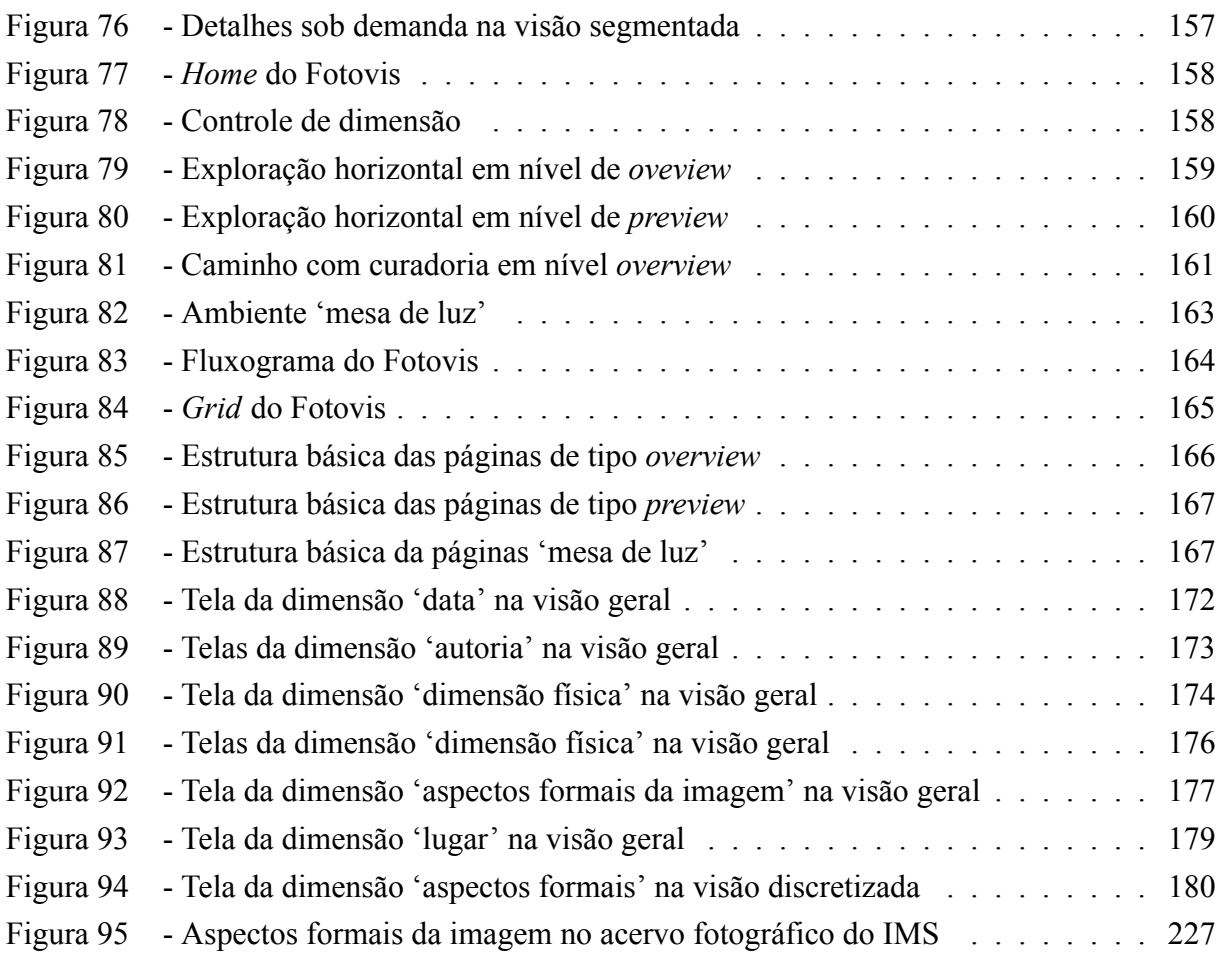

## **LISTA DE GRÁFICOS**

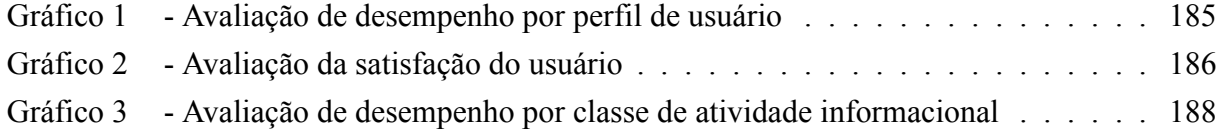

## **LISTA DE QUADROS**

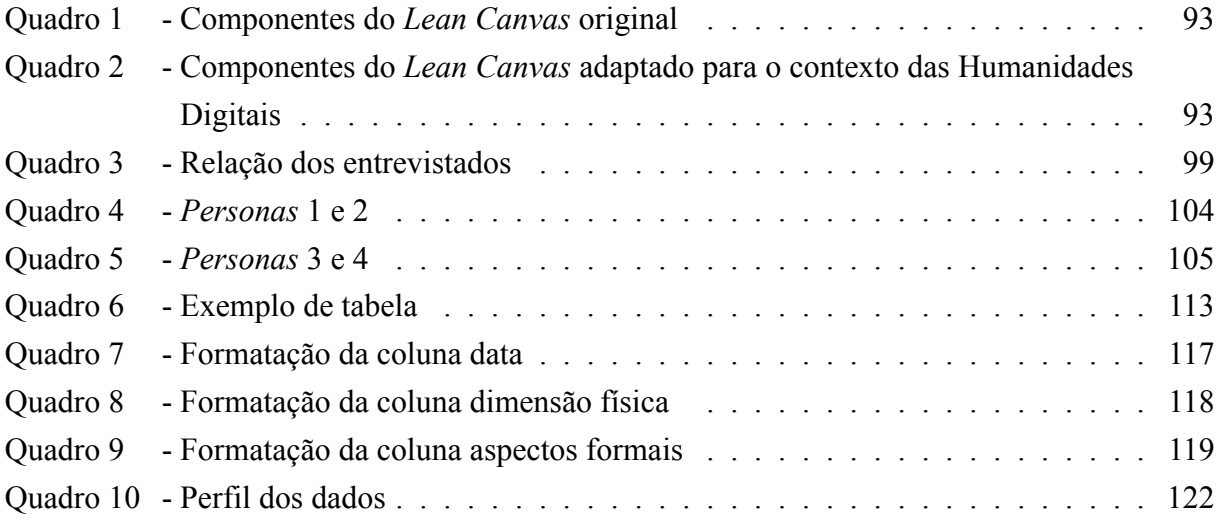

## **LISTA DE ABREVIATURAS E SIGLAS**

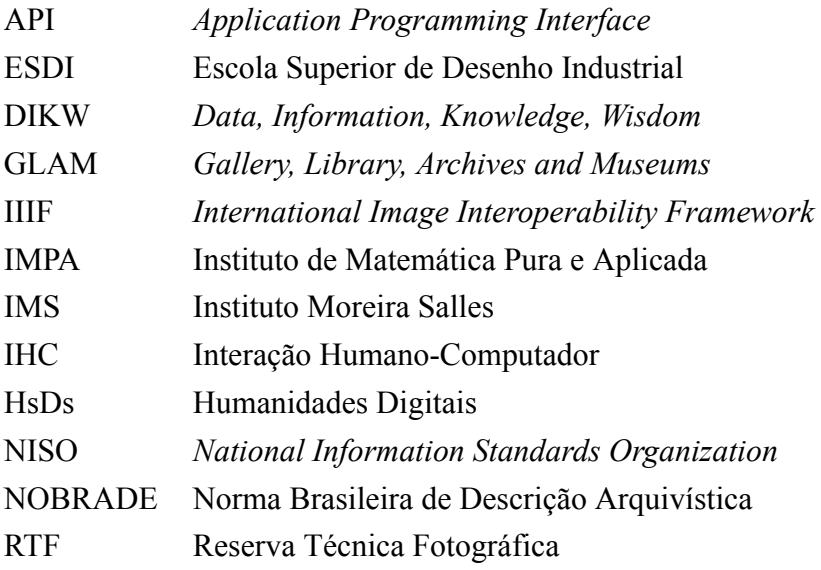

## **SUMÁRIO**

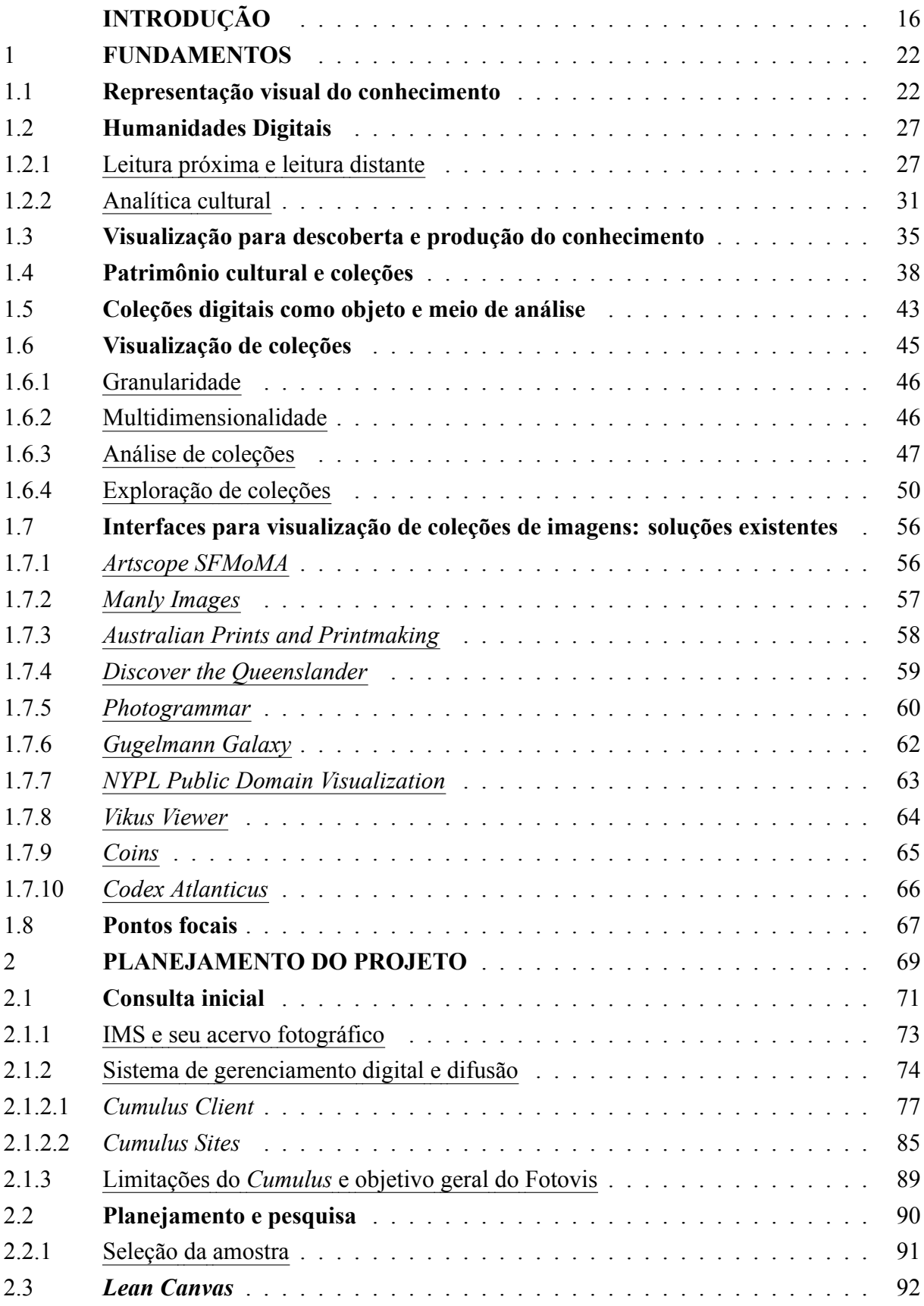

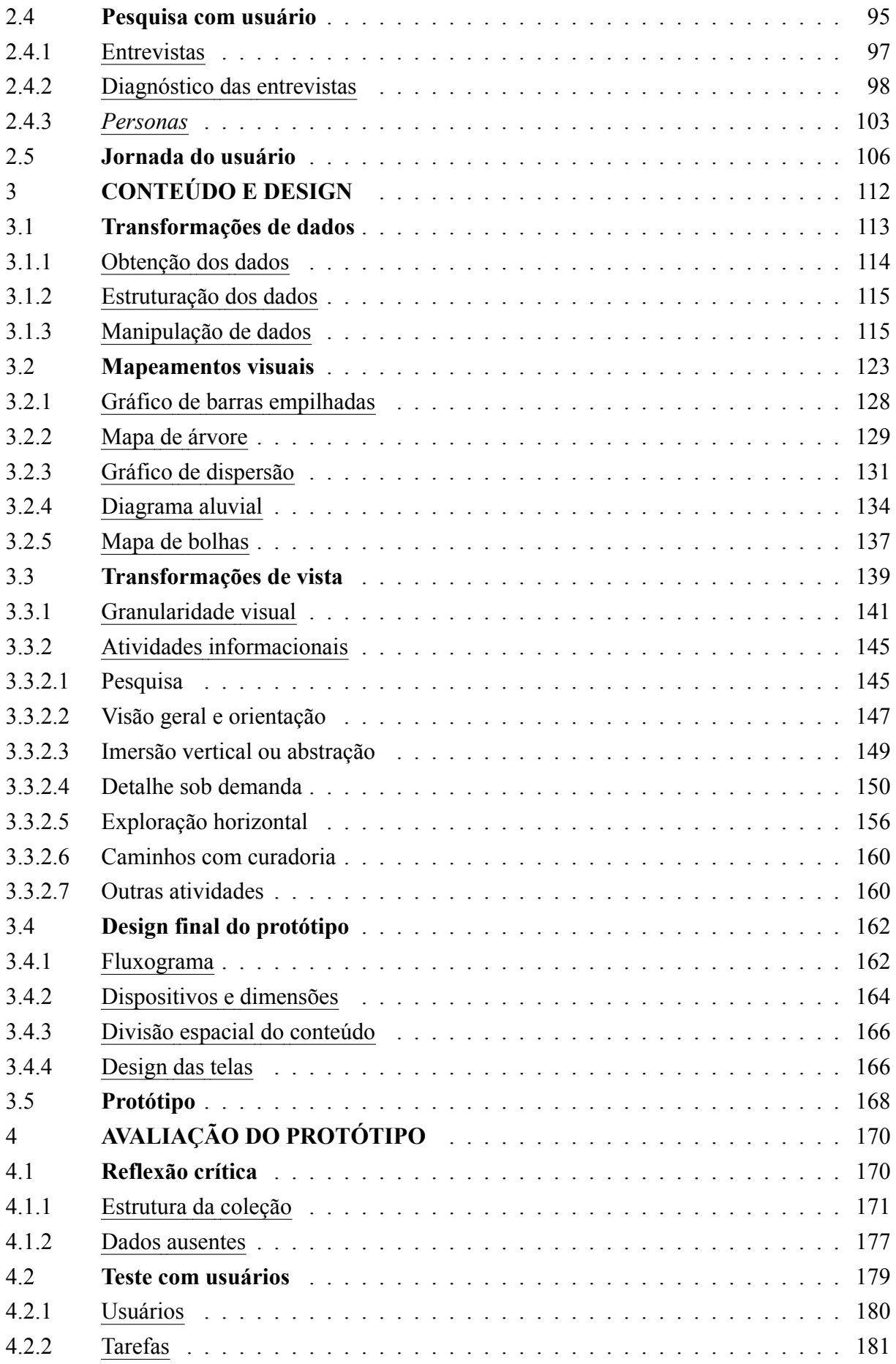

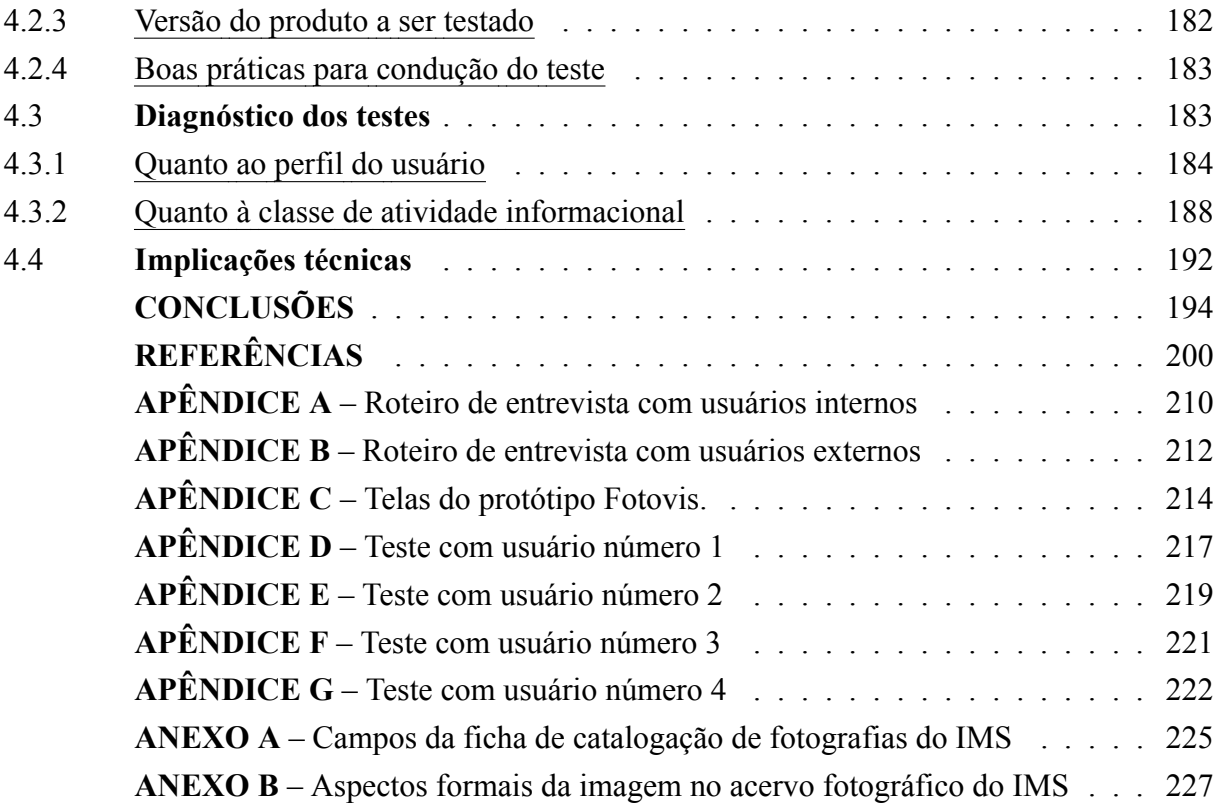

### <span id="page-17-0"></span>**INTRODUÇÃO**

A presente pesquisa emerge do entrelaçamento de conceitos, abordagens e métodos de três domínios — Design, Computação e Humanidades — na teorização e na concepção de uma interface não convencional para visualização, exploração e análise de coleções fotográficas. Embora nosso esforço intelectual-projetual seja o de articular campos do conhecimento de forma interdisciplinar, para fins didáticos, nesta exposição inicial, pode-se generalizar que: 1) a esfera das Humanidades se ocupa de enquadrar coleções fotográficas como objetos da cultura visual o que, consequentemente, direciona os interesses investigativos sobre elas bem como o papel epistemológico das potenciais ferramentas digitais a serem criadas para acessá-las e explorá-las; 2) a esfera da Computação se ocupa de suprir os requisitos de infraestrutura tecnológica (e.g. base de dados, modelagem de dados, desenvolvimento de *software*, etc.) para lidar com grandes coleções imagéticas e, assim, possibilitar a prototipação e implementação de novos sistemas e interfaces e; 3) a esfera do Design se encarrega de estreitar a relação entre perspectivas das Humanidades e da Computação por meio de sua sólida e reconhecida tradição no exercício projetual e com foco nas necessidades dos usuários.

#### **Delimitações conceituais**

A fim de oferecer delimitações iniciais de trabalho, apresentamos, de forma breve, conceitos essenciais e recorrentemente abordados ao longo da tese. Ao longo dos próximos capítulos esses conceitos serão retomados.

#### Epistemologia visual

Uma vez que a epistemologia é o campo de estudo dedicado à reflexão em torno dos processos e limites imbricados na produção de conhecimento científico, a epistemologia visual pode ser compreendida como subcampo interessado nas formas de conhecimento que são apresentadas e processadas visualmente. Drucker([2014\)](#page-203-0) reconhece que a epistemologia visual engloba os sistemas de representação (códigos visuais e composições gráficas) e de cognição (a função psicológica atuante na aquisição do conhecimento). Assim como a autora, dedicamos nossa atenção somente aos sistemas de representação, isto é, às soluções visuais-gráficas que incorporam valor semântico em suas organizações e estruturas. Abordaremos essa questão na seção [1.1.](#page-23-1)

Visualização para descoberta

A expressão 'visualização de dados' refere-se, essencialmente, ao processo de mapeamento de um *input* de dados em um *output* visual-gráfico. Trataremos desse tópico na seção [1.3.](#page-36-1) Dentre as terminologias e classificações existentes, uma pertinente para nossa perspectiva é proposta por DeFanti, Brown e McCormick([1989\)](#page-202-0) que divide as visualizações em duas categorias: ferramenta para comunicação e ensino e ferramenta para descoberta e compreensão. Enquanto a ênfase da primeira está na tradução mediada de uma informação complexa em uma representação visual-gráfica para fins comunicativos e educativos, a ênfase da visualização para descoberta está na revelação de novas formas de conhecimento a partir de exploração e análise. Nesse sentido, o papel da visualização para descoberta está em consonância com o campo da epistemologia visual. Ao longo da tese, empregamos as expressões 'visualização de dados' e 'visualização' indiscriminadamente.

#### Coleção de imagens

A expressão 'coleção de imagens' possui acepção específica em nossos estudos. Referese a conjuntos de patrimônio cultural digital, ou digitalizado, reunidos intencionalmente e, mais importante, de natureza predominantemente visual (pinturas, gravuras, ilustrações, fotografias, etc.). Essa delimitação de uso implica esclarecer conceitos subjacentes como patrimônio cultural, coleção e digital que serão abordados mais profundamente nas seções [1.4](#page-39-0) e [1.5.](#page-44-1) Cabe destacar que, em relação ao termo 'coleção', há na literatura da área o uso de expressões similares como 'coleção cultural' e 'coleção digital' que partilham o comum objetivo de designar objetos mantidos por instituições culturais (museus, bibliotecas, arquivos, institutos, etc.). Nenhuma dessas expressões, contudo, caracteriza a especificidade do objeto fotográfico, foco desta pesquisa. Nesse sentido, nas passagens em que se faz apropriado particularizar a imagem fotográfica utilizamos a expressão 'coleção fotográfica'.

#### Multidimensionalidade

A multidimensionalidade é, no contexto da presente pesquisa, aspecto fundamental a ser evidenciado em coleções fotográficas. Ela constitui o ponto de partida para construção de sentido a respeito das imagens visualizadas, exploradas e analisadas na interface do usuário. Nossa delimitação de multidimensionalidade pressupõe, antes de tudo, a compreensão do processo de catalogação. A catalogação de coleções culturais é realizada por diversas razões. Em nível mais pragmático, a catalogação funciona como um *index*: uma maneira eficiente de buscar por um item específico a partir de um sistema de códigos previamente estruturado. Além disso, a catalogação armazena informação conhecida sobre determinado item como, por exemplo, origem, autoria, data, dimensão, etc. Esses descritores são conhecidos como metadados, outro conceito fundamental nesta tese. Juntos, reproduções digitais (a imagem do objeto) e metadados (as descrições) compõem objetos culturais que constituem itens de coleções. Embora metadados não sejam uma novidade, no meio digital eles podem ser explorados no design de espaços informacionais. Este ponto será discutido na seção [1.6](#page-46-0). O que destacamos, de antemão, é que metadados conferem aos objetos culturais aspectos multifacetados. O que queremos investigar nesta tese é como a multidimensionalidade das fotografias pode ser incorporada às visualizações de modo a potencializar atividades de exploração e análise.

#### **Premissas e perguntas de pesquisa**

A tese baseia-se em duas principais proposições: a hipótese de que visualizações são capazes de apoiar uma forma de busca de informação de mais alto nível e de que a multidimensionalidade subjacente aos objetos culturais (as reproduções digitais e seus metadados) fornece uma perspectiva para acessar, explorar e analisar imagens.

A questão central que esta pesquisa busca responder é: de que modo e para quem a visualização favorece processos de significação e de descoberta em sistemas de consulta de coleções fotográficas? Para respondê-la, precisamos atacar três perguntas específicas:

- Q1: *Como a estrutura, o conteúdo e a até mesmo as inconsistências de coleções fotográficas podem ser visualizadas?*
- Q2: *Quem são as pessoas interessadas em coleções fotográficas e como elas se beneficiam de visualizações para explorá-las e analisá-las?*
- Q3: *Como podemos projetar interfaces mais visuais, exploratórias e de alto nível para coleções fotográficas?*

Estamos interessados em investigar estratégias de consulta— fundamentadas pelo campo das Humanidades Digitais([DRUCKER](#page-203-0), [2014;](#page-203-0) [LUNENFELD et al.](#page-206-0), [2012\)](#page-206-0) e por paradigmas de busca baseados em aspectos como *generosidade* ([WHITELAW,](#page-210-0) [2012](#page-210-0)) e explorabilidade visual [\(DÖRK,](#page-203-1) [2012\)](#page-203-1) — a serem empreendidas em interfaces de sistemas e levando-se em consideração as necessidades e expectativas de uso dos potenciais usuários.

#### **Enquadramento teórico e ecossistema de pesquisa**

Inicialmente, a ideia de estudar e desenvolver visualizações e interfaces para acessar e explorar fotográfias conduziu a pesquisa para a interseção entre as disciplinas Design e Ciências da Computação que, juntas, constituem o campo de Interação Humano-Computador (HCI). O HCI dedica-se ao estudo do relacionamento entre tecnologias digitais e seus usuários, a fim de desenvolver sistemas computacionais mais eficientes, ergonômicos e recompensadores. No entanto, à medida que as questões desta pesquisa tornaram-se mais sólidas, tornou-se evidente a necessidade de um envolvimento mais profundo com o tema de coleções de imagens, suas instâncias digitais, seus potenciais usuários e o papel epistemológico das visualizações e interfaces gráficas nas Ciências Humanas.

Assim encontramos enquadramento teórico mais adequado no entrelaçamento de conceitos e métodos de três domínios teóricos e práticos: Design, Computação e Humanidades. Logo, nos aproximamos das Humanidades Digitais, campo que reflete um interesse crescente por parte das Ciências Humanas no uso e nas implicações das tecnologias digitais como método de pesquisa. As Humanidades Digitais posicionam-se na interseção entre as Humanidades, as Ciências da Computação e, cada vez mais, o Design (Figura [1](#page-20-0)).

<span id="page-20-0"></span>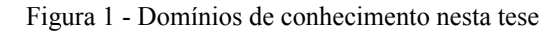

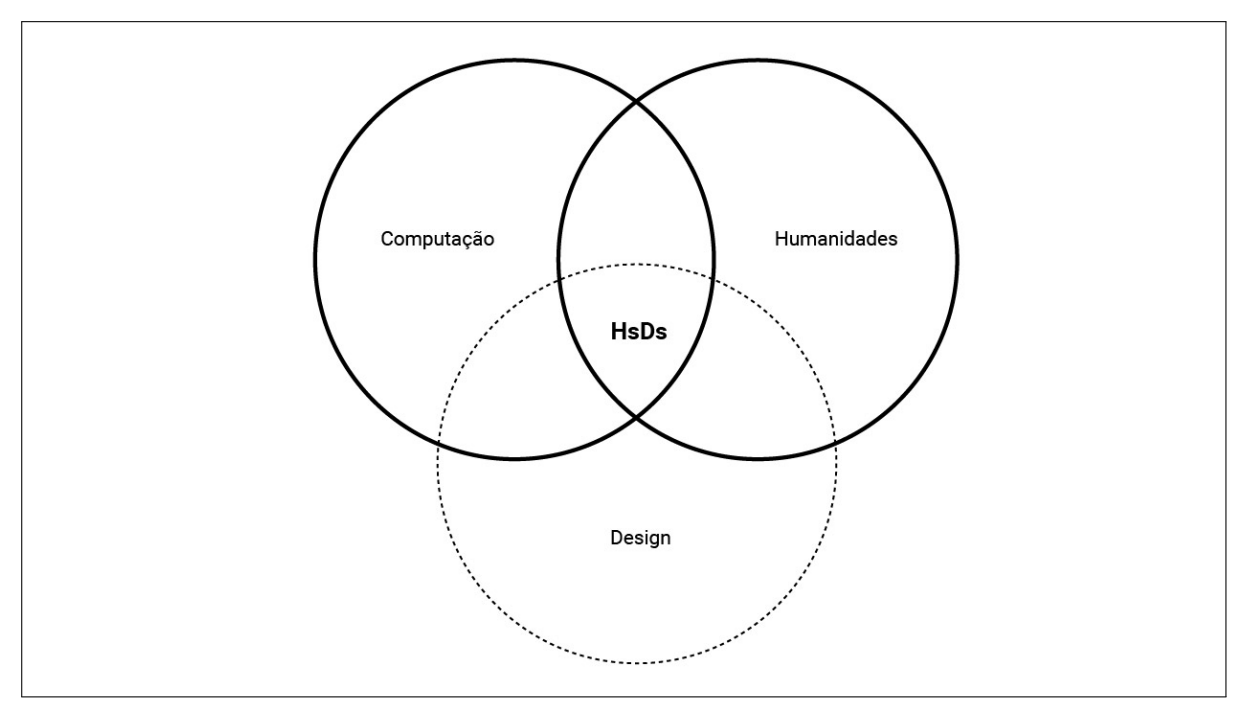

Legenda: As Humanidades Digitais (HsDs) emergem da interseção entre as Humanidades, a Computação e, cada vez mais, o Design.

Fonte: A autora, 2020.

Outro aspecto importante diz respeito ao ecossistema no qual a tese foi concebida. O trabalho foi empreendido em um contexto interdisciplinar possibilitado pela atuação acadêmica e profissional da autora em três instituições: 1) a Universidade Estadual do Rio de Janeiro (UERJ), mais especificamente o Programa de Pós-Graduação da Escola Superior de Desenho Industrial (PPDESDI), — instituição na qual a autora cumpriu as exigências para obter o título de Doutora —; 2) o Instituto de Matemática Pura e Aplicada (IMPA), mais especificamente o Laboratório de Visão e Computação Gráfica (Visgraf), — instituição na qual a autora é assistente de pes-

quisa —; e 3) o Instituto Moreira Salles (IMS), mais especificamente o Núcleo de Fotografia instituição detentora da amostra de fotografias utilizada como estudo de caso. O relacionamento com o IMS se deu a partir de uma cooperação institucional estabelecida entre IMPA e IMS entre julho de 2018 e fevereiro de 2019 ocasião na qual a autora atuou como assistente de pesquisa no desenvolvimento de projetos. A cooperação proporcionou à autora não somente um ponto de vista privilegiado sobre as coleções, como facilidade de acesso à equipe de funcionários e curadores com a qual foi possível colaborar nas etapas de pesquisa e teste com usuário. Este ecossistema proporcionou o relacionamento com instituições destacadas em suas respectivas áreas de excelência e beneficiou a condução da presente pesquisa.

#### **Metodologia**

Esta pesquisa é conduzida através de procedimento metodológico que combina investigação teórica e prática. A ordem em que as etapas investigativas são apresentadas a seguir não significa, contudo, uma condução linear, com rigidez. As diferentes etapas se entrelaçam, mas, para maior clareza, são aqui apresentadas de forma sequencial.

O Capítulo [1](#page-23-0) começa com uma revisão de literatura; as perguntas de pesquisa bem como suas proposições são posicionadas e confrontadas com trabalhos e publicações que representam o estado da arte da área. Por meio de reflexões sobre a pesquisa atual e histórica nas áreas de Humanidades Digitais, Visualização e Patrimônio Cultural e do exame de soluções existentes para visualização de coleções de imagens, lacunas conceituais e projetuais são identificadas e pontos focais para design de uma nova interface são formulados.

Ao propor um estudo de caso, no Capítulo [2](#page-70-0), este trabalho busca demonstrar os desafios práticos do desenvolvimento de uma interface para visualização, exploração e análise de fotografias levando-se em consideração condições factuais de uso. Esta etapa inclui a: 1) apresentação de um enquadramento metodológico — o Guia Yale DHLab [\(2018](#page-202-1)) — para planejamento, execução e avaliação de projetos digitais em Humanidades Digitais; 2) discussão de aspectos de gerenciamento das instâncias digitais do acervo fotográfico do IMS; 3) formulação de um *Lean Canvas* contendo a proposta única de valor do sistema que é proposto nesta tese — o Fotovis — bem como suas principais funcionalidades; 4) seleção e justificativa de uma amostra de fotografias para a fase de prototipação e; 5) pesquisa com usuários a fim de identificar os concretos contextos e necessidades de uso do público-alvo validando e/ou aperfeiçoando o *Lean Canvas* formulado previamente. As informações coletadas durante as entrevistas com usuários produzem *insights* valiosos e permitem uma percepção mais profunda acerca do papel de visualizações e de interfaces gráficas para os consulentes. O diagnóstico das entrevistas é sintetizado a partir da construção de *personas* e de jornadas do usuário que são retomadas na fase de prototipação. Todos esses passos contribuem para compreensão das características e particularidades do projeto bem como dos potenciais usuários que usarão o Fotovis.

O desenvolvimento de um protótipo para o Fotovis é o foco do Capítulo [3.](#page-113-1) O protótipo possibilita instanciar a proposta única de valor do sistema, simular suas funcionalidades e refletir criticamente sobre suas implicações. *Fazer* constitui etapa importante do método desta pesquisa: a criação da interface, a interação com ela e sua posterior avaliação levam a revelações, ajustes e a novas questões. As visualizações do protótipo são construídas a partir de um enquadramento conceitual proposto por Card, Mackinlay e Shneiderman [\(1999](#page-202-2)) em três etapas: 1) transformação dos dados; 2) mapeamentos visuais e; 3) transformações de vista. As interações do protótipo são elaboradas a partir de princípios de granularidade visual e de classes de atividades informacionais que podem ser desempenhadas pelo usuário [\(WINDHAGER et al.,](#page-210-1) [2018\)](#page-210-1). Finalmente, o design final do protótipo é construído a partir de definições de fluxos de interação no sistema, dimensões de telas, divisão espacial do conteúdo.

No Capítulo [4](#page-171-0), a avaliação ocorre fundamentalmente de duas maneiras e levando-se em consideração os componentes do *Lean Canvas*. Primeiro, a partir de uma reflexão crítica sobre o processo de criação das visualizações, nos debruçamos sobre os *insights* que somos capazes de perceber sobre a amostra de fotográfias do IMS. Segundo, a partir de testes com usuários, discutimos a percepção do Fotovis por terceiros, oferecendo uma abordagem tanto para validar seu valor de uso e a eficácia de sua interface e recursos como para reunir impressões do que pode ou deve ser reconsiderado.

A avaliação dos protótipos leva a conclusões em diferentes níveis. Em nível mais específico, é possível identificar as potencialidades e desvantagens do protótipo em relação à amostra fotográfica que ele representa. Em nível mais abrangente, a avaliação permite refletir sobre quais soluções de design podem ser escalonáveis para coleções maiores e generalizáveis para coleções similares. À medida que o Fotovis foi avaliado antes de sua implementação, as discussões aqui reunidas podem se configurar como subsídio para validação dos pontos exitosos e revisão dos pontos falhos antes de uma nova iteração de seu design.

#### <span id="page-23-0"></span>**1 FUNDAMENTOS**

Neste capítulo, discutimos os fundamentos teóricos da nossa pesquisa a partir de uma revisão de literatura. Primeiro, contextualizamos nossa investigação no domínio da epistemologia visual e refletimos sobre os processos e limites imbricados nas formas de conhecimento que são acessadas e interpretadas predominantemente através de soluções visuais-gráficas. Em seguida, apresentamos as Humanidades Digitais com especial interesse em sua aproximação com a disciplina do Design e os desafios críticos e projetuais em aberto para os quais esta tese se volta. Na sequência, o conceito visualização para descoberta, fundamental a esta pesquisa, é discutido de modo aprofundado.

A revisão sobre patrimônio cultural e coleções tem como objetivo analisar suas definições de acordo com a literatura e entender as implicações e oportunidades criadas à luz das novas tecnologias para acesso e difusão da cultura visual (imagens, fotografias, etc.). Metadados ricos e variados são posicionados como potenciais modelos (não neutros) de estruturação e visualização de objetos culturais no âmbito digital.

O enquadramento de coleções a partir do viés dos dados inaugura a possibilidade de aplicar métodos de dados a esses recursos, incluindo o processo de visualização de dados. Nesse sentido, expomos um crescente corpo de pesquisa interessado na visualização de objetos culturais e discutimos conceitos que emergem dessa abordagem, a saber: granularidade, multidimensionalidade, análise e exploração.

Finalmente, projetos existentes envolvendo interfaces para visualização de coleções de imagens são apresentados e discutidos. De modo geral, este capítulo oferece um panorama do estado da arte na área e identifica lacunas de conhecimento teórico-prático às quais temos o objetivo de investigar.

#### <span id="page-23-1"></span>1.1 **Representação visual do conhecimento**

Pode-se dizer que informação e conhecimento, em sentido *lato*, se confundem. O Dicionário Aurélio traz, dentre os vários sentidos atribuídos ao termo 'informação', dois que dizem que informação é: "3. Conhecimento, participação. [...] 4. Comunicação ou notícia trazida ao conhecimento de uma pessoa ou público" (FERREIRA, [2004b](#page-203-2), p. 1104). De modo análogo, dentre os vários sentidos atribuídos na mesma fonte para o termo 'conhecimento', um deles diz que conhecimento é "3. Informação, notícia, ciência" (FERREIRA, [2004a,](#page-203-3) p. 525). Em sentido *stricto*, informação e conhecimento podem ser discutidos a partir de uma ótica hierárquica com

apoio da pirâmide DIKW[1](#page-24-0) , acrônimo na língua inglesa dos termos 'Dado' (*Data*), 'Informação' (*Information*), 'Conhecimento' (*Knowledge*) e 'Sabedoria' (*Wisdom*). Esse modelo constitui uma hierarquia informacional utilizada principalmente nos campos da Ciência da Informação e da Gestão do Conhecimento. Cada camada da pirâmide acrescenta atributos sobre a anterior fazendo com que Conhecimento e Sabedoria constituam a metade superior da pirâmide, enquanto Dados e Informação formam a base ampla de todo o Conhecimento.

A pirâmide DIKW é geralmente atribuída a Ackoff [\(1989](#page-201-1)), mas possivelmente tem sua origem em passagens de T.S. Eliot<sup>[2](#page-24-1)</sup>. Mais recentemente, a pirâmide DIWK também foi estudada e praticada por profissionais e pesquisadores da área de Design de Informação dentre os quais Shedroff [\(1999](#page-208-0)) que propôs que a pirâmide do conhecimento fosse representada como um processo contínuo entre dados e sabedoria. Bonsiepe([2000\)](#page-201-2), por sua vez, buscou entender como o design envolve-se nesse processo quando dados são transformados em informações e quando a informação é transformada em conhecimento. O autor reflete sobre essa questão na seguinte passagem:

Tabelas de horários são caracterizadas como listas de dados. Os dados brutos — e isso significa desordenados — sobre números de trens, horários de partida, horários de chegada, rotas, etc. tornam-se informações quando estruturados, ou seja, quando passam de um estado de alta entropia para um estado de baixa entropia. Já aqui o design intervém apresentando dados para que possam ser percebidos e recebidos. Uma vez organizada a informação, ela precisa ser assimilada por um intérprete que saiba o que são as conexões de trem e — além disso — que esteja em uma situação em que essas informações enderecem um certo problema. O próximo passo da transformação desses *bits* de informações em conhecimento ocorre quando um usuário internaliza, interpreta e usa as informações, ou seja, traduz informações em ação. Deveria ser evidente que a forma como os dados e as informações são apresentados é de importância crucial para aprimorar, entender e facilitar ações efetivas (BONSIEPE, [2000,](#page-201-2) p. 2).

Não existe uma única maneira de representar uma tabela de horários. As soluções de design podem variar de uma simples tabela alfanumérica a representações esquemáticas mais sofisticadas. Neste último rol, figuram os diagramas de horário de trens com base em uma grade de linhas, um influente e antigo método de visualização de tráfego ferroviário. O precursor deste tipo de visualização foi Charles Ibry que, por volta de 1840, era engenheiro de uma empresa ferroviária francesa e encarregado do gerenciamento de tráfego. Em 1885, Étienne-Jules Marey popularizou este tipo de visualização ao publicar *La méthode graphique dans les sciences expérimentales et principalement en physiologie et en médecine*. Dentre as visualizações presentes no livro consta *Graphique de la marche des trains sur un chemin de fer, d'après la méthode de Ibry*[3](#page-24-2) (Figura [2\)](#page-25-0).

As formas visuais-gráficas de produção de conhecimento são essenciais em nossas vidas contemporâneas([DRUCKER,](#page-203-0) [2014](#page-203-0)). Em seu livro *Graphesis*, a autora argumenta que os

<span id="page-24-0"></span><sup>&</sup>lt;sup>1</sup> A pirâmide DIKW é criticada por ser um modelo simplista [\(WEINBERGER,](#page-209-0) [2010](#page-209-0)). No contexto desta tese, contudo, ela é útil para destacar que a produção de conhecimento na perspectiva dos dados é um processo que percorre várias etapas.

<span id="page-24-1"></span><sup>2</sup> Dois versos da peça *The Rock* [\(1934](#page-203-4)) de T.S. Eliot descrevem transformações da pirâmide DIKW: "[...] onde está a sabedoria que perdemos no conhecimento? Onde está o conhecimento que perdemos nas informações?".

<span id="page-24-2"></span><sup>3</sup> Tufte([1983\)](#page-209-1) tornou esse diagrama particularmente famoso ao escolhê-lo para ilustrar a capa de sua obra seminal *The Visual Display of Quantitative Information* [\(RENDGEN,](#page-207-0) [2019a\)](#page-207-0).

<span id="page-25-0"></span>Figura 2 - Diagrama de horário de trem

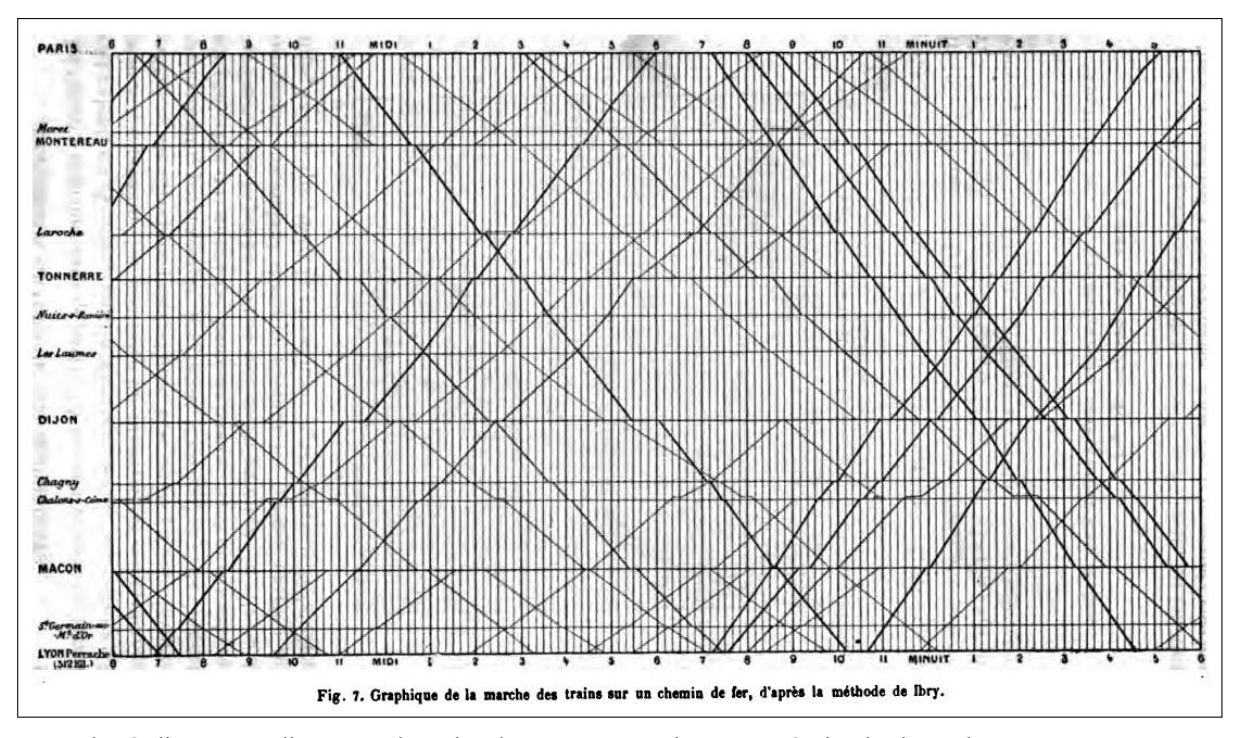

Legenda: O diagrama exibe rotas e horários de trem entre Paris e Lyon. O eixo horizontal representa o tempo e o eixo vertical representa as estações.

Fonte: Marey, [1885](#page-206-1), p. 20.

gráficos da informação<sup>[4](#page-25-1)</sup> de todos os tipos, formatos e suportes se tornam, cada vez mais, um modo recorrente de construir e apresentar informações e projetar experiências. Mapas de metrô, bulas de remédio, manuais de instrução, sistemas de sinalização, infográficos jornalísticos, visualizações de dados são algumas manifestações recentes do que hoje chamamos Design de Informação, mas cujos princípios formais começaram a ser forjados muito antes da disciplina ser denominada como tal. A longa história da codificação visual contém um rico inventário de exemplos que contribuem para uma compreensão fundamental dos gráficos como expressões sistemáticas do conhecimento:

Quase todos os formatos usados em visualizações ou gráficos de informação têm histórias veneráveis. [...]. As raízes de tabelas e gráficos, calendários e cronogramas, mapas e formas diagramáticas são tão antigas quanto a escrita e a manutenção de registros (DRUCKER, [2014](#page-203-0), p. 64).

Do ponto de vista de suas estruturas, os dois diagramas exibidos a seguir são notavelmente similares embora mais de mil anos os separem. Ambos podem ser considerados representações de redes construídas a partir de pontos, linhas e cores. A primeira (Figura [3a](#page-26-0)) é um detalhe do *Mapa de Dunhuang*, uma das primeiras representações gráficas conhecidas de estrelas da astronomia chinesa antiga, datada da Dinastia Tang (618–907). As estrelas são exibidas

<span id="page-25-1"></span><sup>4</sup> Drucker utiliza a expressão em inglês *information graphics* para descrever visualizações baseadas em abstrações de dados estatísticos.

como pontos coloridos. Linhas pretas unindo os pontos materializam constelações ou asterismos. A segunda imagem (Figura [3](#page-26-0)b) é a interface do *Gephi*, um pacote de *software* em código aberto lançado em 2010 que permite criar e analisar visualizações de rede.

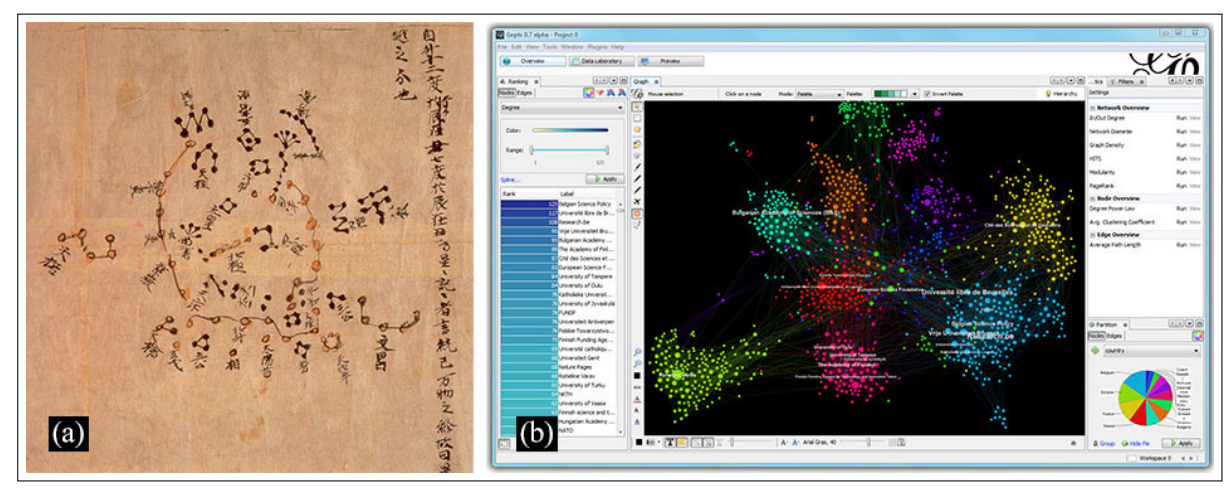

<span id="page-26-0"></span>Figura 3 - Visualizações de rede

Legenda: Exemplos de visualizações de rede: (a) Mapa de Dunhuang e (b) *software Gephi*. Fonte: (a) IDP Database, [1907;](#page-205-0) (b) captura de tela, 2020.

Por um lado, a visão humana recebe a mais alta prioridade na hierarquia de sentidos e é constantemente estendida através da invenção de instrumentos técnicos e avanços tecnológicos. Talvez esses fatores intensifiquem a crença<sup>[5](#page-26-1)</sup> de que o que pode ser visto pode ser conhecido, estabelecendo uma conexão confiável entre conhecimento e visão. A observação e o registro são usados desde a antiguidade para ilustrar os movimentos dos corpos celestes, para fazer inventários de espécies botânicas e para traçar rotas de navegação marítima.

Por outro lado, apesar de seu amplo uso, a representação visual permanece suspeita como forma de produzir conhecimento. Ainda há uma forte hegemonia do pensamento logocêntrico. Drucker([2014,](#page-203-0) p. 23) relembra que o matemático René Thom [\(1982](#page-209-2)) certa vez afirmou inequivocamente que o conhecimento só poderia ser comunicado usando um dos dois modos de expressão: a notação matemática e a linguagem escrita. Assim, ele deliberadamente excluiu a linguagem gráfica como uma possibilidade de representar o conhecimento. O argumento de Thom, contudo, não leva em consideração a tradição das soluções visuais para problemas matemáticos: do plano cartesiano de René Descartes ao diagramas de *Venn* de John de Venn<sup>[6](#page-26-2)</sup> (Figura

<span id="page-26-1"></span><sup>5</sup> Tal crença é desmedida, pois temos consciência de que a amplitude e profundidade do conhecimento contemporâneo excedem a capacidade da representação visual. Não advogamos que tudo que pode ser conhecido pode ser visto assim como não acreditamos em uma "verdade" das imagens.

<span id="page-26-2"></span><sup>6</sup> Os diagramas de *Venn* são amplamente utilizados em Teoria dos Conjuntos, ramo da Matemática que estuda o agrupamento de elementos.

[4](#page-27-0)a) passando pelos desenhos de Leonhard Euler[7](#page-27-1) para o problema *Sete pontes de Königsberg* (Figura [4b](#page-27-0)), os métodos diagramáticos de geração de conhecimento têm sido parte integrante da Matemática de muitas e variadas maneiras.

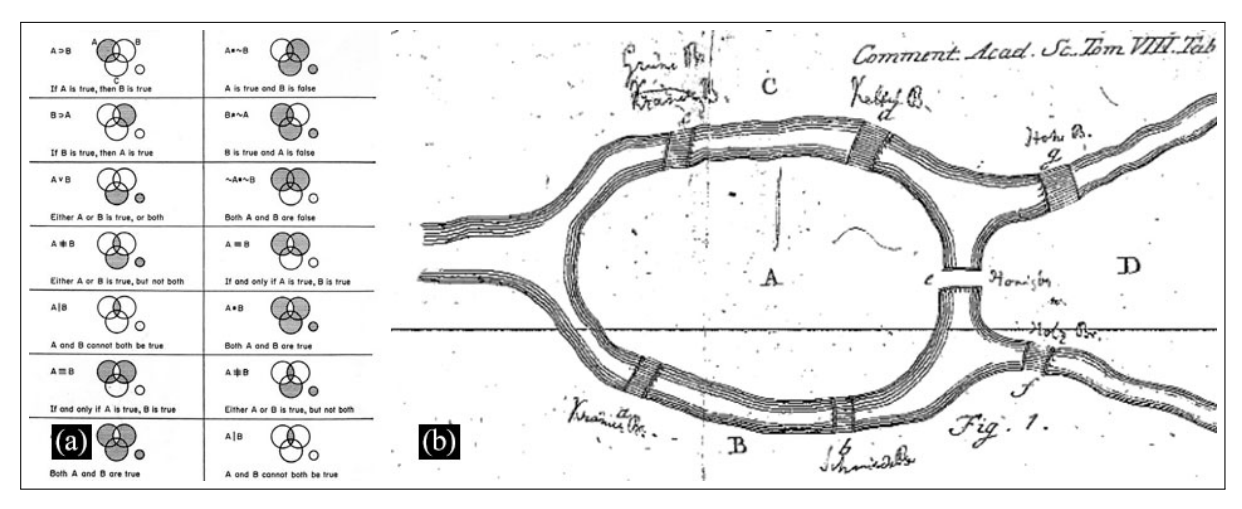

<span id="page-27-0"></span>Figura 4 - Soluções visuais de problemas matemáticos

Legenda: (a) diagramas de *Venn* usados para mostrar comportamentos e; (b) desenho de Leonhard Euler para o problema *Sete pontes de Königsberg*.

Fonte: (a) Drucker, [2014,](#page-203-0) p. 113; (b) Euler, [1736,](#page-203-5) p. 128.

O que Drucker defende como epistemologia visual é uma abordagem alternativa para enquadrar as imagens produzidas fundamentalmente como expressões de conhecimento:

Aprender a ler as estruturas das formas gráficas que produzem significado é um desafio, uma vez que as tradições da história da arte se concentram na iconografia entre outros elementos; as do design gráfico em *layout*, legibilidade e estilo; e as da teoria de diagramas e gráficos em princípios da lógica. Precisamos desenvolver um domínio de especialização focado na epistemologia visual, na produção de conhecimento em forma gráfica em campos que raramente recorrem à comunicação visual (DRUCKER, [2014,](#page-203-0) p. 6).

Uma vez que a maioria dos gráficos de informação é moldada pelas disciplinas das quais se originaram — Estatística, Matemática, ciências empíricas, etc. — a autora está interessada em entender como a representação visual-gráfica poder servir a campos humanísticos nos quais elementos como interpretação, ambiguidade, inferência e julgamento qualitativo têm prioridade sobre declarações quantitativas e apresentações de "fatos".

Assim como a autora, nosso interesse investigativo recai sobre as formas de representação visual do conhecimento no campo das Ciências Humanas, mais especificamente na área de patrimônio cultural como iremos abordar mais adiante. Além disso, uma vez que o mundo está permeado pelas tecnologias digitais, estamos empenhados em estudar e projetar gráficos de informação, mais especificamente visualizações de dados, dentro de espaços informacionais digitais, isto é, interfaces gráficas do usuário. Esses fatores nos aproximam da abordagem das Humanidades Digitais.

<span id="page-27-1"></span> $^7$  A solução de Leonhard Euler originou a teoria dos grafos, um ramo da Matemática que estuda as relações entre os objetos de um determinado conjunto.

#### <span id="page-28-0"></span>1.2 **Humanidades Digitais**

As Humanidades Digitais representam um conjunto heterogêneo de estudos e práticas que visam compreender as implicações que as tecnologias digitais oferecem à pesquisa, sobretudo àquelas que lidam com dados em grande escala, no campo das Ciências Humanas [\(BERRY,](#page-201-3) [2012\)](#page-201-3). Para exemplificar algumas implicações podemos mencionar: 1) a introdução de métodos computacionais na pesquisa em Humanidades; 2) na outra direção, a contaminação de métodos tradicionalmente humanísticos nas Ciências da Computação; 3) o estabelecimento de formas não clássicas de produção e publicação acadêmicas e; 4) a emergência de novas sinergias e colaborações entre cientistas, especialistas e Instituições.

As Humanidades Digitais estão transformando o trabalho de acadêmicos e profissionais embora tal constatação não deva ser justificada exclusivamente pelo emprego crescente de tecnologias digitais em projetos e estudos que tradicionalmente não recorreriam a elas. Afinal, mesmo pesquisadores não letrados em computação, mas suficientemente motivados para adquirir competências, podem se tornar bem versados no uso de computadores. Nesse sentido, podemos concordar com a argumentação de Lunenfeld et al.([2012](#page-206-0)) de que a mudança mais significativa que as tecnologias digitais trazem para a pesquisa em Humanidades é a reconsideração da relação entre prática e teoria, entre 'construir' e 'refletir', entre 'fazer coisas' e 'escrever sobre elas'. As 'coisas' que estão sendo feitas por humanistas digitais — sejam elas *softwares*, códigos, plataformas, visualizações e interfaces do usuário — não apenas constituem resultados individualizados de pesquisa, mas novos modos de investigação para o campo. Neste quadro, o design, disciplina ancorada no saber projetual, contribuiu para as Humanidades Digitais ao colaborar com sua abordagem centrada no usuário, o emprego de melhores práticas de design de interface, interação e navegação em ambientes digitais e o desenvolvimento de soluções para representar e interpretar graficamente dados. Vale ressaltar que o projeto de ferramentas que servem à análise de dados de valor cultural e social tem conquistado espaço na atual agenda das Humanidades Digitais [\(BURDICK; WILLIS,](#page-201-4) [2011](#page-201-4); [DRUCKER](#page-203-0), [2014;](#page-203-0) [LUNENFELD et](#page-206-0) [al.,](#page-206-0) [2012\)](#page-206-0). Contudo, o conhecimento sobre como o Design contribui especificamente para trabalhos interessados em coleções imagéticas ainda é pouco aprofundado e sistematizado. Faz-se necessário, portanto, revisar abordagens que, dentro das Humanidades Digitais, lidam com objetos da cultura visual.

#### <span id="page-28-1"></span>1.2.1 Leitura próxima e leitura distante

O conceito de cultura tem recebido uma infinidade de definições. Enquanto o senso comum costuma designar o termo 'cultura' para referir-se a artefatos artísticos, enfatizando sua dimensão estética e outros aspectos excepcionais, outros discursos se apropriam do termo de forma mais ampla e pragmática. Para a Sociologia e História da Mídia, a cultura caracteriza comportamentos, crenças ou artefatos de um grupo de indivíduos em um determinado local e/ou período de tempo([REDI et al.](#page-207-1), [2016](#page-207-1)). Fotografias, por exemplo, tanto as digitalizadas como as já criadas digitalmente, são expressões da cultura visual que, por sua vez, representam ricas fontes de informação a respeito dos locais e períodos históricos nas quais foram registradas, podendo abranger diversos aspectos da vida em geral([THOMEE et al.,](#page-209-3) [2016\)](#page-209-3). Burke([2004,](#page-202-3) p. 99), destaca o papel das imagens como evidência histórica, capazes de revelar tanto aspectos da cultura material na cena cotidiana (vestimenta, arquitetura, urbanismo, instrumentos e artefatos em geral) como da cultura imaterial (ideias, atitudes e mentalidades). Consideradas coletivamente, coleções fotográficas podem representar conhecimento que vai além do que é capturado em determinado instantâneo individual e fornecem informações sobre tendências, evidências de fenômenos ou eventos, contexto social e dinâmicas sociais. Essa oportunidade é ampliada pelo movimento crescente, por parte de museus, instituições culturais, bibliotecas e afins, na direção de digitalizar ainda mais artefatos imagéticos preservando seus metadados (informações associadas às imagens, como autor, data e lugar de criação, processos fotográfico, suportes, etc.). Mas como organizar, agrupar e representar este vasto e heterogêneo corpo imagético que se constitui de modo a produzir conhecimento a seu respeito?

Nos últimos anos, técnicas e métodos digitais computacionais — como mineração de dados textuais, processamento de imagens, aprendizado de máquina, etc., — têm colaborado para gerar novas formas de se conceber, conduzir e comunicar pesquisas e projetos no campo das Ciências Humanas. Neste cenário, nota-se o crescente interesse no enquadramento conceitual de 'coleções como dados' [\(PADILLA](#page-207-2), [2018](#page-207-2)) abordagem que consiste no emprego de métodos computacionais para acessar, processar, visualizar e reinterpretar coleções sem, necessariamente, substituir métodos clássicos e qualitativos, como a leitura próxima. Leitura próxima ou leitura atenta (*close reading*) são expressões originadas na crítica literária para designar a interpretação cuidadosa de textos, focada em aspectos particulares a despeito de aspectos gerais. Embora remeta à linguagem escrita, a leitura próxima pode ser evidenciada na leitura de imagens. A análise iconográfica-iconológica proposta por Panofsky [\(1939](#page-207-3)), por exemplo, pode ser enquadrada como um método de leitura próxima à medida que formaliza três níveis de interpretação de imagens dentro do prisma da história cultural: 1) o pré-iconográfico, voltado para o 'significado natural', consiste na identificação de objetos (tais como árvores, prédios, animais, etc.) e eventos (refeições, batalhas, procissões, etc.) nas imagens; 2) o iconográfico, voltado para o 'significado convencional' (por exemplo, reconhecer uma imagem de refeição como sendo a Última Ceia) e; 3) o iconológico, voltado para o 'significado intrínseco' (e.g. reconhecer em uma imagem, os princípios subjacentes que revelam a identidade de uma nação, período, classe, crença ou filosofia). No caso da obra Última Ceia de Leonardo da Vinci, a leitura iconológica seria a responsável, por exemplo, por interpretar a faca empunhada pelo discípulo Pedro e a postura corporal do discípulo Judas Iscariotes (Figura [5](#page-30-0)).

Em 2000, Franco Moretti introduziu a noção de leitura distante (*distant reading*) como prática de negociação entre métodos quantitativos e qualitativos para estudar literatura [\(MO-](#page-206-2) <span id="page-30-0"></span>Figura 5 - A Última Ceia, Leonardo da Vinci (1495-1498)

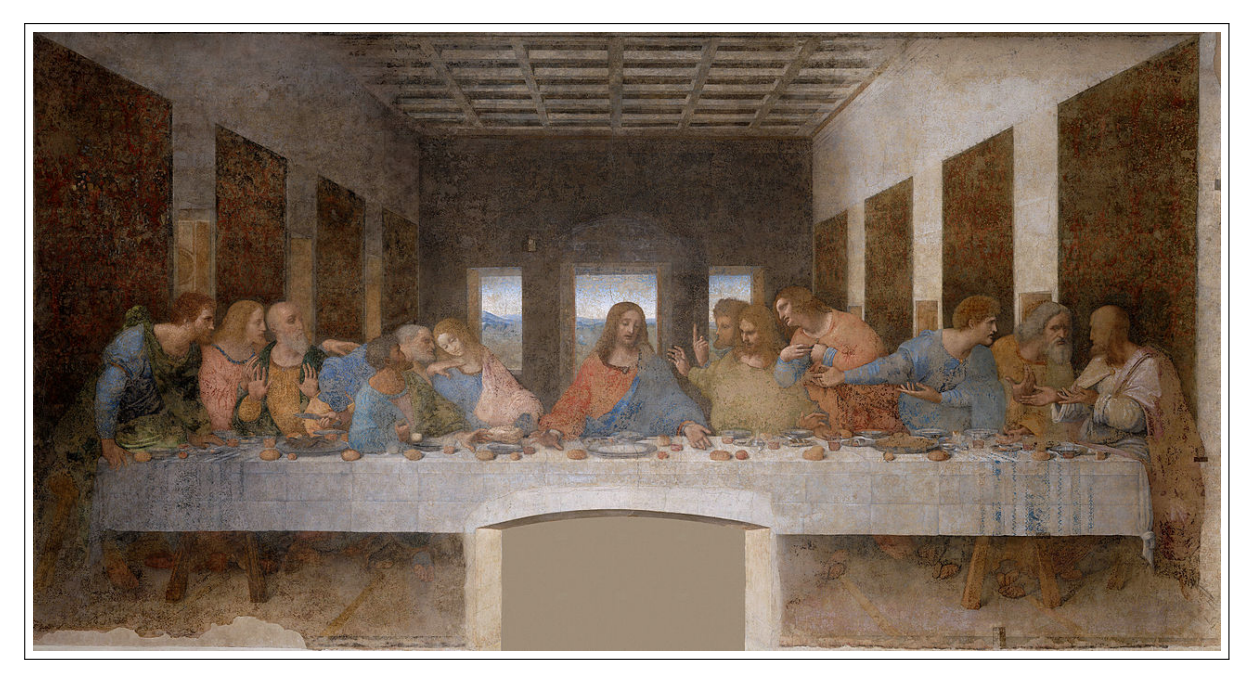

[Legenda: A interpretação dos significados intrínsecos da obra pode ser considerada um método de leitura](#page-206-2) próxima.

Fonte: Wikipedia, 2019.

[RETTI,](#page-206-2) [2000\)](#page-206-2). Posteriormente, ela passou a ser utilizada em um âmbito mais amplo da investigação em Ciências Humanas.

Leitura distante é o uso de métodos computacionais para analisar grandes coleções de objetos históricos e culturais a fim de obter uma apreensão micro e macroscópica do *corpus*. Moretti [\(2000](#page-206-2), p. 57) destaca: "distância [...] é uma condição do conhecimento: ela permite que você se concentre em unidades muito menores ou muito maiores do que o texto: dispositivos, temas, tropos — ou gêneros e sistemas".

As tecnologias digitais permitem o processamento de conteúdos mais extensos através do método de leitura distante. A leitura próxima exige um envolvimento mais profundo e atento com o conteúdo, mas a seleção de uma pequena amostra de trabalho não é necessariamente uma escolha deliberada. O argumento de Moretti se baseia na constatação de que muitos projetos afirmam estudar a literatura em determinado nível de escala (global, nacional, regional, etc.), quando, na verdade, o que está sendo estudado é uma pequena amostra da literatura existente devido a limitações das capacidades de processamento e análise humanas<sup>[8](#page-30-1)</sup>. Em contraste, a leitura distante permite que um pesquisador considere estudar um acervo em sua totalidade.

<span id="page-30-1"></span><sup>8</sup> Moretti, contudo, não esteve alheio a críticas. Historiadores de linhas de pensamento mais tradicionais expressaram dúvidas sobre os novos métodos digitais, desafiando-os como reducionistas, frágeis e não pertinentes ao objetivo principal da narrativa histórica.

O *NGram Viewer* do *Google*[9](#page-31-1) (Figura [6\)](#page-31-0), por exemplo, é uma ferramenta para leitura distante que chega perto de estudar "toda" literatura mundial da maneira sugerida por Moretti. Criada em 2010 por cientistas da *Google*, é baseada em um *corpus* de mais de 5 milhões fontes literárias impressas entre 1500 e 2008 e contém, a cada ano, uma contagem indexada de *ngram*[10](#page-31-2) . A ferramenta permite que usuários rastreiem — através de gráficos de linhas plotadas sobre uma dimensão horizontal do tempo — o emprego de certas palavras e combinações de palavras na literatura.

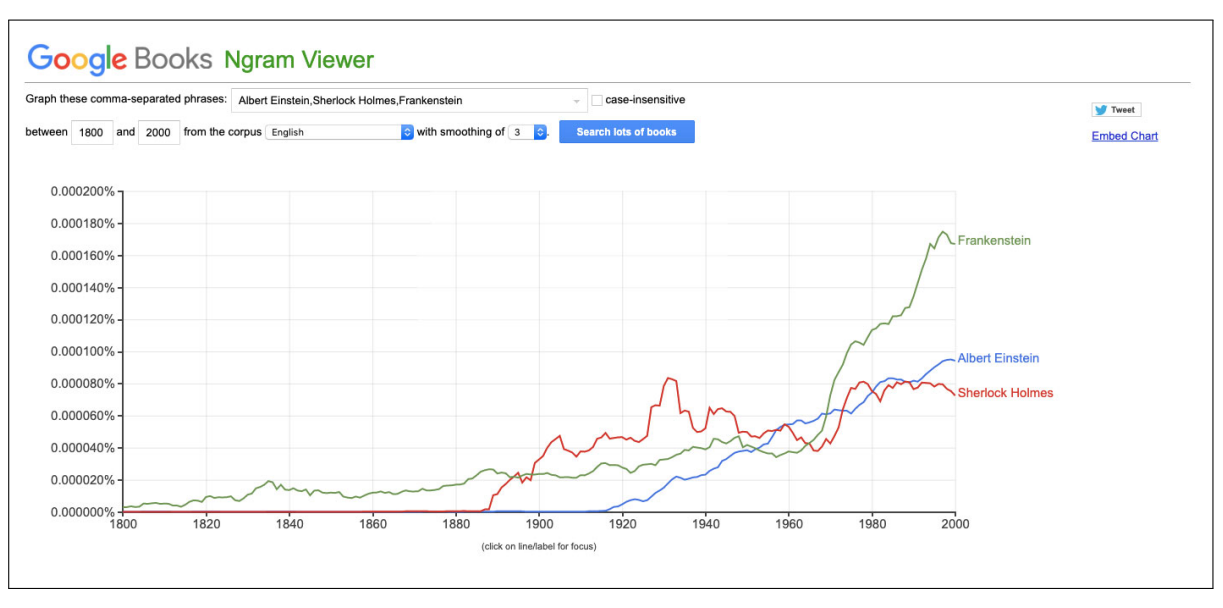

<span id="page-31-0"></span>Figura 6 - *NGram Viewer* do *Google*

Legenda: Variação de menção das expressões Albert Einstein, Sherlock Holmes e Frankenstein entre 1800 e 2000.

Fonte: Captura de tela, 2020.

O *NGram Viewer* é uma ferramenta para leitura distante, mas falha ao não permitir a transição da visão estrutural do acervo literário para uma visão detalhada sobre as obras. Como Gibbs descreve:

Qualquer metodologia robusta de pesquisa digital deve permitir que o estudioso transite com facilidade entre a leitura distante e a próxima, entre a visão aérea e o nível do solo dos próprios textos. [...] Tendências históricas — ou anomalias — podem ser reveladas pelos dados, mas precisam ser investigadas em detalhes para evitar conclusões que se baseiam em evidências superficiais (GIBBS, [2011,](#page-204-0) p. 76).

No campo das Humanidades Digitais, há a dominância de métodos digitais para análise e representação de obras textuais. Manovich([2015b\)](#page-206-3) assinala que enquanto o uso de análise computacional para processamento de textos tem crescido sistematicamente desde os anos 2000, o mesmo não ocorre com a mesma intensidade para o processamento de dados visuais. No

<span id="page-31-1"></span><sup>9</sup> Disponível em: [<https://books.google.com/ngrams>](https://books.google.com/ngrams). Acesso em novembro 2019.

<span id="page-31-2"></span><sup>10</sup> Um *n-gram*, nesse contexto, é uma sequência contígua de *n* palavras, que também podem ser uma única palavra (1 grama).

entanto, como deixar de fora do escopo das Humanidades Digitais a investigação sobre aquilo que é visível? Expressões culturais baseadas na visualidade moldam a vida cotidiana e requerem métodos próprios de visualização, exploração e análise. A semiótica visual estabelece que a maneira pela qual o significado é codificado em imagens difere do texto. Textos são descritos por caracteres, palavras e sintaxe. Elementos linguísticos servem como sistema de códigos no qual signos — e.g. uma determinada palavra — correspondem a objetos principalmente por  $convenção<sup>11</sup>$  $convenção<sup>11</sup>$  $convenção<sup>11</sup>$  [\(PEIRCE](#page-207-4), [1995\)](#page-207-4). A análise iconográfica de expressões visuais, como pinturas e fotografias, inclui a decodificação tanto de suas características intrínsecas — e.g. paleta de cor, luz, técnica de produção/reprodução, formato, tamanho, etc.—, bem como de seu conteúdo semântico, isto é, o reconhecimento de elementos icônicos (e.g. objetos, cenas, pessoas, etc.) representados na imagem. Com efeito, uma imagem serve, na maioria das vezes, como elo direto para o objeto representado à medida que compartilha com ele qualidades semelhantes. As estratégias analíticas e representacionais das imagens, portanto, diferem das aplicadas aos artefatos textual. A seguir, apresentamos uma abordagem existente para a leitura distante no contexto de grandes coleções de imagens.

#### <span id="page-32-0"></span>1.2.2 Analítica cultural

Formulada em 2005 por Lev Manovich, a analítica cultural (*cultural analytics*) configura um método digital para "a análise de grandes conjuntos de dados culturais e fluxos usando técnicas computacionais e de visualização" (MANOVICH, [2015a](#page-206-4), p. 68). Ao reconhecer que, tradicionalmente, a pesquisa em Humanidades Digitais concentra-se: 1) na análise de conteúdos textuais e; 2) na análise de artefatos culturais criados por profissionais (ibid.), isto é, aquilo que está inserido no âmbito do patrimônio cultural, Manovich antecipou a necessidade de consolidar um método digital que contemplasse o estudo de outros tipos de cultura visual. Com efeito, o foco da pesquisa de Manovich tem sido a análise de artefatos da cultura visual amadora e contemporânea compartilhada em redes sociais, muito embora o autor não deixe de olhar para artefatos visuais produzidos por profissionais: "a analítica cultural está interessada em tudo criado por todo mundo" (MANOVICH, [2015a,](#page-206-4) p. 74).

Como resultado de seu amplo interesse investigativo, emergem iniciativas de pesquisa ora dedicadas à cultura visual profissional preservada por instituições, ora à cultura visual amadoracontemporânea. Ilustram iniciativas da primeira abordagem: 1) todas as capas da revista *Time* publicadas entre 1923 e 2009 [\(MANOVICH; DOUGLASS,](#page-206-5) [2009](#page-206-5)); 2) obras de Van Gogh pintadas em Paris e em Arles [\(ZEPEL; MANOVICH; DOUGLASS,](#page-210-2) [2011](#page-210-2)); 3) pinturas de Mondrian e Rothko([MANOVICH](#page-206-6), [2011a](#page-206-6)); 4) 20 mil fotografias da coleção *Thomas Walther* pertencente

<span id="page-32-1"></span><sup>11</sup> Na tricotomia de signos idealizada por Peirce, a maioria das palavras funciona como símbolos sem conexão lógica entre a palavra e o conceito representado pela palavra.

ao MoMA([HOCHMAN; MANOVICH,](#page-205-1) [2014\)](#page-205-1) e; 5) 1 milhão de páginas de mangá de 883 séries publicadas nos últimos 30 anos [\(MANOVICH; DOUGLASS; ZEPEL,](#page-206-7) [2011\)](#page-206-7). Constituem exemplos da segunda abordagem: 1) o projeto *Phototrails* [\(HOCHMAN; MANOVICH,](#page-205-2) [2013\)](#page-205-2), que permite visualizar e comparar as características visuais de treze cidades globais a partir da análise de 2,3 milhões de fotografias georreferenciadas publicadas na rede social *Instagram*; 2) *Selficity* ([TIFENTALE; MANOVICH](#page-209-4), [2015](#page-209-4)), que, por meio de técnicas de análise visual específicas para rostos, investiga o estilo de 656 mil autorretratos (popularmente conhecido como *selfies*), compartilhados no *Instagram* e associadas a cinco cidades globais e; 3) *On Broadway* [\(GODDEMEYER et al.,](#page-204-1) [2015\)](#page-204-1), um projeto que explora a *Broadway*, em Nova York, a partir da análise de 40 milhões de imagens (provenientes do *Instagram* e do *Google Street View*) e de outras fontes de dados associadas a locais (*Twitter*, *Foursquare*, etc.).

A analítica cultural representa um método de trabalho para estudar expressões culturais, predominantemente manifestações imagéticas, a partir da perspectiva de análises quantitativas e qualitativas no contexto do *Big Data*. Embora o autor não tenha sistematizado um método com etapas definidas — e cada projeto liderado pelo pesquisador tenha particularidades —, Manovich [\(2015b](#page-206-3)) se apropria de conceitos originalmente provenientes da Ciência de Dados no âmbito de pesquisas interessadas na análise de artefatos culturais. Alguns conceitos chaves são: característica, dado, espaço de característica, e redução de dimensionalidade.<sup>[12](#page-33-0)</sup>

Espaço de característica talvez seja o conceito mais importante elaborado por Manovich e é também referido como visualização de mídia. Tradicionalmente, a visualização de dados corresponde ao processo de tradução de um determinado fenômeno em números e a subsequente visualização das relações entre esses números. Nesse processo, as relações são visualmente implementadas em um suporte geralmente plano com base em dois princípios. O primeiro princípio é o uso de marcadores como pontos, linhas e áreas para representar as unidades informativas. O segundo princípio é o uso de variáveis visuais (posição, cor, forma, valor, tamanho etc.) para representar semelhanças e diferenças nos dados e revelar padrões. Em oposição ao processo tradicional de visualização de dados, Manovich propõe o conceito de visualização de mídia, método que envolve a tradução de um conjunto de imagens em um novo objeto de mídia. Visualização de mídia pode ser formalmente definida como a "criação de novas representações visuais a partir de objetos visuais de uma coleção" (MANOVICH, [2011b](#page-206-8), p. 41).

A capacidade de mapear milhares de imagens simultaneamente em um suporte comum de acordo com determinado parâmetro permite, ao mesmo tempo, a visualização da estrutura de uma coleção de imagens (leitura distante) e o exame do conteúdo visual de cada imagem (leitura próxima). Conceitualmente, visualizar o todo pode ser compreendido como a extensão de uma operação intelectual fundamental para análise de mídias visuais: a comparação de um

<span id="page-33-0"></span><sup>12</sup> Na versão original em inglês: *objects*, *features*, *data*, *feature space* e *dimension reduction*. Para maior aprofundamento ver o artigo *Data Science and Digital Art History* ([MANOVICH](#page-206-3), [2015b](#page-206-3)).

conjunto de imagens e a identificação de padrões de coerência<sup>[13](#page-34-0)</sup>. A maior parte da pesquisa empírica conduzida por Manovich e por investigadores que seguem sua abordagem concentrase na análise e representação de características intrínsecas às imagens (cor, brilho, contraste, borda, forma, textura, aspectos de composição, etc.) extraídas e calculadas através de técnicas de processamento de imagem. Mas essas características não precisam ser necessariamente *features* visuais extraídos computacionalmente. Metadados como data, autoria, local, etc., também são atributos que podem ser utilizados para mapear imagens em um suporte comum.

Dentreas técnicas de visualização de mídia propostas por Manovich ([2012](#page-206-9)), o mosaico $^{14}$  $^{14}$  $^{14}$ é uma extensão conceitual e técnica do *grid* de imagens. O desenvolvimento de mosaicos é baseado em três operações que podem ser implementadas separadamente ou combinadas, a saber:

- *Zoom out*: a visualização simultânea de todas as imagens da coleção em um suporte comum e que permite reconhecer a relação de coerência entre as imagens;
- Amostragem: recortes (temporais, espaciais ou semânticos) que representam a seleção de um subconjunto de imagens de uma coleção maior;
- Remapeamento: rearranjo das imagens em novas configurações.

A Figura [7](#page-35-0) é um mosaico contendo 4535 miniaturas de capa da revista norte-americana *Time* publicadas entre 1923 e 2009. A organização temporal das capas é mapeada no mosaico da esquerda para direita, de cima para baixo. O visualizador do *Flickr*, no qual uma versão do mosaico é disponibilizada, permite realizar operações de *zoom out*. Nesse exemplo de mosaico não há amostragem, pois todas as capas da coleção original são visualizadas.

A organização por data de publicação revela padrões históricos. O mosaico mostra a era da pré-impressão colorida na década de 1920, seguida de um período de experimentos iniciais em impressão colorida (com aplicação de faixas de cor na margem esquerda da capa) e depois a mudança gradual das capas monocromáticas para as capas coloridas. Na década de 1930, a fotografia é a principal técnica de representação de imagens utilizada nas capas. Depois de 1940, a pintura prevalece por um determinado período. Finalmente, nas décadas mais recentes, a fotografia gradualmente volta ao domínio.

A pesquisa de Manovich revela coexistência entre teoria e desenvolvimento. Alguns projetos resultam em aplicações *web* ou instalações interativas como o projeto *On Broadway* (Figura [8](#page-36-0)) nas quais usuários podem interagir com coleções de imagens através de visualizações. No entanto, os objetivos centrais do projeto residem na análise cultural do objeto de estudo. O método analítica cultural deve ser compreendido mais como instrumento investigativo para os cientistas que conduzem pesquisas baseadas em grandes coleções, do que um meio para

<span id="page-34-0"></span><sup>13</sup> Essa coerência pode ser de natureza diversa, tal como coerência espacial (mesma posição); coerência temporal (mesmo intervalo de tempo); coerência temática (mesmo objeto), etc.

<span id="page-34-1"></span><sup>14</sup> No original, em inglês, essa técnica de visualização de mídia é denominada *montage*.

<span id="page-35-0"></span>Figura 7 - Visualização de mídia em mosaico

|  | $\log$ | 多時間の<br>独同心区                                                     | 不管承诺<br>10 对对性的过去式和过去分词使用的过去式和过去分词使用的过去分词使使用过程的过去式和过去分词使使使使过程的过去式和过去分词<br>■ 2 次 6 日 8                                                                              | 別団 台 い 内 関 関 目 関 関<br><b>BRADARMANDOMBIN</b><br>3. 同日国民国内国国大会合同国民会研究》进展日本会议開闢国际国民局部主日記3. 8. 公安期日医院公约单点交流的法 <mark>的证</mark> 定<br>【第三月正代型图画的图画集图图解图画图画图画图》第四面图图表图画演图显示图画图画图画图画图图 《图书图画图画图画图画图】 | <b>IN ACHNOS GYAR GUUS BAT SE WA BODERY BE A BAJ AS A BAG A LES BE GLIS</b><br>$\bullet$ $\heartsuit$                                                                                                    |
|--|--------|------------------------------------------------------------------|----------------------------------------------------------------------------------------------------|----------------------------------------------------------------------------------------------------|----------------------------------------------------------------------------------------------------|
|  |        | 同盟見                                                              | 没有情况                                                                                                    |                                                                                                    |                                                                                                    |
|  |        | 1955 物理医检查 建设 215 路岸<br>高内国的物理文化团组 大脚跟 白頭頭<br>鼠<br><b>图 52 段</b> | <b>国内商团工程图案</b>                                                                                                    |                                                                                                    |                                                                                                    |
|  |        | 超高度专家 计编译程序<br>同<br>l a<br><b>相同的</b> 点点<br>的习<br>日本经知           |                                                                                                    |                                                                                                    |                                                                                                    |
|  |        | an mas tha dan ha mackan<br>a li a                               | 经同时市民商商公司改革的专家的名词复数 美国西南土西西亚西方平原亚<br>医阿利尔耳氏环毒蚁科网膜前名 自同坏日封兵火                                                                                                    | <b>GREATIND GAPMEL MACK CONGERA</b><br><b>BENCERLEMENT OF TAWAS TO UNDER BEN</b>                                                                                                    |                                                                                                    |
|  |        | ◎ 参考 ● △ ●<br>S)<br><b>相见</b>                                    | <b>水和南部和河北区的水泥石田的石田文化的高度的平均高的高度的高度的高度的过去式和过去分词 医心包切除术 计数据数</b><br>英国西南州 计算机构等方向对面图 机电面向阻制 机树枝形板 网络西南西南利西南西南部南南西南西南南西<br>医火焰蒸发性白斑的脊髓心脊髓炎炎炎炎 医心胃细胞性内障 计数据算符号 医阴道性脊髓炎 | ※9.119.9回座の間は間0.8.11交話会より→第つ3次と表目目には12.4交叉は2.4交通 10.9日之北京30万回名を設ち<br>※19 メンド 参<br><b>PORT OUT PROPERT A DISCOVE CONTRACTO</b><br>医内皮质性脊液 经不当日日常公司经济的 医白罗巴辛氏原心 经合同的 医医血管 医第四形 网络马克逊属          | $\textbf{A} \cup \textbf{B} \cup \textbf{C} \cup \textbf{C} \cup \textbf{$<br>四つ同立大國の文化部署は長田国家の現在以上の日本社は中国大学院であることは、文化の意味がある田村の社 |
|  |        |                                                                  |                                                                                                    | <b>MARICA PL</b>                                                                                                    | 河 つ                                                                                                    |
|  |        | is N<br>u,                                                       | 제이터<br><b>19 3</b><br>表情<br><b>SAKAA</b><br>$\frac{1}{2}$                                                                                                    | 43<br><b>O</b> M<br>RIN<br>聞くて<br>$\mathbf{M}$                                                                                                    | $V \cup V$<br>$\vert \cdot \vert$<br><b>SRNAAAKM</b><br>R<br><b>PRIN</b>                                                                                                    |

Legenda: Mosaico contendo 4535 miniaturas de capa da revista *Time*. Fonte: Manovich e Douglass, [2009.](#page-206-5)
desenvolver sistemas e interfaces com os quais terceiros — usuários finais — podem explorar e analisar a coleção de acordo com seus próprios interesses. Nosso foco está nessa segunda direção e na seção [1.7](#page-57-0) apresentaremos uma abordagem alternativa à analítica cultural mais alinhada com nossos objetivos de pesquisa.

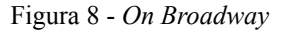

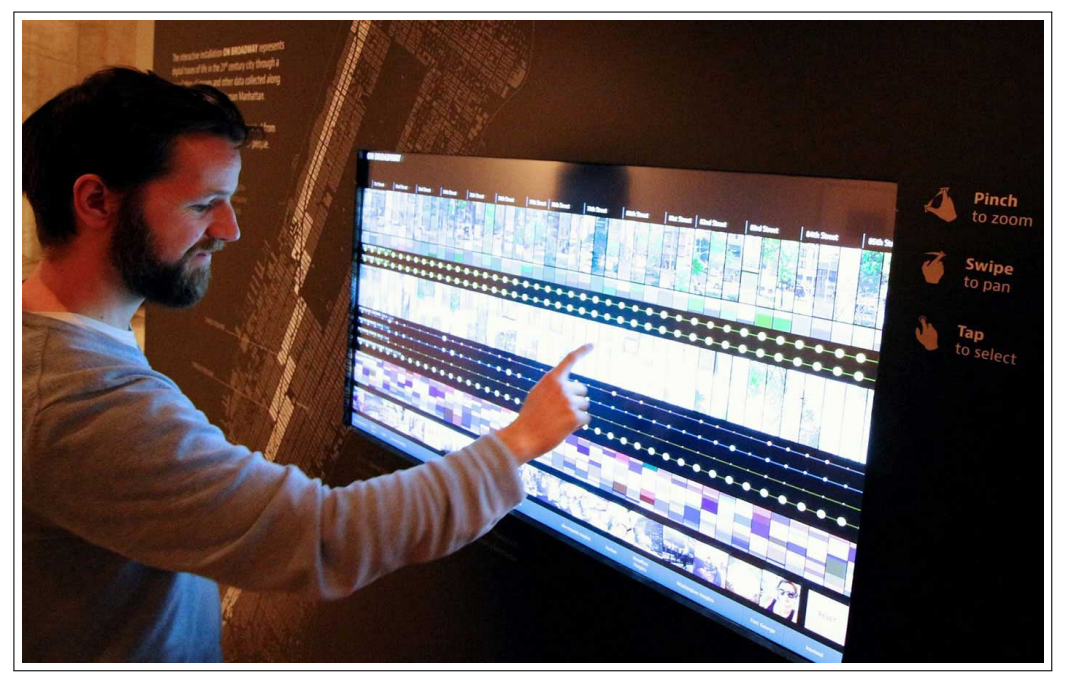

Legenda: Instalação interativa *On Broadway*, na exposição *Public Eye: 175 Years of Sharing Photography*, Biblioteca Pública de Nova York (NYPL). Fonte: *Cultural Analytics Lab*.

# 1.3 **Visualização para descoberta e produção do conhecimento**

As Humanidades Digitais instituem uma forma notavelmente visual de produzir e comunicar conhecimento. Em oposição ao que ocorre tradicionalmente na investigação clássica em Humanidades, os artefatos visuais-gráficos atuam não apenas como auxiliares ilustrativos à escrita, mas como objeto e meio de produção real de pesquisa de modo que o projeto de ferramentas digitais para apoiar a interpretação nas Ciências Humanas passa a ser algo central na agenda das Humanidades Digitais [\(BURDICK; WILLIS,](#page-201-0) [2011](#page-201-0); [DRUCKER](#page-203-0), [2014](#page-203-0); [LUNEN-](#page-206-0)[FELD et al.](#page-206-0), [2012](#page-206-0)).

No contexto de grandes e heterogêneos conjuntos de dados, Caviglia, Ciuccarelli e Coleman [\(2012](#page-202-0)) argumentam que as relações estabelecidas entre o digital e as Humanidades demandam métodos e instrumentos adequados para observação e interpretação. À medida que considerável parte de métodos digitais e tecnologias utilizados pelas Ciências Humanas são adotados de disciplinas exatas, o maior desafio para as Humanidades é o de conceber ferramentas de pesquisa capazes de abraçar e enfatizar particularidades dos objetos e questões de interesse do campo humanístico([DRUCKER,](#page-203-0) [2014](#page-203-0)). Esse cenário oferece oportunidades para o design participar na definição e no desenvolvimento de ferramentas digitais que possam ampliar a cognição sobre os artefatos culturais estudados.

Nos últimos anos, novos modelos interpretativos, capazes de superar certas limitações de técnicas consolidadas para estudar a cultura humana — como a leitura próxima discutida anteriormente — têm recebido atenção de estudiosos das Humanidades, especialmente da História e da Literatura [\(MORETTI,](#page-206-1) [2000;](#page-206-1) [POPE](#page-207-0), [1994\)](#page-207-0). Embora as tecnologias digitais não sejam necessariamente responsáveis por definir novas formas de leitura e de escrita, as possibilidades que elas fornecem ao gerenciamento, tratamento, organização e representação de grandes conjuntos de dados não devem ser negligenciadas. Com efeito, visualizações e interfaces gráficas dinâmicas, especialmente na forma de aplicações *web*, ganham destaque em projetos teórico-práticos nas Humanidades Digitais.

As visualizações de dados geralmente podem ser empregadas para facilitar a exploração e a análise de dados, a fim de se chegar a novas descobertas [\(MUNZNER](#page-207-1), [2014](#page-207-1)). Visualizar é uma construção cognitiva e, como tal, se estende à representação do conhecimento que é a apreensão intelectual das coisas. De forma semelhante Card, Mackinlay e Shneiderman([1999,](#page-202-1) p. 6) afirmam que "[...] o propósito da visualização é produzir *insights*, não imagens". É nesse sentido que 'ver' é diferente de 'visualizar'. Enquanto a primeira ação traduz-se em atividade perceptiva — respostas aos estímulos sensoriais —, a segunda corresponde à ação cognitiva, processo de raciocínio e conhecimento: "[...] para visualizar não basta utilizar a visão. A visão não intervém no momento da visualização, da construção de um fenômeno mental, ainda que ela seja necessária para a formação de símbolos e elementos que compõem a imagem mental". (DÜRSTELER, [2003,](#page-203-1) p. 21).

Os termos 'ver' e 'visualizar' são utilizados, segundo o senso comum, como sinônimos, o que justifica a confusão conceitual entre eles. Quando alguém diz "veja bem" muitas vezes está empregando 'ver' com sentido de 'visualizar', isto é, compreender fenômenos ou processos. Contudo, as expressões, fazem sentido pois, para a maioria de nós, ver e compreender são processos intrinsecamente ligados. A visão não é somente o mais rápido e detalhado portal sensorial; é também o mais intimamente ligado à cognição humana. Ver e pensar constroem coletivamente o sentido de muitos fenômenos do mundo:

Por que deveríamos nos interessar pela visualização? Porque o sistema visual humano está constantemente buscando padrões com imensa agilidade e sutileza. O olho e o córtex visual do cérebro formam um massivo processador paralelo que constitui o canal com maior cobertura de banda para a cognição humana. Nos mais altos níveis de processamento, percepção e cognição tornam-se extremamente interligados, o que é a razão para as palavras 'compreender' e 'ver' serem sinônimas (WARE, [2004](#page-209-0) p. xxi).

Do ponto de vista produtivo, o processo de visualização descreve, essencialmente, o mapeamento de um *input* de dados (ordinal, categórico ou quantitativo) em um *output* visualgráfico (posição, forma, tamanho, cor, área e outras propriedades visuais dos elementos gráficos)[15](#page-38-0). Visualizações que servem a propósitos de análise de dados, descoberta de conhecimento e comunicação são geralmente denominadas 'visualização da informação'([CARD; MACKIN-](#page-202-1)[LAY; SHNEIDERMAN,](#page-202-1) [1999](#page-202-1); [DÜRSTELER,](#page-203-1) [2003](#page-203-1); [MANOVICH](#page-206-2), [2011b](#page-206-2); [SHNEIDERMAN,](#page-208-0) [1996;](#page-208-0) [WARE,](#page-209-0) [2004\)](#page-209-0). 'Visualização de dados' é frequentemente vista como expressão equivalente, mas alguma vezes é tratada como sub-disciplina da 'visualização da informação' [\(FRIEN-](#page-203-2)[DLY](#page-203-2), [2009](#page-203-2)) e, outras vezes, como termo guarda-chuva [\(FEW](#page-203-3), [2009\)](#page-203-3) que engloba, de um lado, 'visualização da informação' e, de outro, 'visualização científica'. Finalmente, visualização de mídia é uma acepção mais recente elaborada por Manovich [\(2012](#page-206-3)) que, como vimos, refere-se à tradução de um conjunto de imagens em um novo objeto de mídia.

Uma distinção mais interessante para nossa perspectiva é proposta por DeFanti, Brown e McCormick([1989\)](#page-202-2) que classificam visualizações em duas categorias: ferramenta para comunicação e ensino e ferramenta para descoberta e compreensão. Enquanto a ênfase da primeira está na tradução mediada de uma informação complexa em uma representação visual-gráfica para fins comunicativos e educativos, a ênfase da visualização para descoberta está na revelação de novas formas de conhecimento a partir de exploração e análise. Nesse sentido, o papel da visualização para descoberta está em consonância com o campo da epistemologia visual.

De modo análogo, Few [\(2013](#page-203-4)) distingue visualizações para fins de *sense-making* de visualizações para fins de comunicação, enquanto Kosara [\(2007](#page-205-0)) identifica, de um lado, exemplos orientados à análise e, de outro, exemplos de natureza artística. Finalmente, Drucker estabelece uma diferenciação entre visualizações que são representações de informação já conhecida e visualizações que são "geradoras de conhecimento", isto é, são capazes de conduzir os leitores a novas informações a partir de seus usos:

As representações são estáticas em relação ao que mostram e referenciam: um gráfico de barras apresentando estatísticas sobre padrões de votação é um bom exemplo. [As visualizações] geradoras de conhecimento possuem uma relação dinâmica e aberta com o que podem provocar. Por exemplo, um horário de trem pode ser usado para calcular qualquer número de itinerários alternativos (DRUCKER, [2014,](#page-203-0) p. 65).

Segundo a linha de pensamento de Drucker, o diagrama de horário de trem criado por Marey (Figura [2](#page-25-0)) é um exemplo de visualização geradora de conhecimento.

Embora prevaleça o consenso de que visualizações apoiam a produção de sentido, validar essa proposição não é tarefa trivial. Não obstante, Drucker (ibid.), demonstra que a longa tradição de sistemas de códigos visuais-gráficos criados ao longo do curso da história fornece um rico inventário de exemplos a partir dos quais é possível compreender as representações esquemáticas como expressões sistemáticas do conhecimento. A autora oferece uma base histórica e crítica para entender como princípios gráficos formais operam em visualizações e interfaces gráficas e, sobretudo, servem ao pensamento intelectual. Ao mesmo tempo, recomenda o emprego crítico e criterioso de visualizações enquanto método investigativo em Humanidades. Drucker [\(2011\)](#page-203-5) sugere em seu artigo *Humanities Approaches to Graphical Display* soluções gráficas menos re-

<span id="page-38-0"></span><sup>15</sup> Jacques Bertin foi um dos pioneiros na sistematização de uma teoria para os gráficos da informação. Para maior aprofundamento do tema ver Bertin [\(2010\)](#page-201-1), obra originalmente publicada em 1967.

ducionistas e que tentem transmitir alguns dos componentes subjetivos dos dados apresentados. A autora problematiza: "qualquer estudo humanístico baseado em métodos estatísticos, mesmo as técnicas mais simples de contagem, deve abordar a suposição envolvida nas categorias nas quais essas técnicas são baseadas" [\(DRUCKER](#page-203-5), [2011\)](#page-203-5). Para ela, a usual definição de dado como um fato verdadeiro e conhecido deve ser repensada através de uma lente humanística e caracterizada como *capta*[16](#page-39-0), isto é, algo tomado e construído. Em seguida, ilustra seu argumento a partir da comparação de dois gráficos.

O primeiro gráfico (Figura [9](#page-40-0)a) exibe o número de romances de uma editora organizados por data de publicação. O segundo gráfico (Figura [9](#page-40-0)b) é uma solução menos reducionista com intuito de evidenciar aspectos negligenciados no primeiro gráfico. Este último detalha catorze romances em relação ao tempo de escrita, aquisição, edição, trabalho de pré-impressão e lançamento em 1855, mostrando, assim, que aquilo que entendemos como data de publicação é, na verdade, resultado de outros processos cujos intervalos temporais variam. A data de uma obra, em termos de identidade e relevância cultural, pode ser considerada em relação a outras variáveis, não apenas ao momento de sua publicação. Os gráficos apresentados por Drucker são baseados em dados artificiais e não é claro como eles se comportariam e seriam dimensionados para conjuntos de dados do mundo real. No entanto, eles são exitosos enquanto argumento de que é pertinente questionar a precisão implícita, a honestidade e a confiabilidade das visualizações como mecanismos de geração de conhecimento nas Humanidades.

### 1.4 **Patrimônio cultural e coleções**

O foco desta tese reside na investigação de novos mecanismos para interagir com coleção de imagens. Por coleção de imagens, queremos nos referir à cultura visual digitalizada pinturas, gravuras, ilustrações, fotografias, etc — mantidos por instituições culturais (museus, bibliotecas, arquivos, institutos, etc.)<sup>[17](#page-39-1)</sup>. Antes de tratar sobre as particularidades do digital, é adequado delimitar conceitos como patrimônio cultural e coleção.

O conceito de cultura tem recebido uma infinidade de definições([KROEBER; KLUCKHOHN](#page-205-1), [1952\)](#page-205-1). Enquanto o senso comum costuma designar o termo 'cultura' para referir-se a artefatos artísticos, enfatizando suas dimensões estéticas, outros discursos e domínios empregam o termo de modo mais aplicado. Nessa última ótica, cultura pode ser compreendida como um portfólio de "coisas" e pensamentos criados pelo homem, incluindo artefatos, comportamentos e crenças que compõem o modo como um grupo de indivíduos vive em sociedade em determinado local e período de tempo([REDI et al.,](#page-207-2) [2016](#page-207-2)). Se observarmos a partir de uma perspectiva funcionalista,

<span id="page-39-0"></span><sup>16</sup> Sobre essa questão, Drucker([2011](#page-203-5)) emprega a expressão "*data as capta*".

<span id="page-39-1"></span><sup>17</sup> No inglês, essas instituições são geralmente designadas pela abreviação GLAM: *Gallery, Library, Archives and Museums*.

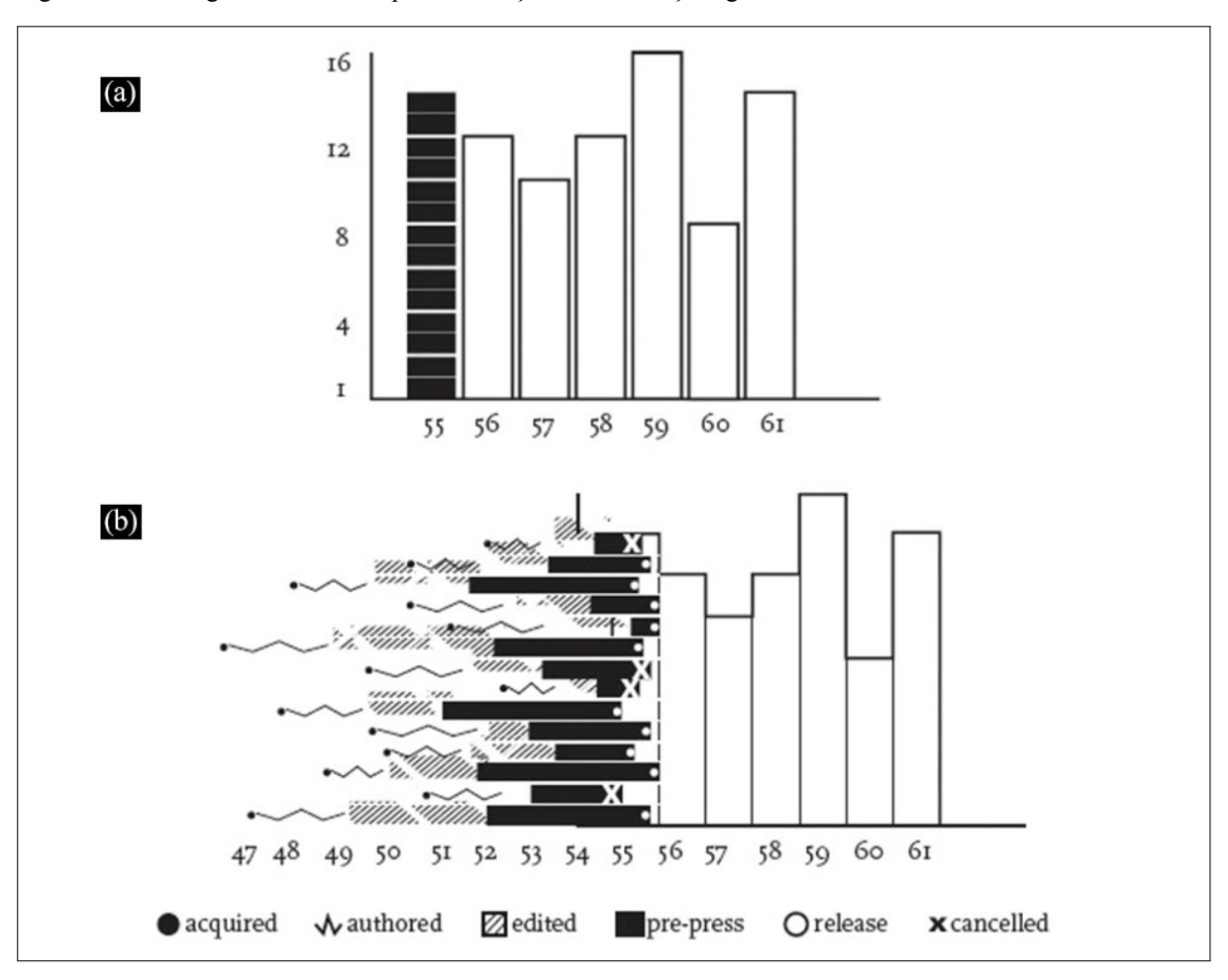

<span id="page-40-0"></span>Figura 9 - Abordagem humanística para a exibição de informações gráficas

Legenda: Duas soluções para um gráfico exibindo o número de romances publicados por uma editora. Fonte: Drucker, [2011.](#page-203-5)

aquilo que pode ser definido como patrimônio cultural compreende todo um arsenal de artefatos artísticos e utilitários que possibilita e refina a reprodução coletiva [\(WINDHAGER et al.,](#page-210-0) [2018\)](#page-210-0). Se observarmos a partir de uma perspectiva mais crítica, objetos materiais e imateriais que constituem o patrimônio cultural necessitam de uma segunda verificação — uma chancela — que legitime suas funções e motivações implícitas. A Organização das Nações Unidas para a Educação, a Ciência e a Cultura define patrimônio cultural como "[...] o legado de artefatos físicos e atributos intangíveis de um grupo ou sociedade que são herdados de gerações passadas, mantidos no presente e outorgados para o benefício das futuras gerações"([UNESCO](#page-209-1), [\[201-](#page-209-1) [?\]](#page-209-1)). No Brasil, a Constituição Federal de 1988 substituiu a denominação Patrimônio Histórico e Artístico, até então vigente, por Patrimônio Cultural Brasileiro. Essa alteração incorporou o conceito de referência cultural e a definição dos bens passíveis de reconhecimento, sobretudo os de caráter imaterial:

Nessa redefinição promovida pela Constituição, estão as formas de expressão; os modos de criar, fazer e viver; as criações científicas, artísticas e tecnológicas; as obras, objetos, documentos, edificações e demais espaços destinados às manifestações artístico-culturais; os conjuntos urbanos e sítios de valor histórico, paisagístico, artístico, arqueológico, paleontológico, ecológico e científico [\(IPHAN,](#page-205-2) [\[201-?\]\)](#page-205-2).

É preciso considerar que os objetos reconhecidos como patrimônio cultural revelam funções de demarcação social e cultural ou distinção simbólica, uma vez que frequentemente são produzidos sob condições e circunstâncias políticas, competitivas, exploratórias ou hegemônicas([SWARTZ,](#page-208-1) [2012\)](#page-208-1). Nesse sentido, evidencia-se um crescente interesse de pesquisa em práticas de coleta pessoal [\(WATKINS; SELLEN; LINDLEY](#page-209-2), [2015](#page-209-2)) e em estudos de expressões culturais amadoras e contemporâneas que circulam na internet incluindo as redes sociais [\(MANOVICH,](#page-206-4) [2015a;](#page-206-4) [SUED,](#page-208-2) [2018;](#page-208-2) [TERRAS,](#page-208-3) [2011\)](#page-208-3). Essas manifestações, argumentam os autores, se enquadram fora da historiografia oficial estando livres, até certo ponto, de chancelas históricas e institucionais. Ter em mente essas considerações, contudo, não significa negar a inestimável contribuição que instituições de guarda de acervos, museus, centros culturais e fundações prestam à preservação e à difusão da memória social e cultural das sociedades.

Dentro do contexto da cultura, coleções não podem ser definidas sem ambiguidade, pois são sempre produto das pessoas e instituições que as mantêm, organizam e difundem. Nesta linha de pensamento, a Norma Brasileira de Descrição Arquivística define que uma coleção é um "conjunto de documentos com características comuns, reunidos intencionalmente" [\(CO-](#page-202-3)[NARQ,](#page-202-3) [2006](#page-202-3)). Essa mesma Norma define acervo como a "totalidade de documentos de uma entidade custodiadora" (ibid.) Embora essas definições esclareçam a diferença conceitual entre coleção e acervo, na linguagem corrente ambos os vocábulos são utilizados como sinônimos. Outro aspecto importante é que o termo 'acervo' tem uso restrito a países ibero-americanos. A Enciclopédia Itaú Cultural explica: "nas línguas inglesa e francesa, por exemplo, usa-se indiscriminadamente o termo *collection* para designar tanto o primeiro como o segundo sentido" [\(ACERVO…](#page-201-2), [2020](#page-201-2)).

A noção de que uma coleção é constituída através de processos de seleção e agrupamento não é novidade. Derrida [\(2001](#page-202-4)) já argumentava que o modo como documentos são organizados interferem diretamente na leitura de quem os consulta. Uma coleção não é uma seleção neutra e imparcial de objetos e o ato de colecionar implica em vieses curatoriais e subjetivos. Logo, o poder que indivíduos exercem sobre a definição dos critérios de preservação e difusão de uma coleção configura um aspecto importante a ser considerado.

Visões clássicas sobre coleção definem-a com relação a aspectos como tangibilidade, propriedade e sua comunidade de usuários [\(LEE](#page-205-3), [2000](#page-205-3)). Existe uma necessidade, contudo, de problematizar os dois primeiros aspectos diante das novas configurações tecnológicas e aquisitivas que incidem, atualmente, sobre instituições museológicas e arquivísticas. Tangibilidade, enquanto exigência para definir uma coleção, pode ser descartada à medida que coleções também podem ser constituídas por objetos já criados digitalmente. Isso não significa excluir, contudo, a dimensão tangível de artefatos culturais materiais. Propriedade, por sua vez, é uma característica que merece ser atualizada, à medida que outras modalidades de posse se tornam correntes (empréstimo, cessão, e outros tipos de parceria interinstitucional). O aspecto que continua sendo mais relevante para definição de coleção é a comunidade de usuários, isto é, o grupo de indivíduos para os quais a coleção exerce significados. Compreendemos que uma comunidade de usuários inclui tanto indivíduos internos (funcionários, curadores, etc.) como externos (pesquisadores e público geral) e que suas principais expectativas quanto às coleções incluem a seletividade — o fato que uma coleção é curada —, a flexibilidade — o fato que uma coleção pode ser moldada de acordo com as necessidades da pessoa — e, finalmente, a disponibilidade — o fato que a coleção esteja prontamente acessível física e/ou digitalmente. Para que as últimas expectativas — flexibilidade e disponibilidade — sejam exitosas, são imprescindíveis ações de digitalização e de disseminação de coleções em ambientes *on-line* e acessíveis.

Desde seu redesenho, em 2013, o portal do Rijksmuseum<sup>[18](#page-42-0)</sup> permite que os usuários criem suas próprias coleções a partir do que está disponível no catálogo digital. Até o momento, mais de 500 mil coleções personalizadas foram curadas de acordo com taxonomias que muitas vezes estão longe de serem tradicionalmente enquadradas pela Academia como, por exemplo, amamentação (Figura [10\)](#page-43-0) [19](#page-42-1), serventes, castanhas e nozes, mãos dadas, corte de pão, etc.

No domínio das fotografias, vale destacar uma prática de coleção em nível nacional. Lançado em 2015 a partir de uma parceria entre a Biblioteca Nacional (BN) e o Instituto Moreira Salles (IMS), o Portal Brasiliana Fotográfica (Figura [11](#page-44-0)) tem como objetivo "dar visibilidade e fomentar o debate e a reflexão sobre este gênero documental no país". Atualmente, o acervo fotográfico agrega coleções de mais de dez instituições totalizando cerca de 6400 fotografias. É um número tímido comparado aos da Europeana, o agregador de coleções da Europa, mas que demonstra interesse em continuar crescendo. Em janeiro de 2020, o repositório anunciou a parceria de uma nova instituição, o Museu Aeroespacial (Musal) [\(NOVOS…](#page-207-3), [2020](#page-207-3)).

<span id="page-42-0"></span><sup>18</sup> O Rijksmuseum é o Museu Nacional dos Países Baixos, localizado em Amsterdã.

<span id="page-42-1"></span><sup>&</sup>lt;sup>19</sup> Coleção disponível em: [<https://www.rijksmuseum.nl/en/rijksstudio/69639--yvonne-klop/collections/](https://www.rijksmuseum.nl/en/rijksstudio/69639--yvonne-klop/collections/borstvoeding-breastfeeding) [borstvoeding-breastfeeding>](https://www.rijksmuseum.nl/en/rijksstudio/69639--yvonne-klop/collections/borstvoeding-breastfeeding)

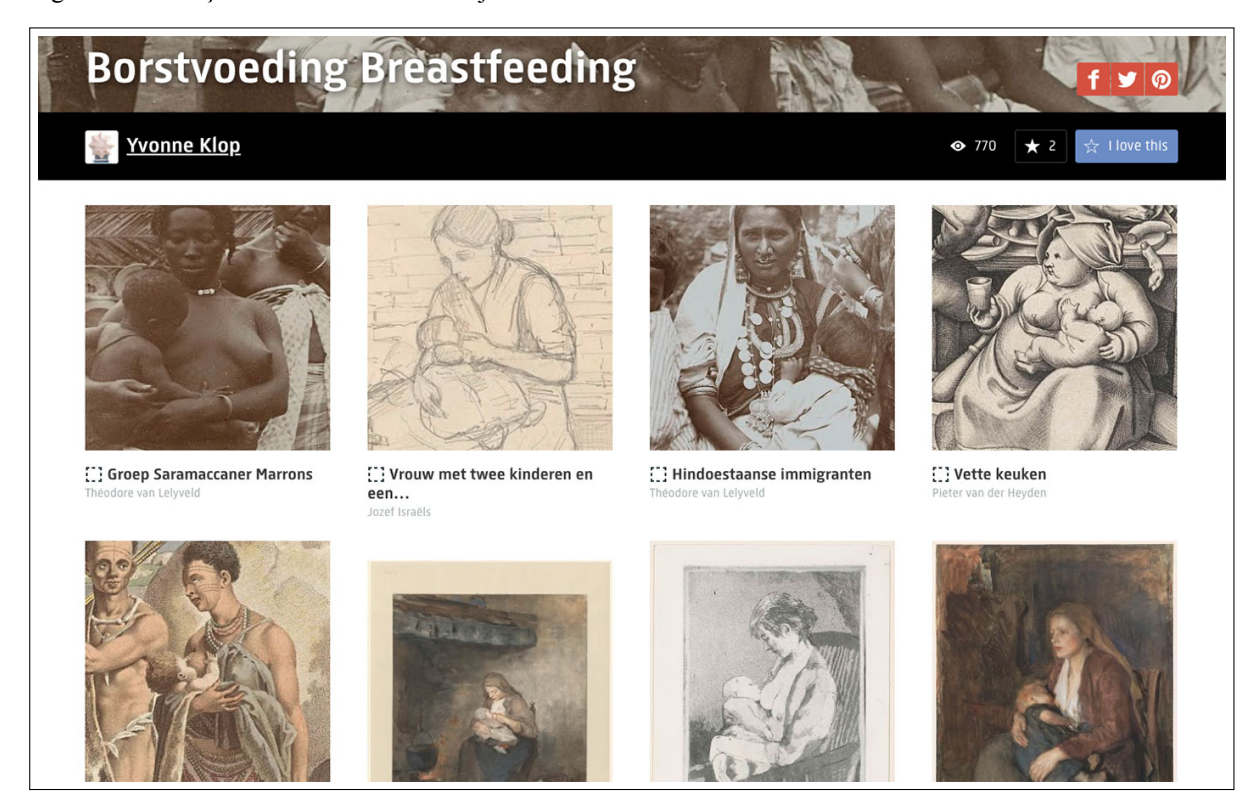

<span id="page-43-0"></span>Figura 10 - Coleção de obras de arte do Rijksmuseum

Legenda: Coleção sobre o tema amamentação com curadoria de um visitante. Fonte: Captura de tela, 2020.

Mais importante que a quantidade de fotografias disponibilizadas no portal é o tratamento curatorial e narrativo concedido às coleções presentes no Brasiliana Fotográfica. Por meio de *posts* de periodicidade semanal, o portal se propõe a analisar fotografias como evidências históricas, oferecendo a uma pluralidade de memórias e olhares sobre o Brasil.

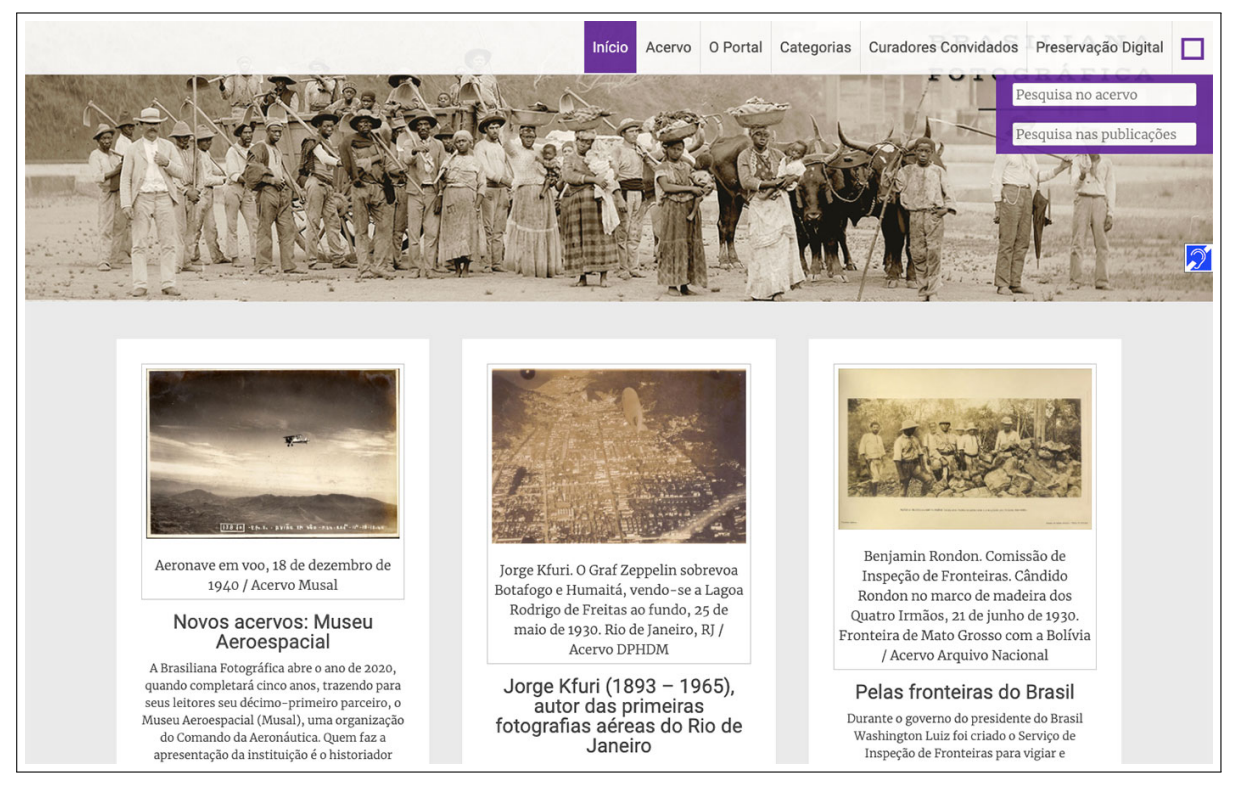

<span id="page-44-0"></span>Figura 11 - Coleção de fotografias da Brasiliana Fotográfica

Legenda: O portal traz *posts* semanais que revelam histórias e memórias do Brasil. Fonte: Captura de tela, 2020.

# 1.5 **Coleções digitais como objeto e meio de análise**

Enquanto a herança cultural é fruto da produção coletiva — de tribos e famílias préhistóricas a organizações e nações modernas — sua preservação profissional na contemporaneidade é organizada por instituições como galerias, bibliotecas, arquivos e museus. Além da manutenção e preservação, essas instituições dedicam-se à digitalização, catalogação, disponibilização e difusão de coleções para apreciação geral e pesquisa. Nesse contexto, a digitalização mostra-se como uma das inovações mais significativas para a configuração de novos meios de disseminação e interpretação do conteúdo cultural.

A digitalização é "a conversão de um sinal ou código analógico em um sinal ou código digital" (LEE, [2000](#page-205-3), p. 3). Atualmente, considerada atividade habitual — se não obrigatória — na maioria das instituições dedicadas à cultura e à memória, a digitalização, por um lado, atende a requisitos de preservação em caso de perdas ou danos da coleção física original<sup>[20](#page-45-0)</sup> e, por outro, promove a difusão, em diferentes escalas, de coleções por meio de sua disponibilização em ambientes digitais e em rede. O crescimento exponencial de projetos de digitalização até o final do século XX, juntamente com o estabelecimento de boas práticas e diretrizes técnicas, fizeram com que "incontáveis milhões de libras, dólares, [...] fossem direcionados a projetos digitais que envolvessem a conversão de coleções de bibliotecas, museus e arquivos." (ibid. p. 160). Assim, grande parte dos debates seminais sobre o propósito, o mérito e o escopo de coleções digitais como objeto de análise encontram-se resolvidos à medida que instituições oferecem recursos para diferentes níveis de consulentes, isto é, do usuário geral ao pesquisador acadêmico [\(DEEGAN; TANNER,](#page-202-5) [2002\)](#page-202-5). A atenção volta-se cada vez mais para os potenciais atributos que o meio digital oferece às coleções como *meio* de análise, isto é, como ferramentas que podem ser empregadas para aumentar a compreensão sobre os artefatos culturais que as constituem.

Bibliotecas, arquivos e museus são instituições pioneiras na adoção de tecnologia digital para catalogar o conteúdo de suas coleções. Um catálogo funciona como um *index*: uma maneira eficiente de buscar por um item específico a partir de informação conhecida e armazenada como, por exemplo, origem, autoria, data, dimensão, etc. Esses descritores são conhecidos como metadados. Uma definição recorrente de metadados é "dados sobre dados"([POMERANTZ,](#page-207-4) [2015\)](#page-207-4), ou seja, descrições sobre um dado original. Enquanto fichas catalográficas impressas podem conter apenas um conjunto limitado de metadados, suas instâncias digitais podem armazenar quantidades quase ilimitadas.

Nosso enfoque sobre objetos culturais reside na percepção simultânea de suas versões digitalizadas — reproduções digitais de itens — e aos metadados associados — o catálogo digital — embora, na prática, a distinção entre ambos possa ser ambígua. Com o advento do banco de dados, tornou-se possível expandir a criação e o armazenamento de metadados que passam a descrever informações adicionais como, por exemplo, material, estilo, assunto, movimento artístico, cor, ano de aquisição, doador, departamento, número da página, características de de-terioração, histórico de utilização, localização física, etc.<sup>[21](#page-45-1)</sup> Dentro da perspectiva museológica, o Comitê Internacional de Documentação do Conselho Internacional de Museus estabelece Diretrizes de Informação sobre Objetos de Museu([CIDOC/ICOM](#page-202-6), [1995](#page-202-6)). O objetivo é que essas

<span id="page-45-0"></span><sup>&</sup>lt;sup>20</sup> É válido relembrar o recente caso de incêndio do Museu Histórico Nacional, em setembro de 2018, que reacendeu a importância da digitalização de acervos. Logo após o desastre, a FAPERJ lançou um edital de apoio emergencial ao Museu Nacional com objetivo de identificar, analisar e recuperar o acervo danificado. Um projeto exitoso nesse sentido é a reconstituição das diversas peças do acervo do museu a partir de técnicas de escaneamento, digitalização, modelagem computacional e de impressão em 3D [\(MOTTA,](#page-207-5) [2019](#page-207-5)). A fim de evitar interpretações equivocadas, esclarecemos que um acervo digitalizado não deve ser enquadrado como um substituto do acervo original. A adequada conservação e guarda de objetos originais devem ser ações prioritárias em instituições arquivísticas e museológicas.

<span id="page-45-1"></span><sup>21</sup> A inclusão de metadados varia radicalmente de instituição para instituição e de acordo com a especificidade da coleção muito embora a discussão sobre a interoperabilidade entre acervos digitais seja um tema em voga [\(MARCONDES,](#page-206-5) [2016\)](#page-206-5).

diretrizes possam ser utilizadas como base para o desenvolvimento de um sistema individual ou ainda servir para atualizar sistemas e práticas profissionais que já estejam em funcionamento nas instituições. As diretrizes sugerem 22 Grupos de Informação que reúnem ao todo 74 categorias de metadados.

Graças a consolidação de metadados ricos e variados, o catálogo digital torna-se mais do que uma referência para um objeto, ele faz-se um recurso por si só: *um objeto e meio de análise*. O catálogo digital transforma-se em uma coleção digital, que não é uma reprodução da coleção analógica original. Coleções digitais, portanto, podem ser definidas como versões digitais de catálogos de indexação e sistemas de busca e não como substitutos digitais de coleções físicas. Essa definição evita a confusão sobre a terminologia em torno de coleções digitais e o processo de digitalização de uma coleção. Finalmente, a coleção digital não só permite consultas mais eficientes; ela possibilita maneiras complementares de explorar e analisar objetos culturais promovendo descobertas. Nesta tese, sugerimos olhar coleções a partir do viés dos dados, isto é, a partir da percepção simultânea das reproduções digitais e de seus metadados.

### 1.6 **Visualização de coleções**

Pensar em coleções a partir do viés dos dados inaugura a oportunidade de aplicar métodos de dados a esses recursos, incluindo o processo de visualização de dados. Há um crescente corpo de pesquisa voltado para visualização de objetos culturais e um número expressivo de projetos de visualização nesse contexto embora haja uma supremacia de projetos focados em artefatos textuais (documentos históricos, romances, etc.). O que denominamos visualização de coleções pode ser compreendido como uma emergente abordagem de pesquisa interessada no desenvolvimento de aplicações baseadas em recursos de visualização para melhorar o acesso de coleções e apoiar tanto sua análise acadêmica como sua apreciação casual. Os resultados alcançados nesta abordagem — tanto os produtos como as reflexões que eles proporcionam — são relevantes para uma variedade de indivíduos: 1) pesquisadores e profissionais na área de visualização; 2) cientistas culturais; 3) acadêmicos na área de Humanidades Digitais; 4) proprietários, curadores e guardiões de coleções e; 5) apreciadores e curiosos da cultura.

Windhager et al. [\(2016](#page-210-1), [2018\)](#page-210-0) revisaram trabalhos existentes dentro dessa abordagem. Os exemplos cobrem um ampla variedade de tipos de visualização (diagramas de rede, mapas, mosaicos, gráficos, linhas do tempo e outras formas híbridas) e atividades informacionais que podem ser desempenhadas em suas interfaces (sobre esse tópico falaremos na seção [3.3.2\)](#page-146-0).

Visualizações no domínio da cultura atendem a uma variedade de usuários: estudiosos e cientistas que trabalham com coleções, proprietários, curadores e guardiões de coleções e também um público mais geral. As visualizações podem apoiar a análise, administração e gerenciamento de coleções assim como uma navegação mais casual e exploratória. Para entender como tais atividades ocorrem é adequado apresentar dois conceitos classicamente trabalhados na área de Modelagem Dimensional.

Ralph Kimball introduziu os setores de *data warehouse*[22](#page-47-0) e *business intelligence*[23](#page-47-1) à modelagem dimensional em 1996 com seu livro seminal, *The Data Warehouse Toolkit*. Sem nos aprofundarmos no tema, a modelagem dimensional pode ser compreendida como uma técnica para bancos de dados. Kimball e Ross([2013\)](#page-205-4) estabelecem dois conceitos fundamentais que podem ser apropriados em nossa abordagem de visualização de coleções: *granularidade* e *multidimensionalidade*.

### 1.6.1 Granularidade

A granularidade é uma das mais importantes definições dentro da abordagem da Modelagem Dimensional. O grão é o menor nível da informação e é definido de acordo com as necessidades elencadas no início de determinado projeto. É importante compreender o relacionamento existente entre detalhamento e granularidade. Quando falamos de menor granularidade, também chamada de granularidade fina, estamos lidando com um maior detalhamento (menor sumarização) dos dados. Já quando falamos de maior granularidade, ou granularidade grossa, estamos lidando com um menor detalhamento (maior sumarização). Assim, podemos notar que granularidade e detalhamento são inversamente proporcionais No contexto de coleções fotográficas, podemos compreender a coleção como um nível de alta granularidade e a fotografia individualizada como um nível de baixa granularidade (Figura [12\)](#page-48-0).

### 1.6.2 Multidimensionalidade

Segundo Kimball e Ross([2013](#page-205-4), p. 40) "as dimensões fornecem o contexto 'quem, o quê, onde, quando, por que e como' em torno de um evento de processo de negócios." No contexto de vendas no varejo, indústria na qual a modelagem dimensional é amplamente aplicada, exemplos típicos de dimensão incluem produto, data de venda, cliente, funcionário, valor, local de venda, etc. Com a escolha de cada dimensão, é possível atribuir valores discretos — na forma de listas controladas — ou valores contínuos — como números — capazes de descrever cada dimensão. No contexto de coleções fotográficas, as dimensões correspondem aos metadados associados às fotografias. Assim, os metadados oferecem uma perspectiva multifacetada para analisar e

<span id="page-47-0"></span><sup>22</sup> A expressão pode ser traduzida como armazém de dados, ou ainda depósito de dados. Designa o armazenamento de informações relativas às atividades de uma organização em bancos de dados, de forma consolidada. O desenho da base de dados favorece a criação de relatórios, a análise de grandes volumes de dados e a obtenção de informações estratégicas que podem facilitar a tomada de decisão.

<span id="page-47-1"></span><sup>23</sup> A expressão pode ser traduzida como inteligência de negócios. Refere-se ao processo de coleta, organização, análise, compartilhamento e monitoramento de informações que oferecem suporte à gestão de negócios.

<span id="page-48-0"></span>Figura 12 - Granularidade em coleções

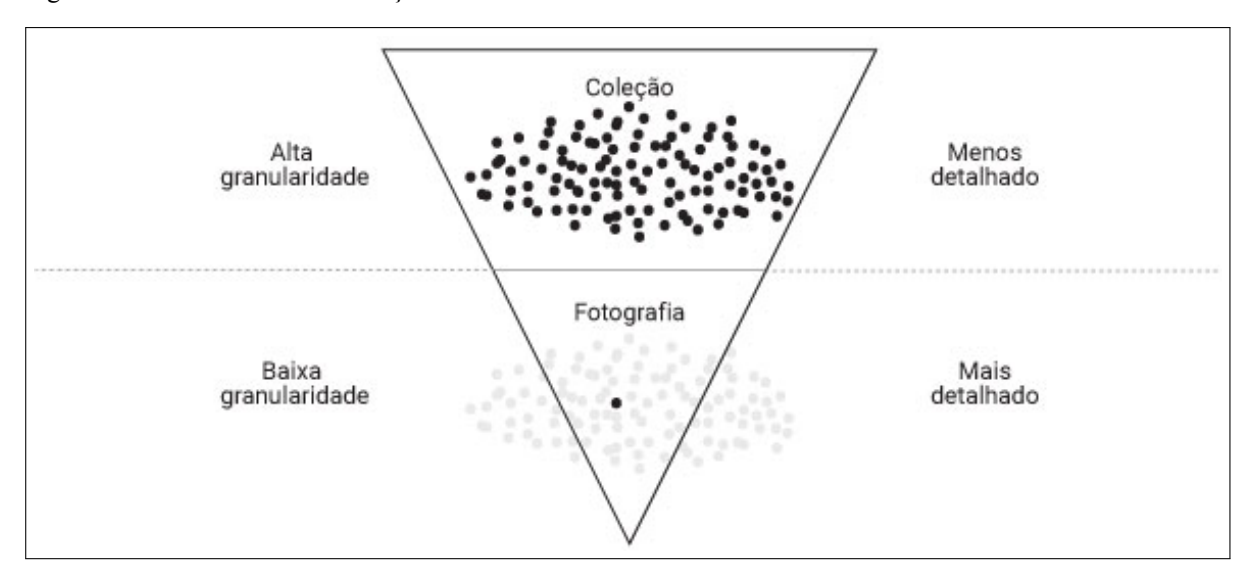

Legenda: Granularidade e detalhamento são inversamente proporcionais. Fonte: A autora, 2020.

explorar coleções fotográficas.

A Figura [13](#page-49-0) ilustra a multiplicidade de reproduções digitais e uma seleção de possíveis metadados. Essa representação bilateral também espelha a natureza dual comum às reproduções digitais sendo a imagem do objeto uma duplicata realista de um artefato (um texto, uma imagem, etc.), e a entrada de metadados um sistema semi-estruturado e multidimensional de informações sobre o objeto. Enquanto a imagem do objeto permite o exame atento de objetos culturais a partir de uma leitura próxima, a entrada de metadados propicia a apreensão da coleção por múltiplas dimensões de análise.

A seguir, discutimos como os conceitos granularidade e multidimensionalidade aplicamse nas duas principais tarefas suportadas pela visualização enquanto ferramenta para descoberta: *análise* e *exploração*. Embora as apresentemos como tarefas separadas, na prática elas acontecem simultaneamente sendo difícil distingui-las.

# 1.6.3 Análise de coleções

A visualização de dados culturais pode suportar a análise de coleções, exibindo padrões que emergem de classificações, agrupamentos, filtragens e outros rearranjos visuais dos dados e evidenciando valores extremos, tendências e mudanças bruscas [\(SINCLAIR; RUECKER;](#page-208-4) [RADZIKOWSKA](#page-208-4), [2013\)](#page-208-4). Isso é particularmente pertinente para conjuntos de dados grandes demais para serem compreendidos ou processados de outra forma. A essa altura, outro aspecto sobre coleções merece atenção: a questão da escala. Coleções digitais de documentos históricos, pinturas e fotografias representam, atualmente, um salto de escala em comparação ao pequenos

<span id="page-49-0"></span>Figura 13 - Multidimensionalidade em coleções

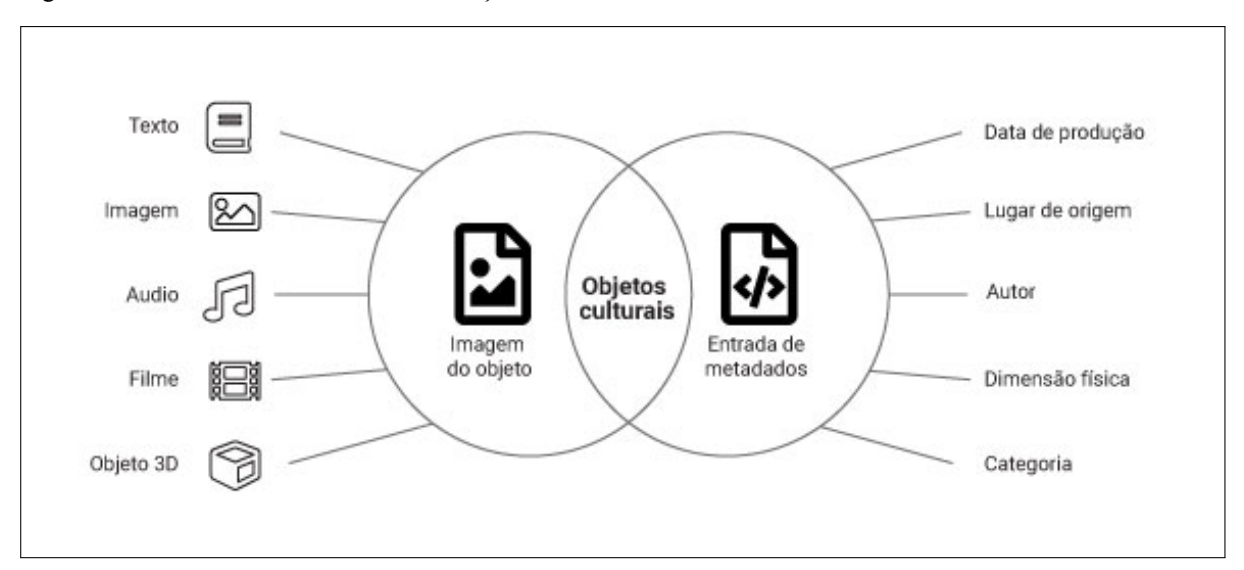

Legenda: Reproduções digitais (à esquerda) e uma seleção de possíveis metadados (à direita). Fonte: A autora, 2020.

*corpus* tradicionalmente estudados por humanistas. Nesse sentido, o aspecto quantitativo justifica o enquadramento de coleções a partir do viés dos dados e o uso de métodos digitais — como a visualização de dados — para acessá-las, organizá-las, visualizá-las, analisá-las e explorá-las. Manovich comenta sobre as implicações da escala no contexto da cultura:

Até o século 21, nós tipicamente comparávamos pequenos números de artefatos, e o uso de nossas capacidades cognitivas humanas — sem a ajuda de máquinas — era considerado suficiente. Mas hoje, se quisermos comparar dezenas de milhares ou milhões de artefatos culturais (conteúdo digital gerado pelo usuário é um excelente exemplo de grande escala, mas algumas coleções digitalizadas de artefatos históricos também podem ser bastante grandes) não temos escolha se não usar métodos computacionais. Em outras palavras: 'ver' a cultura contemporânea requer o uso de computadores e Ciência de Dados (MANOVICH, [2015b](#page-206-6), p. 33).

O design de interfaces para grandes coleções implica em compreender como noções de leitura distante e leitura próxima, discutidas anteriormente, podem ser aplicadas no processo de visualização. Bertin([2010\)](#page-201-1) já mencionava a existência de diferentes níveis de leitura que uma informação gráfica, mesmo estática, pode ter: elementar, intermediário e geral<sup>[24](#page-49-1)</sup>. Mas foi Shneiderman [\(1996\)](#page-208-0) que, no domínio das interfaces gráficas, consagrou a existência da visão geral da visão detalhada e de outras tarefas na interação com visualizações ao propor o mantra "visão geral primeiro, *zoom* e filtro, depois detalhes sob demanda". Greene et al.([2000\)](#page-204-0) introduziram a distinção entre visualizações de tipo *preview* (substitutos visuais para objetos únicos) e de tipo *overview* (substitutos visuais para coleções inteiras) com o objetivo de conceituar o espaço informacional de interfaces de consulta para bibliotecas digitais. Essa distinção em dois níveis de objeto — fotografia e coleção — equivale a uma passagem de granularidade no sentido estrito abordado na Modelagem Dimensional. Windhager et al. [\(2018](#page-210-0)) ampliaram essa distinção ao

<span id="page-49-1"></span><sup>24</sup> Para maior aprofundamento sobre os níveis de leitura propostos pelo autor ver Bertin [\(2010,](#page-201-1) p. 141).

reconhecer níveis intermediários de leitura visual. Esses níveis são descritos a seguir em ordem gradativa de abstração, isto é, de um nível de leitura visual mais detalhado e próximo para um nível mais geral e distante:

- Visualizações de um único objeto (*single object previews*): permitem o exame minucioso de um objeto como, por exemplo, fotografias de alta resolução ou digitalizações em 3D. Esse nível de representação é geralmente acompanhado de descrições textuais, metadados e outras informações contextuais sobre o objeto;
- Visualizações de múltiplos objetos (*multi-object previews*): permitem arranjos no formato de listas, grades ou mosaicos — de múltiplos objetos sendo esses representados por miniaturas (*thumbnails*). Para os autores, as visualizações de múltiplos objetos geralmente representam uma seleção de objetos gerada por meio de pesquisas ou navegação facetada;
- Visões gerais de coleção utilizando substitutos discretos (*collection overviews utilizing discrete surrogates*): atuam em nível macro fornecendo visões gerais da coleção a partir de abstrações discretas para objetos únicos por meio do uso de ícones, símbolos, etc. que mantêm objetos individuais visíveis e acessíveis para inspeção ao mesmo tempo que codificam metadados a partir suas organizações e tratamentos visuais (variáveis visuais: posição, formato, cor, etc.). Podemos associar esse nível de representação ao que Shneiderman [\(2008](#page-208-5)) denomina visão atômica (*atomic view*), sendo a ideia de átomo algo equivalente a um item discreto;
- Visões gerais de coleção utilizando abstrações (*collection overviews utilizing abstractions*): a visão geral é a visualização em seu sentido mais *stricto*, isto é, uma representação esquemática capaz de abstrair e sumarizar objetos discretos em codificações gerais que sintetizam e representam padrões e estruturas de alto nível de uma coleção. Podemos associar esse nível de representação ao que Shneiderman([2008](#page-208-5)) denomina visão agregada (*aggregated view*).

Windhager et al. [\(2018\)](#page-210-0) chamaram esses diferentes níveis de leitura de *granularidade visual*. Não é claro se os autores se inspiraram no conceito original de granularidade em Kimball e Ross([2013\)](#page-205-4), mas a associação é inevitável. De toda forma, granularidade e granularidade visual não devem ser confundidos. Enquanto o termo 'granularidade' utilizado isoladamente refere-se ao o nível da objeto (no caso, coleção e fotografia), 'granularidade visual' refere-se ao nível de agregação dos objetos no domínio visivo. Windhager et al. (ibid., p. 6) esclarecem: "Sistemas de CH Infovis<sup>[25](#page-50-0)</sup> podem oferecer acesso a detalhes de artefatos individuais ou a visões

<span id="page-50-0"></span><sup>25</sup> CH Infovis é uma abreviação usada pelos autores para designar *Visualization of Cultural Heritage Collection*, isto é, visualização de coleção do patrimônio cultural.

gerais de coleções inteiras — ou a qualquer outro nível intermediário de agregação visual, ao qual chamamos granularidade visual".

A análise de objetos culturais por meio da visualização pode auxiliar na administração e gerenciamento de coleções "permitindo que curadores e gerentes de coleções obtenham controle físico ou intelectual sobre uma coleção" (BAILEY; PREGILL, [2014,](#page-201-3) p. 185). A percepção de discrepâncias, inconsistências e imprecisões nos dados "[...] podem ser indicativos de erros na catalogação, taxonomias não controladas ou outros problemas de metadados que exigem correção" (ibid.). Além disso, a visualização pode oferecer um prisma para analisar as práticas e atitudes de classificação, catalogação e inserção de metadados nas instituições [\(KRÄUTLI,](#page-205-5) [2016\)](#page-205-5).

Definir o processo exato pelo qual o conhecimento é produzido utilizando a visualização como meio de análise não é uma tarefa trivial. As visualizações não fornecem necessariamente análises prontas. A visualização enquanto ferramenta para descoberta ajuda pesquisadores e curadores a levantarem questões a respeito de coleções que, de outra maneira, não teriam a opor-tunidadede serem elaboradas. Bailey e Pregill ([2014\)](#page-201-3), ao avaliarem a ferramenta *Viewshare<sup>[26](#page-51-0)</sup>*, elucidam o potencial da visualização como catalisadora de novas perguntas. Os autores sustentam que, ao invés de responderem a perguntas de pesquisa pré-existentes, as visualizações do *Viewshare* "serviram como indicadores para futuras explorações" (ibid). No caso da coleção instanciada para análise — *Samuel H. Kress*[27](#page-51-1) — a visualização acerca dados de proveniência (Figura [14](#page-52-0)) permite interpretar que determinados comerciantes de arte dominaram certos períodos de tempo em detrimento de outros. Mas a visualização não é suficiente para mostrar os motivos pelos quais tal fato ocorreu:

A visualização não mostra que a dependência quase exclusiva de um comerciante de arte italiano específico diminuiu em um determinado período devido às complicações da Segunda Guerra Mundial. Porém, a visualização dos dados de proveniência dessa coleção leva a uma sugestão, a uma curiosidade, que poderia não emergir do estudo dos dados da coleta em si [...] (ibid).

# <span id="page-51-2"></span>1.6.4 Exploração de coleções

Análise é apenas uma das tarefas que a visualização pode proporcionar à coleções e, para usuários interessados em objetos culturais, uma atividade igualmente importante é a localização, seleção e examinação de novos objetos [\(SINCLAIR; RUECKER; RADZIKOWSKA](#page-208-4), [2013](#page-208-4)). A visualização de coleções também pode apoiar a realização de tais atividades a partir de uma

<span id="page-51-0"></span><sup>26</sup> Plataforma de *software* aberta e gratuita — no momento descontinuada — desenvolvida pela Biblioteca do Congresso dos Estados Unidos com objetivo de oferecer aos usuários novas maneiras de visualizar e navegar por coleções digitais([ALGEE; BAILEY; OWENS,](#page-201-4) [2012\)](#page-201-4).

<span id="page-51-1"></span><sup>27</sup> A coleção abrange mais de 3 mil obras de arte Europeia e é mantida pela Galeria Nacional de Artes em Washington DC.

<span id="page-52-0"></span>Figura 14 - *Viewshare*

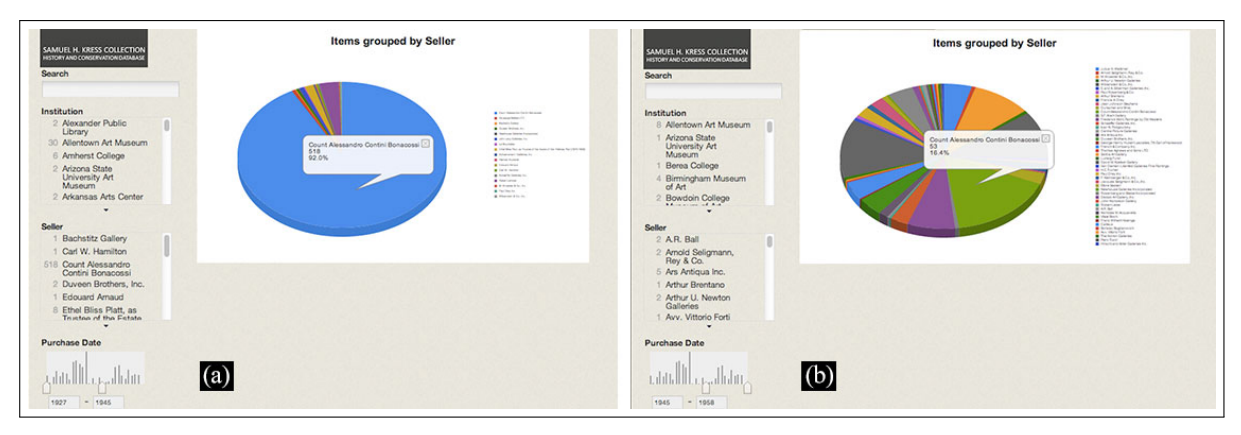

Legenda: Itens agrupados por comerciante nos períodos: (a) 1927-1945; (b) 1945-1958. Fonte: Bailey e Pregill, [2014.](#page-201-3)

abordagem exploratória, fornecendo um tratamento unificado e estruturado ao material consultado e aprimorando os detalhes contextuais das coleções. Contudo, a pesquisa por palavra-chave constitui-se como o mecanismo central — e muitas vezes exclusivo — para acesso a coleções (WHITELAW, [2012;](#page-210-2) [2015\)](#page-210-3).

A investigação na área de Busca de Informação se interessa pelo processo de busca do ponto de vista centrado no ser humano [\(BATES,](#page-201-5) [1989](#page-201-5)) e, embora relacionada, possui uma abor-dagem diferente dos estudos na área de Recuperação de Informação<sup>[28](#page-52-1)</sup>. Apesar do empregarmos no dia a dia expressões casuais como "surfar na internet", a busca de informações é predominantemente um empreendimento assertivo no qual fatores como precisão e eficiência são cruciais. A pesquisa tradicional, isto é, a inserção de palavras-chaves por parte do usuário e a consequente recuperação de resultados por parte do sistema, constitui-se como paradigma dominante de busca:

A interface de pesquisa canônica ainda é uma caixa de consulta baseada em texto, seguida por resultados que normalmente são divididos em listas de texto paginadas. Embora essa abordagem geralmente leve a alguns recursos relevantes, falta uma visão geral do espaço de informações. (DÖRK, [2012](#page-203-6), p. 48)

Essa evidência possui herança profunda na história da computação e, especialmente, nos campos da Biblioteconomia e da Ciência da Informação. Como consequência, a pesquisa por palavras-chave está enraizada nos sistemas de consulta de coleções, mas não livre de posições contrárias. O trabalho fundamental de Taylor [\(1962\)](#page-208-6) sobre as necessidades de informação critica que uma *query* é uma expressão comprometida e imperfeita de um sentimento que surge como uma "vaga insatisfação".

<span id="page-52-1"></span><sup>28</sup> Dörk([2012,](#page-203-6) p. 8) argumenta que, enquanto a área de Recuperação de Informação (*Information Retrieval*) se concentra em tecnologias de busca, a área de Busca de Informação (*Information Seeking*) adota uma perspectiva mais ampla e centrada no ser humano para as práticas de informação.

Em contraposição a pesquisa textual, a navegação<sup>[29](#page-53-0)</sup> demonstra-se como alternativa prática mais proeminente para a busca de informação([WHITELAW](#page-210-3), [2015](#page-210-3)). Apoiando-se no argumento de diversos autores, Whitelaw expõe que a navegação é um processo iterativo e aberto que envolve a varredura e/ou a visualização de um campo de recursos potenciais e a seleção ou amostragem de itens para investigação e avaliação posteriores. Em outras formulações, o conceito de *pesquisa exploratória* surge como alternativa à pesquisa textual e pode ser compreendida como uma tentativa de ampliar a busca de informações, desde a pesquisa simples até a construção do conhecimento([MARCHIONINI](#page-206-7), [2006](#page-206-7)), com o objetivo de apoiar os "usuários a explorar, superar a incerteza e aprender"([WHITE et al.](#page-209-3), [2006\)](#page-209-3) sem perguntas ou tarefas específicas em mente. Já a *navegação facetada* pode ser vista como uma técnica específica de pesquisa exploratória pois fornece ao usuário várias maneiras de filtrar um espaço de informações sem inserir consultas explícitas de pesquisa [\(ENGLISH et al.,](#page-203-7) [2002\)](#page-203-7).

Atualmente, há um interesse crescente sobre o projeto de sistemas para coleções cujas interfaces ofereçam uma experiência mais rica para pesquisa exploratória a partir de visualizações. Nessa linha de pensamento, as contribuições teóricas e práticas de Whitelaw [\(2009](#page-209-4); [2012;](#page-210-2) [2015](#page-210-3)) são notáveis. Em [2015,](#page-210-3) o autor publicou um artigo defendendo uma abordagem "generosa" para interfaces destinadas a coleções no âmbito cultural. Com efeito, o paradigma das interfaces generosas proposto pelo autor estendem conceitos como *berrypicking*[30](#page-53-1) [\(BATES,](#page-201-5) [1989\)](#page-201-5) e *informação flâneur*[31](#page-53-2) ([DÖRK](#page-203-6), [2012](#page-203-6)) e representam modelos de interface nos quais a busca de informação não é somente uma tarefa direcionada por objetivos específicos, mas, principalmente, atividade exploratória que resulta em descobertas *afortunadas*[32](#page-53-3):

Neste artigo, argumento que a pesquisa textual, como estratégia dominante de navegação em coleções culturais, é inadequada. A pesquisa por palavra-chave é pouco generosa: exige consulta, desestimula a exploração e retém mais do que fornece. [...] Interfaces generosas fornecem representações ricas e navegáveis para grandes coleções digitais; elas proporcionam exploração e apoiam navegação casual, fazendo uso de visões gerais para estabelecer contexto e manter orientação, e visões detalhadas em várias escalas [\(WHITELAW](#page-210-3),  $2015$ ).

Dörk([2012](#page-203-6)), em sua tese de doutorado, estudou a exploração visual como mecanismo de busca de informações que utiliza visualizações interativas para navegar no espaço digital. Em outras palavras, a visualização torna-se o principal meio navegação. Em contraposição às técnicas tradicionais para explorar recursos, a exploração visual apoia um novo tipo de consulta

<span id="page-53-0"></span><sup>29</sup> No texto original, Whitelaw [\(2015](#page-210-3)) refere-se ao termo *browsing*. De fato, na literatura em inglês sobre Busca de Informação há uma distinção consolidada entre *search* e *browse* que, na ausência de tradução definitiva para o português, foram traduzidos, respectivamente, como 'pesquisa por palavra-chave' (ou 'pesquisa textual') e 'navegação'.

<span id="page-53-1"></span><sup>30</sup> Analogia, em inglês, ao ato de colher mirtilos, um a um, na floresta. A metáfora da colheita representa uma busca por informação contínua, casual e com diversas paradas (BATES, [1989,](#page-201-5) p. 410).

<span id="page-53-2"></span><sup>31</sup> Tradução livre da expressão em inglês *information flaneur*. O autor explica que tomou o termo *flaneur* sinônimo de errante, vadio — emprestado dos estudos culturais de modo a enfatizar um "[...] modelo positivo de busca de informações baseado em perspectivas centradas no ser humano sobre práticas de informação" (DÖRK, [2012,](#page-203-6) p. 208).

<span id="page-53-3"></span><sup>32</sup> Na ausência de termo mais adequado, "afortunado" é nossa tradução livre para o adjetivo, em inglês *serendipitous*.

que é envolvente, de alto nível, multifacetada e multimodal. Das características elencadas pelo autor, destacamos o aspecto multifacetado:

Com a maioria dos recursos na *web* apresentando várias dimensões de dados, a exploração visual fornece acesso visual e interativo a facetas significativas que podem ser consideradas perspectivas complementares para navegar através de uma coleção e visualizar seus recursos (DÖRK, [2012](#page-203-6)).

Na prática, o que Dörk chama de multifacetado possui a mesma acepção de multidimensional. Em seus estudos teóricos e empíricos, o autor parece empregar a característica multifacetada na exploração visual de duas maneiras distintas, mas que podem utilizadas complemen-tarmente: 1) facetas visuais<sup>[33](#page-54-0)</sup> coordenadas em uma mesma tela e; 2) múltiplas visualizações coordenadas em diferentes telas. Enquanto facetas visuais são coordenadas a partir do princípio de interligação e funcionam como filtros uma das outras e/ou de uma visualização principal; múltiplas visualizações operam de modo independente em telas distintas, mas são coordenadas através de consistência estética e funcional. Vejamos como esses princípios operam em dois projetos.

*VisGets* é uma interface projetada para fornecer recursos interativos e visuais para formulação de consultas multidimensionais em relação a itens de *feed* RSS[34](#page-54-1) (Dörk, [2012](#page-203-6), p. 54). A Figura [15](#page-55-0) representa a interface do sistema que inclui um seletor de coleção (no caso está selecionado o *feed Global Voices online*), três facetas visuais, um campo de pesquisa textual e o conjunto atual de resultados. É possível especificar consultas facetadas a partir da alteração de parâmetros combinados no *slider* temporal, no mapa geográfico e na nuvem de *tags*. No caso, os parâmetros estão definidos para fim de maio de 2010, América Central e 'política'. Ao passar o *mouse* sobre um elemento, outros relacionados são destacados evidenciando o princípio de interligação entre as facetas visuais. No caso, o ponteiro do *mouse* no mapa localiza-se na região de Cuba, destacando os períodos relacionados na faceta temporal e os tópicos associados na faceta temática.

*Deutsche Digitale Bibliothek (DDB) visualized*[35](#page-54-2) ([DÖRK; PIETSCH; CREDICO](#page-203-8), [2017\)](#page-203-8) é o resultado de um estudo exploratório que visa gerar perspectivas inovadoras para a consulta da coleção da Biblioteca Digital Alemã através de múltiplas visualizações. A interface possui quatro visualizações independentes (linha do tempo, rede, palavras-chave e locais) coordenadas estilística e funcionalmente, cada uma focando em diferentes dimensões da coleção. A linha do tempo (Figura [16](#page-56-0)a) apresenta um gráfico de séries temporais para os diferentes setores da biblioteca. Segundo os autores, essa visualização recebeu uma posição de destaque no projeto

<span id="page-54-0"></span><sup>33</sup> O que designamos por facetas visuais, Dörk [\(2012](#page-203-6)) chama ora de *visualization widgets* (*VisGets*), ora de *faceted visualization*. Thudt, Hinrichs e Carpendale [\(2012](#page-209-5)) também estudaram essa forma de exploração visual, mas preferem a chamar de visualizações interligadas (*interlinked visualizations*). Whitelaw às refere simplesmente como facetas (*facets*), embora reconheça que "essas facetas também são variáveis visuais — elementos do gráfico de barras que mostram padrões de distribuição rapidamente" (WHITELAW, [2015](#page-210-3), p. 24). Diante da variação terminológica, preferimos chamar representações que possuem funcionalidade de filtragem de facetas visuais.

<span id="page-54-1"></span><sup>34</sup> RSS é um formato de distribuição de informações em tempo real pela internet.

<span id="page-54-2"></span><sup>35</sup> Disponível em [<https://uclab.fh-potsdam.de/ddb/>](https://uclab.fh-potsdam.de/ddb/). Acesso em 2019.

<span id="page-55-0"></span>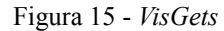

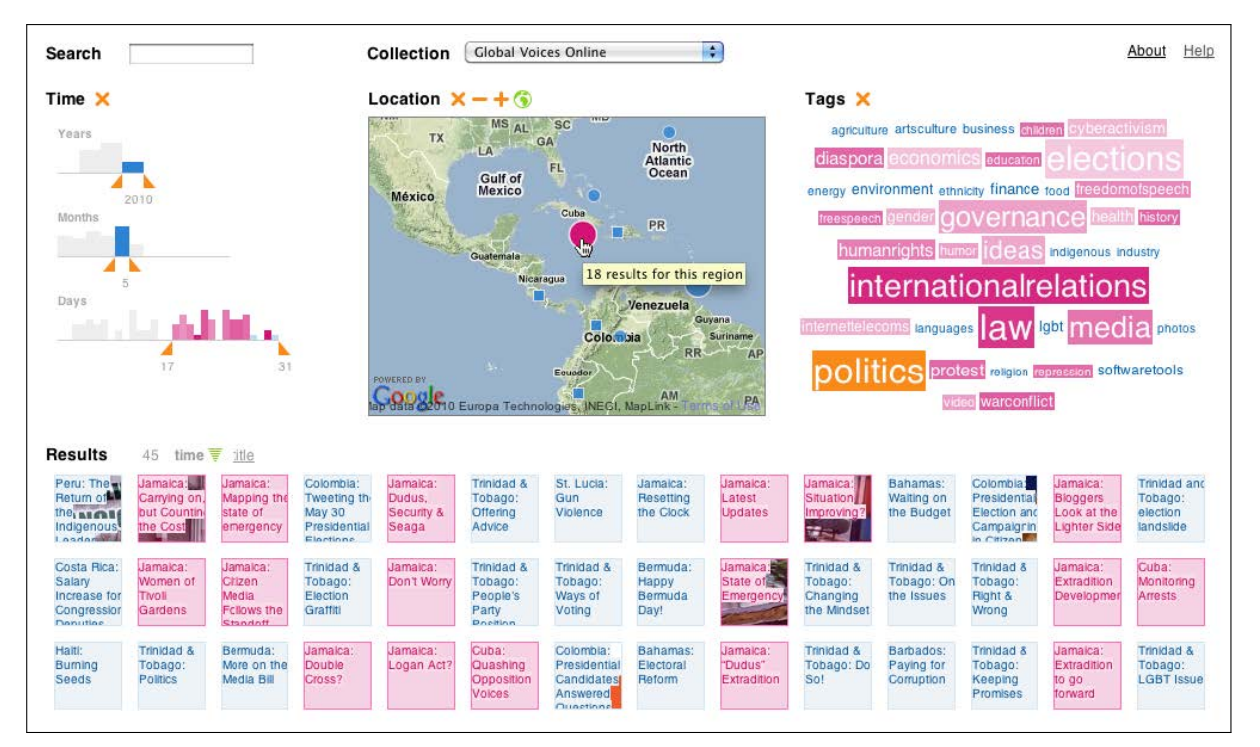

Legenda: Facetas visuais e coordenadas em uma mesma tela. Fonte: Dörk, [2012](#page-203-6), p. 55

devido à observação de que a dimensão temporal é a mais amplamente associada a artefatos culturais de modo geral. Ela vem acompanhada de facetas visuais no formato de nuvens de *tags*. A visualização de rede (Figura [16](#page-56-0)b) representa conexões entre pessoas e organizações por meio dos artefatos que as vinculam nos metadados. Ela vem acompanhada de uma faceta visual temporal. A visualização de palavras-chave no formato de uma nuvem de *tags* (Figura [16](#page-56-0)c) exibe cerca de 500 termos cujos tamanhos de fonte são relativos às suas frequências na coleção. A visualização de locais (Figura [16d](#page-56-0)) é composta por um arranjo múltiplo de gráficos de *donut*, cada um representando uma cidade na Europa e mostrando a distribuição de obras por setor da biblioteca.

A partir desse estudo os autores sugerem que a complexidade de uma coleção não pode ser destilada em uma única visualização<sup>[36](#page-55-1)</sup> e a solução de múltiplas visualizações coordenadas em diferentes telas permite perspectivas multifacetadas para exploração e análise dos objetos culturais.

<span id="page-55-1"></span><sup>36</sup> A propósito, o título do artigo no qual os autores defendem tal argumento é *One view is not enough*.

<span id="page-56-0"></span>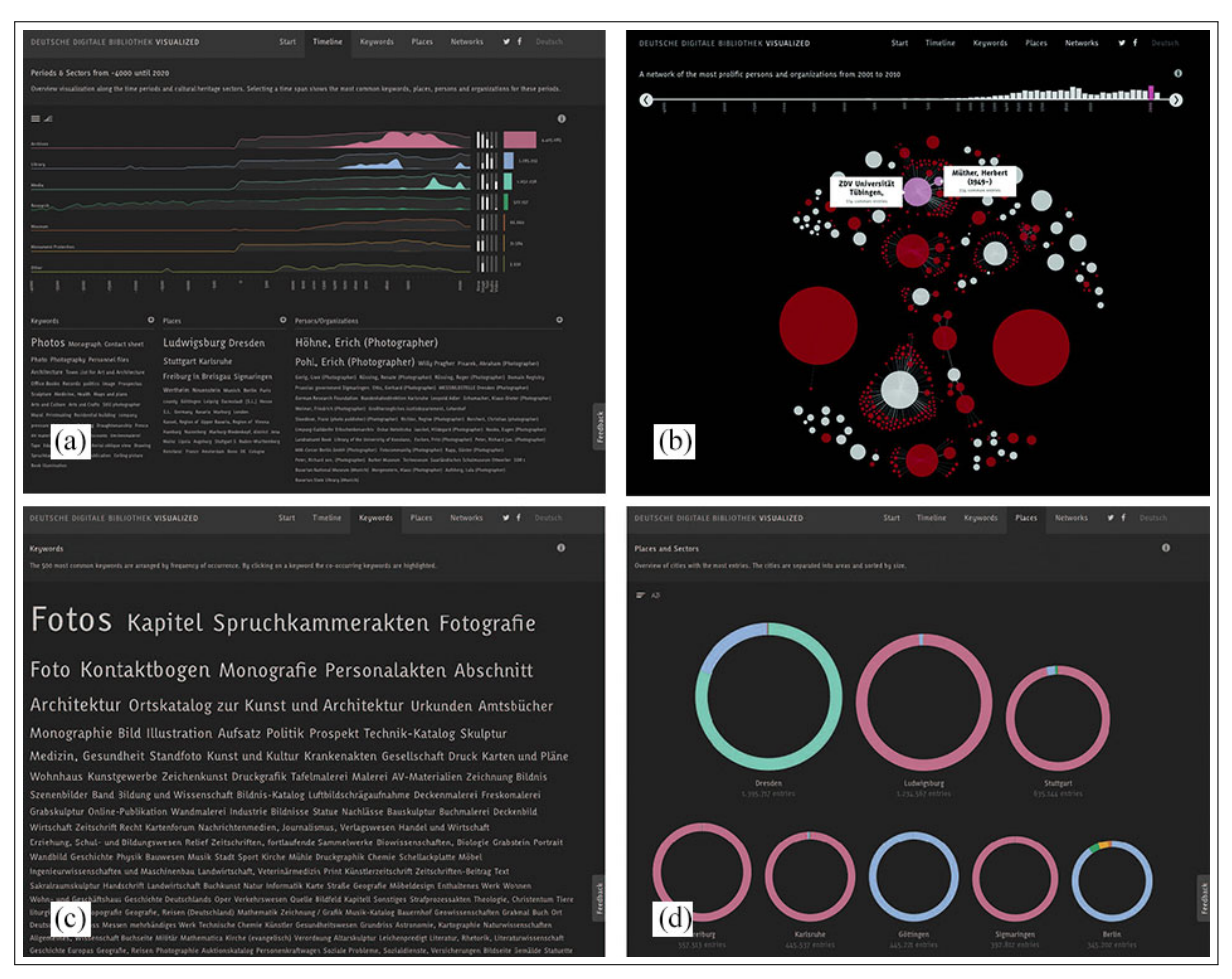

Figura 16 - *Deutsche Digitale Bibliothek (DDB) visualized*

Legenda: Múltiplas visualizações coordenadas em diferentes telas. Fonte: Dörk, Pietsch e Credico, [2017](#page-203-8).

# <span id="page-57-0"></span>1.7 **Interfaces para visualização de coleções de imagens: soluções existentes**

Interfaces para visualização de coleções pode ser compreendida como uma emergente abordagem de pesquisa teórico-prática interessada na concepção e no desenvolvimento de aplicações *web* e instalações interativas baseadas em recursos de visualização para melhorar o acesso, a exploração e a análise de coleções culturais.

Em contraste com interfaces *web* convencionais, normalmente centradas em sistemas de pesquisa por palavra-chave, as novas classes de interface inauguram, através da visualização, recursos de navegação e interação baseados em princípios como serendipidade e generosidade. Nesse contexto, interfaces para visualização de coleções operam em diferentes granularidades: da visão geral ao detalhe [\(SHNEIDERMAN](#page-208-0), [1996](#page-208-0)), como um contínuo entre a representação sinóptica de uma coleção inteira à apresentação individualizada dos objetos culturais [\(GREENE](#page-204-0) [et al.](#page-204-0), [2000](#page-204-0)).

Nesta seção, revisamos soluções existentes e acessíveis $37$  para visualização de coleções com particular interesse em coleção de imagens (pinturas, fotografias, gravuras, ilustrações e outros objetos iconográficos)<sup>[38](#page-57-2)</sup>. Embora no âmbito digital, objetos culturais tenham geralmente uma imagem associada<sup>[39](#page-57-3)</sup> (rever Figura [13](#page-49-0)) a eles, é no domínio visual que a presença de reproduções digitais — em suas versões miniaturizadas e em alta resolução — torna-se imprescindível para exploração e análise mais significativas da coleção. Isso não significa dizer que interfaces para visualização de coleções de objetos textuais como páginas de livro ou objetos tridimensionais como moedas não possam ser enriquecidas com imagens desses objetos. Mostraremos dois exemplos de interface criados para esses tipos de objetos culturais.

# 1.7.1 *Artscope SFMoMA*

Possivelmente, uma das primeiras interfaces para visualização de grandes coleções de imagem foi o *Artscope SFMoMA* (Museu de Arte Moderna de São Francisco), lançado em 2007. O escritório de design *Stamen*, responsável pela criação da interface, utilizou a ferramenta *Mo-*dest Map<sup>[40](#page-57-4)</sup> para elaboração da visualização. No entanto, as obras de arte não são organizadas de acordo com sua origem geográfica, mas sim em uma grade bidimensional (Figura [17\)](#page-58-0). Não é

<span id="page-57-1"></span><sup>37</sup> Privilegiamos soluções baseadas na *web* e implementadas.

<span id="page-57-2"></span><sup>38</sup> Embora o foco desta pesquisa seja coleções fotográficas, ampliamos o escopo de revisão para outros tipos de imagem por dois motivos: 1) porque há relativamente poucas soluções de interface implementadas exclusivamente para fotografias e; 2) porque parte considerável das soluções de interface são generalizáveis para diferentes tipologias de objetos visuais.

<span id="page-57-3"></span><sup>39</sup> Por exemplo, a instância digital de um documento textual pode ter uma imagem associada à ele. Na maioria dos casos, a reprodução da primeira página.

<span id="page-57-4"></span><sup>40</sup> *Modest Map* é um *kit* de ferramentas de código aberto para criação de mapas.

inicialmente evidente qual é o critério para a ordenação das obras. Mas seus autores informam que as mais de 6 mil miniaturas são visualmente arranjadas segundo a data de aquisição das obras pelo museu([STAMEM,](#page-208-7) [\[2007?\]](#page-208-7)).

O usuário pode navegar na visualização através de recursos de *zoom* e *pan* a fim de obter uma visão mais detalhada sobre as obras. A lente serve como um recurso de seleção. Ela pode ser arrastada por cima das miniaturas ampliando seu tamanho e revelando uma ficha catalográfica ao lado direito da tela. A interface permite pesquisa textual por título, artista, ano e palavras-chave, mas não apresenta outros recursos de exploração. As possibilidades de análise são discretas. A interface possibilita a leitura próxima das obras de arte, mas não compreende uma visão geral satisfatória da coleção: a visualização em grade oferece somente uma impressão superficial acerca do tamanho da coleção.

<span id="page-58-0"></span>Figura 17 - *Artscope SFMoMA*

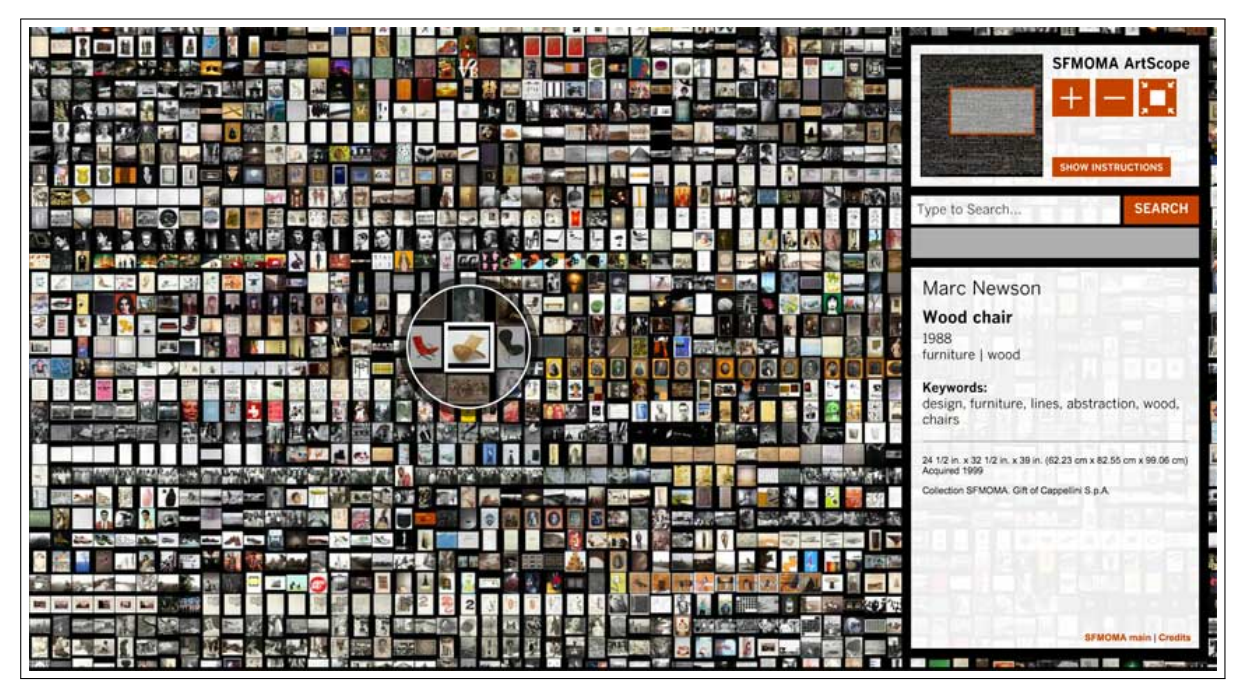

Legenda: Visualização na estrutura de grade. Fonte: *Stamem*, [\[2007?\].](#page-208-7)

# 1.7.2 *Manly Images*

*Manly Images*[41](#page-58-1) é uma aplicação *web* lançada em 2012 por Mitchell Whitelaw para a coleção *Manly Local Studies Image*, conjunto de cerca 7 mil imagens históricas — em sua maioria fotografias — que documentam a história de Manly, Austrália, entre 1800 e 1990([WHITELAW,](#page-210-3)

<span id="page-58-1"></span><sup>41</sup> Disponível em [<http://mtchl.net/ManlyImages/>](http://mtchl.net/ManlyImages/) Acesso em 2019.

[2015\)](#page-210-3). Ao acessar a interface, o usuário opta por visualizar a coleção organizada por uma das duas dimensões disponíveis: título<sup>[42](#page-59-0)</sup> (Figura [18](#page-59-1)a) ou década (Figura [18b](#page-59-1)). A seleção de uma dimensão leva o usuário a uma tela de visão geral da coleção na qual imagens são agrupadas por título ou década e armazenadas em caixas cujas larguras são proporcionais a quantidade de imagens nelas contidas (quando visualizadas em termos do título, as caixas também redimensionam em altura). Whitelaw chama essas visualizações de mosaico navegáveis (*browsable mosaic*). Cada caixa exibe uma amostra de imagens contidas naquele grupo. As imagens são trocadas dinamicamente, sendo uma por vez apresentada como cartaz da caixa. As caixas funcionam como recursos de navegação e filtragem. Ao serem clicadas, a interface reorganiza-se para apresentar um segundo nível de granularidade, revelando as fotografias contidas na caixa selecionada, mas mantendo a estrutura contextual da visão geral. O usuário pode, por fim, selecionar uma única imagem para inspecioná-la em mais detalhes. *Manly Images* não permite pesquisa por palavras-chave. E, embora apresente duas dimensões de análise, não é possível relacioná-las com eficácia. Com efeito, a interface não apoia a compreensão de relações macro entre título e década, bem como a correlação entre títulos.

<span id="page-59-1"></span>Figura 18 - *Manly Images*

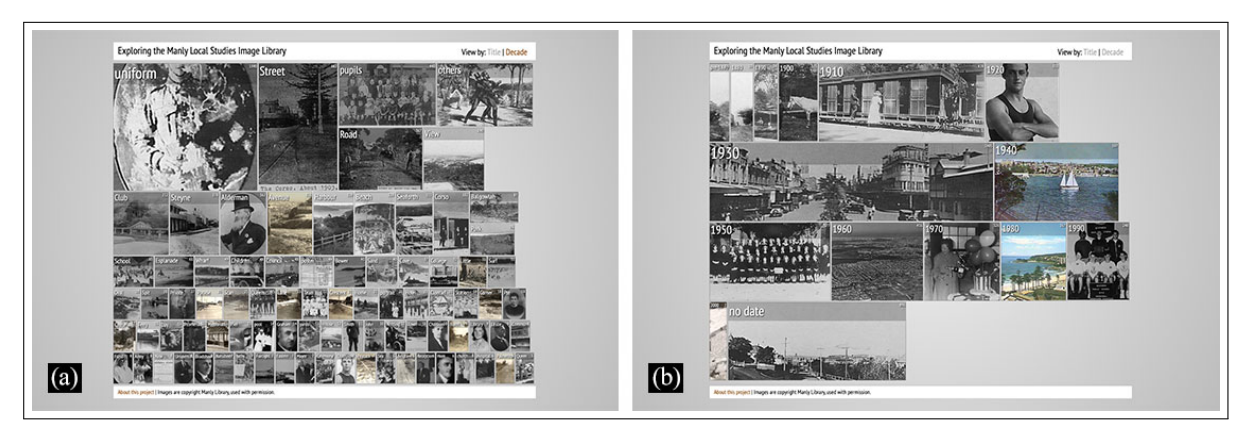

Legenda: Visualização organizada por: (a) título (termos) e; (b) década. Fonte: Whitelaw, [2015](#page-210-3).

# 1.7.3 *Australian Prints and Printmaking*

*Australian Prints and Printmaking*[43](#page-59-2) é uma aplicação *web* lançada em 2014 por Mitchell Whitelaw e Ben Ennis Butler para uma coleção de cerca de 40 mil impressões e gravuras da *National Gallery of Australia* ([WHITELAW](#page-210-3), [2015](#page-210-3)). Originalmente desenvolvida para oferecer

<span id="page-59-0"></span><sup>42</sup> A dimensão usa análise de frequência dos termos nos títulos para agrupar fotografias.

<span id="page-59-2"></span><sup>43</sup> Disponível em: [<http://www.printsandprintmaking.gov.au/explore/>](http://www.printsandprintmaking.gov.au/explore/). Acesso em 2019.

"[...] três interfaces 'generosas' separadas, oferecendo múltiplas visualizações complementares" (ibid.), atualmente os visitantes *on-line* podem explorar a coleção por relação entre obras, temas, artistas e duas visualizações baseadas no tempo: resumo da década de toda a coleção e linha do tempo que plota os trabalhos de artistas individualmente (Figura [19\)](#page-60-0). Diferentes pontos de acesso e referências cruzadas entre as visualizações permitem que usuários explorem e analisem a coleção. Contudo, não há consistência estética e funcional entre as visualizações. Além disso, as interfaces não foram projetadas para que todos os componentes fiquem visíveis simultaneamente na tela do *desktop*. O efeito do *scroll* vertical de tela prejudica a apreensão do "todo".

<span id="page-60-0"></span>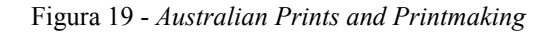

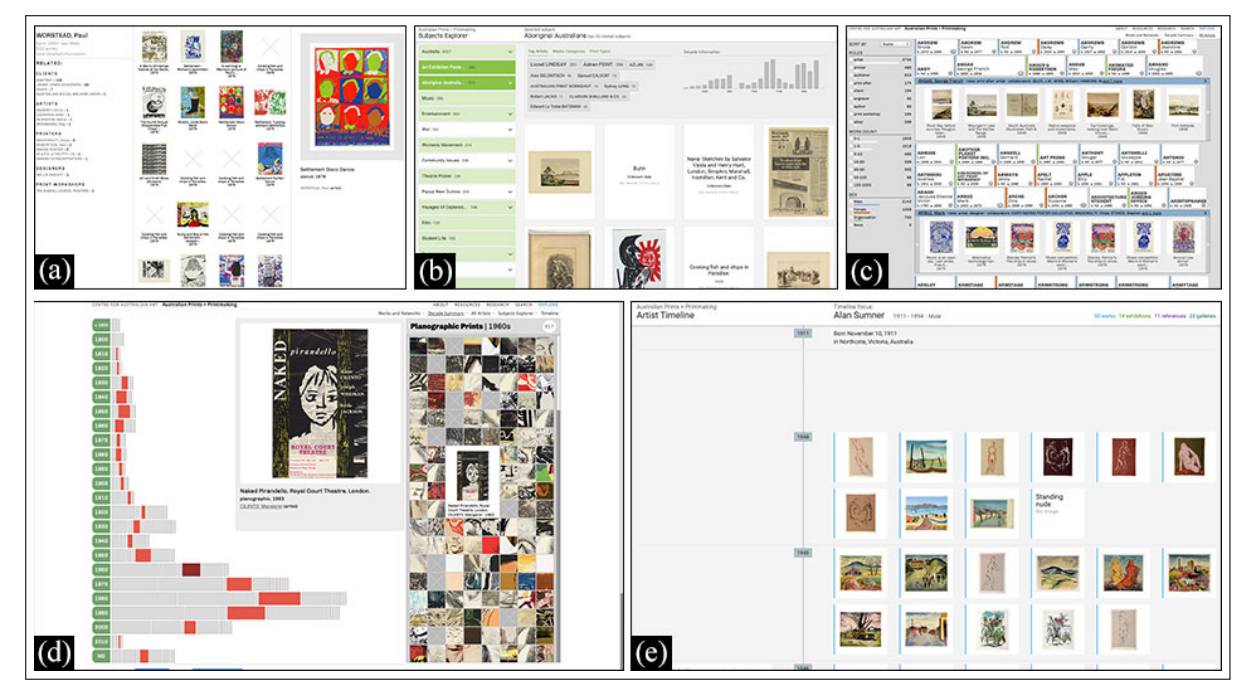

Legenda: Visualização organizada por: (a) relação entre obras; (b) temas; (c) artistas; (d) resumo de década e; (e) ano-artista. Fonte: Captura de tela, 2020.

### 1.7.4 *Discover the Queenslander*

*Discover the Queenslander*<sup>[44](#page-60-1)</sup> é uma aplicação *web* lançada em 2014 por Mitchell Whitelaw e Geoff Hinchcliffe para uma coleção de cerca 1000 capas e páginas da publicação australiana *The Queenslander* (suplemento semanal do jornal *Brisbane Courier Mail*) publicadas entre

<span id="page-60-1"></span><sup>44</sup> Disponível em: [<https://www.slq.qld.gov.au/discover/exhibitions/past-exhibitions/discover-queenslander>](https://www.slq.qld.gov.au/discover/exhibitions/past-exhibitions/discover-queenslander). Acesso em 2019.

1890 e 1939. Para tal, dispõe de duas visualizações complementares: mosaico (Figura [20](#page-61-0)a) e grade (Figura [20b](#page-61-0)). Enquanto a primeira visualização segue a mesma abordagem do mosaico da *Manly Images* (rever Figura [18\)](#page-59-1), segmentando a coleção por ano, a visualização em grade organiza as imagens da coleção em termos de outras dimensões: tempo, tema, autor e paleta cromática. Os filtros da visualização em grade se comportam como facetas visuais: ao mesmo tempo que são controles de seleção e navegação na interface representam a ocorrência daquele atributo na coleção. Os filtros são interligados e atualizados dinamicamente: a seleção de um ano específico refina a nuvem de *tags* (temas e autores) para seu respectivo subconjunto, enquanto a seleção de um tema ou autor específico apresenta a distribuição temporal do atributo selecionado. Finalmente, as imagens visualizadas na grade refletem os filtros selecionados. Em relação às cores, o autor explica que foi realizada análise cromática em cada imagem a fim de extrair sua cor média e uma paleta de até cinco cores dominantes. Para Whitelaw [\(2015\)](#page-210-3) "a cor torna-se um filtro visualmente envolvente para navegar na coleção, mas também revela estruturas e padrões a partir dela; as paletas favoritas de artistas específicos, ou a rápida mudança da ilustração colorida para a fotografia monocromática nos últimos anos". Finalmente, assim como em *Australian Prints and Printmaking*, a interface de *Discover the Queenslander* é prejudicada pelo *scroll* vertical da página.

<span id="page-61-0"></span>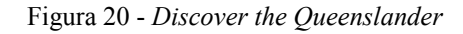

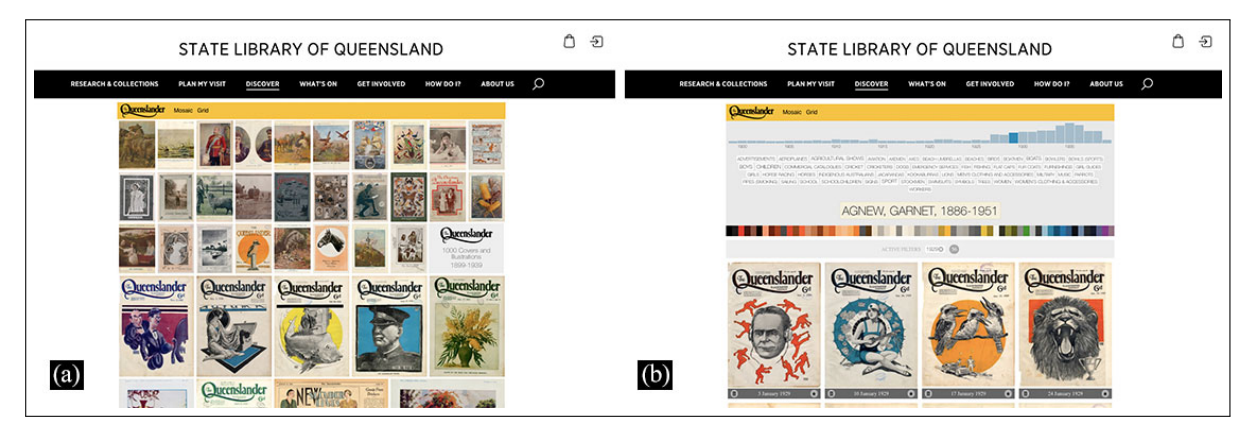

Legenda: Visualização organizada por: (a) tempo e; (b) ano, tema, autor e paleta cromática. Fonte: Captura de tela, 2020.

# 1.7.5 *Photogrammar*

*Photogrammar*[45](#page-61-1) é uma aplicação *web* lançada em 2014 por pesquisadores de diferentes Universidades para uma coleção de cerca 170 mil fotografias do Arquivo de Segurança e In-

<span id="page-61-1"></span><sup>45</sup> Disponível em: [<http://photogrammar.yale.edu/>](http://photogrammar.yale.edu/). Acesso em 2019.

formação de Guerra dos Estados Unidos (FSA-OWI)<sup>[46](#page-62-0)</sup> registradas entre 1935 e 1945, período que cobre a Grande Depressão e a Segunda Guerra Mundial [\(ARNOLD et al.](#page-201-6), [2017](#page-201-6)). Os usuários podem interagir com quatro visualizações: mapa coroplético (Figura [21](#page-62-1)a), mapa de pontos (Figura [21b](#page-62-1)), mapa de árvore (Figura [21c](#page-62-1)) e *dashboard* de metadados (Figura [21d](#page-62-1)). As visualizações no mapa possuem filtros temporal e por autor que permitem uma análise macro da coleção. Enquanto o mapa coroplético é exitoso em mostrar a quantidade de fotografias tiradas por condado (*countie*), o mapa de pontos é bem-sucedido em exibir a distribuição dos fotógrafos territorialmente. O mapa de árvore exibe a distribuição de fotografias por tema a partir de uma classificação projetada por Paul Vanderbilt em 1942. O *dashboard* de metadados é um experimento com fotografias apenas do estado da Califórnia. É a única visualização que apresenta facetas visuais interligadas e que exibe os resultados da consulta simultaneamente na interface. Contudo, a solução é limitada a apresentação de três a quatro miniaturas por vez.

<span id="page-62-1"></span>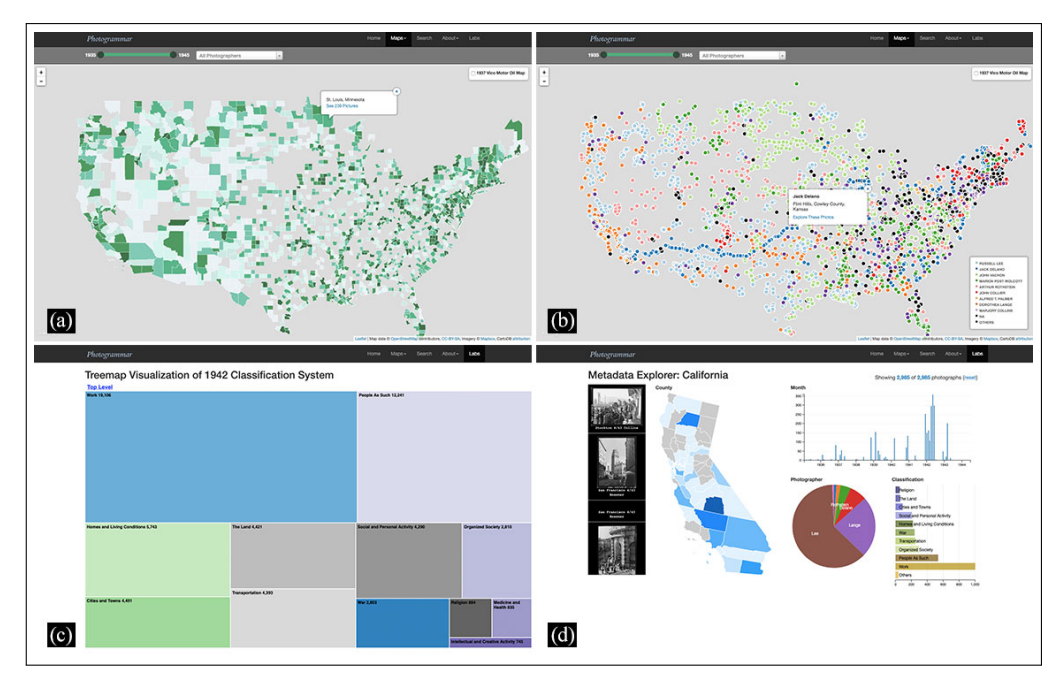

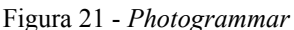

Legenda: Visualizações: (a) mapa coroplético, (b) mapa de pontos; (c) mapa de árvore e; (d) *dashboard* de metadados.

<span id="page-62-0"></span>Fonte: Captura de tela, 2020.

# 1.7.6 *Gugelmann Galaxy*

*Gugelmann Galaxy*[47](#page-63-0) é uma aplicação *web* para uma coleção de cerca 2.300 desenhos e pinturas do artista suíço Schweizer Kleinmeister mantida pela *Swiss National Library* [\(BER-](#page-201-7)[NHARD,](#page-201-7) [2016\)](#page-201-7). O projeto foi concebido durante uma *hackathona* realizada em 2015 e posteriormente aprimorada por Mathias Bernhard, um dos membros da equipe. A interface permite ao usuário explorar a coleção de imagens e suas propriedades através de uma visualização 3D imersiva, cuja configuração pode ser reorganizada de acordo com quatro diferentes medidas de similaridade entre itens: duas baseadas em metadados textuais — técnica e descrição — e duas baseadas em *features* extraídas a partir de algoritmos de visão computacional — cor (Figura [22\)](#page-63-1) e composição. As medidas de similaridade são calculadas atribuindo-se, para cada imagem, um conjunto de *features* que a descreve como um vetor *n*-dimensional. Cada *feature* pode se tornar uma dimensão: dados numéricos como data ou tamanho; recursos de baixo nível (e.g.: distribuição de cores ou contagem de palavras) e até recursos de alto nível (e.g: bordas ou texturas). Assim, cada imagem constitui um ponto de dados em um espaço *n*-dimensional no qual imagens semelhantes são plotadas próximas umas das outras. Se, por um lado, *Gugelmann Galaxy* organiza as imagens em uma visualização não convencional que possibilita novas formas de acessar, agrupar e explorar os itens, por outro lado, dificilmente pode-se empreender atividades analíticas em sua interface.

### Figura 22 - *Gugelmann Galaxy*

<span id="page-63-1"></span>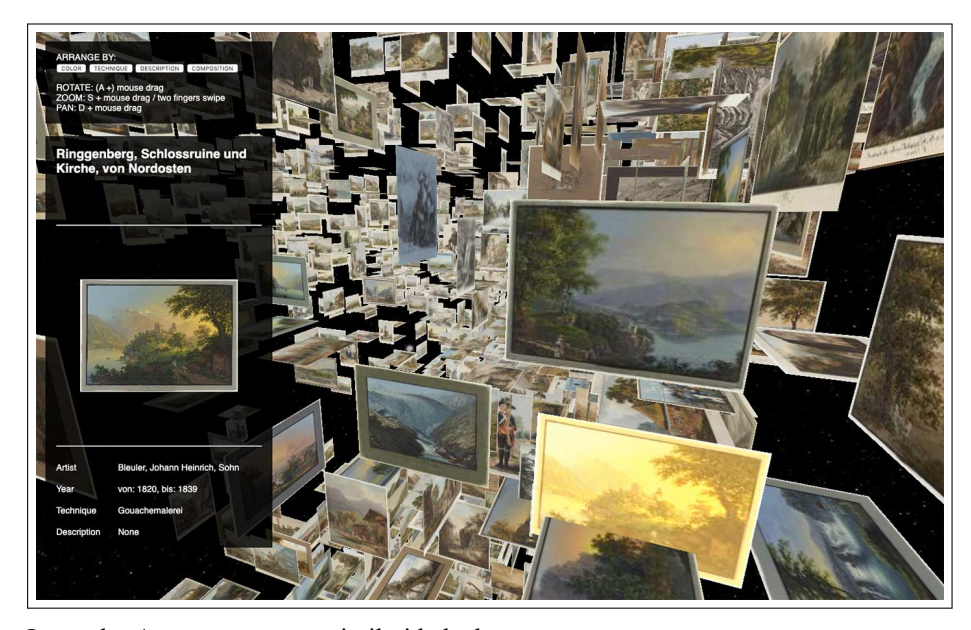

Legenda: Agrupamento por similaridade de cor. Fonte: Captura de tela, 2020.

<span id="page-63-0"></span><sup>47</sup> Disponível em: [<http://www.mathiasbernhard.ch/gugelmann/>](http://www.mathiasbernhard.ch/gugelmann/). Acesso em 2019.

### 1.7.7 *NYPL Public Domain Visualization*

*NYPL Public Domain Visualization*[48](#page-64-0) é uma aplicação *web* lançada em 2016 para uma coleção de cerca 187 mil objetos culturais — dentre cartões postais, gravuras, fotografias, ilustrações, etc. — mantidas pela Biblioteca Pública de Nova Iorque (NYPL) [\(LAFRANCE](#page-205-6), [2016\)](#page-205-6). Uma mesma técnica de visualização (a grade) é utilizada para organizar fotografias de quatro maneiras distintas: século de criação, gênero, coleção e cor<sup>[49](#page-64-1)</sup> (Figura [23](#page-64-2)). A interface é exitosa em permitir uma visão distante e multifacetada da coleção através de quatro visualizações independentes, mas que mantém consistência estética e funcional. Também permite explorar as fotografias através da visualização e acessá-las individualmente (ao passar o *mouse* sobre uma miniatura ela é magnificada e ao clicá-la o usuário é direcionado para uma nova página com mais detalhes). Contudo, as visualizações não podem ser filtradas por outras dimensões de análise. Assim, a interface não apoia a compreensão de relações entre os metadados. Assim como acontece em exemplos anteriores, o *scroll* vertical da página restringe o que é possível discernir sobre estrutura da coleção. Um ponto forte da *NYPL Public Domain Visualization* é que tanto a coleção como o código fonte da interface estão em domínio público e podem ser reutilizados<sup>[50](#page-64-3)</sup>.

<span id="page-64-2"></span>Figura 23 - *NYPL Public Domain Visualization*

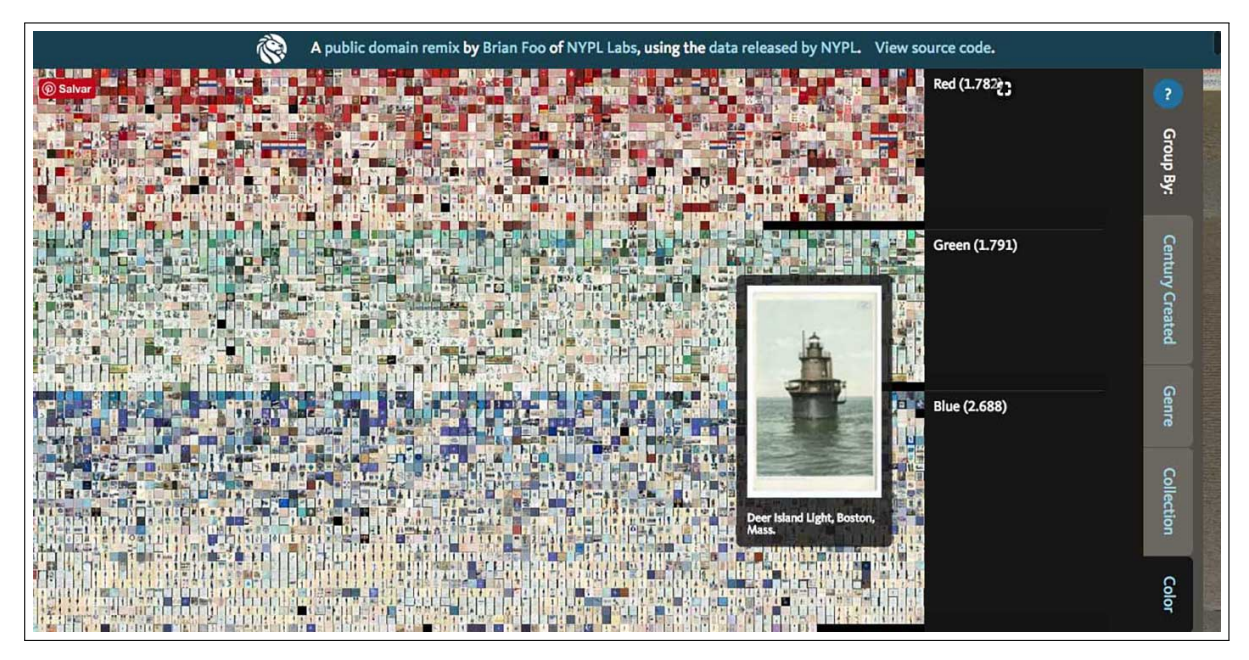

Legenda: Visualização em grade organizada por blocos de cor dominante extraída das imagens. Fonte: Captura de tela, 2020.

<span id="page-64-0"></span><sup>48</sup> Disponível em: [<https://publicdomain.nypl.org/pd-visualization>](https://publicdomain.nypl.org/pd-visualization). Acesso em 2019.

<span id="page-64-1"></span><sup>49</sup> Cor dominante extraída através de um *script* para processamento de imagem.

<span id="page-64-3"></span> $50$  Para mais detalhes ver:  $\langle$ https://github.com/nypl-publicdomain/pd-visualization $\geq$ .

### 1.7.8 *Vikus Viewer*

Diferente das interfaces mostradas até o momento, *Vikus Viewer*[51](#page-65-0) é uma plataforma para criação de visualizações de coleções de imagens na *web*. Desenvolvida por Christopher Pietsch entre 2017-2019 como parte de um projeto de pesquisa do *Urban Complexity Lab* da Universidade de Potsdam (Alemanha). *Vikus Viewer* organiza milhares de objetos culturais em uma tela e apoia a exploração de padrões temáticos e temporais de grandes coleções, além de fornecer acesso rápido a imagens de alta resolução. A plataforma foi instanciada com diferentes coleções sendo a primeira delas uma coleção de 1492 desenhos elaborados pelo rei Frederick William IV da Prússia (1795-1861)<sup>[52](#page-65-1)</sup> [\(GLINKA; PIETSCH; DÖRK](#page-204-1), [2017](#page-204-1)). A plataforma permite criar três visualizações independentes — linha do tempo (Figura [24](#page-65-2)a), grade (Figura [24b](#page-65-2)) e t-SNE<sup>[53](#page-65-3)</sup> (Figura [24](#page-65-2)c) — com consistência: uma visualização principal centralizada na tela; uma faceta visual de palavras-chave e um painel de detalhes que se expande quando o usuário seleciona uma imagem. A visualização é implementada em um interface *zoomable* que permite o usuário transitar de uma visão geral e estrutural da coleção para uma visão próxima e detalhada da imagem. Assim, resolve a limitação do *scroll* vertical. Embora só seja possível relacionar as dimensões temporal e temática, a interface é exitosa nesse sentido.

<span id="page-65-2"></span>Figura 24 - *Vikus Viewer*

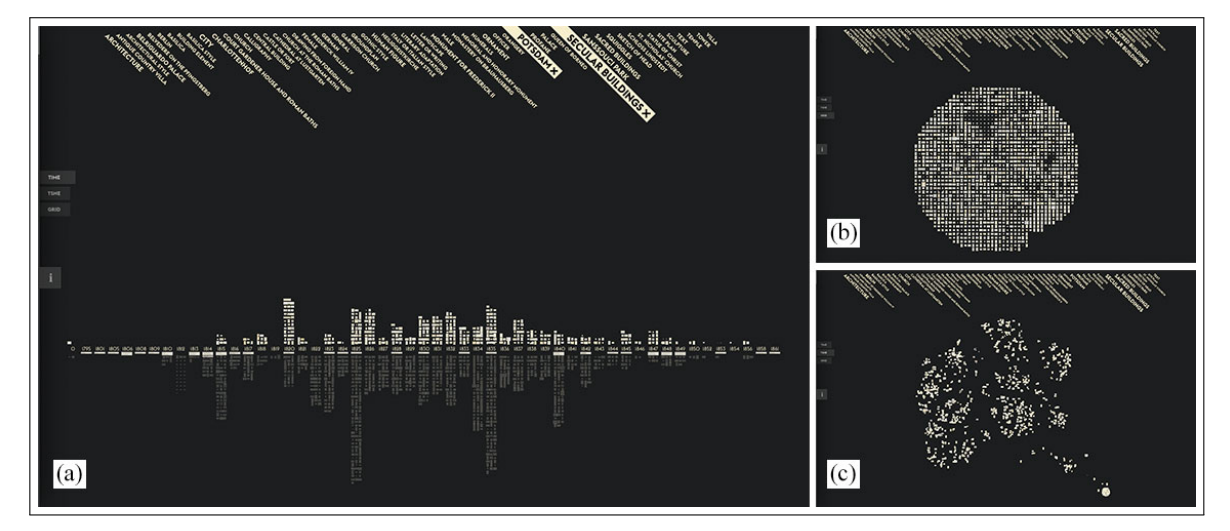

Legenda: Visualizações: (a) linha do tempo, (b) grade e; (c) t-SNE. Fonte: Captura de tela, 2020.

<span id="page-65-0"></span><sup>&</sup>lt;sup>51</sup> Disponível em:  $\langle$ https://vikusviewer.fh-potsdam.de/>. Acesso em 2019.

<span id="page-65-1"></span><sup>52</sup> Coleção mantida pela fundação alemã *Prussian Palaces and Gardens Foundation Berlin-Brandenburg*.

<span id="page-65-3"></span><sup>53</sup> t-SNE (*t-Distributed Stochastic Neighbor Embedding*) é uma técnica de redução de dimensionalidade que é particularmente bem adaptada para visualizar bancos de dados com muitas dimensões. Basicamente, um t-SNE gera um arranjo para imagens a partir da identificação de similaridades entre elas. Imagens mais semelhantes entre si se aglomeram; imagens mais diferentes se distanciam.

# 1.7.9 *Coins*

*Coins*[54](#page-66-0) é uma aplicação *web* lançada em 2018 para uma coleção numismática de cerca 30 mil moedas mantidas pela instituição *The Münzkabinett*, em Berlim([GORTANA et al.](#page-204-2), [2018\)](#page-204-2). O projeto foi desenvolvido por Flavio Gortana e outros pesquisadores do *Urban Complexity Lab* sob supervisão de Marian Dörk. Embora moedas não sejam, em essência, um objeto visual, optamos por comentar esse trabalho à medida que suas reproduções digitais são elementos centrais na interface. As visualizações representam a estrutura da coleção a partir de milhares de miniaturas de moedas como substitutos de pontos de dados plotados no plano. As moedas podem ser organizadas em dez estruturas diferentes de visualização<sup>[55](#page-66-1)</sup> dependendo da natureza (discreta ou contínua) e número (zero, um ou dois) de metadados selecionados<sup>[56](#page-66-2)</sup>. A Figura [25](#page-66-3) exemplifica dois possíveis arranjos de moedas.

Há uma evidente consistência estética e funcional entre todas as visualizações. Assim como ocorre no projeto *Vikus Viewer*, *Coins*se beneficia de uma interface *zoomable* que também permite ao usuário arrastar as moedas. Em relação às outras aplicações *web* examinadas nesta tese, *Coins* destaca-se por possibilitar a análise da coleção através de nove diferentes dimensões. Contudo, essas dimensões só podem ser relacionadas de duas em duas e não há facetas visuais ou outros recursos para filtrar a visualização.

<span id="page-66-3"></span>Figura 25 - *Coins*

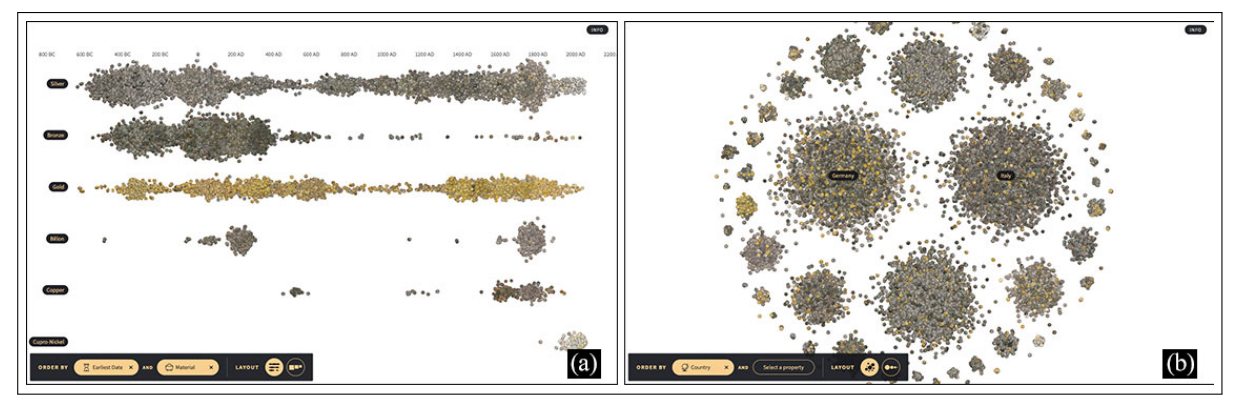

Legenda: Visualização organizada por: (a) material e data mais antiga e; b) país. Fonte: Captura de tela, 2020.

<span id="page-66-0"></span><sup>54</sup> Disponível em: [<https://uclab.fh-potsdam.de/coins/>](https://uclab.fh-potsdam.de/coins/). Acesso em 2019.

<span id="page-66-1"></span><sup>55</sup> Os nomes, em inglês, dos *layouts* das visualizações são: *pile, scatter line, plain grid, clusters, cluster list, scatter plot, cluster grid, scatter lines, grid list e monadic view* ([GORTANA et al.,](#page-204-2) [2018\)](#page-204-2).

<span id="page-66-2"></span><sup>56</sup> Os metadados são: país, região, local de cunhagem, período, material, peso, diâmetro, data mais antiga e data mais recente([GORTANA et al.](#page-204-2), [2018\)](#page-204-2).

# 1.7.10 *Codex Atlanticus*

*Codex Atlanticus*[57](#page-67-0) é uma aplicação *web* lançada em 2019 para o *Codice Atlantico*, uma coleção de documentos de Leonardo da Vinci mantida pela Biblioteca Ambrosiana em Milão. A coleção é constituída por um conjunto de 1119 páginas (frente e verso) que datam de 1478 a 1519 e abrangem uma grande variedade de assuntos como Anatomia, Astronomia, Botânica, Química, Geografia, Matemática, Mecânica, etc.<sup>[58](#page-67-1)</sup> Embora páginas de livro configurem um documento textual, a forte presença de esboços e ilustrações nos estudos de Da Vinci nos fez considerar esse projeto nesta seção. Desenvolvida pelo estúdio italiano de design de informação *The Visual Agency*, a aplicação possui uma única visualização em grade que organiza as páginas por ordem numérica (aparição no *Codex*) ou ordem cronológica (data de criação). As miniaturas da grade não são reproduções das páginas e sim retângulos cujas cores identificam os assuntos contidos nelas: "Você pode ver facilmente alguns *clusters*, como o intenso agrupamento de tópicos relacionados a Ferramentas e Máquinas no início e novamente no final. [...] Esta é uma maneira realmente poderosa de fornecer uma visão geral de relance." [\(RENDGEN,](#page-208-8) [2019b\)](#page-208-8). A visualização oferece uma visão estrutural da coleção em termos temáticos (assuntos e tópicos) e temporal. Ela é acompanhada de facetas visuais que permitem filtrar e relacionar essas dimensões de análise. Além disso, é possível transitar com facilidade entre visão geral e visão detalhada: ao clicar na miniatura da página o usuário é direcionado a uma nova tela para exame das páginas e obtenção de informações contextuais.

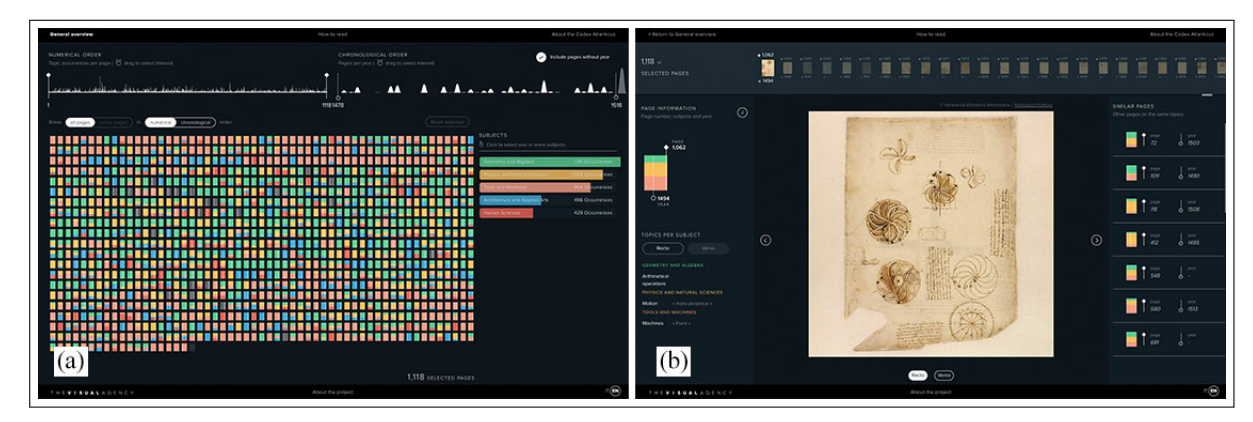

<span id="page-67-2"></span>Figura 26 - *Codex Atlanticus*

Legenda: Interface do *Codex Atlanticus*: (a) visão geral e; (b) visão detalhada. Fonte: Captura de tela, 2020.

<span id="page-67-0"></span><sup>57</sup> Disponível em: [<https://codex-atlanticus.it/>](https://codex-atlanticus.it/). Acesso em 2019.

<span id="page-67-1"></span><sup>58</sup> Algumas décadas após a morte de Leonardo, muitos de seus cadernos foram adquiridos pelo escultor Pompeo Leoni. Ele reorganizou grande parte do material, recortando, colando desenhos e tentando classificar por tema, e posteriormente vendeu várias coleções do trabalho de Leonardo. O *Codice Atlantico* é a coleção mais relevante desse processo e edição conduzido por Leoni([RENDGEN](#page-208-8), [2019b](#page-208-8)).

### 1.8 **Pontos focais**

O exame de interfaces para visualização de coleção de imagens ofereceu um panorama da diversidade de aplicações *web* e suas diferentes soluções de recursos que apoiam, em diferentes graus, a análise e a exploração de objetos culturais. O principal desafio que emergiu da revisão de literatura é a dificuldade de se apreender a complexidade e a riqueza de coleções — sobretudo grandes coleções — a partir de uma perspectiva humanística interessada tanto em generalizações como nas particularidades dos objetos culturais. Os sistemas tradicionais baseados em pesquisa por palavra-chave mostram-se limitados e insuficientes. Através do exame de interfaces alternativas que começam a se proliferar, foi possível refinar ainda mais a análise e identificar oportunidades ainda não totalmente exploradas que servem de ponto de partida para o estudo de caso e a condução do protótipo discutidos nos capítulos que se seguem. Essas questões dizem respeito à descrição de fotografias em coleções, à exploração de coleções fotográficas em diferentes escalas e à incorporação de múltiplos pontos de acesso visual:

- 1. Metadados fotográficos: objetos culturais podem possuir vários metadados conhecidos e/ou desconhecidos (mas que poderiam ser calculados e extraídos através de procedimentos computacionais) que potencialmente podem ser explorados através de visualizações. A questão é: quais metadados são mais presentes e mais relevantes para a compreensão de fotografias? O projeto *Coins* (rever Figura [25\)](#page-66-3) identificou metadados específicos para uma coleção numismática (e.g.: local de cunhagem, material, peso, diâmetro) e demonstrou como a visualização pode favorecer a exploração e análise de moedas através dessas dimensões. Poderíamos estabelecer um encaminhamento semelhante para coleções fotográficas?
- 2. Escala: uma das consequências mais significativas que as tecnologias digitais oferecem ao contexto das Ciências Humanas é o aumento sem precedentes do tamanho das coleções que historiadores, curadores e outros interessados são capazes de acessar e interpretar. Como discutimos ao longo deste capítulo, a negociação entre leitura distante (visão geral e quantitativa) e leitura próxima (visão detalhada e qualitativa) é um tema recorrente na literatura sobre visualização de dados [\(GREENE et al.](#page-204-0), [2000;](#page-204-0) [HOCHMAN; MANOVICH,](#page-205-7) [2014;](#page-205-7) [SHNEIDERMAN](#page-208-0), [1996](#page-208-0)). No contexto de visualização de coleções, interfaces *zoomable* ([BUSCH et al.](#page-202-7), [2019](#page-202-7); [GLINKA; PIETSCH; DÖRK,](#page-204-1) [2017](#page-204-1)) surgem como solução alternativa e eficiente para o arranjo de muitas miniaturas simultaneamente na tela. No *Vikus Viewer* (rever Figura [24\)](#page-65-2), o emprego da interface *zoomable* supera a limitação de páginas com *scroll* vertical e permite ao usuário transitar com consistência entre a visualização "todo" e o exame de itens individuais. Em outros casos, como no *Codex Atlanticus* (rever Figura [26](#page-67-2)), o balanço entre diferentes escalas de leitura é alcançado através de uma distinção coerente entre telas de visão geral e telas de detalhes. Embora lidem com duas granularidades de informação — coleção e imagem — essas interfaces não explo-

ram aspectos de granularidade visual propostos por Windhager et al.([2018\)](#page-210-0). Que níveis intermediários de leitura visual coleções e fotografias podem oferecer aos consulentes?

3. Vários pontos de acesso visual: Dörk, Pietsch e Credico [\(2017](#page-203-8)) sugerem que diferentes pontos de acesso a coleções encorajam múltiplas perspectivas e interpretações acerca objetos culturais. Tal pensamento relaciona-se com a abordagem das *interfaces generosas* defendida por Whitelaw [\(2015](#page-210-3)). Diferente do que ocorre com coleções físicas — um galeria de arte por exemplo — em que uma reprodução costuma estar localizada em uma única parede ou *display*, coleções digitais permitem vários agrupamentos e pontos de acesso. A partir dessa constatação, sugerimos a incorporação dos metadados das fotografias nas decisões de design da interface de modo a auxiliar os usuários a conduzirem explorações e análises a partir de diferentes pontos de vista. Isso pode ser realizado projetando-se uma variedade de pontos de acesso ortogonais às fotografias através de diferentes visualizações. Tal orientação tem sido adotada com ressalvas nas interfaces revisadas. Somente dois projetos — *Australian Prints and Printmaking* e *Coins* — oferecem cinco ou mais pontos de acesso na forma de diferentes visualizações. Para além do desafio de projetar um maior número de visualizações, há outras questões ainda não esgotadas: 1) identificar os metadados que servirão de base para o mapeamento visual das fotografias (questão relacionada ao primeiro ponto focal); 2) revelar relações entre os metadados das imagens e; 3) projetar diferentes pontos de acesso com consistência estética e funcional. Essas últimas duas questões relacionam-se com as técnicas de exploração visual propostas por Dörk [\(2012](#page-203-6)) e discutidas na seção [1.6.4](#page-51-2).

# **2 PLANEJAMENTO DO PROJETO**

O planejamento e a execução de um projeto digital, seja um produto, sistema ou serviço, perpassa uma série de questões que devem ser respondidas: qual é o problema a ser resolvido?; quais são os objetivos do projeto?; qual o prazo e o orçamento para sua realização?; quem é o usuário final?; quais são as matérias-primas e infraestruturas tecnológicas à disposição?; quem são os *stakeholders*? O planejamento e a elaboração de uma tese, de forma análoga, requer a delimitação do problema, premissas, hipóteses, e escopos de pesquisa. Designers e pesquisadores, diante de um desafio projetual ou intelectual, geralmente optam por um enquadramento metodológico para condução de seus projetos ou investigações científicas e justificam suas escolhas por determinado caminho em detrimento de outro. Dessa forma, em um ambiente em que o desenvolvimento da tese está intrinsecamente ligado ao planejamento e design de um protótipo, qual seria o melhor caminho a ser seguido?

Se observarmos por meio de uma perspectiva abrangente, embora cada especialidade de design apresente abordagens e maneiras diferentes de se trabalhar, é possível reconhecer semelhanças no processo. Em consonância com essa linha de pensamento, o *British Design Council* (2005) desenvolveu um modelo chamado de Diamante Duplo (*Double Diamond*) que propõe um diagrama visual para o processos de design centrado no usuário<sup>[59](#page-70-0)</sup>. Dividido em quatro fases — descobrir, definir, desenvolver, distribuir — o modelo baseia-se na noção de iteração entre o pensamento divergente e o pensamento convergente, isto é, várias ideias possíveis são criadas (pensamento divergente) antes de serem refinadas e reduzidas à melhor ideia (pensamento convergente). Esse movimento entre divergência e convergência é visualmente representado pela forma do diamante. O fato do modelo ser um duplo diamante indica que o movimento deve acontecer duas vezes: uma vez para confirmar a definição do problema e uma vez para criar a solução.

Se observamos, porém, por meio de um viés mais restrito, podemos questionar se o planejamento de um protótipo inserido dentro de um propósito acadêmico não exigiria uma maior sistematização e documentação do processo a fim de que a pesquisa alcance, mesmo que parcialmente, resultados generalizáveis e reprodutíveis. Nesse sentido, um modelo mais específico e detalhado seria adequado. Partindo dessa constatação e realizando buscas por modelos para planejamento e execução de projetos digitais mais apropriados à presente pesquisa, encontrou-se uma melhor opção. O Laboratório de Humanidades Digitais da Faculdade de Yale (Yale DH-Lab) lançou em 2018 um guia para planejamento e design de produtos digitais no contexto de pesquisa teórica-prática em Humanidades Digitais. O guia chama-se "Gerenciamento de Pro-

<span id="page-70-0"></span><sup>59</sup> O conceito 'design centrado no usuário' (*user-centered design*) foi cunhado por Donald Norman e se popularizou a partir do livro *The Design of Everyday Things*, publicado originalmente em 1988.

jetos e Design Centrado no Usuário para *Digital Scholarship*" [60](#page-71-0) . *Digital Scholarship* (DS) é, até o momento, uma expressão de tradução indefinida para o português. Não obstante, a expressão traduz as práticas de produção e disseminação da ciência mediada pelas Tecnologias de Informação e Comunicação (TICs):

*Digital Scholarship* é o uso de evidência e método digital, autoria digital, publicação digital, curadoria e preservação digital e uso e reutilização digital da pesquisa. [...] Os objetivos da produção acadêmica permanecem intactos, mas mudanças operacionais fundamentais e desafios epistemológicos geram novas possibilidadesde análise, apresentação e alcance para novos públicos ([RUMSEY](#page-208-9), [2011,](#page-208-9) p.158).

Apresentamos a seguir as oito etapas do Guia Yale DHLAb [\(2018\)](#page-202-8), adotado como ponto de partida para o desenvolvimento do protótipo nesta tese.

- 1. Consulta inicial: trata-se da etapa inicial, isto é, o momento de exploração e visão do projeto, escopo, e avaliação de sua viabilidade como um projeto de Humanidades Digitais junto às partes interessadas;
- 2. Planejamento e pesquisa: etapa de seleção da amostra de dados que será usada para alcançar os objetivos e entregáveis discutidos na consulta inicial. A amostra deve fornecer uma boa ideia do alcance, da complexidade e da escala do conjunto total;
- 3. *Lean canvas*: essa etapa define metas, identifica o público-alvo e cristaliza a questão de pesquisa que conduz o projeto;
- 4. Pesquisa com usuário: essa etapa ajuda a validar, ajustar ou reformular as premissas da pesquisa por meio da compreensão dos contextos, necessidades e objetivos dos prospectivos usuários do produto proposto;
- 5. Conteúdo e design: essa é a etapa de produção e deve estabelecer um claro fluxo de trabalho entre as partes envolvidas. A definição do design e conteúdo inclui a seleção das mídias necessárias (imagens, vídeos, áudio, texto, metadados, etc.), desenvolvimento da identidade visual e documentação;
- 6. Implementação e análise: essa etapa inclui o desenvolvimento do *back* e *frontend* do produto bem como a visualização, análise e interpretação dos dados;
- 7. Teste com usuários: uma vez que o produto está pronto, essa etapa encarrega-se de testá-lo junto a usuários para validar seu sucesso e identificar aspectos a serem aprimorados;
- 8. Fechamento e sustentabilidade: essa etapa descreve a sustentabilidade, manutenção e operação do projeto. Fornece documentação, mede realizações, determina lições aprendidas e identifica quem manterá o projeto adiante.

<span id="page-71-0"></span><sup>60</sup> Citaremos esse modelo de planejamento ao longo do texto como Guia Yale DHLab.
A abordagem centrada no usuário e baseada em métodos ágeis de prototipação empregada no Guia Yale DHLab remonta a filosofia do modelo Diamante Duplo ao mesmo tempo que proporciona um ecossistema propício para articulação entre a parte teórica, fundamentada no Capítulo 1, e a parte prática. Cabe destacar, no entanto, que realizamos algumas adaptações na metodologia para melhor atender as necessidades do nosso projeto. Trouxemos o processo de visualização de dados para a etapa de conteúdo e design. A etapa de implementação e análise foi substituída pelo o que denominamos de reflexão crítica sobre o processo de design do sistema e de suas visualizações bem como os *insights* apreendidos da interação com os mesmos. Entendemos que o tempo e os esforços necessários para a implementação de um produto antes de realizar testes com usuários seria contra-produtivo. Lewis e Rieman [\(1993\)](#page-205-0) defendem que sejam realizados testes com usuário em estágios iniciais de um projeto, quando ainda é possível realizar alterações no design sem incorrer em grandes custos. Ao mesmo tempo, acreditamos que a implementação do produto não é estritamente necessária para que ele seja validado do ponto de vista de seu valor de uso bem como de suas funcionalidades chave (aquelas destacadas no quadro *Lean Canvas*, sendo suficiente o desenvolvimento de um protótipo de média fidelidade para realização de testes com usuário. Uma vez que, ao final da etapa de teste com usuários, não pretende-se chegar a um produto finalizado, a etapa de fechamento e sustentabilidade foi substituída pelo o que denominamos trabalho futuro. Finalmente, cabe mencionar que algumas técnicas de pesquisa foram trazidas de outros contextos para melhor conduzir as etapas metodológicas do Guia Yale DHLab:

- utilizamos técnicas de entrevista [\(COOPER,](#page-202-0) [2017](#page-202-0)), *personas* ([COOPER,](#page-202-1) [1998](#page-202-1)) e jornada do usuário [\(STICKDORN; SCHNEIDER,](#page-208-0) [2014\)](#page-208-0) na etapa de pesquisa com usuário;
- utilizamos o modelo de referência para o processo de visualização de Card, Mackinlay e Shneiderman([1999\)](#page-202-2) na etapa de conteúdo e design;
- utilizamos a técnica *Thinking aloud* ([LEWIS; RIEMAN](#page-205-0), [1993\)](#page-205-0) na etapa de teste com usuários.

## 2.1 **Consulta inicial**

Como exposto anteriormente, a presente pesquisa foi empreendida em um contexto acadêmico interdisciplinar no qual a autora transitou por três instituições: ESDI, IMPA e IMS. O relacionamento com o IMS se deu a partir de cooperação institucional estabelecida entre esse e o IMPA, no qual a autora é assistente de pesquisa desde 2015. A cooperação proporcionou à investigadora uma perspectiva de observação privilegiada principalmente no que se refere à compreensão multifacetada sobre as coleções fotográficas do IMS e, posteriormente e fora do escopo de cooperação original, ao acesso à equipe de funcionários do departamento de fotografia sediado no Centro Cultural do Rio de Janeiro (IMS Rio). A partir da interação com a equipe de

profissionais foi possível obter informações e contextualizações valiosas no desenvolvimento do protótipo que faz parte desta tese.

Houve três momentos-chave que podem ser enquadrados dentro da etapa de consulta inicial e nos quais identificaram-se oportunidades para projetos no campo de Humanidades Digitais. O primeiro momento foi o período de cooperação institucional entre IMPA e IMS, entre julho de 2018 e fevereiro de 2019. Embora durante a vigência da cooperação ainda não fosse decidido que a presente tese se apoiaria em um estudo de caso desenvolvido a partir de coleções fotográficas do IMS, esse período foi importante para: 1) familiarização da autora com o acervo e suas tecnologias de acesso e difusão e; 2) condução de pesquisas teórico-práticas no eixo investigativo de tecnologias, mídias e interfaces para bancos de imagens. Os resultados dessas pesquisas foram consolidados em um artigo publicado em revista *Diálogo com a Economia Criativa* [\(VELHO; GIANNELLA,](#page-209-0) [2019\)](#page-209-0), dois relatórios técnicos [\(GIANNELLA; VELHO,](#page-204-0) [2018a](#page-204-0); [GIANNELLA; VELHO](#page-204-1), [2018b](#page-204-1)) e um pôster para a conferência *Digital Humanities* 2019 [\(GIANNELLA et al.,](#page-204-2) [2019\)](#page-204-2). O segundo momento que vale ser citado é constituído por duas conversas informais realizadas em abril de 2019 com a equipe do departamento de fotografia do IMS. Essas conversas serviram para exposição do escopo da tese e avaliação preliminar da viabilidade de condução de um estudo de caso junto ao Instituto. Finalmente, o terceiro momento aconteceu no dia 30 de maio de 2019 e concretizou a formalização do estudo de caso. Neste dia, foi apresentado à parte da equipe do departamento de fotografia a proposta do presente trabalho doutorado. A apresentação([GIANNELLA,](#page-204-3) [2019](#page-204-3)) versou sobre o problema, objetivos e metodologia de pesquisa. Durante o momento de exposição metodológica, foi revelado como a etapa de pesquisa com usuário seria conduzida e qual seria a importância da mesma para a etapa de desenvolvimento do protótipo. Após a apresentação, ocorreu uma conversa na qual se confirmou a viabilidade de efetivar o estudo de caso com uma amostra de fotografias do acervo bem como realizar entrevistas junto a funcionários do Instituto dentro do cronograma estipulado. O diálogo também propiciou o esclarecimento de dúvidas, o levantamento de questões e sugestões tanto de amostragem de dados como de seleção de participantes para entrevista. Das reflexões que emergiram dessa conversa, valem destacar quatro.

A primeira reflexão versa sobre uma possível complementariedade entre os mecanismos racionais os mecanismos sensoriais para se realizar consultas em um sistema de busca por imagens. Os mecanismos racionais seriam aqueles relacionados à estruturação e à visualização dos conjuntos de fotografias a partir de seus metadados. Os mecanismos sensoriais, por sua vez, seriam aqueles relacionados à imersividade (através da magnificação) e às possibilidades de manipulação das fotografias (rotação, justaposição, controle de opacidade, etc). O racional e o sensorial são dimensões igualmente importantes para a experiência com o objeto fotográfico.

A segunda questão versa sobre duas informações importantes sobre o objeto fotográfico (sobretudo para um consulente especialista), mas que não são comumente implementadas como mecanismos de consulta para fotografias digitalizadas: dimensão física e suporte fotográfico.

A terceira reflexão é desdobramento direto da anterior: em relação à interface, os obje-

tivos de uso de um usuário especialista podem ser mais específicos, mais complexos e menos triviais do que aqueles esperados de um usuário comum. Nesse sentido, o domínio de expertise do usuário pode ser um fator importante para a abordagem da consulta.

Finalmente, a quarta questão diz respeito à especificidade do objeto fotográfico. Foi levantada a questão sobre se existiriam atributos singulares ao objeto fotográfico e se esses atributos são tradicionalmente indexados no banco de dados. Em uma primeira análise, constatou-se que o fato de um único registro fotográfico ser capaz de gerar diferentes reproduções é algo singular, embora não exclusivo, a banco de imagens fotográficas. O efeito da multiplicação de um único negativo em diferentes reproduções positivas que podem variar de suporte e ano de ampliação é algo que pode ser refletido nas práticas de catalogação de coleções e, consequentemente, explorado em termos de visualização e recursos de consulta em interfaces.

O três momentos relatados permitiram levantar dados iniciais sobre o acervo fotográfico do IMS e sobre as práticas e questões envolvidas em seu acesso e sua difusão. As seções que se seguem refletem sobre as características desse acervo e sobre o atual sistema de gerenciamento e consulta de conteúdo digital, o *Cumulus*.

#### 2.1.1 IMS e seu acervo fotográfico

O IMS é uma importante instituição na paisagem cultural brasileira. Possui importantes patrimônios em quatro áreas: fotografia, em mais larga escala, música, literatura e iconografia. Na área da fotografia, o acervo é, atualmente, constituído por imagens que representam relevante conjunto de fotografias do século XIX no Brasil e significativas compilações relativas à fotografia nacional das sete primeiras décadas do século XX, além do recém adquirido conjunto fotográfico do grupo *Diários Associados*.

A motivação do IMS no que diz respeito à área de fotografia corresponde à observação de sua relevância no cenário cultural brasileiro, nas questões referentes à memória e à história do país, às comunicações e às artes visuais. O acervo fotográfico começou a ser reunido em maio de 1998, em decorrência da aquisição da Coleção Gilberto Ferrez, que contempla a produção do fotógrafo Marc Ferrez. Hoje, o departamento de fotografia do IMS, sediado no Rio de Janeiro, encarrega-se do cuidado de cerca de 2 milhões de imagens, dos mais importantes testemunhos do século XIX — dos quais se sobressaem, além das imagens de Marc Ferrez, relevantes coleções que abarcam quase todo o século XX. Nessas últimas, vale ressaltar nomes como os de Marcel Gautherot, José Medeiros, Maureen Bisilliat, Thomaz Farkas, Hans Gunter Flieg e Otto Stupakoff, entre outros. Também integra o acervo fotográfico do IMS a coleção dos jornais do grupo *Diários Associados* no Rio de Janeiro, adquirida em 2016 e composta por cerca de 1 milhão de itens. Hoje, uma das prioridades do Instituto é digitalizar e catalogar esta coleção. As fotografias do acervo são distribuídas entre aproximadamente 52 coleções [\(BURGI](#page-202-3) [et al.](#page-202-3), [2018](#page-202-3)) que, de forma geral, representam a obra completa — a trajetória, a carreira e as

questões autorais — de fotógrafos. E um dos objetivos do Instituto é continuar incorporando permanente ou temporariamente (através da aquisição, recebimento em doação, ou comodato) obras completas de autores de relevância para a história do país e da fotografia, visando sua preservação, pesquisa, acesso e difusão. A natureza autoral das coleções é, dessa forma, uma forte característica deste acervo fotográfico. Para citar um exemplo, o IMS adquiriu, em 1999, a obra completa do francês Marcel Gautherot composta de cerca de 26 mil imagens que abrangem um vasto leque temático e um amplo espectro temporal e espacial.

O acervo fotográfico físico do IMS está reunido na Reserva Técnica Fotográfica (RTF) construída no mesmo terreno do Centro Cultural no Rio de Janeiro. É o maior edifício voltado à preservação, restauração, guarda e divulgação de acervos de fotografia do Brasil [\(IMS,](#page-205-1) [2017\)](#page-205-1). Os principais temas retratados nas fotografias do acervo são as transformações da paisagem urbana brasileira ao longo dos séculos XIX e XX; a arquitetura colonial e moderna do Brasil; o retrato na fotografia brasileira dos séculos XIX e XX; a cultura e as festas populares nas diversas regiões do país; a urbanização e o desenvolvimento industrial decorrentes dos investimentos em energia elétrica realizados no início do século XX e da industrialização posterior à Segunda Guerra; o mundo do trabalho, urbano e rural; e a paisagem natural do país [\(BURGI](#page-202-3) [et al.,](#page-202-3) [2018\)](#page-202-3). A variedade de formatos e processos fotográficos também é diversificada, a saber: "filmes, chapas, postais, estereoscopias, cartes de visite, negativos de vidro, autocromos, colotipias, daguerreotipias e fotografias em albumina e gelatina/prata." [\(ZANATTA; BURGI,](#page-210-0) [2013\)](#page-210-0).

# 2.1.2 Sistema de gerenciamento digital e difusão

O trabalho de recuperação física e documental dos acervos fotográficos desenvolvido pelo IMS respeita a consistência e a proveniência das coleções para que, do ponto de vista arquivístico, não se percam as referências que permitem entender cada conjunto. Atualmente, cerca de 310.000 itens encontram-se digitalizados. Desses, 28.000 refletem o inventário visual de cerca de 560.000 fotografias, isso porque são folhas de contato (Figura [27\)](#page-76-0) ou *print file* contendo entre 12 a 20 imagens cada, que podem ser maximizadas [\(BURGI et al.,](#page-202-3) [2018\)](#page-202-3).

A discussão sobre digitalização e difusão implica em decisões políticas do Instituto que buscam atender a demandas de acesso tanto de uso interno como de uso externo. Nesse sentido, a área de fotografia do IMS começou a utilizar o *software Cumulus*, desenvolvido pela empresa alemã *Canto*, em 2003 para gerenciar e disponibilizar seu acervo digitalizado([ZA-](#page-210-0)[NATTA; BURGI,](#page-210-0) [2013](#page-210-0)). Em 2012, buscando atender a uma crescente onda de pedidos de acesso a seu acervo, iniciou-se uma fase de testes com uma versão atualizada do *Cumulus* que passou a oferecer a opção de configurar um *website* no qual fotografias, previamente selecionadas, passaram a ser publicadas na internet e acessadas pelo público geral. Sobre este episódio, os autores comentam:

<span id="page-76-0"></span>Figura 27 - Folha de contato

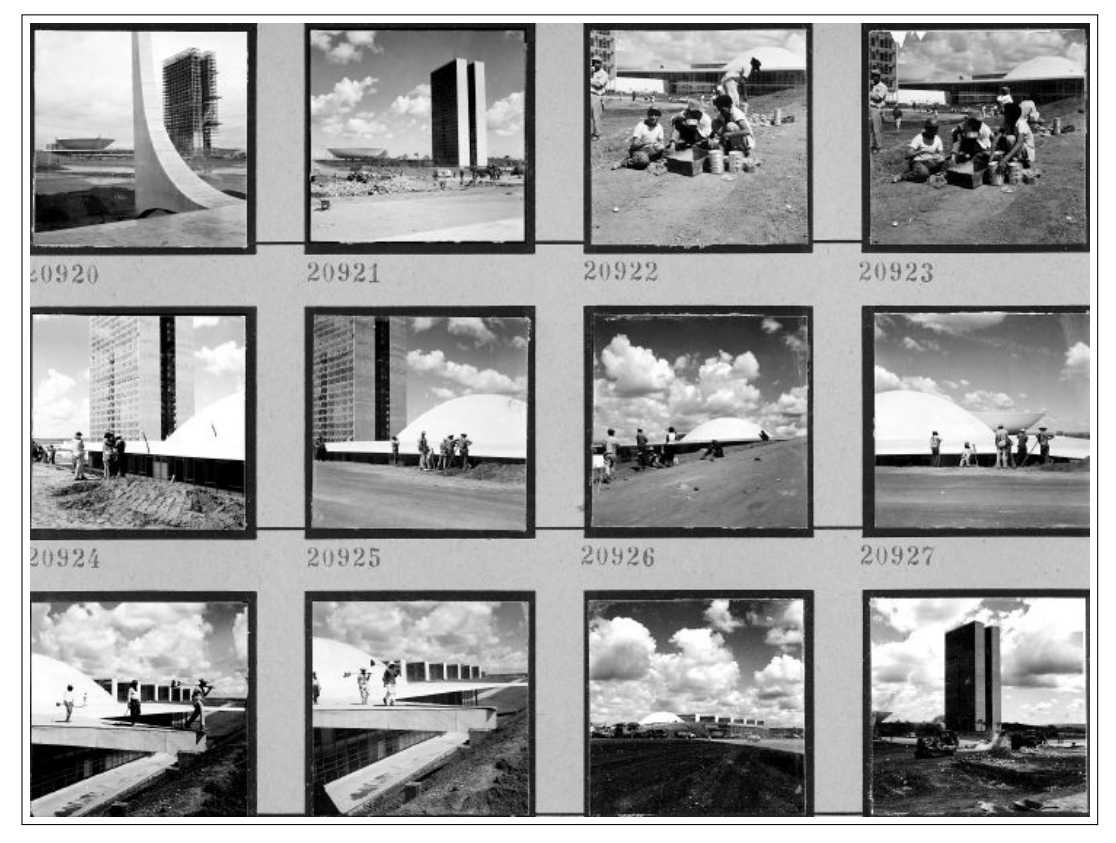

Legenda: Congresso Nacional em construção, 1959. Fonte: Marcel Gautherot, 1959, Coleção Marcel Gautherot, IMS.

Essa experiência foi ao ar em fevereiro de 2013 e tem se mostrado satisfatória à medida que o número de acessos ao site do IMS tem aumentado e a possibilidade de atendimento a pesquisadores de outros estados do Brasil e de outros países tem se tornado mais ágil e prática([ZANATTA; BURGI](#page-210-0), [2013](#page-210-0)).

Atualmente, o *Cumulus* realiza, de modo unificado, o gerenciamento dos acervos fotográfico, musical, literário e iconográfico do IMS. O *software* possui uma versão de trabalho intranet para uso interno — denominada *Cumulus Client* — e uma versão espelhada e editada para acesso externo — denominada *Cumulus Sites* — na qual parcela do acervo é disponibilizada para consulta *on-line*. O banco de imagens digital exerce um papel decisivo na união de fotografias e suas informações (metadados), ao mesmo tempo que mantém a referência ao objetos originários (a fotografia física e até mesmo sua matriz em negativo). Digitalizar, catalogar e disponibilizar fotografias *on-line* são etapas importantes do processo de gerenciamento de acervos fotográficos. A digitalização de acervos é uma atividade que tem se intensificado em instituições de memória nos últimos anos. O barateamento das tecnologias de digitalização torna cada vez mais viável que museus, arquivos e bibliotecas disponibilizem para acesso *on-line* heranças culturais antes alcançáveis apenas àqueles que residiam em suas redondezas ou que dispunham de recursos financeiros para viajar. No Brasil, essa prática também tem se popularizado. Zanatta e Burgi [\(2013](#page-210-0)) citam instituições de guarda de acervo no Rio de Janeiro que exercem essa prática como, por exemplo, o Centro de Pesquisa e Documentação de História Contemporânea do Brasil (CPDOC) da Fundação Getúlio Vargas, a Biblioteca Nacional e a Fundação Casa de Rui Barbosa. Poderíamos ainda citar o Arquivo Nacional, o Arquivo Geral da Cidade do Rio de Janeiro e Museu da Imagem e do Som.

São muitas as etapas percorridas durante o processamento técnico de acervos. O fluxograma a seguir (Figura [28\)](#page-78-0) sintetiza o processo de gerenciamento de conteúdo fotográfico, desde a chegada dos acervos fotográficos no IMS até sua disponibilização *on-line* para consulta externa.

Devido ao grande volume do acervo fotográfico — cerca de 2 milhões de imagens — e à equipe de profissionais enxuta, a disponibilização do acervo digitalizado no ambiente *Cumulus* é realizada gradualmente: "a disponibilização do acervo tanto interna quanto externamente atende a demandas de pesquisa de imagens para publicações, pesquisas acadêmicas, projetos editoriais expositivos, usos em produções audiovisuais, colecionismo, restauração de edificações, entre outras"([ZANATTA; BURGI](#page-210-0), [2013](#page-210-0)).

Para além da perspectiva de viabilidade também existe a do padrão de catalogação. Neste quesito, a política adotada pelo Instituto atende a critérios de consistência e de constância, isto é, disponibilizar para consulta externa apenas fotografias com informação mínima essencial e revisada (por exemplo, código de catalogação, autor, título, data, local e processo), sem deixar de pesquisar, paralelamente, demais informações relevantes. Além disso, questões pertinentes ao direito de uso da imagem são respeitadas. Nesse sentido, de aproximadamente 310.000 itens

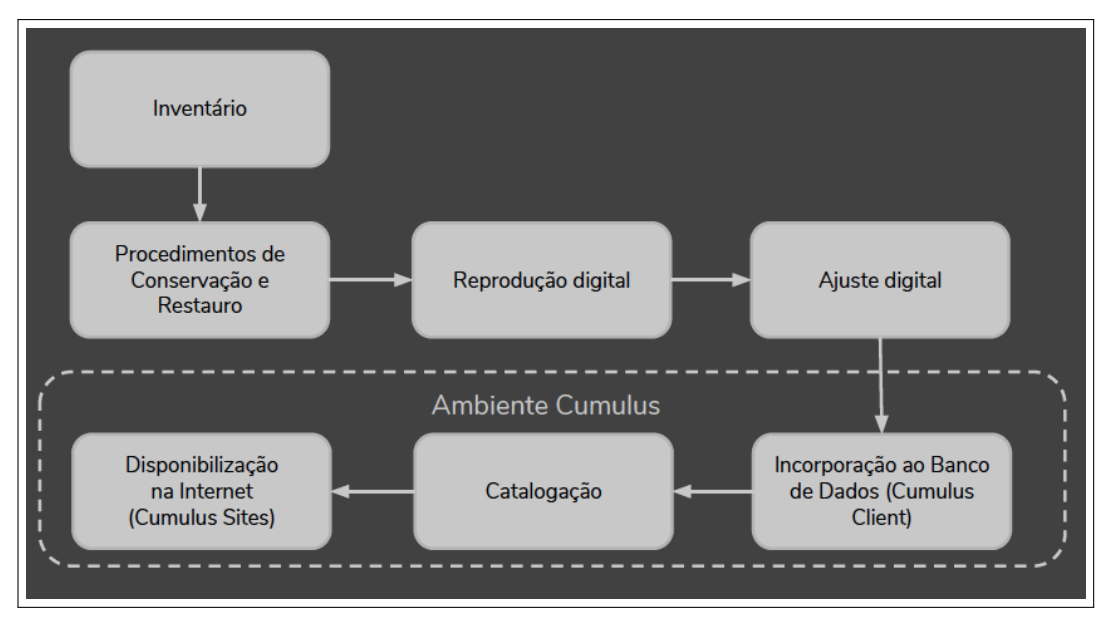

<span id="page-78-0"></span>Figura 28 - Fluxograma de gerenciamento de conteúdo fotográfico

Legenda: Etapas percorridas no gerenciamento do acervo fotográfico do IMS. Fonte: Burgi et al., [2018](#page-202-3).

digitalizados e incorporados ao banco de imagens, cerca de 30 mil (10%)<sup>[61](#page-78-1)</sup> está disponível para consulta *on-line* ([IMS,](#page-205-2) [2018\)](#page-205-2).

# <span id="page-78-2"></span>2.1.2.1 *Cumulus Client*

As fotografias digitalizadas são incorporadas no *Cumulus Client*. As informações (imagens e seus respectivos metadados) são armazenadas em um servidor local e os *backups* são feitos periodicamente em fitas do tipo *Linear Tape-Open* (LTO) [\(BURGI et al.,](#page-202-3) [2018](#page-202-3)). O *Cumulus Client* é acessado exclusivamente via intranet, isto é, só pode ser utilizado por funcionários ou por usuários que agendem uma consulta presencial nas instalações do IMS. O *Cumulus Client* cumpre o duplo papel de ser o repositório digital visual para consulta do acervo fotográfico e a base catalográfica para inserção dos metadados. Sua interface (Figura [29\)](#page-79-0) possui três principais áreas:

• Coluna lateral esquerda: apresenta uma lista de termos indexadores dividida em duas classes — coleções do acervo e palavras-chave — que são hierarquicamente desmembradas em subclasses. Os termos funcionam como filtros que ajudam os usuários a restringir sua consulta ao banco de imagens;

<span id="page-78-1"></span><sup>61</sup> Esse número, no entanto, é variável. No momento de redação desta tese, o ambiente *Cumulus Sites* informava haver 43.382 fotografias disponíveis.

- *Canvas* principal: corresponde à área de apresentação dos resultados da consulta. O *canvas* pode ser customizado para assumir três configurações: 1) *grid* vertical contendo miniaturas das fotografias e resumo dos metadados; 2) *grid* horizontal contendo miniaturas das fotografias e resumo dos metadados e; 3) lista contendo somente nomes dos arquivos e metadados. Além disso, ao selecionar uma fotografia específica para inspeção, o *canvas* pode apresentar sua ficha catalográfica completa ou uma visão ampliada da imagem;
- Barra de tarefas: concentra os recursos de busca e as opções de visualização dos resultados no *canvas* principal. Além dos filtros da coluna lateral esquerda, existem outros dois procedimentos de busca: busca livre por palavra-chave e busca avançada com opções de filtros booleanos. Os filtros booleanos (por exemplo: *is*; *is not*; *has value*, *has no value*; *contains*; *starts with*, etc.) podem ser aplicados a todos os campos da ficha de catalogação. Os filtros booleanos podem ser acumulados e combinados com a busca livre por palavrachave.

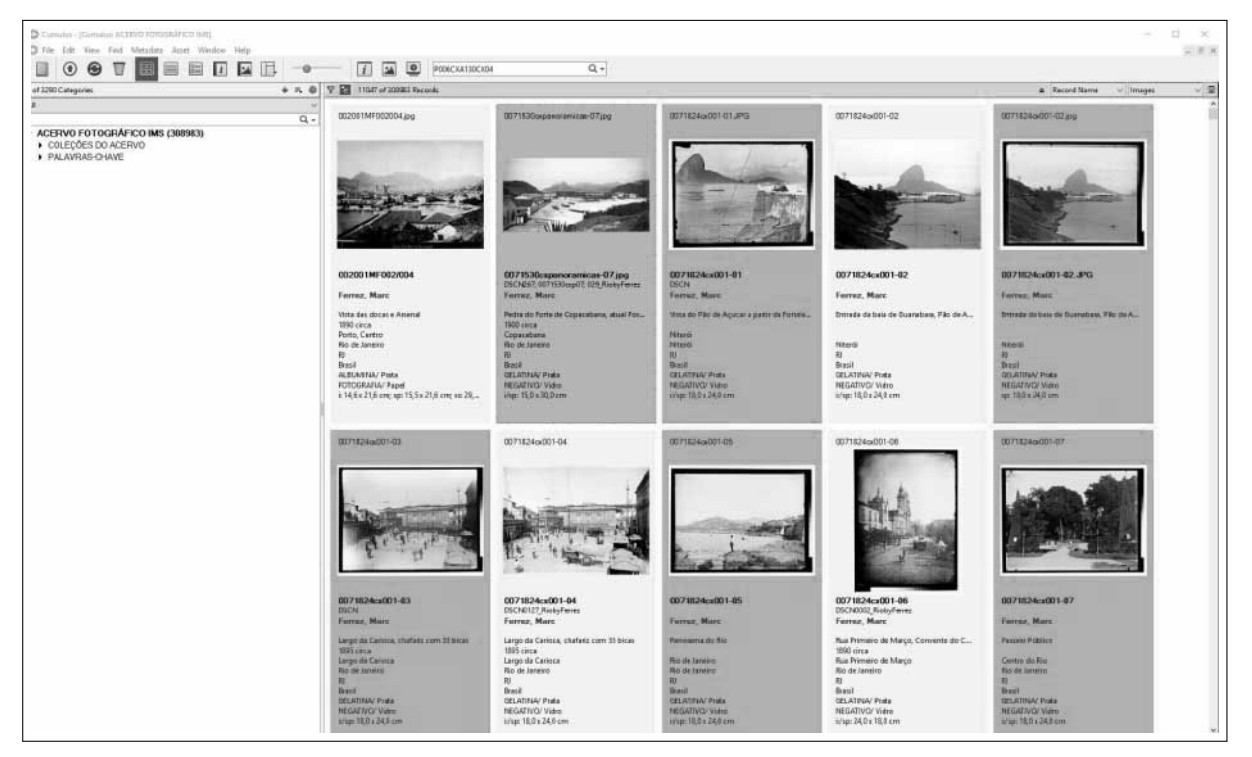

<span id="page-79-0"></span>Figura 29 - *Cumulus Client*

Legenda: Interface do *Cumulus Client* exibindo miniaturas de Marc Ferrez. Fonte: Burgi et al., [2018](#page-202-3).

O desenvolvimento de um modelo de catalogação para acervos fotográficos implica em definição de prioridades e critérios. Isto é, o preenchimento de determinados campos de catalogação em detrimento de outros representa decisões curatoriais e o estabelecimento de parâmetros essenciais de padronização, qualidade e consistência. Para garantir a integridade das informações fornecidas é preciso um grande trabalho de pesquisa, pois mesmo informações consideradas essenciais como autoria, título, local e data muitas vezes não estão explícitas e necessitam ser investigadas. Ao mesmo tempo, a normalização de listas de autores, datas, processos fotográficos, suporte físico, formatos, localidades, *copyright*, dentre outros aspectos, também é parte essencial do processo. As listas permitem o preenchimento de campos de catalogação a partir de um vocabulário controlado que "... evita erros de digitação, agiliza a pesquisa tanto do catalogador quanto do pesquisador e é um meio de compartilhamento de dados entre instituições." [\(ZANATTA; BURGI,](#page-210-0) [2013\)](#page-210-0).

A ficha de catalogação dos objetos fotográficos engloba 47 campos<sup>[62](#page-80-0)</sup> embora esse número não possa ser precisado pois está em constante adequação e atualização, isto é, novos campos podem ser criados ou editados à medida da necessidade de uso. O modelo da ficha catalográfica foi adaptado para objetos fotográficos a partir da Norma Brasileira de Descrição Arquivística — NOBRADE [\(CONARQ,](#page-202-4) [2006\)](#page-202-4) que prevê a existência de oito áreas compreendendo 28 elementos de descrição.

Não obstante a extensão e o nível de detalhamento de sua ficha catalográfica, o IMS tem como um de seus princípios difundir o máximo possível os acervos, o que implica em preencher, inicialmente, somente campos que constituem a informação mínima essencial para referir e recuperar um determinado documento. Os 15 campos recorrentemente preenchidos e informados na ficha catalográfica *on-line* são: nome de registro (ou código de catalogação), coleção, autoria, referências de autoria conhecidas, título, data, local, município, estado, país, designação genérica, processo formador da imagem, dimensão, cromia e *copyright*. Justamente por serem considerados fundamentais e preenchidos em grande parcela das fotografias, alguns desses campos foram elegidos para serem os filtros e as dimensões de análise das visualizações propostas nesta tese. Comentaremos esses campos a seguir a partir de informações que obtivemos conhecimento junto ao IMS e também a partir do que pudemos constatar por meio da amostragem de fotografias que tivemos acesso. Outro campo relevante, categorias, embora não preenchido para todas os itens também será comentado pois ele representou uma perspectiva interessante de filtragem e visualização.

O campo *nome do registro* tem como objetivo identificar de modo alfa numérico a procedência do item. Trata-se de um código único, convencionado de forma a indicar a coleção fotográfica de procedência, a série fotográfica e a caixa onde se encontra o original físico. Por exemplo, na fotografia cujo código de catalogação é "0071530cx002-10" (Figura [30\)](#page-81-0) os três primeiros dígitos (007) indicam "Coleção Gilberto Ferrez"; os quatro dígitos seguintes (1530) indicam uma série fotográfica; o fragmento "cx002" indica caixa número 2; e os últimos dois dígitos (10) distinguem a fotografia em relação às outras existentes na mesma coleção, série e caixa. Esse campo é preenchido em todos os registros.

O campo 'coleção' tem como objetivo identificar nominalmente a coleção fotográfica

<span id="page-80-0"></span><sup>62</sup> Uma lista dos 47 campos da ficha catalográfica pode ser vista no Anexo [A.](#page-226-0)

Figura 30 - Exemplo de fotografia do IMS

<span id="page-81-0"></span>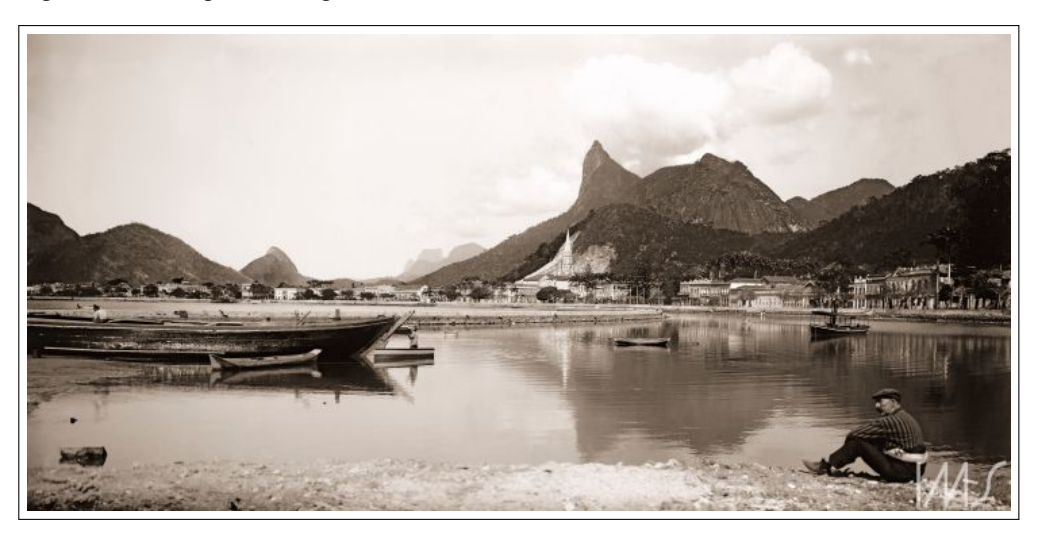

Legenda: Praia de Botafogo, 1893 *circa*. Fonte: Marc Ferrez, 1893 *circa*, Coleção Gilberto Ferrez, IMS.

de procedência do item. Esse campo é preenchido a partir de uma lista controlada com o nome de 55 coleções fotográficas como, por exemplo, Coleção Gilberto Ferrez.

O campo 'autoria' tem como objetivo identificar o produtor do item, no caso o fotógrafo. Esse campo é construído a partir de uma extensa lista controlada de nomes de fotógrafos no formato sobrenome/nome — e.g. Ferrez, Marc — e também contempla a opção anônimo para designar autoria desconhecida.

O campo 'referências de autoria conhecidas' tem como objetivo identificar outras formas conhecidas de designar o produtor do item. Por exemplo, o nome do fotógrafo no formato nome/sobrenome: Marc Ferrez.

O campo 'título' tem como objetivo identificar nominalmente o item. Quando há título original o mesmo é mantido. Quando não há, o título é elaborado a partir de elementos de informação presentes na unidade que está sendo descrita como, por exemplo, objetos, pessoas e cenários identificáveis na fotografia. Muitas vezes o campo título contém ou coincide com a descrição do campo local — e.g. Praia de Botafogo —. Esse campo é de preenchimento livre.

O campo 'data' tem como objetivo identificar a data de produção do item. A norma de preenchimento é o uso de algarismos arábicos para informação obrigatória do ano e, quando conhecido, mês e/ou dia — e.g. 1900/05/06 ou 1990/05 —. Datas de produção atribuídas são informadas junto com a nomenclatura *circa* — e.g. 1893 *circa* —. Quando se tem referência apenas à década, registra-se, por exemplo, 1890 década. Em alguns poucos casos, é atribuído uma data-limite — e.g. 1902 posterior — e, em casos excepcionais, o campo não é preenchido.

Local, município, estado e país representam, em diferentes escalas, campos de catalogação individualizados relacionados à localização espacial na qual o item foi registrado. O campo 'local' tem como objetivo identificar uma área específica como nomes de bairro, nomes de rua, nomes de praças, etc. — e.g. Praia de Botafogo. Esse campo é de preenchimento livre e, em muitos casos, não é informado. Já o campo 'município' tem como objetivo identificar uma área menos específica do que local e mais precisa do que estado — e.g. Rio de Janeiro. Esse campo é de preenchimento livre e, na maioria dos casos, é informado. O campo 'estado', como o próprio nome diz identifica o estado a partir de siglas — e.g. RJ. Esse campo é construído a partir de uma lista de nomes de estados brasileiros e encontra-se preenchido na maioria do registros em território nacional. Por último, o campo 'país' representa a escala espacial mais abrangente. Esse campo é construído a partir de uma lista de nomes de países e, na maioria dos casos, é informado.

O campo 'designação genérica' tem como objetivo identificar o suporte do registro original, físico ou já criado digitalmente. Os suportes identificados em nossa amostragem foram oito, a saber: Diapositivo/Vidro, Diapositivo flexível, Fotografia, Fotografia/Papel, Negativo/ Vidro, Negativo flexível, Outros e Reprodução fotomecânica/Papel.

O campo 'processo formador da imagem' tem como objetivo identificar o processo fotográfico que produziu o item original, físico ou já criado digitalmente. Esse campo é preenchido a partir de uma lista controlada. Os processos identificados em nossa amostragem foram dez, a saber: Albumina/Prata, Arquivo digital, Autochrome/Corante e prata, Colódio/Prata, Colotipia Pigmento, Fotogravura/Pigmento, Gelatina/Corante, Gelatina/Prata, Impressão digital e Planotipia/Platina.

O campo 'dimensão física' tem como objetivo especificar as medidas de largura e comprimento das fotografias. Esse campo é de preenchimento livre e varia muito de registro para registro pois não há uma uniformização.

O campo 'cromia' tem como objetivo identificar a escala de cor do registro. As cromias identificadas em nossa amostragem foram seis, a saber: Cor, Monocromática, Monocromática/Ciano, Monocromática/Sépia, Outros e P&B.

O campo '*copyright*' tem como objetivo identificar o detentor dos direitos de uso do item. Os *copyrights* identificados em nossa amostragem foram dois: Instituto Moreira Salles e Convênio *Leibniz-Institut fuer Laenderkunde*, Leipzig/ Instituto Moreira Salles.

O campo 'categorias' merece atenção especial. Esse campo corresponde ao procedimento de indexação que é, para área de Biblioteconomia, a atividade de descrever e identificar um documento (textual, imagético, sonoro, etc.) de acordo com o seu assunto. Segundo Vieira [\(1988\)](#page-209-1), a "indexação é uma técnica de análise de conteúdo que condensa a informação significativa de um documento através da atribuição de termos, criando uma linguagem intermediária entre usuário e o documento". Nesse sentido, pode-se considerar a indexação como parte do processo de catalogação e discutir as divergências entre os termos indexação e catalogação reconhecendo, contudo, que ambos os procedimentos estão inseridos no tratamento documental. À medida que diferenciamos tratamentos descritivo e temático, podemos atribuir o primeiro ao procedimento de catalogação, ou seja, à descrição de determinado objeto (autor, título, data, etc.), e o segundo ao procedimento de indexação, isto é, à apreciação do assunto.

Dentre as linguagens de indexação possíveis, aquela utilizada pelo IMS é a linguagem

controlada ou documentária que pode ser definida como um conjunto de termos, símbolos e regras pré-estabelecidos para indexação de assuntos. Também conhecida como vocabulário controlado, essa linguagem busca garantir uma padronização dos termos indexados a fim de melhorar a recuperação da informação. De acordo com o *National Information Standards Organization* — NISO [\(2005](#page-207-0)), vocabulários controlados são estruturados para oferecer diferentes tipos de relação entre os termos neles contidos. Existem quatro possíveis estruturas de vocabulário controlado: listas, anéis de sinônimos, taxonomias e tesauros.

Uma lista é um conjunto limitado de termos ordenados alfabeticamente ou de acordo com alguma lógica evidente. Listas são utilizadas para descrever aspectos das entidades com um número limitado de possibilidades. Um anel de sinônimos é um conjunto de termos que garante que um conceito que pode ser descrito por múltiplos sinônimos seja recuperado caso qualquer dos termos seja buscado. Uma taxonomia é uma estrutura que classifica a informação de modo hierárquico utilizando o relacionamento pai-filho. Um tesauros pode ser descrito como "um vocabulário controlado organizado segundo uma ordem conhecida e estruturado de modo a disponibilizar claramente os relacionamentos de equivalência, de associação, hierárquicos e homônimosexistentes entre os termos" ([NISO,](#page-207-0) [2005\)](#page-207-0). No caso do acervo fotográfico do IMS, os termos do campo categorias são estruturados em lista e apresentam certa evidência de organização hierárquica e associativa. No entanto, essa estrutura de vocabulário controlado não pode ser considerada uma taxonomia nem um tesauros visto que não obedece a todas as regras necessárias para ser considerada como tais.

De acordo com Quintarelli [\(2005](#page-207-1) apud HERZOG, [2014,](#page-204-4) p. 28), existem duas estratégias complementares para organização da informação: hierárquica e facetada. A Figura [31,](#page-83-0) a seguir, ilustra conceitualmente essas formas de organização. Entidades (objetos indexados) são representadas por círculos cheios e termos indexadores são representados por círculos vazios.

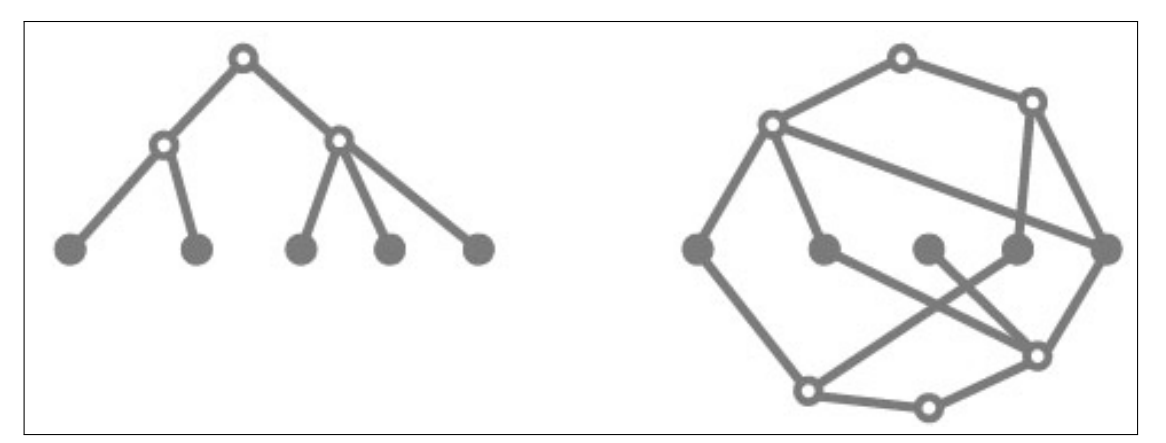

<span id="page-83-0"></span>Figura 31 - Formas de organização da informação

Legenda: Estrutura hierárquica e estrutura facetada. Fonte: Herzog, [2014](#page-204-4), p. 28.

A abordagem hierárquica (*top-bottom*) arranja a totalidade de classes em subclasses pro-

gressivamente mais específicas. Assim, propriedades gerais estão localizadas no topo da hierarquia e as propriedades mais específicas ficam na base. Uma relação transitiva direta implica na herança das propriedades dos grandes grupos para os mais específicos. Um exemplo clássico é a classificação lineana dos organismos em espécies. Nessa abordagem, cada entidade só pode ser associada à uma propriedade. A abordagem facetada (*bottom-up*) é mais flexível à medida que permite a associação de diversas propriedades às entidades através de uma rede de relacionamentos. A construção dessas estruturas divide um assunto em conceitos individuais e fornece regras para usar esses conceitos na construção de facetas para assuntos complexos compostos. A estrutura pode ser atualizada à medida que surgem novos conceitos, muitas vezes sem substituir a atividade de categorização anterior. Por exemplo, um vocabulário facetado para classificação de carros contaria com facetas para cor (branco, preto, vermelho, etc.), categoria (*sedan*, conversível, *offroad*, etc.) e câmbio (automático, manual). Ambos os tipos de estrutura, entretanto, podem ser combinados. É o que acontece no caso do vocabulário controlado para o campo categorias do acervo fotográfico do IMS embora o aspecto facetado tenha ressalvas.

O campo 'categorias' é inicialmente subdividido em duas classes: coleções do acervo e palavras-chave. A primeira classe refere-se às possíveis coleções fotográficas as quais determinado registro pertence. A sintaxe dessa indexação é feita concatenadamente de modo a indicar coleções, subcoleções, sub-subcoleções. Por exemplo a indexação *Coleções do acervo:007 - Gilberto Ferrez: Negativos de vidro: 34x55* pode ser visualmente representada pelo seguinte esquema (Figura [32\)](#page-84-0).

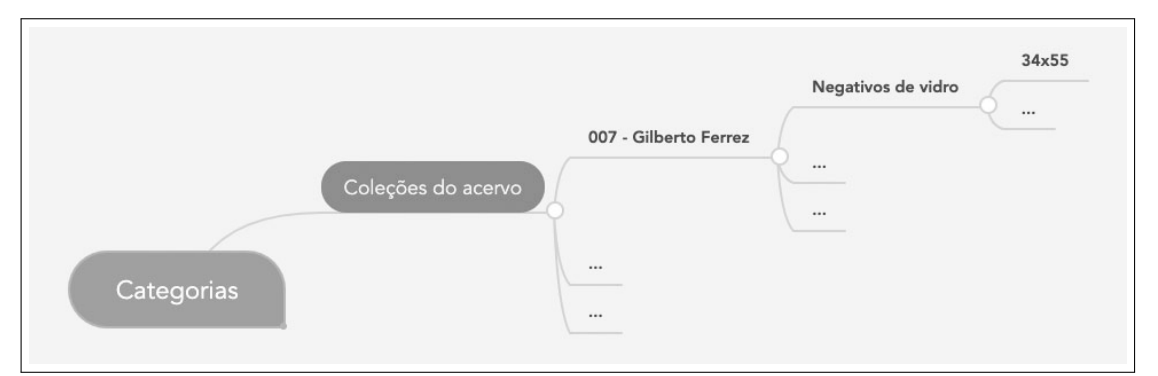

<span id="page-84-0"></span>Figura 32 - Esquema de representação de coleções de acervo no IMS

Legenda: Exemplo de representação hierárquica. Fonte: A autora, 2020.

Como pode-se notar, a classe coleções do acervo é de natureza descritiva, e não temática, e, portanto, não iremos aprofundá-la. Já a classe palavras-chave retrata os temas presentes no acervo fotográfico a partir de um conjunto finito de termos. As palavras-chave desdobram-se em quatro subclasses: aspectos formais da imagem, assunto, localidades e personalidades. Essas, por sua vez, desdobram-se em sub-subclasses proporcionando um aspecto de hierarquia à lista de propriedades. Por exemplo a indexação *Palavras-chave: Aspectos formais da imagem: Espacialidade: Externa* pode ser visualmente representada pelo seguinte esquema (Figura [33\)](#page-85-0). O Anexo [B](#page-228-0) apresenta um esquema completo com as propriedades derivadas da subclasse 'aspectos formais da imagem'.

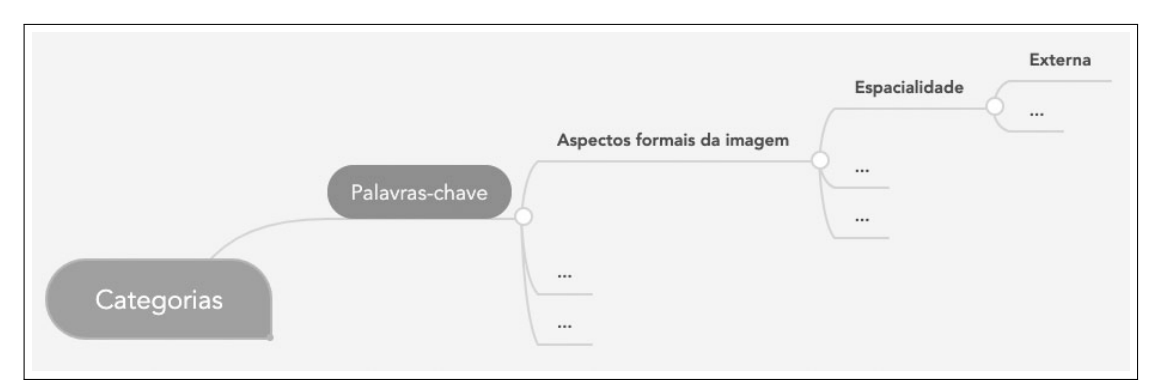

<span id="page-85-0"></span>Figura 33 - Esquema de representação de aspectos formais da imagem

Legenda: Exemplo de representação hierárquica. Fonte: A autora, 2020.

A subclasse 'assunto' lista uma série de descritores semânticos relevantes para caracterizar o acervo fotográfico do IMS. Nota-se uma maior particularização de termos para descrever acidentes geográficos, artefatos artísticos, aspectos urbanos e manifestações e festas populares, temas recorrentemente presentes nas imagens. A indexação *Palavras-chave: Assuntos: Transportes: Transporte sobre trilhos* pode ser visualmente representada pelo seguinte esquema (Figura [34\)](#page-85-1). O mesmo processo de hierarquização ocorre para as subclasses 'localidades' e 'personalidades'.

<span id="page-85-1"></span>Figura 34 - Esquema de representação de assuntos

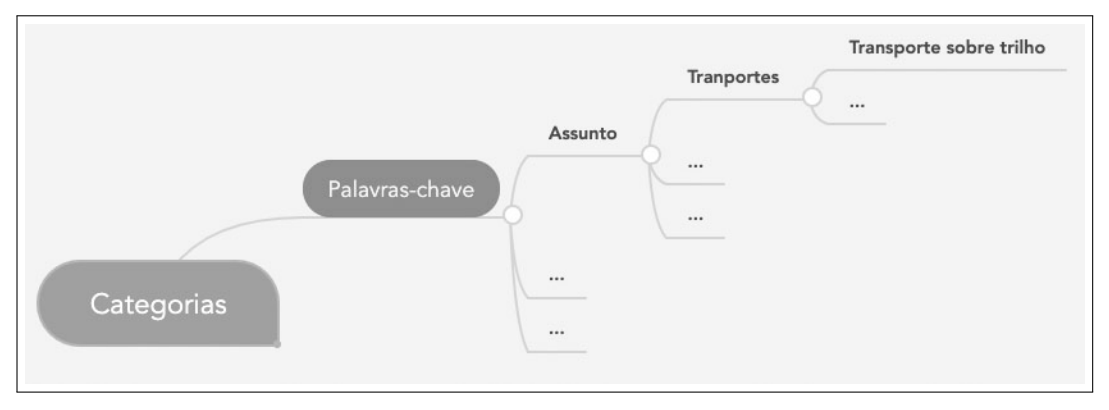

Legenda: Exemplo de representação hierárquica. Fonte: A autora, 2020.

Para além do aspecto hierárquico, a lista de termos existentes na indexação por palavraschave apresenta aspectos facetados à medida que uma mesma fotografia pode ser descrita por diferentes indexadores. Por exemplo, a fotografia *Viaduto da estrada de ferro Dona Teresa Cristina* (Figura [35\)](#page-86-0) é indexada por meio dos termos 'externa', 'transporte sobre trilho', 'diurna',

<span id="page-86-0"></span>Figura 35 - Fotografia com múltiplos indexadores semânticos

Legenda: Viaduto da estrada de ferro Dona Teresa Cristina, 1884 *circa*. Fonte: Marc Ferrez, 1884 *circa*, Coleção Gilberto Ferrez, IMS.

'horizontal' e 'panorama'. Contudo, em nível de navegação na interface de busca — tanto no *Cumulus Client* como no *Cumulus Sites* — a lista não pode ser considerada facetada visto que as diferentes propriedades não podem ser combinadas no processo de consulta.

# 2.1.2.2 *Cumulus Sites*

Para além da perspectiva da instituição, também existe a do usuário externo que, por diferentes propósitos, requesita acesso rápido e direto às imagens que deseja consultar. Atualmente, existem três formas principais do usuário externo consultar as coleções fotográficas do IMS: 1) presencialmente; 2) virtualmente via *Cumulus Sites* e; 3) virtualmente via *link* direto. A consulta presencial é realizada por meio de agendamento por *e-mail* com 72 horas de antecedência([IMS,](#page-205-2) [2018](#page-205-2)). O consulente vai até às instalações do IMS onde pode consultar cerca de 310 mil fotografias digitalizadas por meio de uma sessão temporária e com restrições de uso no *Cumulus Client*. O modo mais frequente de consulta virtual, no entanto, acontece pelo *Cumulus Sites*[63](#page-86-1). À medida que o IMS segue na direção de ampliar a visibilidade de seu acervo fotográfico, o *Cumulus Sites* assume papel fundamental e proporciona, em larga escala, a possibilidade do público externo, proveniente inclusive de outras cidades e países, acessar e navegar entre diferentes coleções, períodos, autores e temas. Uma última forma de consulta é via *link* direto,

<span id="page-86-1"></span><sup>63</sup> Durante a redação desta tese, o IMS atualizou sua versão do *software Cumulus*. Na nova versão, o *Cumulus Sites* passou a ser chamado pelos funcionários de *Cumulus Portal*. A atualização permitiu uma maior integração de consulta entre todos os acervos, isto é, Fotografia, Iconografia, Literatura e Música, mas não trouxe novas funcionalidades de busca e/ou navegação para o usuários. Optamos por continuar chamando a o banco de imagens *on-line* de *Cumulus Sites*.

isto é, o requerente envia uma solicitação de consulta via *e-mail* para o setor de atendimento ao pesquisador. O IMS recebe a solicitação e envia ao requerente um *link* (uma URL) que o direciona a uma página com resultados da consulta. Esse *link* expira após sete dias.

O *Cumulus Sites*, isto é, o banco de imagens de consulta *on-line*, é espelhado a partir do banco de imagens *Cumulus Client*, ou seja, as fotografias digitais e seus respectivos campos de catalogação podem ser integral ou parcialmente selecionados para disponibilização na internet. Zanatta e Burgi([2013](#page-210-0)) relatam que há uma discussão recorrente nos meios museológico e arquivístico sobre até que ponto se deve avançar na catalogação de um documento. Pondera-se sobre se é melhor oferecer acesso a uma grande quantidade de fotografias com campos de catalogação consistentes porém restritos a uma lista essencial ou oferecer acesso a um conjunto menor de fotografias com campos de catalogação minuciosamente pesquisados e preenchidos:

No IMS a política que vem sendo adotada é a de divulgar em seu site, com consistência e constância, imagens com dados básicos, mas sem deixar de pesquisar em paralelo as demais informações, que podem ser acessados também em consulta ao sistema de Intranet (ibid., p. 284).

Além disso, prioriza-se a inserção, no *Cumulus Sites*, de fotografias com tratamento digital e marca d'água e evita-se "[...] sequências inteiras de imagens, que muitas vezes têm apenas leves mudanças de plano ou enquadramento" (ibid., p. 282). A prática de tratamento dos arquivos digitais para o acervo fotográfico do IMS é a mesma adotada pela Brasiliana Fotográfica  $(DOCUMENTOS..., 2017):<sup>64</sup>$  $(DOCUMENTOS..., 2017):<sup>64</sup>$  $(DOCUMENTOS..., 2017):<sup>64</sup>$  $(DOCUMENTOS..., 2017):<sup>64</sup>$  $(DOCUMENTOS..., 2017):<sup>64</sup>$ 

- Formato: JPG compressão 10;
- A resolução das imagens deve ser de 300ppi;
- O tamanho da imagem digital deve ser de 4.000 *pixels* ou 35 cm na menor dimensão;
- Mínimo de 8 *bits* por canal de cor;
- Sem uso de interpolação de *pixels*(aumento artificial da quantidade de *pixels* das imagens) pois esse recurso impacta negativamente na qualidade da visualização das fotografias.

A seguir, analisamos brevemente a interface de navegação do *Cumulus Sites* (Figura [36\)](#page-88-0) com intuito de compreender as possibilidades de recurso de consulta e de visualização de resultados de busca atualmente oferecidos aos consulentes. Essa descrição é referente à versão disponibilizada para consulta *on-line* no segundo semestre de 2019.

O *Cumulus Sites* permite realizar as seguintes tarefas:

<span id="page-87-0"></span><sup>64</sup> Brasiliana Fotográfica é um repositório voltado à preservação digital e difusão dos acervos deste gênero documental no Brasil. A iniciativa começou com a união de esforços da Fundação Biblioteca Nacional e do Instituto Moreira Salles e logo foi aderida por outras instituições arquivísticas e museológicas no Brasil. A Brasiliana Fotográfica pode ser acessada em: [<http://brasilianafotografica.bn.br/>](http://brasilianafotografica.bn.br/).

<span id="page-88-0"></span>Figura 36 - *Cumulus Sites*

| MS                                                                                      |           | Search                     |                                                      |                                   |                                   |                                                                                               | $\hbox{\tt Q}$                    |                                   |                                   | Basket<br>Options -               |
|-----------------------------------------------------------------------------------------|-----------|----------------------------|------------------------------------------------------|-----------------------------------|-----------------------------------|-----------------------------------------------------------------------------------------------|-----------------------------------|-----------------------------------|-----------------------------------|-----------------------------------|
| COLEÇÃO MESTRES do SÉCULO XIX ~                                                         |           | $\ominus$<br>FOTOGRAFIA X  |                                                      |                                   |                                   |                                                                                               |                                   |                                   |                                   |                                   |
| $\vee$ Catalogs                                                                         | $\odot$   | 754 file(s)                |                                                      |                                   |                                   | $\left\vert \left\langle \cdot\right\vert \right\vert$ ( 1/38 $\left\vert \cdot\right\vert$ ) | $\sqrt{ }$                        |                                   | $\land$ CÓDIGO $\rightarrow$      | $\equiv$ s                        |
| FOTOGRAFIA (43382)<br>ICONOGRAFIA (1865)<br>LITERATURA (52773)<br><b>MÚSICA (12822)</b> |           |                            |                                                      |                                   |                                   |                                                                                               |                                   |                                   |                                   | <b>COLLANSILL BELL</b>            |
|                                                                                         |           | <b>ÁREA:</b>               | <b>ÁREA</b>                                          | ÁREA                              | ÁREA:                             | <b>ÁREA</b>                                                                                   | <b>ÁREA</b>                       | ÁREA:                             | ÁREA:                             | <b>ÁREA:</b>                      |
| Categories                                                                              | $\ominus$ | Fotografia<br>Record Name: | Fotografia<br>Record Name:                           | Fotografia<br>Record Name         | Fotografia<br>Record Name:        | Fotografia<br>Record Name:                                                                    | Fotografia<br>Record Name:        | Fotografia<br>Record Name:        | Fotografia<br>Record Name         | Fotografia<br>Record Name:        |
| C COLEÇÃO MESTRES do S (754)                                                            |           | 001AAN004.jpg              | 001AAN004001.i                                       | 001AAN004002.j                    | 001AAN004003.j                    | 001AAN004004.j                                                                                | 001AAN004005.j                    | 001AAN004006.j                    | 001AAN004007.i                    | 001AAN004008.j                    |
|                                                                                         |           | COLEÇÃO:                   | COLEÇÃO:                                             | COLEÇÃO:                          | COLEÇÃO:                          | COLEÇÃO:                                                                                      | COLEÇÃO:                          | COLEÇÃO:                          | COLEÇÃO:                          | COLEÇÃO:                          |
| <b>ÁLBUNS (569)</b>                                                                     |           | Coleção Mestres            | Coleção Mestres                                      | Coleção Mestres                   | Coleção Mestres                   | Coleção Mestres                                                                               | Coleção Mestres                   | Coleção Mestres                   | Coleção Mestres                   | Coleção Mestres                   |
|                                                                                         |           | AUTORIA:                   | <b>AUTORIA:</b>                                      | <b>AUTORIA:</b>                   | <b>AUTORIA:</b>                   | AUTORIA:                                                                                      | <b>AUTORIA:</b>                   | <b>AUTORIA:</b>                   | <b>AUTORIA:</b>                   | AUTORIA:                          |
|                                                                                         |           | Gaensly, Guilher           | Gaensly, Guilher                                     | Gaensly, Guilher                  | Gaensly, Guilher                  | Gaensly, Guilher                                                                              | Gaensly, Guilher                  | Gaensly, Guilher                  | Gaensly, Guilher                  | Gaensly, Guilher                  |
|                                                                                         |           | Casa Medifer               | AUTORIA ASSOCIADA  AUTORIA ASSOCIADA<br>Casa Medifer | AUTORIA ASSOCIADA<br>Casa Medifer | AUTORIA ASSOCIADA<br>Casa Medifer | AUTORIA ASSOCIADA<br>Casa Medifer                                                             | AUTORIA ASSOCIADA<br>Casa Medifer | AUTORIA ASSOCIADA<br>Casa Medifer | AUTORIA ASSOCIADA<br>Casa Medifer | AUTORIA ASSOCIADA<br>Casa Medifer |
|                                                                                         |           | <b>TÍTULO:</b>             | TÍTULO:                                              | TÍTULO:                           | <b>TÍTULO:</b>                    | TÍTULO:                                                                                       | TÍTULO:                           | TÍTULO:                           | TÍTULO:                           | TÍTULO:                           |
|                                                                                         |           | Album - Fotografi          | Largo e rua São                                      | Casarão dos Bar                   | Várzea do Merca.                  | Residência de Ad                                                                              | Mercadinho da a                   | Praça da Sé                       | Avenida São João                  | Praça da Repúbli                  |
|                                                                                         |           | DATA:                      | DATA:                                                | DATA:                             | DATA:                             | DATA:                                                                                         | DATA:                             | DATA:                             | DATA:                             | DATA:                             |
|                                                                                         |           | 1900                       | 1890 década                                          | 1890 década                       | 1890 década                       | 1900 década                                                                                   | 1900 década                       | 1900 década                       | 1902 circa                        | 1890 década                       |
|                                                                                         |           | MUNICÍPIO:<br>São Paulo    | LOCAL:<br>Centro                                     | LOCAL:<br>Centro                  | LOCAL:<br>Rua 25 de Marco         | LOCAL:<br>Centro                                                                              | LOCAL:<br>Centro                  | LOCAL:<br>Centro                  | LOCAL:<br>Centro                  | LOCAL:<br>Centro                  |
|                                                                                         |           | ESTADO:                    | MUNICÍPIO:                                           | MUNICÍPIO:                        | MUNICÍPIO:                        | MUNICÍPIO:                                                                                    | MUNICÍPIO:                        | MUNICÍPIO:                        | MUNICÍPIO:                        | MUNICÍPIO:                        |
|                                                                                         |           | SP                         | São Paulo                                            | São Paulo                         | São Paulo                         | São Paulo                                                                                     | São Paulo                         | São Paulo                         | São Paulo                         | São Paulo                         |
|                                                                                         |           | PA <sup>(5</sup> )         | ESTADO:                                              | ESTADO:                           | ESTADO:                           | ESTADO:                                                                                       | ESTADO:                           | ESTADO:                           | ESTADO:                           | ESTADO:                           |
|                                                                                         |           | Brasil                     | SP                                                   | SP                                | SP                                | SP                                                                                            | SP                                | SP.                               | SP.                               | SP                                |
|                                                                                         |           |                            | PA <sup>S</sup>                                      | PA <sup>(5)</sup>                 | PA(s)                             | PA <sup>(S)</sup>                                                                             | PA <sup>(S)</sup>                 | PA <sup>(5)</sup>                 | PA(s)                             | PA <sup>S</sup>                   |
|                                                                                         |           |                            | Brasil                                               | Brasil                            | Brasil                            | Brasil                                                                                        | Brasil                            | Brasil                            | Brasil                            | Brasil                            |
|                                                                                         |           |                            |                                                      |                                   |                                   |                                                                                               |                                   |                                   |                                   |                                   |
|                                                                                         |           | ÁREA:                      | ÁREA:                                                | ÁREA:                             | ÁREA:                             | ÁREA:                                                                                         | <b>ÁREA:</b>                      | <b>ÁREA:</b>                      | ÁREA:                             | ÁREA:                             |
|                                                                                         |           | Fotografia                 | Fotografia                                           | Fotografia                        | Fotografia                        | Fotografia                                                                                    | Fotografia                        | Fotografia                        | Fotografia                        | Fotografia                        |

Legenda: Interface do *Cumulus Sites* exibindo miniaturas da Coleção Mestres do Séc. XIX, IMS. Fonte: Captura de tela, 2020.

- Pesquisa livre por palavra-chave: campo para livre digitação de termos que são buscados nos títulos das fotografias, datas, palavras-chave, autores e locais;
- Pesquisa a partir de filtros: os filtros disponíveis correspondem à lista de termos do campo 'categorias', organizados em suas classes e subclasses. Dessa forma, é somente possível filtrar por nomes das coleções de acervo e palavras-chave. Se um termo estiver digitado no campo de busca livre o mesmo restringerá os filtros. O número ao lado dos filtros indica a quantidade de fotografias correspondentes em cada um deles;
- Opções de visualização e organização: são oferecidas três opções de visualização para os itens retornados em determinada consulta: *small* (S), *medium* (M) e *large* (L). Essas opções regulam o tamanho das miniaturas das fotografias. As miniaturas são organizadas em uma *grid* vertical sempre acompanhadas do resumo de seus metadados. O número máximo de itens mostrados em uma mesma página é vinte. Caso o resultado da consulta retorne mais que vinte itens, os mesmos são separados em diferentes páginas, navegáveis através de botões. Os itens recuperados podem ser organizados por data ou nome de registro (código de catalogação). Para além da visualização de todos os resultados de busca, existe a opção de visualização detalhada de um único item. Ao clicar no ícone de lupa sobre a miniatura, o usuário aciona um visualizador que permite inspecionar a fotografia em alta resolução e com recursos de *zoom in* e *zoom out*. Algumas fotografias, no entanto, não possuem o visualizador disponível. Ao clicar no ícone de olho, o usuário abre a fo-

tografia em outra página na qual a imagem é apresentada junto a sua ficha catalográfica com os campos essenciais preenchidos (Figura [37](#page-89-0));

- Cadastro: esse recurso permite ao usuário cadastrar uma conta com *login* e senha que o possibilita salvar seleções de fotografias em coleções pessoais e compartilhá-las por *e-mail* com quem desejar;
- Selecionar imagens e salvar coleções: usuários cadastrados podem selecionar imagens e adicioná-las em coleções pessoais. Essas coleções podem ser editadas e permanecem salvas para consultas futuras;
- Enviar coleções e solicitar o uso de imagens: as coleções salvas podem ser compartilhadas com terceiros por *e-mail* que terão acesso às imagens de seus respectivos computadores por um determinado período de tempo. Esse é procedimento também é utilizado caso o usuário queira solicitar o uso das imagens junto ao IMS. Nesse caso, deve preencher um formulário informando a finalidade de uso e, se possível, a resolução das imagens desejadas. Ao receber o *e-mail*, o IMS dá prosseguimento à solicitação enviando resposta com valores (quando aplicável), documentos necessários, termo de responsabilidade e prazos.

<span id="page-89-0"></span>Figura 37 - Ficha catalográfica

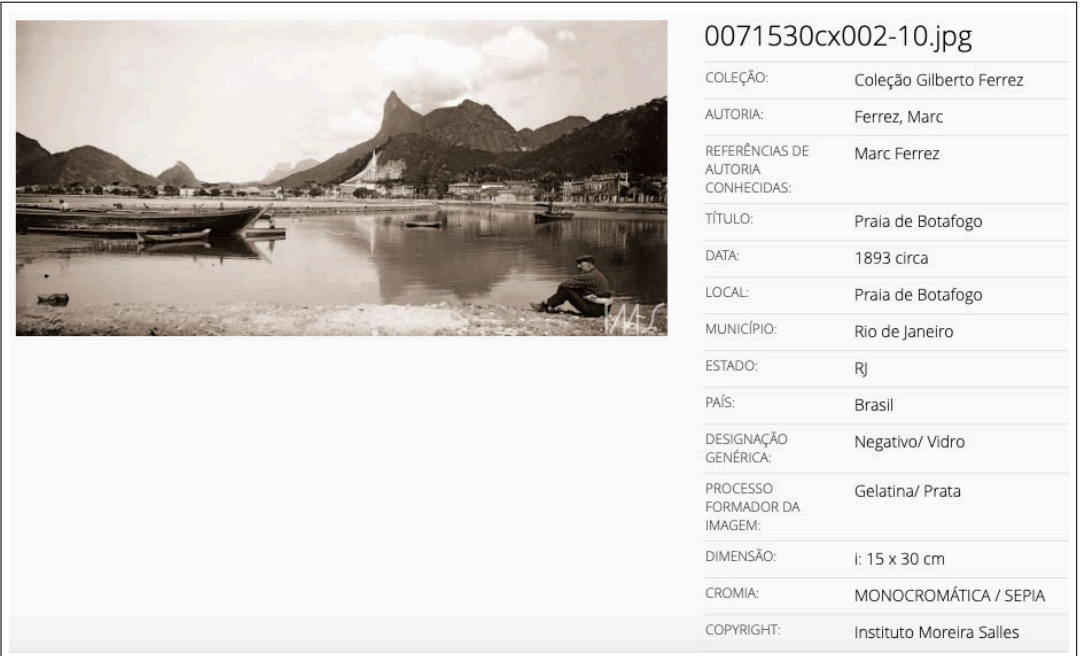

Legenda: Exemplo de ficha catalográfica de fotografia de Marc Ferrez (IMS) exibida no banco de imagens *on-line*.

Fonte: Captura de tela, 2020.

#### 2.1.3 Limitações do *Cumulus* e objetivo geral do Fotovis

A revisão de literatura conduzida no Capítulo 1 proporcionou um panorama de discussões teóricas e desafios práticos sobre interfaces para visualização de coleções de imagens. Além disso, a avaliação do atual sistema de gerenciamento digital e difusão do acervo fotográfico do IMS — o *Cumulus* — possibilitou a identificação de problemas e desafios ainda não solucionados que servem de ponto de partida para o desenvolvimento de uma nova interface. Em resumo, as principais limitações reconhecidas no *Cumulus* são:

- Quanto às opções de consulta: de maneira geral, a pesquisa por palavra-chave é o mecanismo predominante de consulta. A pesquisa através de filtros existe, mas é limitada e não encoraja a exploração visual:
	- **–** No *Cumulus Client*: na interface de consulta intranet, é possível realizar consultas por fotografias através de filtros *booleanos*. Contudo, essas operações acontecem através de caixas de diálogo padrão. Não há emprego de facetas visuais ou de outros componentes que permitam compreender a estrutura da coleção e a relação entre os metadados;
	- **–** No *Cumulus Sites*: na interface de consulta *on-line*, as opções são ainda mais limitadas. As opções de filtro são reduzidas e não podem ser combinadas entre si (ao menos não de modo aparente).
- Quanto às opções de visualização de resultados: tanto no *Cumulus Client* como no *Cumulus Sites*, as opções de visualização são restritas à customização do tamanho das miniaturas exibidas na interface (pequena, média ou grande). A visualização das miniaturas é sempre em grade e limitada a vinte itens por tela. Quando o número de resultados da consulta supera o número máximo comportado na tela, há *scroll* vertical e as miniaturas segregam-se em diferentes páginas. A organização das miniaturas é somente por data ou nome de registro. Assim, a visualização dos resultados não privilegia a visão geral da coleção.

Destacamos que o presente estudo de caso não foi conduzido com intenção de apresentar uma proposta de *redesign* para o *Cumulus*, mas sim de projetar uma interface complementar, guiada por outros paradigmas de consulta e que oferece aos usuários mecanismos adicionais para analisar e explorar coleções fotográficas. A essa interface designamos o nome **Fotovis**, acrônimo de 'Fotografia' e 'Visualização'. Nesta tese instanciamos o Fotovis com uma amostra de fotografias do IMS, mas demonstraremos ao longo do texto como as soluções de design podem ser escalonadas para um conjunto maior e até mesmo transferidas para outras coleções.

A partir da constatação de que o IMS possui um relevante acervo fotográfico com diversidade temática, autoral, temporal, geográfica, de processos e de suportes, etc., cujos campos essenciais de catalogação encontram-se consideravelmente completos, mas que não é acompanhado de um sistema de consulta que dê conta de sua riqueza, delineamos a seguinte motivação principal para o Fotovis: revelar a multidimensionalidade subjacente às coleções fotográficas e utilizá-la como enquadramento conceitual para acessar, explorar e analisar as fotografias. Essa motivação desdobra-se em cinco objetivos secundários:

- Revelar múltiplas relações: os campos catalográficos essenciais (rever seção [2.1.2.1](#page-78-2)) representam potenciais dimensões de análise para as fotografias. As relações entre essas dimensões devem ser apresentadas a partir de variadas visualizações;
- Exibir padrões desconhecidos: ao apresentar as conexões entre as diferentes dimensões de análise — e.g. data, autoria, etc. —, as visualizações revelam padrões que antes não eram visíveis;
- Apoiar a exploração visual e "afortunada": as visualizações devem permitir que usuários percebam, simultaneamente, as fotografias e seus metadados e explorem o conteúdo a partir de seus interesses e inclinações pessoais. A interface deve ser generosa e a interatividade deve ser direta exigindo o mínimo de treinamento;
- Exibir informações adicionais: a interface deve fornecer detalhes sob demanda, isto é, possibilitar que o usuário possa magnificar uma fotografia e obter informações contextuais a seu respeito;
- Fornecer consistência estética e interativa: rotulagem, cores, formas, ícones, botões, interações e transições entre as diferentes visualizações devem ser consistentes e orientar a navegação, satisfazendo a funcionalidade e o apelo visual da interface e tornando a interação amigável.

## 2.2 **Planejamento e pesquisa**

A etapa de planejamento e pesquisa destina-se à escolha e à justificativa da amostra de objetos (fotografias e metadados) que serão instanciada no Fotovis. Originalmente, o Guia Yale DHLab propõe que o cliente do projeto forneça a amostra de dados para a equipe de produção. No entanto, em nosso estudo a separação entre cliente e equipe de produção não se aplica. A seleção da amostra foi realizada por nós a partir de nosso entendimento sobre as coleções fotográficas do IMS e levando em consideração as políticas de uso e *copyright* das fotografias mantidas pelo Instituto.

A seleção da amostra de fotografias e seus metadados foi orientada por quatro diretrizes: disponibilidade, viabilidade, diversidade-especificidade e complexidade. A seguir, comentamos cada uma:

- Disponibilidade: a primeira diretriz preocupou-se em eleger imagens já digitalizadas, com menos restrições de uso e que já estivessem disponibilizadas no *Cumulus Sites*. Essa decisão facilitou o processo de autorização de uso e a liberação das imagens e seus metadados. Nesse sentido, a seleção da amostra partiu de um universo de aproximadamente 30 mil fotografias;
- Viabilidade: a segunda diretriz é de natureza técnica. Para manipular 30 mil fotografias é necessário uma abordagem computacional que contemple aspectos de arquitetura do sistema, linguagem de programação e sistema gerenciador de banco de dados (SGBD). Tais aspectos configuram problemas relativamente simples de serem resolvidos para a área de Tecnologia de Informação (TI). No entanto, dada nossas limitações de competências e recursos, não foi possível executá-los. Ao mesmo tempo, a seleção de uma amostra muito pequena não seria capaz de demonstrar a potencialidade do Fotovis. Neste sentido, equacionou-se um número entre 1000 e 1500 fotografias. É importante destacar que a diversidade da amostra é mais importante do que sua quantidade e que a solução de design do sistema pode ser escalonada para coleções fotográficas maiores. Essa questão será abordada no Capítulo [4;](#page-171-0)
- Diversidade-especificidade: partindo da limitação imposta pela viabilidade técnica, a terceira diretriz teve como objetivo dar conta, na medida do possível, da diversidade de temas, olhares e abordagens estéticas existentes no acervo fotográfico do IMS. A partir de conversas com funcionários e especialistas do Instituto, consultas ao banco de imagens e leitura de conteúdo institucional — ações empreendidas no contexto da presente pesquisa — foi possível construir uma percepção pessoal sobre o espectro temático-estético presente no acervo. Esse espectro, por sua vez, busca refletir a abrangência de processos, formatos e suportes fotográficos, características específicas deste tipo de acervo. Nesse sentido, delineou-se uma amostra compreendida em cinco eixos:
	- **–** Moderno / experimental: Representado por 324 fotografias de Marc Ferrez;
	- **–** Documental / jornalístico: Representado por 202 fotografias de José Medeiros;
	- **–** Social / antropológico: Representado por 188 fotografias de Maureen Bisilliat;
	- **–** Artístico / conceitual: Representado por 231 fotografias de Thomas Farkas;
	- **–** Anônimo: Representado por 281 fotografias de autoria anônima.

A amostra é composta, dessa forma, de **1223 fotografias**. Embora haja o esforço de construir uma percepção mais próxima possível de uma visão coletiva, ela não deixa de carregar critérios subjetivos do pesquisador e não esgota a possibilidade de leituras e recortes sobre o acervo;

• Complexidade: a quarta diretriz tem como objetivo refletir a riqueza dos campos de descrição (metadados) presentes nas fichas catalográficas das fotografias. Dos 47 campos existentes, considerou-se, inicialmente, aqueles 15 mais recorrentemente preenchidos e disponibilizados na ficha catalográfica *on-line* e o campo 'categorias'. Para fim de emprego nas visualizações, alguns metadados foram considerados e outros descartados. Isso será abordado no próximo capítulo.

# <span id="page-93-0"></span>2.3 *Lean Canvas*

Dentro de área de inovação em negócios, o *Business Model Canvas* tornou-se uma ferramenta visual consagrada para descrever a lógica de criação, entrega e captura de valor por parte de uma organização. Idealizada por Osterwalder e Pigneur([2011](#page-207-2)) e constituída por nove componentes, a ferramenta foi posteriormente adaptada para outros contextos de uso. Uma dessas adaptações é o modelo *Lean Canvas* [\(MAURYA,](#page-206-0) [2012\)](#page-206-0) que substitui quatro dos nove componentes originais a fim de trabalhar aspectos de maior risco na criação de modelos de negócio para *startups* A principal diferença entre os dois modelos é quanto a aplicação: o *Business Model Canvas* é indicado para empresas já estabelecidas que querem enxergar oportunidades de inovação. Já o *Lean Canvas* é indicado para empresas em estágio inicial que ainda não definiram seu modelo de negócios e não testaram suas hipóteses. O Quadro [1](#page-94-0) exibe os componentes do *Lean Canvas* proposto por Maurya.

Por sua vez, o Guia Yale DHLab [\(2018\)](#page-202-6) adaptou o *Lean Canvas* para os propósitos das Humanidades Digitais. Dentro da abordagem do Guia, a etapa denominada *Lean Canvas* cumpre o papel de definir metas, identificar o público-alvo do produto e cristalizar a questão de pesquisa que conduz o projeto. O Quadro [2](#page-94-1) apresenta os oito componentes do modelo de *Lean Canvas* que são considerados nesta tese.

Apresentamos como preenchemos cada um dos componentes do *Lean Canvas*:

- Conceito de alto nível: destacar a multidimensionalidade subjacente às coleções fotográficas do IMS como um enquadramento para acessar, manipular e analisar as fotografias;
- Problemas (refletem os pontos focais discutidos na seção [1.8](#page-68-0)):
	- **–** Metadados fotográficos;
	- **–** Escala;
	- **–** Vários pontos de acesso visual;

<span id="page-94-0"></span>Quadro 1 - Componentes do *Lean Canvas* original

| <b>Componentes</b>      | Descrição                                                                                    |  |  |
|-------------------------|----------------------------------------------------------------------------------------------|--|--|
| Problema                | Os três principais problemas a serem solucionados                                            |  |  |
| Segmento de Clientes    | Público-alvo (usuários pioneiros e outros potenciais usuá-<br>rios ou contextos de uso)      |  |  |
| Proposta Única de Valor | A principal característica que diferencia o produto dos de-<br>mais existentes               |  |  |
| Solução                 | As três principais funcionalidades que permitirão resolver o<br>problema                     |  |  |
| Canais                  | Lista de canais gratuitos e pagos que a <i>startup</i> usa para atin-<br>gir seus clientes   |  |  |
| Estrutura de Custos     | Lista de todos os custos fixos e variáveis que a startup possui                              |  |  |
| Fluxos de Receita       | Identificação dos modelos de receita (eg. assinatura, anún-<br>cios, <i>freemium</i> , etc.) |  |  |
| Métricas-Chave          | As principais ações e métricas que suportam a geração de<br>receitas ou retenção de clientes |  |  |
| Vantagem Injusta        | Uma vantagem injusta é algo que não pode ser copiado ou<br>comprado                          |  |  |

Legenda: Descrição dos componentes do *Lean Canvas*. Fonte: Maurya, [2012.](#page-206-0)

| <b>Componentes</b>                      | Descrição                                                                      |  |  |
|-----------------------------------------|--------------------------------------------------------------------------------|--|--|
| Conceito de alto nível                  | A questão chave do projeto                                                     |  |  |
| Problema                                | Os três principais problemas a serem solucionados                              |  |  |
| Alternativas existentes                 | Outros projetos similares que buscam solucionar problemas<br>parecidos         |  |  |
| Proposta única de valor                 | A principal característica que diferencia o produto dos de-<br>mais existentes |  |  |
| Solução                                 | Os três principais recursos que permitem resolver o pro-<br>blema              |  |  |
| Perfil do usuário / Early adop-<br>ters | Público-alvo, usuários beta e casos-chave de uso                               |  |  |
| Requisitos do pesquisador               | Dados, materiais e conteúdo necessários para realização do<br>projeto          |  |  |
| Sustentabilidade                        | Planos para continuação do projeto após o período progra-<br>mado              |  |  |

<span id="page-94-1"></span>Quadro 2 - Componentes do *Lean Canvas* adaptado para o contexto das Humanidades Digitais

Legenda: Descrição dos componentes do *Lean Canvas* no Guia Yale DHLab. Fonte: Guia Yale DHLab, [2018.](#page-202-6)

- Alternativas existentes: o elenco de alternativas existentes corresponde a uma pesquisa mercadológica (*benchmark*). No capítulo anterior discutimos soluções para interfaces de coleções de imagens (ver seção [1.7\)](#page-57-0);
- Proposta única de valor: visualizar, explorar e analisar uma grande coleção fotográfica a partir das diferentes dimensões de análise (metadados) disponíveis e que caracterizam esse tipo de objeto cultural;
- Solução:
	- **–** Múltiplas visualizações: essa solução deriva da compreensão de que existem diferentes metadados para as fotografias e diferentes formas de representá-los. A partir da premissa discutida na seção [1.6.4](#page-51-0) — de que a complexidade de uma coleção não pode ser totalmente apreendida através de um único ponto de acesso — a solução de múltiplas visualizações, isto é, uma visualização principal para cada dimensão da fotografia, permite várias análises e interpretações. Ao mesmo tempo, as visualizações principais integram-se umas com as outras através do emprego de consistência estética e funcional que orienta a navegação. Essa solução ilustra como múltiplas visualizações apresentadas em diferentes telas da interface podem ser coordenadas;
	- **–** Múltiplas granularidades visuais: essa solução deriva do conceito de escala discutido na seção [1.6.3](#page-48-0). A questão que se coloca é como é possível projetar espaços informacionais para fotografias a partir de visões gerais e estruturais ao mesmo tempo em que preserva-se o acesso aos detalhes dos itens. Essa solução prevê cinco níveis de granularidade visual para cada uma das visualizações: visão geral; visão discretizada; visão com miniaturas; visão detalhada e visão segmentada;
	- **–** *Layout* sinóptico: essa solução deriva da noção cognitiva de comparação. De acordo com Andrienko e Andrienko([2006](#page-201-0)), tarefas sinópticas envolvem a descoberta e comparação de padrões, assim como a busca por relações entre os padrões. No contexto de interfaces para acervos culturais, o que chamamos de *layout* sinóptico pode ser compreendido como a justaposição de facetas visuais (ver seção [1.6.4](#page-51-0) ) em torno de uma visualização principal. Essas facetas, típicas em *dashboards*, proporcionam uma forma de paralaxe que coordena a relação entre as dimensões de análise e favorece a exploração visual;
	- **–** Espaço de trabalho: não prevista inicialmente, essa solução foi incorporada após a realização das entrevistas com usuários. O espaço de trabalho tem como objetivo oferecer recursos — seleção, manipulação de imagens, justaposição, salvar coleção, etc. — para edição personalizada de uma coleção fotográfica por parte do usuário;
- Perfil do usuário:
	- **–** Usuário com alto domínio de conhecimento e objetivo de uso específico;
- **–** Usuário com alto domínio de conhecimento e objetivo de uso exploratório;
- **–** Usuário com baixo domínio de conhecimento e objetivo de uso específico;
- **–** Usuário com baixo domínio de conhecimento e objetivo de uso exploratório;
- Requisitos do pesquisador:
	- **–** Amostra de fotografias do IMS e suas fichas catalográficas, de preferência no formato de planilha estruturada;
	- **–** Computador contendo:
		- \* *Software* para estruturação e manipulação dos metadados das ficas catalográficas (*Google Sheets*);
		- \* *Software gráfico* para edição de imagens (*Adobe Photoshop* e *Adobe Illustrator*);
		- \* *Software* para criação de telas e prototipação *AdobeXD* e *Invision*;
- Sustentabilidade: esta pesquisa se compromete com a produção e a avaliação de um protótipo de média fidelidade. Seria interessante, após os testes com usuário, realizar nova iteração do design e implementar o sistema.

## 2.4 **Pesquisa com usuário**

A etapa de pesquisa com usuário é fundamental para validar, ajustar ou reformular as premissas da investigação por meio da compreensão dos contextos, necessidades e objetivos dos prospectivos usuários do Fotovis. Nessa etapa, técnicas de pesquisa como entrevistas, *personas* e jornada do usuário podem ser utilizadas. Mas antes de apresentar as técnicas que foram utilizadas no presente trabalho é relevante aprofundar a discussão sobre quem são os prospectivos usuários de sistemas para visualização de coleções fotográficas pois o domínio de conhecimento, as experiências e os interesses dos usuários influenciam suas expectativas e interações com a interface.

Trabalhos existentes na área exploram, em grande parte, os benefícios desse tipo de ferramenta para o público geral, isto é, usuários não especialistas. Hinrichs, Schmidt e Carpendale [\(2008\)](#page-205-3) discutem o uso de visualização de informação dentro do ambiente de exposição do museu e consequentemente pelos visitantes do museu: um "público diversificado […] que varia de crianças a pessoas idosas" (ibid., p. 1185)". Hinrichs é co-autor de estudos sobre visualizações de coleções digitais em museus([ROGERS; HINRICHS; QUIGLEY](#page-208-1), [2014](#page-208-1)) e em bibliotecas [\(THUDT; HINRICHS; CARPENDALE,](#page-209-2) [2012\)](#page-209-2), que avalia interfaces com grupos efetivos de usuários de bibliotecas e grupos simulados de visitantes típicos. Whitelaw([2009\)](#page-209-3), que estuda e desenvolve interfaces visuais para coleções culturais desde 2009, pressupõe que "um usuário

que não esteja familiarizado com o escopo, o conteúdo e a estrutura da coleção" (ibid., p. 2) se beneficiaria mais de ferramentas para visualização de coleções. Assim, o público-alvo de seus trabalhos são "visitantes não familiarizados com uma coleção"[\(WHITELAW,](#page-210-1) [2012\)](#page-210-1). Dörk, Carpendale e Williamson [\(2011\)](#page-203-0) discutem a metáfora do *flâneur* urbano passeando por uma cidade para designar um novo paradigma de busca de informação na *web*: "o *flâneur* de informações representa uma busca curiosa, criativa e crítica" (ibid., p. 1215). Na área de patrimônio cultural, Dörk é co-autor de um estudo que tem como objetivo discutir "interfaces para o patrimônio cultural que são, antes de tudo, mais convidativas para o público" [\(GLINKA; MEIER; DÖRK,](#page-204-5) [2015\)](#page-204-5). Esse público ao qual os autores se remetem são descritos como "usuários não especializados"(ibid., p. 114).

Já outras contribuições têm como público-alvo usuários mais especializados. A contribuição de Kräutli([2016\)](#page-205-4) avança nessa direção. O autor assume o usuário familiarizado, interessado em análises acadêmicas a partir de objetivos pré definidos, como o principal beneficiário das ferramentas de visualização de coleções culturais de sua autoria. Nesse sentido, o principal interesse de pesquisa de Kräutli é investigar e projetar ferramentas de visualização centradas na dimensão temporal para usuários avançados. Tal direcionamento, no entanto, não inviabiliza que também "usuários desinformados observem padrões e façam descobertas" (ibid., p. 38).

Walsh, Clough e Foster [\(2016\)](#page-209-4) identificaram diversas categorizações para usuários com relação ao domínio de conhecimento, à expertise técnica e à motivação de uso na área de patrimônio cultural. Com base nesse estudo, Windhager et al. [\(2018\)](#page-210-2) distinguem duas grandes classes de usuários tratando-se ferramentas para consulta e visualização de acervos culturais, a saber: 1) especialistas e; 2) casuais. Especialistas englobam usuários com objetivo específico de uso — profissional ou científico — em relação ao acervo cultural, isto é, aqueles empregados por organizações de patrimônio cultural (e.g. um curador ou bibliotecário), acadêmicos de outras instituições (e.g. um historiador) e outros profissionais ou especialistas (e.g. um produtor cultural ou pesquisador iconográfico). O conhecimento aprofundado acerca da coleção e da estrutura tecnológica na qual ela é organizado permite que especialistas utilizem palavras-chave e filtros de busca relevantes que os levam a resultados mais precisos e satisfatórios. Usuários casuais, por sua vez, formam uma classe mais heterogênea de pessoas. São motivados pela necessidade de satisfazer curiosidade e interesse pessoais em um ambiente intelectualmente desafiador. Não dominam de forma aprofundada o conteúdo da coleção e desejam explorar e conhecê-la a partir da interação com a interface. Ao mesmo tempo, não são familiarizados com a lógica de catalogação e indexação da coleção o que lhes acarreta mais tempo e esforço cognitivo para se orientar e recuperar resultados significativos para suas consultas.

Assim, ao invés de partir da distinção entre classes de usuários especialista e casual, assumimos que podemos esperar diferentes motivações, expectativas, atitudes e expertises esperadas de usuários internos e usuários externos. Para entender até que ponto essas diferenças realmente existem e como elas operam no contexto das coleções fotográficas do IMS, foram realizadas entrevistas com prospectivos usuários.

### 2.4.1 Entrevistas

A entrevista foi a primeira técnica de pesquisa centrada no usuário empregada nesta pesquisa e ela foi conduzida a partir da abordagem de Cooper([2017\)](#page-202-0): rigorosa, mas não quantitativa. Ao invés de passar somente um momento com dezenas de entrevistados, priorizou-se passar bastante tempo (cerca de uma hora) com um número reduzido de entrevistados. Cooper [\(2017](#page-202-0)) recomenda que sejam entrevistadas ao menos sete pessoas para que seja possível identificar padrões entre as respostas.

A entrevista teve como objetivo coletar dados qualitativos de potenciais usuários que permitissem verificar se os componentes do quadro *Lean Canvas* estavam adequados ou deveriam ser ajustados e/ou incrementados. A diferença entre pesquisas qualitativas e quantitativas se traduz no número de pessoas ouvidas, na abordagem e no tipo de dado coletado. Enquanto, na primeira, pergunta-se 'por que' e 'como', na última pergunta-se 'quantos':

Em uma abordagem qualitativa, geralmente você tem contato direto com a pessoa e está interessado em saber como a pessoa utiliza um produto e por que o utiliza dessa forma. A sua intenção é identificar diferentes comportamentos, opiniões e atitudes sobre o produto([VOLPATO](#page-209-5), [2014\)](#page-209-5).

As oito entrevistas realizadas nesta tese não possuem intenção documental e, portanto, não foram transcritas. Elas foram conduzidas presencial ou virtualmente via aplicativo *Appear.in*[65](#page-98-0) com objetivo de recolher impressões gerais de usuários em torno dos pontos focais discutidos na Seção [1.8.](#page-68-0) Alguns depoimentos citados ao longo da tese são atribuídos somente à numeração do entrevistado (ver Quadro [3\)](#page-100-0) mantendo, assim, seus anonimatos.

Dois roteiros de entrevista semi-estruturada — um roteiro para usuários internos do IMS (funcionários, curadores, etc.) e outro para usuários externos (visitantes, pesquisadores, etc.) — foram utilizados. Esses roteiros encontram-se disponíveis respectivamente no Apêndice [A](#page-211-0) e no Apêndice [B](#page-213-0). O que justifica a criação de dois roteiros são as diferentes naturezas de envolvimento que funcionários e usuários externos mantém com as coleções do IMS. Os dois roteiros de entrevista são pré-definidos, porém livres para desviar o curso caso a conversa levante algo interessante e/ou novo. São compostos de 22 perguntas abertas que não podem, em sua maioria, ser respondidas por um simples 'sim' ou 'não' o que, naturalmente, encoraja que os entrevistados relatem experiências e expressem suas expectativas e frustrações de modo mais contextualizado. Finalmente, as perguntas foram distribuídas em quatro seções, a saber:

- Seção 1 perfil de uso (comum para ambos os roteiros): objetiva reconhecer o domínio de conhecimento e as motivações de uso do(a) entrevistado(a) em relação às coleções fotográficas;
- Seção 2 visão geral (somente para o roteiro 'usuários internos'): objetiva compreender uma visão geral do(a) entrevistado(a) sobre o atual sistema de gerenciamento e difusão

<span id="page-98-0"></span><sup>65</sup> *Appear.in* é uma plataforma gratuita para fazer videoconferências e organizar reuniões a distância em salas *online*.

do acervo — o *Cumulus* — levando em consideração aspectos como necessidades de uso, gerenciamento do conteúdo digital e diferenças entre coleções físicas e digitalizadas;

- Seção 3 visão detalhada (comum para ambos os roteiros): objetiva compreender uma visão detalhada do(a) entrevistado(a) sobre o processo de consulta nas coleções digitalizadas levando em consideração aspectos como descrição de realização de tarefas, percepção das técnicas de consulta existentes e percepção de técnicas de visualização de resultado existentes;
- Seção 4 oportunidades (comum para ambos os roteiros): objetiva identificar oportunidades de uso ainda não exploradas tanto na base de dados intranet (*Cumulus Client*) como na base de dados *on-line* (*Cumulus Sites*).

Foram entrevistados oito prospectivos usuários: três funcionários do departamento de fotografia do IMS aos quais foi submetido o roteiro de entrevista 'usuários internos' e cinco pessoas externas ao Instituto, reunidas pelo comum interesse pessoal e/ou profissional em relação a coleções históricas e culturais, as quais foi submetido o roteiro de entrevista 'usuários externos'. O Quadro [3](#page-100-0), a seguir, apresenta a relação dos entrevistados, sem, no entanto, nomeálos:

## 2.4.2 Diagnóstico das entrevistas

A partir das entrevistas, foi possível compreender os contextos, as necessidades e as motivações dos prospectivos usuários do sistema proposto e, assim, validar os componentes do *Lean Canvas* e, em alguns casos, aprimorá-los. O diagnóstico das entrevistas baseia-se em uma análise qualitativa de seus conteúdos. Essa análise se deu a partir das seções do roteiro e por meio da descrição e interpretação das respostas oferecidas pelos entrevistados.

A análise do Seção 1 — perfil de uso — permitiu concluir que, tratando-se de sistemas de acesso e consulta digital de coleções de imagem, a distinção entre uso casual e uso especialista é adequada assim como a suposição de que um mesmo usuário pode transitar por ambos perfis de uso. Os entrevistados internos, quando perguntados sobre as principais atividades desempenhadas no IMS, elencaram funções que, naturalmente, exigem domínio de conhecimento aprofundado acerca o acervo fotográfico e o cumprimento de tarefas específicas tais como organizar e processar o banco de imagens digitalizado e buscar conteúdo para produção de exposições e publicações, etc. Contudo, houve relatos de cenários de uso guiados por motivações mais exploratórias:

O que determina minha forma de consulta é meu objetivo com ela. Quando conheço uma coleção e sei o que estou buscando, costumo utilizar o ambiente *Cumulus*. Quando não domino totalmente uma coleção e quero *buscar descobrindo*, prefiro acessar diretamente as pastas digitalizadas dos autores e olhar uma a uma. (Entrevistado n. 2, grifo nosso).

<span id="page-100-0"></span>Quadro 3 - Relação dos entrevistados

| <b>Entrevistado</b> | <b>Roteiro</b> | Perfil                                                                                                    |
|---------------------|----------------|----------------------------------------------------------------------------------------------------|
| 1                   | Interno        | Funcionário(a) do IMS. Dedica-se à gestão de<br>acervos fotográficos envolvendo-se em ques-<br>tões relativas aos processos técnicos e às tec-<br>nologias implicadas na análise e organização do<br>material fotográfico.                                    |
| $\overline{2}$      | Interno        | Funcionário(a) do IMS. Trabalha com produção<br>e curadoria de conteúdo para exposições, publi-<br>cações, festivais, etc. Também realiza a organi-<br>zação de novas coleções fotográficas adquiridas<br>pelo IMS.                                           |
| 3                   | Interno        | Funcionário(a) do IMS. Trabalha com cataloga-<br>ção e indexação de documentos, dedicando-se à<br>organização, ao gerenciamento e à difusão dos<br>acervos fotográficos.                                                                                      |
| 4                   | Externo        | Designer, curador(a) e produtor(a) de exposi-<br>ções na área de arte e tecnologia. É pouco fa-<br>miliarizado(a) com o conteúdo do acervo foto-<br>gráfico do IMS e com seu banco de imagens.                                                                |
| 5                   | Externo        | Formado(a) em Comunicação Social, atua com<br>coordenação de acervos audiovisuais e atendi-<br>mento ao usuário/pesquisador em outra Institui-<br>ção. É pouco familiarizado(a) com o conteúdo<br>do acervo fotográfico do IMS e com seu banco<br>de imagens. |
| 6                   | Externo        | Pesquisador(a) da Funarte ha mais de três déca-<br>das dedicando-se à elaboração, ao planejamento<br>e à execução de projetos de pesquisa documen-<br>tal.                                                                                                    |
| 7                   | Externo        | Formado(a) em Arquitetura, atualmente pes-<br>quisa por fotografías do Rio de Janeiro na base<br>de dados do IMS para um projeto de georrefe-<br>renciamento de fotografías urbanas.                                                                          |
| 8                   | Externo        | Formado(a) em Comunicação Social, trabalha<br>com pesquisa iconográfica em projetos editori-<br>ais e audiovisuais que resgatam a memória e a<br>evolução histórica do Rio de Janeiro por meio<br>de registros fotográficos.                                  |

Legenda: Apresentação dos entrevistados e seu perfíl básico. Fonte: A autora, 2020.

Já os usuários externos, quando questionados em qual perfil de uso se enquadravam mais — apreciação casual ou pesquisa —, mostraram-se mais inclinados à pesquisa (dos cinco entrevistados externos, quatro responderam pesquisa e um respondeu estar no meio entre pesquisa e apreciação casual). De fato, esses prospectivos usuários responderam trabalhar profissionalmente com pesquisa iconográfica, produção cultural e processamento de fotografias, atividades das quais espera-se uma abordagem de uso especializada no sentido de desempenhar tarefas com objetivos específicos em sistemas de busca. Contudo, esses entrevistados demonstraram diferentes níveis de familiarização com o acervo fotográfico do IMS e com o sistema de consulta *on-line*. De zero a dez, três usuários atribuíram uma nota igual ou menor que cinco ao seu domínio de conhecimento sobre as coleções. Dois usuários deram nota igual ou superior a sete. Dessa forma, embora usuários externos associam-se ao perfil de uso especializado, nem sempre eles dominam profundamente o conteúdo e a lógica de recuperação da informação dos registros fotográficos. O conflito entre necessidade específica de uso e falta de familiarização reflete-se no depoimento que se segue:

A pesquisa na internet a partir de bases de dados digitais facilitou meu processo de consulta e a dinâmica de trabalho junto às editoras, interessadas em comprar e publicar as imagens. Mas cada base de dados possui uma lógica própria de indexação e catalogação e o pesquisador precisa descobrir como a Instituição pensou a organização da base para conseguir achar o que deseja. (Entrevistado n. 6).

O diagnóstico da Seção 1 levou à decisão de construir um protótipo que dispusesse, simultaneamente, de recursos orientados para uma necessidade de busca pré-definida e uma interface generosa guiada por mecanismos de consulta visuais e afortunados.

A Seção 2 — visão geral — foi aplicada e avaliada somente para entrevistados internos pois versou sobre questões específicas à rotina de administração, gerenciamento, acesso e difusão do acervo fotográfico do IMS. Sua avaliação permitiu duas conclusões: 1) o ambiente *Cumulus* é a principal forma de consulta às coleções fotográficas; 2) embora possua uma estrutura de catalogação, indexação e recuperação da informação sofisticada e consistente, ele não atende a todas as necessidades de uso e não favorece a evidenciação das múltiplas relações existentes entre as fotografias. Quando perguntados em relação aos mecanismos de consulta às coleções fotográficas utilizadas por eles, os três entrevistados mencionaram o ambiente *Cumulus Client* como a principal forma de acesso. Dois entrevistados, contudo, mencionaram utilizar o *Cumulus Client* de forma combinada com outros métodos de consulta:

A consulta pelo *Cumulus Client* satisfaz a necessidade de visualizar a imagem digital junto aos seus metadados. A consulta diretamente pelas pastas[66](#page-101-0) satisfaz a necessidade de visualizar *toda* a coleção. (Entrevistado n. 2, grifo nosso).

Às vezes, faço uma consulta no *Cumulus Client* e exporto os metadados em um arquivo de tipo XML e depois converto em formato de planilha. Assim, posso importar os metadados em outro *software* que me permite visualizá-los, por exemplo, em uma linha do tempo. (Entrevistado n. 1).

Quando levados a refletir sobre a diferença entre coleções físicas e digitalizadas, todos os entrevistados internos destacaram que somente a consulta à primeira dá conta de aspectos

<span id="page-101-0"></span><sup>66</sup> Pastas referem-se às pastas na interface gráfica do computador

materiais como "[...] nuances de suporte, moldura, marcas, anotações e outros aspectos que somente o contato com o objeto físico permitem perceber" (Entrevistado n. 3). Isso porque algumas fotografias são cortadas e tratadas antes de serem inseridas no ambiente *Cumulus*. Outra característica que acaba se perdendo no banco de imagens digital é a percepção da dimensão física da reprodução fotográfica. Embora a dimensão física seja informada na ficha catalográfica, o tamanho em que as fotografias são apresentadas na interface do banco de imagens perde a referência com a escala real. Miniaturas de duas fotografias com larguras discrepantes — e.g. uma com 30cm e outra com 15,3cm — são representadas lado a lado com o mesmo tamanho.

O diagnóstico da Seção 2 evidenciou a importância de apresentar as fotografias na interface do sistema a partir de configurações visuais que preservem as estruturas informacionais das imagens — tempo, dimensão física, dentre outras — validando o conceito de alto nível do Fotovis.

A análise do Seção 3 — visão detalhada — permite concluir que: 1) quanto mais familiarizado com o conteúdo e a estrutura de catalogação das coleções, mais o usuário empreende diferentes e sofisticadas formas de consulta na base de dados; 2) a pesquisa livre por palavrachave é o recurso mais utilizado por usuários externos; 3) há uma percepção de desconfiança do sistema de catalogação e indexação por parte de alguns usuários e; 4) há uma insatisfação com a ordenação e exibição das fotografias.

Dos cinco entrevistados externos, três disseram nunca ter utilizado o *Cumulus Sites* e dois já haviam acessado ao menos uma vez. Depois de realizada uma simulação de consulta no sistema, três responderam ter utilizado somente a pesquisa livre por palavra-chave. Quando questionados sobre o motivo pelo qual não usaram os filtros da coluna lateral, um entrevistado relatou ter percebido os filtros, mas não os usou porque não havia compreendido exatamente como usá-los (Entrevistado n. 5). Outros dois entrevistados relataram não usar filtros por temer que os sistemas, em geral, não recuperam todos os itens possíveis: "Não confio nos filtros porque acho que muitas imagens ainda não foram indexadas. Por isso, prefiro fazer uma consulta bem aberta e então olhar de foto em foto." (Entrevistado n. 8). Em contrapartida, outro entrevistado(a) relatou que como não conhecia bem as coleções do IMS e não tinha um objetivo específico de busca, explorou as palavras-chave e seus sub-tópicos. Ficou interessado(a) em entender como eram a hierarquia e a organização das palavras-chave. Depois, focou nas fichas catalográficas das fotografias. Relatou que tentou clicar nas datas e nos nomes dos autores indicados nas fichas com o objetivo de filtrar fotografias dessa forma, mas não teve êxito pois os metadados não tinham o comportamento de filtro (Entrevistado n. 4). Sobre a aparência da visualização dos itens consultados, este(a) último(a) entrevistado(a) relatou que as descrições catalográficas ocupavam muito espaço na tela e que não havia um recurso para ocultá-las de modo a visualizar somente as miniaturas das fotografias. Não percebeu que havia paginação e que os resultados continuavam em outras páginas. Enfim comentou que "[...] gostaria de ver mais imagens de uma vez só" (Entrevistado n. 4). A respeito do *zoom*, todos os entrevistados externos tiveram uma percepção positiva quanto a esse recurso. Um entrevistado, no entanto, ponderou que "[...] talvez o *zoom* de ampliação pudesse ser mais generoso" (Entrevistado n. 5).

Já os entrevistados internos demonstraram transitar com mais destreza por recursos de consulta avançados como, por exemplo, filtros com parâmetros *booleanos*. Isso acontece porque o *Cumulus Client* — diferentemente do *Cumulus Sites* — disponibiliza em sua interface os recursos de filtro de modo mais intuitivo e completo. Contudo, quando questionados sobre a ordenação e a visualização dos resultados consultados, todos relataram pontos que poderiam ser aprimorados:

O *zoom* é pouco amigável porque cada vez que dou *zoom* o foco volta para o centro da imagem, então tenho que dar *zoom* e arrastar para a área de interesse várias vezes seguidas. Além disso, às vezes gostaria de visualizar as imagens em um mapa ou na linha do tempo e o *Cumulus* não permite esse tipo de visualização. Esse tipo de visualização permitiria visualizar inconsistências como datas erradas ou descrições erradas (Entrevistado n. 1).

Na visualização dos resultados pelo *Cumulus Client* não consigo organizar e visualizar as miniaturas das fotografias da maneira que desejo. Gostaria de poder organizar os itens visualmente de um modo mais personalizado. Essa organização visual seria importante para seleção das imagens. Além disso, a visualização dos resultados acontece em uma mesma página com *scroll* vertical o que não ajuda a ver o todo (Entrevistado n. 2).

O recurso de *zoom* não é nativo no *software Cumulus* e sua implementação não é trivial. Esse recurso poderia ser aprimorado (Entrevistado n. 3).

O diagnóstico da Seção 3 serviu para constatar que, quanto menos familiarizado com o conteúdo e a lógica de organização de uma coleção, mais o usuário requer uma interface consistente, generosa e que lhe inspire confiança. As coleções fotográficas do IMS exprimem um acurado trabalho de tratamento informacional que, não obstante às possíveis inconsistências, é subutilizado em nível de recuperação das fotografias porque seus consulentes não compreendem completamente sua lógica ou desconfiam da mesma. Além disso, mesmo usuários especialistas reconhecem que as opções de visualização poderiam ser aprimoradas tanto na visão geral da coleção em forma de esquemas visuais (mapa, linha do tempo, etc.) como na visão detalhada de uma fotografia específica (*zoom* de magnificação).

Finalmente, a Seção 4 — oportunidades — possibilitou concluir que há espaço para projetar recursos de exploração visual e análise de coleções ainda não implementados. Quando perguntados sobre formas que consideravam relevantes para cruzar dimensões da coleção, os entrevistados externos citaram relações triviais como tempo-espaço e tempo-autor. Esses cruzamentos, no entanto, só podem ser realizados no banco de imagens interno. Um entrevistado externo respondeu a essa questão da seguinte maneira: "Existem relações estabelecidas tecnicamente pela Biblioteconomia e pela Arquivologia. Outras relações dependem do profissional que organiza o acervo. Depende da sua prioridade, sensibilidade, experiência e subjetividade" (Entrevistado n. 6). Dois entrevistados internos mencionaram que informações contextuais poderiam ser agregadas à inspeção detalhada de fotografias como, por exemplo, histórico de uso da fotografia em exposições e publicações, reproduções similares e georreferenciamento.

Quando perguntados se consideravam a visão geral da coleção fotográfica importante para sua compreensão, todos concordaram que sim. Um entrevistado interno, contudo, fez a seguinte ressalva: "acredito que a visão geral é uma forma de acesso importante, mas não a única. Ela é importante para se familiarizar com o tema e ter uma noção do que existe dentro de uma coleção" (Entrevistado n. 3). Estimulados a refletir sobre outras formas de acesso, mais de um entrevistado levantou a possibilidade de uma fotografia ser associada a outras semelhantes à ela resultando no que seria um tipo de busca por similaridade. Além disso, dois entrevistados internos mencionaram que seria interessante a justaposição de dois resultados de busca, lado a lado, a fim de compará-los visualmente. Assim como o recurso de magnificação, a justaposição é um mecanismo sensorial de navegação que extrapola a racionalidade dos recursos de busca baseado em metadados e permite realizar a tarefa cognitiva de comparação: "[...] seria importante poder comparar determinado conjunto com outro como, por exemplo, entender a diferença de extensão entre duas ou mais coleções" (Entrevistado n. 1). O diagnóstico da Seção 4 levou a decisão de incluir no sistema um ambiente de personalização o qual foi chamado, posteriormente, de 'Mesa de luz'.

# 2.4.3 *Personas*

De acordo com Cooper([1998](#page-202-1)), *personas* são personagens fictícios que representam diferentes grupos de usuários e ajudam a guiar decisões subsequentes sobre o projeto, podendo atingir um grupo maior de pessoas, representadas por esses personagens. Dessa forma, *personas* possibilitam decisões de design claras e centradas no ser humano.

Em nosso estudo, o diagnóstico das entrevistas permitiu identificar padrões de resposta e traçar quatro principais *personas* para representar o público-alvo do Fotovis a partir de dois eixos: domínio de conhecimento em relação à coleção fotográfica (alto ou baixo) e objetivo de uso esperado do sistema (específico ou exploratório). Quando cruzados, esses eixos permitem mapear quatro *personas*:

- *persona* 1: usuário com alto domínio de conhecimento e objetivo de uso específico;
- *persona* 2: usuário com alto domínio de conhecimento e objetivo de uso exploratório;
- *persona* 3: usuário com baixo domínio de conhecimento e objetivo de uso específico;
- *persona* 4: usuário com baixo domínio de conhecimento e objetivo de uso exploratório.

O esquema a seguir (Figura [38\)](#page-107-0) mapeia as *personas* ao longo dos eixos:

Para cada uma das *personas*, detalhamos sua profissão, contexto de atuação, domínio de conhecimento e objetivo de uso. Os Quadros [4](#page-105-0) e [5](#page-106-0) ilustram essas *personas*. As imagens são meramente ilustrativas e foram retiradas do *Pexels*[67](#page-104-0), um banco de imagens gratuito.

<span id="page-104-0"></span> $67$  Disponível em:  $\langle \text{https://www.pexels.com/>}$ 

<span id="page-105-0"></span>Quadro 4 - *Personas* 1 e 2

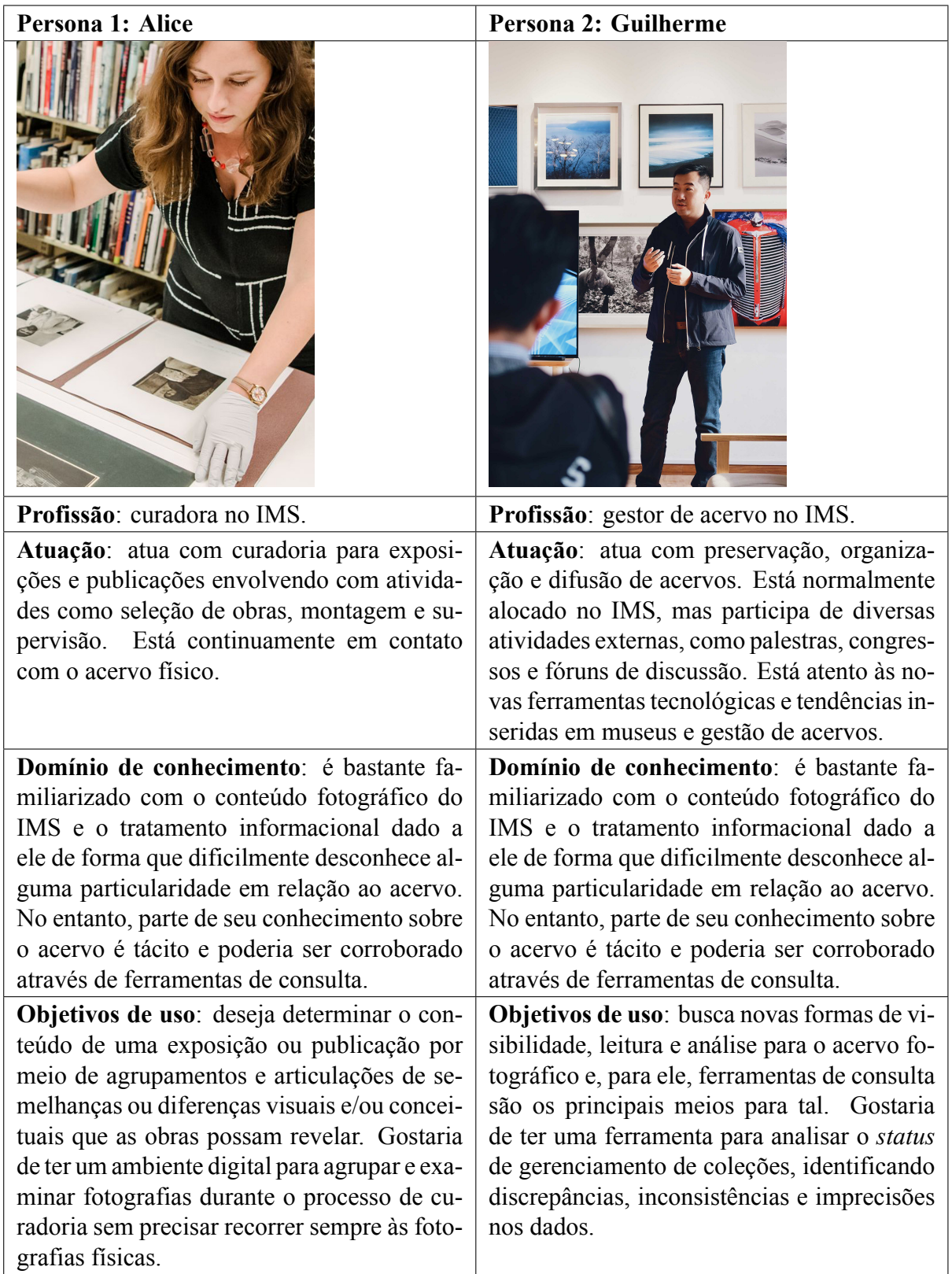

Legenda: Descrição das *personas* 1 e 2. Fonte: A autora, 2020.

<span id="page-106-0"></span>Quadro 5 - *Personas* 3 e 4

| Persona 3: Jana                                                                                                    | Persona 4: Fred                                                                                                    |
|----------------------------------------------------------------------------------------------------|----------------------------------------------------------------------------------------------------|
|                                                                                                    |                                                                                                    |
| Profissão: pesquisadora iconográfica autô-<br>noma.                                                                                                    | Profissão: cinegrafista.                                                                                                    |
| Atuação: realiza pesquisas em arquivos,<br>museus e bibliotecas para publicações edito-<br>riais. Gosta de visitar o IMS no momento de<br>lazer, mas prefere trabalhar no conforto de<br>sua casa.                                                                                                    | Atuação: cinegrafista profissional residente<br>em outro estado. Deseja refinar seu olhar ci-<br>nematográfico. É um apreciador casual do<br>acervo fotográfico do IMS e visita o banco<br>de dados digital para conhecer fotógrafos e<br>se inspirar.                                                                                                    |
| Domínio de conhecimento: é familiarizada<br>com parte do conteúdo fotográfico do IMS<br>e utiliza sua experiência prévia para intuir<br>sua lógica de catalogação e indexação. É fa-<br>cilmente surpreendida por novas descobertas<br>sobre o acervo (coleções, fotógrafos, proces-<br>sos, etc.).                                                                                                    | Domínio de conhecimento: sabe da rele-<br>vância do IMS na paisagem cultural brasi-<br>leira, mas é pouco familiarizado com os fo-<br>tógrafos e as obras presentes no acervo. Des-<br>conhece boas práticas de busca em bancos de<br>dados.                                                                                                    |
| <b>Objetivos de uso:</b> interessa-se por ques-<br>tões mais amplas sobre o objeto fotográfico.<br>Geralmente, realiza consultas por palavras-<br>chave porque está acostumada com esse pa-<br>radigma de busca e porque os sistemas de<br>busca tradicionais priorizam esse tipo de con-<br>sulta. Deseja uma ferramenta de consulta<br>com interface consistente, generosa e que lhe<br>inspire confiança. | Objetivos de uso: interessa-se pela vida e<br>obra de fotógrafos brasileiros. Geralmente,<br>não possui um objetivo de consulta especí-<br>fico e navega pela ferramenta de forma a des-<br>cobrir mais sobre um determinado assunto ou<br>autor. Deseja uma ferramenta de consulta<br>que lhe dê uma visão geral sobre o acervo, lhe<br>aguce a curiosidade e lhe proporcione desco-<br>bertas. |

Legenda: Descrição das *personas* 3 e 4. Fonte: A autora, 2020.

<span id="page-107-0"></span>Figura 38 - Mapeamento das *personas*

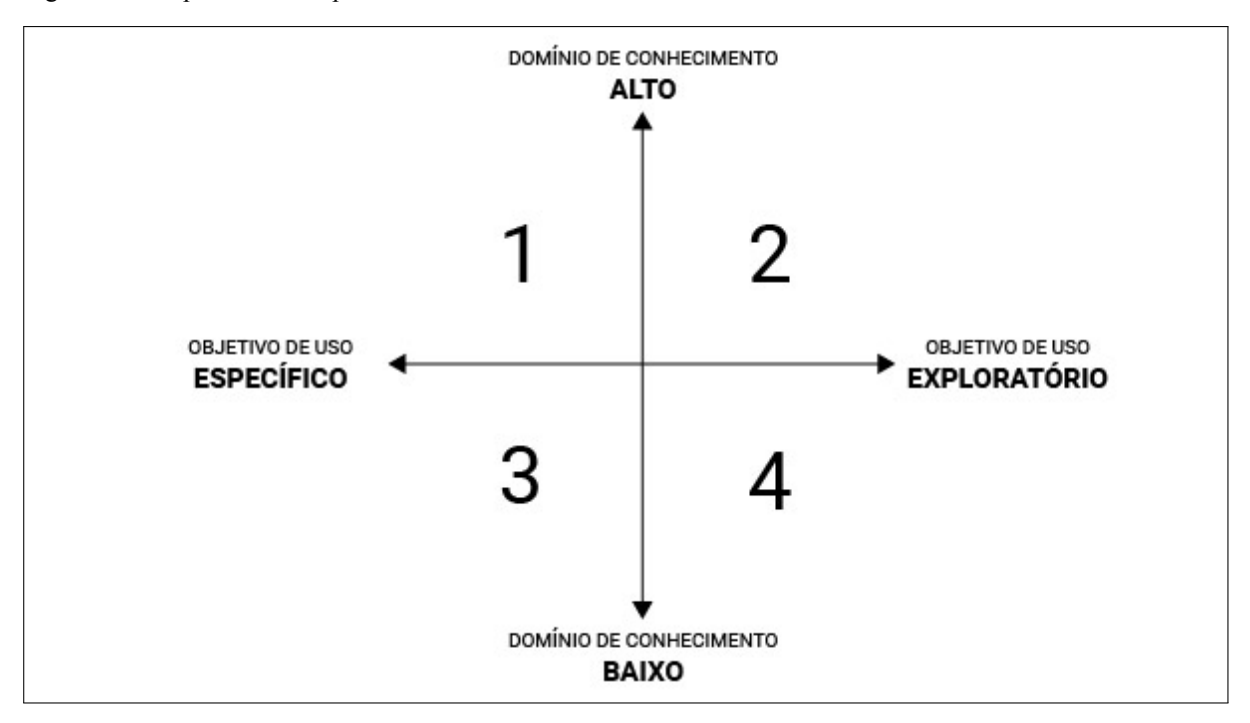

Legenda: Quatro *personas* mapeadas em termos de domínio de conhecimento e objetivo de uso. Fonte: A autora, 2020.

Sobre o domínio tecnológico, consideramos que todas as *personas* possuem um alto nível de apropriação de tecnologias e uma curva de aprendizagem acelerada. Geralmente, esses usuários realizam consultas em ferramentas de busca a partir de computadores *desktop* pois, além de uma tela maior, eles propiciam maior capacidade de concentração e execução de múltiplas tarefas.

Em nossa pesquisa, priorizamos os perfis de Guilherme e Fred (*personas* 2 e 4) para desenvolvimento do Fotovis, pois eles são orientados por objetivos de uso exploratórios que alinham-se mais com as soluções propostas por nós no *Lean Canvas* (ver seção [2.3\)](#page-93-0). No entanto, as expectativas de Alice e Jana foram acomodadas no projeto do Fotovis. Seus domínios de conhecimento e objetivos de uso foram considerados durante a fase de prototipação, mas suas *personas* não foram as impulsionadoras chaves das soluções que serão apresentadas no próximo capítulo.

# 2.5 **Jornada do usuário**

A partir da elaboração das *personas* foi possível traçar a jornada do usuário durante o uso do Fotovis. Segundo Stickdorn e Schneider([2014\)](#page-208-0), a jornada do usuário é uma técnica para visualizar a sequência de etapas da experiência de uma *persona* usando um produto (digital ou analógico) ou realizando um serviço. O autor propõe um *canvas* visual para mapeamento da
jornada do usuário composto de três partes fundamentais:

- Fase pré-serviço: descreve as expectativas do usuário. Busca sintetizar potenciais desejos e anseios do usuário em relação ao serviço/produto;
- Fase em serviço: descreve os pontos de contato do usuário com o serviço/produto. Busca listar e ordenar as principais interações durante o uso do serviço/produto;
- Fase pós-serviço: descreve a satisfação/insatisfação do usuário. Busca captar as potenciais sensações do usuário após a conclusão de sua experiência.

Adaptamos o *canvas* proposto por Stickdorn e Schneider [\(2014](#page-208-0)) para nossos propósitos. Para cada uma das *personas* previamente descritas, apresentamos seu mapa de jornada durante a experiência com o Fotovis (Figuras [39,](#page-109-0) [40,](#page-110-0)[41](#page-111-0) e [42\)](#page-112-0).

| pós-experiência<br><b>Fase</b> | Satisfeito(a)                                          | selecionar fotos<br>por tamanho e<br>com o Fotovis<br>pois pode:<br>Salvar a coleção<br>posteriormente<br>para editar/<br>visualizar | suporte; agrupar                        | em escala, sem<br>coleção física<br>necessidade<br>de recorrer à<br>compará-las<br>um conjunto<br>de fotos e<br>mesa virtual<br>de trabalho<br>fotografias<br>Agrupar as<br>em uma | sessão no<br>Encerra a<br>Fotovis<br>fotografias<br>Organiza<br>na Mesa<br>de luz | avançados para<br>de fotografias<br>manipulação<br>Recursos                            | salvar coleção<br>Recurso para<br>cadastrar<br>usuário e               |
|--------------------------------|--------------------------------------------------------|----------------------------------------------------------------------------------------------------|-----------------------------------------|----------------------------------------------------------------------------------------------------|-----------------------------------------------------------------------------------|----------------------------------------------------------------------------------------|------------------------------------------------------------------------|
|                                |                                                        | fotografias para<br>um ambiente<br>manipulá-las<br>onde possa<br>Transferir                                                          |                                         | uma fotografia<br>para inspeção<br>Selecionar                                                                                                    | fotografias<br>Inspeciona<br>detalhada<br>na vista                                | para o ambiente<br>Recurso para<br>enviar fotos<br>Mesa de luz                         | Controles para<br>moldura, etc.)<br>manipulação<br>da imagem<br>(zoom, |
|                                | miniaturas na<br>visualização<br>Ampliar as            | miniaturas das<br>fotografias<br>Ver as                                                                                              |                                         | individualizados<br>Ver os itens                                                                                                    | da visualização<br>granularidade<br>Alterna a                                     | para mudar de<br>granularidade<br>Controle                                             | da informação<br>consistentes<br>Arquitetura<br>e interface            |
| Fase em experiência            | Correlacionar<br>dimensões<br>de análise<br>diferentes | dentificar fotos<br>entender o nível<br>de precisão<br>sem data e<br>das datas                                                       | Filtrar fotos                           | por tamanho<br>e suportes                                                                                                    | das fotografias<br>visualização<br>Explora a                                      | para filtrar<br>Controles                                                              | da informação<br>consistentes<br>Arquitetura<br>e interface            |
|                                |                                                        |                                                                                                    | os recursos e<br>Compreender            | funcinalidades<br>do sistema                                                                                                    | com o sistema<br>Familiariza-se                                                   | apresentação<br>do sistema<br>Tutorial de                                              |                                                                        |
|                                |                                                        |                                                                                                    | Ter acesso a<br>diferentes              | de consultar<br>a coleção<br>maneiras                                                                                                    | por dimensão<br>Seleciona<br>consulta<br>física                                   | e intuitivo para<br>Menu rápido<br>selecionar a<br>forma de<br>consulta                |                                                                        |
| pré-experiência<br>Fase        |                                                        | o(a) auxilie na<br>consulta que<br>organização<br>sistema de<br>Deseja um<br>seleção e                                               | fotográfico de<br>conteúdo<br>visual do | uma exposição<br>agrupamentos<br>por meio de                                                                                                    | sessão no<br>Fotovis<br>Inicia a                                                  | de fotografias<br>que responda<br>expectativas<br>Um sistema<br>de consulta<br>as suas |                                                                        |
|                                |                                                        | <b>EXPECTATIVAS</b>                                                                                                    |                                         |                                                                                                    | <b>OTATMO<sub>2</sub></b><br><b>PONTOS DE</b>                                     |                                                                                        | NECESSIDADES                                                           |

<span id="page-109-0"></span>Figura 39 - Jornada da *persona* 1

Legenda: Mapa da jornada da *persona* 1. Fonte: A autora, 2020.

|                                               | pré-experiência<br>Fase                                                                                     |                                                                         |                                                              | Fase em experiência                                                            |                                                             |                                                                          | pós-experiência<br>Fase                                                                                      |
|-----------------------------------------------|----------------------------------------------------------------------------------------------------|-------------------------------------------------------------------------|--------------------------------------------------------------|--------------------------------------------------------------------------------|-------------------------------------------------------------|--------------------------------------------------------------------------|----------------------------------------------------------------------------------------------------|
|                                               |                                                                                                    |                                                                         |                                                              | Correlacionar<br>dimensões<br>diferentes<br>de análise                         | miniaturas na<br>visualização<br>Ampliar as                 |                                                                          |                                                                                                    |
| <b>EXPECTATIVAS</b>                           | a compreender<br>a distribuição<br>sistema que<br>temporal da<br>o(a) auxilie<br>Deseja um                  |                                                                         |                                                              | formato das fotos<br>fotos sem data<br>e detalhar o<br>informada<br>dentificar | miniaturas das<br>fotografias<br>Ver as                     | uma fotografia<br>para inspeção<br>Selecionar                            | Satisfeito(a) com<br>em uma linha do<br>pode: visualizar<br>o Fotovis pois<br>as fotografias                 |
|                                               | coleção, identificar<br>imprecisões nos<br>dados e a obter<br>detalhadas das<br>informações<br>fotografias. | Ter acesso a<br>de consultar<br>diferentes<br>a coleção<br>maneiras     | funcinalidades<br>Compreender<br>os recursos e<br>do sistema | Filtrar fotos<br>por data de<br>publicação                                     | individualizados<br>Ver os itens                            | uma fotografia<br>detalhadas de<br>informações<br>Obter                  | tempo; identificar<br>selecionar fotos<br>para inspeção e<br>fotos sem data;<br>obter detalhes<br>sobre elas |
| <b>OTATMO<sub>2</sub></b><br><b>PONTOS DE</b> | sessão no<br>Fotovis<br>Inicia a                                                                            | Seleciona<br>consulta<br>por data                                       | com o sistema<br>Familiariza-se                              | das fotografias<br>visualização<br>Explora a                                   | da visualização<br>granularidade<br>Alterna a               | fotografias<br>Inspeciona<br>detalhada<br>na vista                       | sessão no<br>Encerra a<br>Fotovis                                                                            |
|                                               | de fotografias<br>que responda<br>expectativas<br>Um sistema<br>de consulta<br>as suas                      | e intuitivo para<br>Menu rápido<br>selecionar a<br>forma de<br>consulta | apresentação<br>do sistema<br>Tutorial de                    | para filtrar<br>Controles                                                      | para mudar de<br>granularidade<br>Controle                  | geolocalização,<br>uso e imagens<br>histórico de<br>similares<br>Box com |                                                                                                    |
| NECESSIDADES                                  |                                                                                                    |                                                                         |                                                              | da informação<br>consistentes<br>Arquitetura<br>e interface                    | da informação<br>consistentes<br>Arquitetura<br>e interface | da informação<br>consistentes<br>Arquitetura<br>e interface              |                                                                                                    |
|                                               |                                                                                                    |                                                                         |                                                              | Facetas visuais<br>coordenadas                                                 | zoomable<br>Inteface                                        | para navegar<br>fotografias<br>Slideshow<br>pelas                        |                                                                                                    |

<span id="page-110-0"></span>Figura 40 - Jornada da *persona* 2

Legenda: Mapa da jornada da *persona* 2. Fonte: A autora, 2020.

|                                               | pré-experiência<br>Fase                                                                 |                                                                         |                                                              | Fase em experiência                                                                      |                                                               |                                                             | pós-experiência<br><b>Fase</b>                                                                      |
|-----------------------------------------------|-----------------------------------------------------------------------------------------|-------------------------------------------------------------------------|--------------------------------------------------------------|------------------------------------------------------------------------------------------|---------------------------------------------------------------|-------------------------------------------------------------|----------------------------------------------------------------------------------------------------|
|                                               |                                                                                         |                                                                         |                                                              | Entrar em contato<br>com o IMS para<br>ou solicitar uso<br>reportar erro e/<br>da imagem |                                                               |                                                             |                                                                                                    |
| <b>EXPECTATIVAS</b>                           | uma interface<br>consulta com<br>consistente,<br>sistema de<br>Deseja um                |                                                                         |                                                              | uma fotografia<br>para inspeção<br>Selecionar                                            | Ter uma visão<br>fotografias<br>buscadas<br>geral das         |                                                             | objetos desejados;<br>Satisfeito(a) com<br>pode: encontrar<br>o Fotovis pois<br>a seleção de        |
|                                               | generosa, que<br>que deseja e<br>encontrar o<br>lhe permita<br>lhe inspire<br>confiança | Ter acesso a<br>de consultar<br>diferentes<br>a coleção<br>maneiras     | funcinalidades<br>os recursos e<br>Compreender<br>do sistema | uma fotografia<br>detalhadas de<br>informações<br>Obter                                  | organizadas<br>fotografias<br>buscadas<br>por autor<br>Ver as | fotografias<br>por autor<br>Filtrar                         | de comunicação<br>acesso a canais<br>detalhadas das<br>fotografias; ter<br>obter infos<br>com o IMS |
| <b>OTATMO<sub>2</sub></b><br><b>PONTOS DE</b> | sessão no<br>Fotovis<br>Inicia a                                                        | palavra-chave<br>Seleciona<br>busca por                                 | com o sistema<br>Familiariza-se                              | fotografias<br>Inspeciona<br>detalhada<br>na vista                                       | da visualização<br>granularidade<br>Alterna a                 | das fotografias<br>visualização<br>Explora a                | sessão no<br>Encerra a<br>Fotovis                                                                   |
|                                               | de fotografias<br>que responda<br>expectativas<br>Um sistema<br>de consulta<br>as suas  | e intuitivo para<br>Menu rápido<br>selecionar a<br>forma de<br>consulta | apresentação<br>do sistema<br>Tutorial de                    | e box com infos<br>catalográfica<br>contextuais<br>Ficha                                 | para mudar de<br>granularidade<br>Controle                    | para filtrar<br>Controles                                   |                                                                                                    |
| NECESSIDADES                                  |                                                                                         |                                                                         |                                                              | Controles para<br>moldura, etc.)<br>manipulação<br>da imagem<br>(zoom,                   | da informação<br>consistentes<br>Arquitetura<br>e interface   | da informação<br>consistentes<br>Arquitetura<br>e interface |                                                                                                    |
|                                               |                                                                                         |                                                                         |                                                              | Canais para<br>com o IMS<br>entrar em<br>contato                                         |                                                               |                                                             |                                                                                                    |

<span id="page-111-0"></span>Figura 41 - Jornada da *persona* 3

Legenda: Mapa da jornada da *persona* 3. Fonte: A autora, 2020.

110

| pré-experiência                                                                                                    |  |                                                              | Fase em experiência                                                             |                                                             |                                                             |                                                                    | pós-experiência<br>Fase                                                                          |
|----------------------------------------------------------------------------------------------------|--|--------------------------------------------------------------|---------------------------------------------------------------------------------|-------------------------------------------------------------|-------------------------------------------------------------|--------------------------------------------------------------------|--------------------------------------------------------------------------------------------------|
|                                                                                                    |  |                                                              | Correlacionar<br>dimensões<br>de análise<br>diferentes                          | miniaturas na<br>visualização<br>Ampliar as                 |                                                             |                                                                    |                                                                                                  |
| consulta que<br>o(a) dê uma                                                                                                    |  |                                                              | Identificar fotos<br>entender o nível<br>de precisão<br>sem data e<br>das datas | miniaturas das<br>fotografias<br>Ver as                     |                                                             | uma fotografia<br>para inspeção<br>Selecionar                      | uma visão geral<br>com o Fotovis<br>pois pode: ter<br>Satisfeito(a)<br>da coleção:               |
| Ter acesso a<br>de consultar<br>diferentes<br>a coleção<br>maneiras<br>sobre a coleção<br>curiosidade e<br>descobertas<br>proporcione                  |  | funcinalidades<br>Compreender<br>os recursos e<br>do sistema | formato, gênero<br>da imagem, etc.<br>Filtrar fotos<br>por cromia,              | individualizados<br>Ver os itens                            | fotografias por<br>organização<br>Explorar as<br>espacial   | uma fotografia<br>detalhadas de<br>informações<br>Obter            | das fotografias e<br>seus de registro<br>características<br>fotógrafos;<br>descobrir<br>entender |
| por aspectos<br>Seleciona<br>consulta<br>formais<br>sessão no                                                                                          |  | com o sistema<br>Familiariza-se                              | das fotografias<br>visualização<br>Explora a                                    | da visualização<br>granularidade<br>Alterna a               | de análise da<br>visualização<br>dimensão<br>Alterna a      | segmentada<br>Inspeciona<br>fotografias<br>na vista                | sessão no<br>Encerra a<br>Fotovis                                                                |
| e intuitivo para<br>Menu rápido<br>selecionar a<br>forma de<br>consulta<br>de fotografias<br>que responda<br>expectativas<br>Um sistema<br>de consulta |  | apresentação<br>do sistema<br>Tutorial de                    | para filtrar<br>Controles                                                       | para mudar de<br>granularidade<br>Controle                  | de dimensão<br>para mudar<br>Controle                       | de objetos, cores<br>reconhecimento<br>dominantes, etc.<br>Box com |                                                                                                  |
|                                                                                                    |  |                                                              | da informação<br>consistentes<br>Arquitetura<br>e interface                     | da informação<br>consistentes<br>Arquitetura<br>e interface | da informação<br>consistentes<br>Arquitetura<br>e interface | da informação<br>consistentes<br>Arquitetura<br>e interface        |                                                                                                  |
|                                                                                                    |  |                                                              | Facetas visuais<br>coordenadas                                                  | zoomable<br>Inteface                                        |                                                             | para navegar<br>fotografias<br>Slideshow<br>pelas                  |                                                                                                  |

<span id="page-112-0"></span>Figura 42 - Jornada da *persona* 4

Legenda: Mapa da jornada da *persona* 4. Fonte: A autora, 2020.

# **3 CONTEÚDO E DESIGN**

Concluída a fase de pesquisa com usuário, passamos para a etapa de produção no Guia Yale DHLAb. Esta pesquisa compromete-se com o desenvolvimento de um protótipo de média fidelidade para o Fotovis o que envolve desde a elaboração de um modelo conceitual para o mesmo bem como as definições de seus conteúdos e design de interface. Ressalta-se, contudo, que são definições iniciais dado que o objetivo do protótipo não é ser um modelo visual e funcional finalizado, mas sim um ponto de partida que cumpra o papel de evidenciar a proposta única de valor do Fotovis e de simular suas principais funcionalidades a fim de validá-las junto aos usuários.

O modelo conceitual do Fotovis baseia-se no modelo de referência para o processo de visualização da informação desenvolvido por Card, Mackinlay e Shneiderman [\(1999](#page-202-0)). Esse modelo não é suficiente para justificar todos elementos e funcionalidades presentes no Fotovis, mas estabelece-se como um guia inicial. As três principais etapas do modelo são: 1) transformações dos dados; 2) mapeamentos visuais e; 3) transformações de vista.

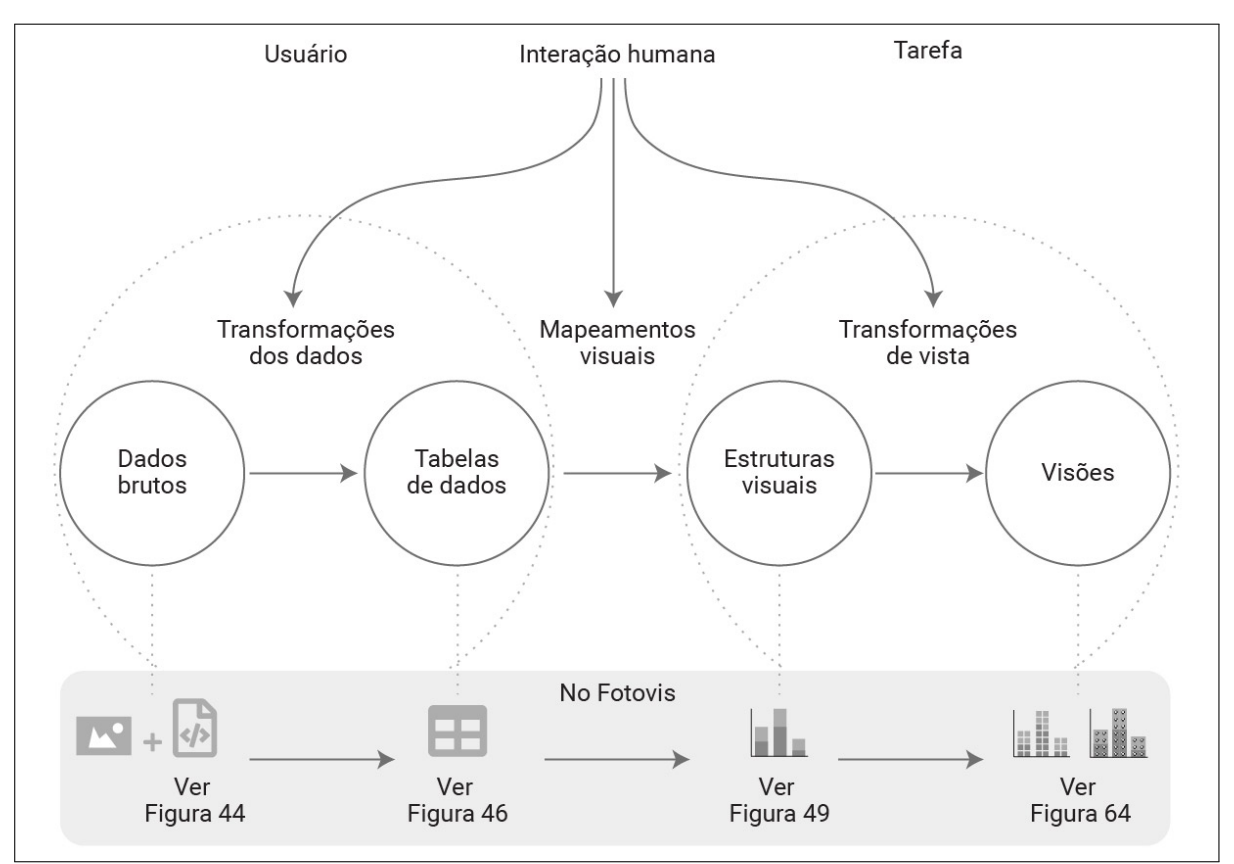

Figura 43 - Modelo de referência para o processo de visualização

Legenda: Redesenhado e adaptado a partir do modelo de Card, Mackinlay e Shneiderman [\(1999\)](#page-202-0). Fonte: A autora, 2020.

A primeira etapa, transformações dos dados, é aquela em que dados brutos (abstratos) são arranjados em tabelas de dados. Uma tabela de dados (Quadro [6](#page-114-0))<sup>[68](#page-114-1)</sup> é uma estrutura em que os dados são apresentados em suas formas escritas (textual e/ou alfanumérica). A tabele comunica uma série de relações (geralmente expressas em forma de linhas e colunas) representando, respectivamente, objetos e atributos/variáveis. Rótulos são aplicados às primeiras linhas e primeiras colunas. Os valores são preenchidos nas células do interior da tabela.

<span id="page-114-0"></span>Quadro 6 - Exemplo de tabela

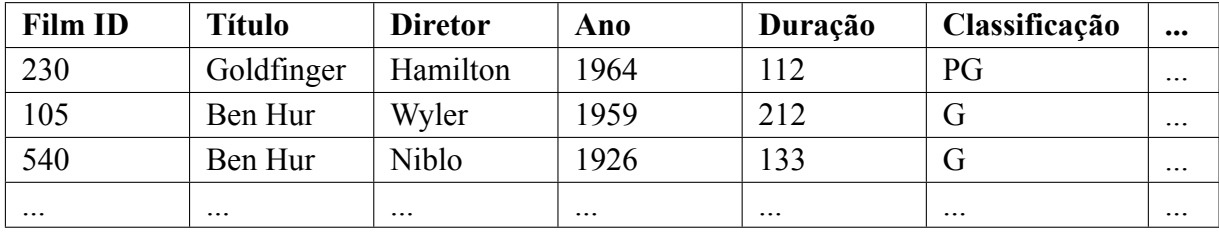

Legenda: Tabela traduzida e adaptada de Card([2003\)](#page-202-1). Fonte: A autora, 2020.

A segunda etapa, mapeamentos visuais, é responsável por transformar tabelas de dados em estruturas visuais "que enfatizam o suporte espacial com marcas e propriedades gráficas para codificar informações" [\(CARD; MACKINLAY; SHNEIDERMAN](#page-202-0), [1999\)](#page-202-0). Do ponto de vista do design, esta é a etapa mais crucial do modelo de visualização pois é nela em que acontecem decisões referentes à sintaxe visual.

A terceira e última etapa, transformações de vista, está associada à interação que o usuário desempenha com as estruturas visuais. O processo de transformação altera o que está inicialmente à vista e requer que a visualização seja interativa. Essa etapa, portanto, existe apenas em visualizações suportadas por tecnologias de computador. A seguir, demonstramos como essas etapas foram conduzidas no desenvolvimento do Fotovis.

## 3.1 **Transformações de dados**

O modelo para o processo de visualização começa com as transformações de dados, etapa na qual dados brutos são coletados e reunidos na forma estruturada de tabelas. Subdividimos essa etapa em três passos: obtenção, estruturação e manipulação dos dados.

<span id="page-114-1"></span><sup>68</sup> À título de esclarecimento, nosso entendimento de tabela diferencia-se daquele da Associação Brasileira de Normas Técnicas (ABNT). A ABNT distingue tabela de quadro, designando a primeiro termo exclusivamente para tabulação de informações estatísticas e o segundo para tabulação dos demais tipos de informações que podem, inclusive, incluir dados quantitativos. Nesse sentido, embora nos refiramos ao termo 'tabela' ao longo do texto, sua apresentação gráfica corresponde a de um quadro.

#### 3.1.1 Obtenção dos dados

O primeiro passo foi obtenção de dados junto ao IMS. Esse processo iniciou-se com uma visita presencial às instalações do Instituto, ocasião na qual foram realizadas consultas nas coleções através do banco de imagens digital intranet, o *Cumulus Client*. No dia da visita, foi criada uma sessão de consulta personalizada no ambiente *Cumulus* com permissão de acesso a toda base digitalizada. Através de recursos de busca avançada, pesquisamos itens que atendessem às condições da amostra especificadas na seção [2.2.1](#page-92-0). Os 1223 itens recuperados foram salvos em uma pasta compartilhada com o Núcleo de Atendimento ao Pesquisador do IMS.

Posteriormente, requisitamos ao IMS acesso às fichas catalográficas dos itens da amos-tra. A solicitação foi atendida e obtivemos um arquivo de extensão XML<sup>[69](#page-115-0)</sup> (Figura [44](#page-115-1)) contendo as informações dos campos de catalogação. No caso de um XML, até os dados brutos seguem uma estrutura. Isso ocorre devido ao fato da sintaxe da linguagem XML apresentar o conteúdo em contêineres aninhados um dentro do outro, definindo, dessa maneira, hierarquias e um padrão repetitivo (o mesmo tipo de conteúdo sempre é encontrado no mesmo contexto).

<span id="page-115-1"></span>Figura 44 - Fragmento do arquivo XML

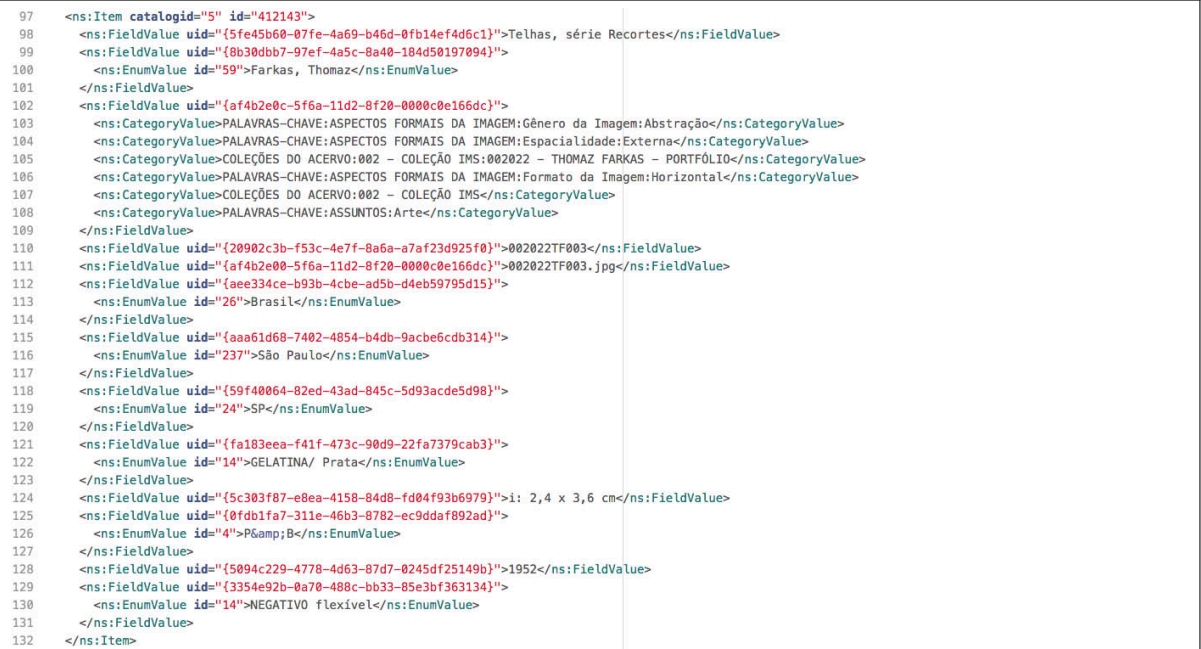

<span id="page-115-0"></span>Legenda: Arquivo XML disponibilizado pelo IMS. Fonte: Captura de tela, 2020.

#### 3.1.2 Estruturação dos dados

Embora possua uma determinada estrutura, um arquivo XML não é uma tabela de dados e foi necessário converter as informações nele contida em um formato adequado. Quando dados são arranjados em linhas e colunas é possível relacioná-los. E esse arranjo pode ser realizado de diversas formas: toda vez que há uma decisão sobre o que é um valor e como rotulá-lo em uma tabela, os dados são transformados e estão prontos para serem mapeados visualmente de diferentes maneiras.

Inicialmente, não havendo decidido quais seriam as estruturas visuais resultantes do mapeamento, optamos por transformar o arquivo XML em uma tabela de dados padrão que poderia ser, posteriormente, transformada em outras. Para tal, foi utilizado um *script*[70](#page-116-0) em *Python*[71](#page-116-1) (Figura [45\)](#page-117-0) escrito pelo IMS para conversão do arquivo XML em uma tabela de extensão XLSX que pode ser manipulada a partir do *software Microsoft Excel*. A tabela inicial possui 1224 linhas (a primeira linha sendo o cabeçalho com rótulos e as outras 1223 correspondentes aos objetos) e 16 colunas (cada coluna correspondente a um campo de catalogação).

#### <span id="page-116-2"></span>3.1.3 Manipulação de dados

Após uma análise preliminar da tabela inicial, decidimos selecionar alguns campos de catalogação em detrimento de outros como base para a criação das visualizações e das facetas visuais. Metadados como título e *copyright*, embora importantes para o nível de inspeção detalhada de uma fotografia específica, não são tão relevantes para organizar e visualizar conjuntos. Já metadados como autor e estado oferecem recortes interessantes para análises. Além disso, percebemos que os valores de alguns campos não estavam codificados no melhor formato para serem manipulados na etapa de mapeamento visual. Por exemplo, a coluna 'data' não estava configurada para mostrar dados do tipo data de modo uniforme. Nesse sentido, foi necessário proceder uma série de ações de limpeza de dados a fim de chegar em uma tabela final, consistente e uniformizada, que iria alimentar as visualizações. A seguir, comentamos cada um dos procedimentos de limpeza:

• Eliminação de atributos: como mencionado anteriormente, decidimos manter somente as colunas que iriam ser usadas diretamente nos mapeamentos visuais e/ou nos seletores de filtro. Decidimos descartar colunas que representavam atributos não relevantes para análise como 'referências de autoria conhecidas' e '*copyright*'; que possuíam dados muito

<span id="page-116-0"></span><sup>70</sup> No jargão informático, *script* é um conjunto de instruções para que uma função seja executada em determinada aplicação.

<span id="page-116-1"></span><sup>71</sup> *Python* é uma linguagem de programação de alto nível, interpretada, de *script*, imperativa, orientada a objetos, funcional e de tipagem dinâmica e forte.

<span id="page-117-0"></span>Figura 45 - *Script* em *Python*

```
\bullet\bulletscript_xml_to_xlsx.txt
|<br>| from <u>gpenpyxl</u> import Workbook<br>| from <u>gpenpyxl.utils</u> import get_column_letter, column_index_from_string<br>| from <u>ppenpyxl.utils</u> import get_column_letter, column_index_from_string
with open("arquivo.xml", "rt", encoding="utf8") as f:
     tree = ET.parse(f)<br>filename = f.name
 root = <u>tree.getroot()</u>ns = { 'cumulus' : 'http://www.canto.com/ns/Export/1.0'}
Wb = Workbook()<br>Ws = Wb.astive<br>Ws.title = 'Cumulus'
def mk_header():<br>"""preenche primeira linha da planilha
           com os campos exportados, retornando<br>dicionário com <u>uid</u> : nome do campo"""
      \begin{array}{rcl} \text{row} & = & 1 \\ \text{col} & = & 'A' \end{array}uidcampo = {}<br>for node in root[0][0].findall('cumulus:Field', ns):
           r noue in roote of the language (commutative), ns):<br>
#print(node.attrib, node.text)<br>
campo = node.find('cumulus:Name', ns)<br>
<u>ws</u>[ col + str(row) ] = campo.text<br>
col = get_column_letter(column_index_from_string(col) + 1)<br>
w
      return uidcampo
def fill_record(dic):
      row = 2<br>
count = 0<br>
for ITEM in root[1]:
            for FieldValue in IIEM.findall('cumulus:FieldValue', ns):<br>if <u>FieldValue.attrib['uid</u>'] in dic.keys():<br>chave = <u>FieldValue.attrib['uid</u>']
                         for campo in <u>FieldValue.iter</u>():<br>
col = get_column_letter(list(dic.keys()).index(chave) + 1)<br>
<u>WS</u>[ col + str(row)] = campo.text
            count += 1row += 1
dic = <u>mk_header</u>()<br>itens = fill_record(dic)<br>print('Você converteu', len(dic), 'campos e preencheu', itens, 'itens.')
wh.saye(str(filename)[:-4]+'.xlsx')
```
Legenda: *Script* desenvolvido pelo IMS([2019\)](#page-205-0) e disponível no *GitHub*. Fonte: Captura de tela, 2020.

granulares (esparsos) como 'título' e 'local'; e que possuíam mais da metade das fotografias sem valores atribuídos como 'coleção';

• Uniformização e subdivisão dos valores referentes à data: a coluna 'data' não estava configurada de modo uniforme o que impossibilitava a organização sequencial dos dados no tempo. Essa coluna trazia valores ora em formato *string* — e.g. 1890 década —; ora em formato AAAA — e.g. 1890 —; ora em formato AAAA/MM — e.g. 1917/06 —; ora em formato AAAA/MM/DD — e.g. 1914/06/28. Uma solução poderia ter sido eliminar todos os valores que não fossem ano, uniformizando os dados de data no formato AAAA. No entanto, tal decisão eliminaria um detalhe relevante sobre os dados. Nesse sentido, decidimos subdividir a coluna referente à data em três. A primeira traz somente a data no formato AAAA. A segunda coluna, no formato *string*, traz o nível de detalhamento conhecido ou atribuído sobre o ano totalizando seis opções, a saber: posterior (para anos que somente representam um limiar mínimo), década (para anos que representam uma janela de década), *circa* (para anos aproximados), ano (para anos exatos), mês (para datas com ano e mês conhecidos) e dia (para datas com ano, mês e dia conhecidos). Registros sem informação para data trazem essas colunas vazias (valor *null*). O Quadro [7](#page-118-0) exemplifica a formatação dos atributos de natureza temporal:

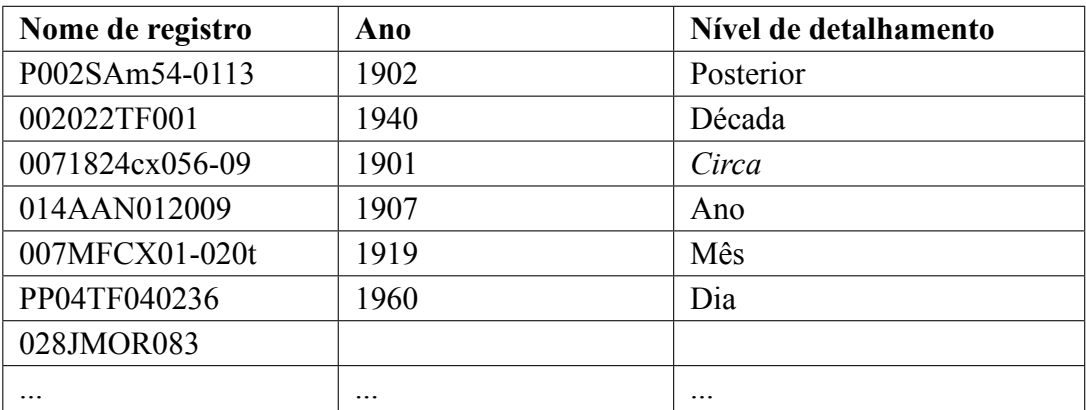

<span id="page-118-0"></span>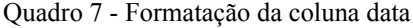

Legenda: Fragmento da tabela final demonstrando a formatação da 'data'. Fonte: A autora, 2020.

• Uniformização e subdivisão da valores referentes à dimensão física: a coluna 'dimensão física' não estava configurada para mostrar dados numéricos de modo uniforme o que impossibilitava a organização dos valores por tamanho de largura e altura. Essa coluna trazia valores em formato *string* — e.g. 'i: 15,0 x 21,8 cm; sp: 16,0 x 21,8 cm; ss: 26,0 x 35,5 cm'. Em um primeiro momento, foi necessário contactar o IMS para entender o que essa *string* significa. A *string* indica três pares de medidas: *i* indica altura e largura (nessa ordem) somente da imagem fotográfica; *sp* indica altura e largura da imagem com a moldura; a terceira *ss* indica altura e largura da imagem com moldura e suporte. Compreendido o que a *string* significa, foi necessário realizar procedimentos de uniformização. Optamos por considerar somente o primeiro par de medidas *i* pois muitos registros não informavam os outros pares. Além disso, decidimos subdividir a coluna referente à dimensão em duas: a primeira para descrever altura e a segunda para descrever a largura. Registros sem informação para dimensão física trazem essas colunas vazias (valor *null*). A Quadro [8](#page-119-0) exemplifica a formatação dos atributos de dimensão física.

| Nome de registro | Altura (em cm) | Largura (em cm) |
|------------------|----------------|-----------------|
| 007A5P3FG06P-055 | 24,00          | 29,60           |
| P002SAm21-0022   | 9,10           | 5,60            |
| P004TF013301     | 2,4            | 3,6             |
| 0071824cx065-03  |                |                 |
| .                | .              | .               |

<span id="page-119-0"></span>Quadro 8 - Formatação da coluna dimensão física

Legenda: Fragmento da tabela final demonstrando a formatação 'dimensão física'. Fonte: A autora, 2020.

- Uniformização e subdivisão da dados referentes às categorias: essa coluna precisou de especial atenção. Por causa da forma como as categorias são preenchidas na base de dados *Cumulus*, o *script* de conversão não foi capaz de separar e imprimir os diferentes valores atribuídos a cada registro na tabela de dados inicial. Para contornar esse problema, foi necessário escrever um novo *script* em *Python* com uma *flag* ('–raw-text') capaz de inter-calar as entradas com um separador (; por padrão).<sup>[72](#page-119-1)</sup> Nesse momento, também optamos por nos concentrar nos valores associados à sub-categoria 'aspectos formais da imagem' por ela ser mais recorrentemente preenchida do que os valores associados a 'assuntos' e, ao mesmo tempo, possuir um bom nível de granularidade (nem tão aglomerado, nem tão esparso). Subdividimos a coluna referente à categoria em três: temporalidade, espacialidade e gênero da imagem descartando, momentaneamente, o aspecto 'formato' que será comentado no próximo tópico. Registros sem informação para os aspectos formais trazem essas colunas vazias (valor *null*). O Quadro [9](#page-120-0) exemplifica a uniformização dos valores categóricos de natureza formal.
- Incorporação de novos dados calculados: a partir de dados conhecidos é possível derivar outros. Foi o que fizemos para o aspecto formal 'formato'. Embora houvesse um

<span id="page-119-1"></span><sup>72</sup> Esse procedimento só foi possível por causa da colaboração voluntária do aluno Daniel Csillag que cursou a disciplina Ciência de Dados Aplicada oferecida no IMPA no segundo semestre de 2019. Os programas escritos por Daniel estão disponibilizados publicamente no *GitHub* [\(CSILLAG](#page-202-2), [2019](#page-202-2)), uma plataforma de hospedagem de código-fonte com controle de versão.

| Nome de registro | Temporalidade | <b>Espacialidade</b> | Gênero da ima-    |
|------------------|---------------|----------------------|-------------------|
|                  |               |                      | gem               |
| 007A5P3FG06P-055 | Diurna        | Externa              | Paisagem          |
| P004TFDCF24      |               | Interna              | Estúdio artístico |
| 028JMOR188       | Noturna       |                      | Retrato           |
| 028JMOR188       | Diurna        | Aérea                |                   |
| 02418GUI1823s01  |               |                      |                   |
|                  | $\ddotsc$     | $\ddotsc$            | $\cdots$          |

<span id="page-120-0"></span>Quadro 9 - Formatação da coluna aspectos formais

Legenda: Fragmento da tabela final demonstrando a formatação dos 'aspectos formais'. Fonte: A autora, 2020.

campo de catalogação previsto para esse metadado no *Cumulus*, ele é raramente preenchido. Por isso, decidimos calcular o formato a partir das dimensões físicas que já havíamos uniformizado. Utilizando o *Google Sheets*, aplicamos à tabela funções do tipo 'SE' que retornam um valor se uma expressão lógica for verdadeira e outro se for falsa. Por exemplo: SE(A2>B2;"Vertical";A2<B2;"Horizontal";A2=B2;"Quadrada") e =SE(2\*A2<=B2;"Panorama"). Assim, o atributo 'formato' prevê quatro valores possíveis: horizontal, vertical, quadrada e panorama. Registros sem informação para dimensão física trazem a coluna formato vazia (valor *null*).

A partir dos procedimentos descritos, chegou-se na tabela de dados final (Figura [46\)](#page-121-0) com 1124 linhas e 17 colunas. A primeira coluna cumpre o papel de identificar a fotografia por meio do nome de registro. As outras 17 colunas correspondem às variáveis/atributos e podem ser agrupadas em sete principais dimensões de análise: autoria, data, lugar, processos fotográficos, suporte dimensão física e aspectos formais.

Além da limpeza de dados, essa etapa também se encarregou de traçar o perfil de dados, isto, é entender as estruturas das variáveis e suas extensões. Variáveis implicam na noção de escala de medição. Card, Mackinlay e Shneiderman [\(1999](#page-202-0)) chamam a atenção para a distinção entre variáveis de escala:

- *N* = Nominal (são somente igual ou diferente a outros valores);
- *O* = Ordinal (obedece a uma relação de ordenação);
- *Q* = Quantitativo (pode ser submetida a operações aritméticas).

Uma variável nominal *N*, também chamada de categórica, é um conjunto não ordenado, como nomes de diretores no Quadro [6](#page-114-0): Wyler, Niblo, Hamilton. Uma escala de medição nominal informa nomes, rótulos ou categorias. Uma variável ordenável *O* é uma tupla (um conjunto ordenado) como a classificação de filmes adotada nos Estados Unidos: G, PG, PG-13, R. Uma

<span id="page-121-0"></span>Figura 46 - Tabela de dados final

|                         | NOME DE REGISTRO | <b>AUTORIA</b><br>$\overline{7}$ | ANO  | NÍVEL DE DETAL $=$ PAÍS<br>$\overline{\tau}$ |               | $\equiv$ ESTADO | <b>MUNICÍPIO</b><br>₹ | <b>BAIRRO</b> | <b>PROCESSO FOR = SUPORTE</b>        |                       | $\overline{\tau}$ ALTURA $\overline{\tau}$ | LARGURA<br>$\equiv$ |                        | CROMIA $\equiv$ TEMPORALIDAI $\equiv$ | <b>FORMATO</b><br>崖 | ESPACIALIDADI T | GÊNERO DA IM |
|-------------------------|------------------|----------------------------------|------|----------------------------------------------|---------------|-----------------|-----------------------|---------------|--------------------------------------|-----------------------|--------------------------------------------|---------------------|------------------------|---------------------------------------|---------------------|-----------------|--------------|
| $\overline{2}$          | 007A5P3FG06P-055 | Anônimo                          | 1859 | circa                                        | <b>Brasil</b> | PE              | Recife                | São José      | ALBUMINA/ Prata FOTOGRAFIA/ Pa 24,00 |                       |                                            | 29,60               | <b>MONOCROM Diurna</b> |                                       | Horizontal          | Externa         | Paisagem     |
| $\overline{\mathbf{3}}$ | 007A5P4F10-011t  | Anônimo                          | 1860 | ano                                          | <b>Brasil</b> | RJ.             | Petrópolis            |               | ALBUMINA/ Prata FOTOGRAFIA/ Pa 12.00 |                       |                                            | 16.50               | <b>P&amp;B</b>         | Diurna                                | Horizontal          | Externa         |              |
| $\overline{A}$          | 007A5P4F10-11    | Anônimo                          | 1860 | ano                                          | <b>Brasil</b> | <b>RI</b>       | Petrópolis            |               | ALBUMINA/ Prata FOTOGRAFIA/ Pa 12,00 |                       |                                            | 16,50               | P&B                    | Diurna                                | Horizontal          | Externa         |              |
|                         | 007A5P3F06-030   | Anônimo                          | 1865 | ano                                          | Brasil        | <b>BA</b>       | São Sebastião de      |               | ALBUMINA/ Prata FOTOGRAFIA/ Pa 13.60 |                       |                                            | 21,00               | P&B                    | Diurna                                | Horizontal          | Externa         | Paisagem     |
|                         | 007A5P3F06-031   | Anônimo                          | 1865 | ano                                          | <b>Brasil</b> | <b>BA</b>       | São Sebastião di      |               | ALBUMINA/ Prata FOTOGRAFIA/ Pa 12,80 |                       |                                            | 21,10               | <b>P&amp;B</b>         | Diurna                                | Horizontal          | Externa         |              |
| $\mathcal{I}$           | 007A5P3F06-032   | Anônimo                          | 1865 | circa                                        | <b>Brasil</b> | <b>BA</b>       | São Sebastião de      |               | ALBUMINA/ Prata FOTOGRAFIA/ Pa 12,80 |                       |                                            | 21,20               | P&B                    | Diurna                                | Horizontal          | Externa         |              |
|                         | 007A5P3F06-033   | Anônimo                          | 1865 | ano                                          | <b>Brasil</b> | <b>BA</b>       | São Sebastião di      |               | ALBUMINA/ Prata FOTOGRAFIA/ Pa 12,90 |                       |                                            | 21,90               | <b>P&amp;B</b>         | Diurna                                | Horizontal          | Externa         | Paisagem     |
|                         | 007A5P3F06-034   | Anônimo                          | 1865 | ano                                          | <b>Brasil</b> | <b>BA</b>       | São Sebastião de      |               | ALBUMINA/ Prata FOTOGRAFIA/ Pa 12.60 |                       |                                            | 21.20               | <b>P&amp;B</b>         | Diurna                                | Horizontal          | Externa         |              |
| 10                      | P002SAm52-0096   | <b>Anônimo</b>                   | 1866 | circa                                        | <b>Brasil</b> | <b>RI</b>       | Rio de Janeiro        |               | ALBUMINA/ Prata FOTOGRAFIA/ Pa 24,10 |                       |                                            | 19,30               | <b>MONOCROM Diurna</b> |                                       | Vertical            | Externa         |              |
| 11                      | 0071824cx105-11t | Ferrez, Marc                     | 1870 | circa                                        | <b>Brasil</b> | SP              | São Paulo             |               | <b>GELATINA/ Prata</b>               | FOTOGRAFIA/ Pa 18.00  |                                            | 24,00               | Outros                 | Diurna                                | Horizontal          | Externa         |              |
| 12                      | 007A5P3F03-020   | Ferrez, Marc                     | 1870 | circa                                        | <b>Brasil</b> | <b>RJ</b>       | Rio de Janeiro        | Caju          | <b>GELATINA/ Prata</b>               | FOTOGRAFIA/ Pa 16,00  |                                            | 22,10               | <b>P&amp;B</b>         | Diurna                                | Horizontal          | Externa         | Paisagem     |
| 13                      | P005DJ0044       | Ferrez, Marc                     | 1870 | circa                                        | Brasil        | <b>RJ</b>       | Rio de Janeiro        | Centro        | ALBUMINA/ Prata FOTOGRAFIA/ Pa 13.50 |                       |                                            | 20,00               |                        | Diurna                                | Horizontal          | Externa         | Cena de rua  |
| 14                      | P002SAm21-0022   | Anônimo                          | 1873 | circa                                        | <b>Brasil</b> | PA              |                       |               | <b>ALBUMINA/ Prata</b>               | FOTOGRAFIA/ Pa 9.10   |                                            | 5.60                | <b>MONOCROM Diurna</b> |                                       | Vertical            |                 | Retrato      |
| 15                      | 0071824cxsn-05   | Ferrez, Marc                     | 1874 | circa                                        | <b>Brasil</b> | PB              |                       |               | <b>GELATINA/ Prata</b>               | NEGATIVO/ Vidro 24,00 |                                            | 18,00               | P&B                    | Diurna                                | Vertical            | Externa         |              |
| 16                      | 007A5P4F4-11-12  | Ferrez, Marc                     | 1874 | ano                                          | <b>Brasil</b> | <b>BA</b>       | Salvador              |               | <b>GELATINA/ Prata</b>               | FOTOGRAFIA/ Pa 23,30  |                                            | 27,60               | P&B                    | Diurna                                | Horizontal          | Externa         |              |
| 17                      | 007A5P4F4-16-17  | Ferrez, Marc                     | 1874 | ano                                          | <b>Brasil</b> | BA              | Salvador              |               | <b>GELATINA/ Prata</b>               | FOTOGRAFIA/ Pa 16,30  |                                            | 20,70               | <b>P&amp;B</b>         | Diurna                                | Horizontal          | Externa         |              |
| 18                      | P002SAm25-0005   | <b>Anônimo</b>                   | 1875 | circa                                        | Brasil        | PA              | Belém                 |               | <b>ALBUMINA/ Prata</b>               | FOTOGRAFIA/ Pa 18.20  |                                            | 22.80               | <b>MONOCROM Diurna</b> |                                       | Horizontal          | Externa         | Cena de rua  |
| 19                      | P002SAm21-0087   | Anônimo                          | 1875 | circa                                        | <b>Brasil</b> | AM              |                       |               | ALBUMINA/ Prata FOTOGRAFIA/ Pa 23,50 |                       |                                            | 18,30               | <b>MONOCROM Diurna</b> |                                       | Vertical            | Externa         | Retrato      |
| 20                      | P002SAm22-0038   | Anônimo                          | 1875 | circa                                        | <b>Brasil</b> | <b>AM</b>       |                       |               | ALBUMINA/ Prata FOTOGRAFIA/ Pa 18.70 |                       |                                            | 23,80               | <b>MONOCROM Diurna</b> |                                       | Horizontal          | Externa         |              |
| 21                      | P002SAm22-0042   | Anônimo                          | 1875 | circa                                        | <b>Brasil</b> | <b>AM</b>       |                       |               | ALBUMINA/ Prata FOTOGRAFIA/ Pa 18.50 |                       |                                            | 24.00               | <b>MONOCROM Diurna</b> |                                       | Horizontal          | Externa         | Retrato      |
| $\overline{\mathbf{z}}$ | P002SAm22-0043   | Anônimo                          | 1875 | circa                                        | <b>Brasil</b> | AM              | Fonte Boa             |               | ALBUMINA/ Prata FOTOGRAFIA/ Pa 17.50 |                       |                                            | 23,40               | <b>MONOCROM Diurna</b> |                                       | Horizontal          | Externa         |              |
| 23                      | P002SAm23-0006   | Anônimo                          | 1875 | circa                                        | <b>Brasil</b> | s.i.            |                       |               | ALBUMINA/ Prata FOTOGRAFIA/ Pa 18,30 |                       |                                            | 23,60               | <b>MONOCROM Diurna</b> |                                       | Horizontal          | Externa         |              |
| 24                      | P002SAm23-0007   | Anônimo                          | 1875 | circa                                        | <b>Brasil</b> | <b>AM</b>       | Tefé                  |               | ALBUMINA/ Prata FOTOGRAFIA/ Pa 17,60 |                       |                                            | 23,50               | <b>MONOCROM Diurna</b> |                                       | Horizontal          | Externa         |              |
| 25                      | P002SAm23-0008   | Anônimo                          | 1875 | circa                                        | Brasil        | AM              |                       |               | ALBUMINA/ Prata FOTOGRAFIA/ Pa 19,40 |                       |                                            | 23,70               | <b>MONOCROM Diurna</b> |                                       | Horizontal          | Externa         |              |
| 26                      | P002SAm23-0012   | Anônimo                          | 1875 | circa                                        | <b>Brasil</b> | <b>AM</b>       |                       |               | ALBUMINA/ Prata FOTOGRAFIA/ Pa 19.20 |                       |                                            | 23,20               | <b>MONOCROM Diurna</b> |                                       | Horizontal          | Externa         |              |
| 27                      | P002SAm23-0014   | Anônimo                          | 1875 | circa                                        | <b>Brasil</b> | <b>AM</b>       | Manaus                |               | ALBUMINA/ Prata FOTOGRAFIA/ Pa 18.40 |                       |                                            | 22.90               | <b>MONOCROM Diurna</b> |                                       | Horizontal          | Externa         |              |
| 28                      | P002SAm23-0019   | Anônimo                          | 1875 | circa                                        | <b>Brasil</b> | AM              |                       |               | ALBUMINA/ Prata FOTOGRAFIA/ Pa 23,70 |                       |                                            | 17,90               | <b>MONOCROM Diurna</b> |                                       | Vertical            | Externa         |              |
| 29                      | P002SAm23-0021   | Anônimo                          | 1875 | circa                                        | <b>Brasil</b> | <b>AM</b>       | Tefé                  |               | ALBUMINA/ Prata FOTOGRAFIA/ Pa 23.70 |                       |                                            | 19.00               | <b>MONOCROM Diurna</b> |                                       | Vertical            | Externa         |              |
| 30                      | P002SAm23-0022   | Anônimo                          | 1875 | circa                                        | <b>Brasil</b> | AM              |                       |               | ALBUMINA/ Prata FOTOGRAFIA/ Pa 23,40 |                       |                                            | 17,70               | <b>MONOCROM Diurna</b> |                                       | Vertical            | Externa         |              |
| 31                      | P002SAm23-0024   | Anônimo                          | 1875 | circa                                        | <b>Brasil</b> | AM              |                       |               | ALBUMINA/ Prata FOTOGRAFIA/ Pa 23,00 |                       |                                            | 18.50               | <b>MONOCROM Diurna</b> |                                       | Vertical            | Externa         |              |
| 32                      | P002SAm23-0026   | Anônimo                          | 1875 | circa                                        | <b>Brasil</b> | AM              |                       |               | ALBUMINA/ Prata FOTOGRAFIA/ Pa 22,20 |                       |                                            | 19,00               | <b>MONOCROM Diurna</b> |                                       | Vertical            | Externa         |              |
| 33                      |                  |                                  |      |                                              |               |                 |                       |               |                                      |                       |                                            |                     |                        |                                       |                     |                 |              |
| 34                      | P002SAm23-0028   | Anônimo                          | 1875 | circa                                        | <b>Brasil</b> | AM              |                       |               | ALBUMINA/ Prata FOTOGRAFIA/ Pa 23.30 |                       |                                            | 18,40               | <b>MONOCROM Diurna</b> |                                       | Vertical            | Externa         |              |
| 35                      | P002SAm23-0029   | Anônimo                          | 1875 | circa                                        | <b>Brasil</b> | AM              |                       |               | ALBUMINA/ Prata FOTOGRAFIA/ Pa 23.80 |                       |                                            | 18.90               | <b>MONOCROM Diurna</b> |                                       | Vertical            | Externa         |              |
|                         | P002SAm23-0030   | Anônimo                          | 1875 | circa                                        | <b>Brasil</b> | AM              |                       |               | ALBUMINA/ Prata FOTOGRAFIA/ Pa 23,60 |                       |                                            | 17.80               | <b>MONOCROM Diurna</b> |                                       | Vertical            | Externa         |              |
| 36                      | P002SAm23-0031   | Anônimo                          | 1875 | circa                                        | <b>Brasil</b> | AM              |                       |               | ALBUMINA/ Prata FOTOGRAFIA/ Pa 22,80 |                       |                                            | 18,30               | <b>MONOCROM Diurna</b> |                                       | Vertical            | Externa         |              |
| 37                      | P002SAm23-0033   | Anônimo                          | 1875 | circa                                        | <b>Brasil</b> | <b>AM</b>       |                       |               | ALBUMINA/ Prata FOTOGRAFIA/ Pa 22,90 |                       |                                            | 19,20               | <b>MONOCROM Diurna</b> |                                       | Vertical            | Externa         |              |
| 38                      | P002SAm23-0034   | Anônimo                          | 1875 | circa                                        | <b>Brasil</b> | AM              |                       |               | ALBUMINA/ Prata FOTOGRAFIA/ Pa 23,80 |                       |                                            | 18,80               | <b>MONOCROM Diurna</b> |                                       | Vertical            | Externa         |              |
| 39                      | P002SAm25-0002   | Anônimo                          | 1875 | circa                                        | <b>Brasil</b> | PA              | <b>Belém</b>          |               | ALBUMINA/ Prata FOTOGRAFIA/ Pa 20,40 |                       |                                            | 17,70               | <b>MONOCROM Diurna</b> |                                       | Vertical            | Externa         |              |
| 40                      | P002SAm25-0006   | Anônimo                          | 1875 | circa                                        | <b>Brasil</b> | PA              | Cametá                |               | ALBUMINA/ Prata FOTOGRAFIA/ Pa 10,60 |                       |                                            | 13,90               | <b>MONOCROM Diurna</b> |                                       | Horizontal          | Externa         | Paisagem     |
| 41                      | P002SAm25-0007   | Anônimo                          | 1875 | circa                                        | <b>Brasil</b> | PA              | Cametá                |               | ALBUMINA/ Prata FOTOGRAFIA/ Pa 18.10 |                       |                                            | 13,50               | <b>MONOCROM Diurna</b> |                                       | Vertical            | Externa         |              |
| 42                      | P002SAm27-0001   | Anônimo                          | 1875 | circa                                        | Colômbia      |                 |                       |               | ALBUMINA/ Prata FOTOGRAFIA/ Pa 16.80 |                       |                                            | 22,80               |                        | Diurna                                | Horizontal          | Externa         | Retrato      |
| 43                      | P002SAm27-0002   | Anônimo                          | 1875 | circa                                        | <b>Brasil</b> | AM.             | Tabatinga             |               | ALBUMINA/ Prata FOTOGRAFIA/ Pa 18.70 |                       |                                            | 23,40               | <b>MONOCROM Diurna</b> |                                       | Horizontal          | Externa         | Retrato      |
| 44                      | P002SAm3-0003    | Anônimo                          | 1875 | circa                                        | <b>Brasil</b> | PA              |                       |               | ALBUMINA/ Prata FOTOGRAFIA/ Pa 14.00 |                       |                                            | 9.90                | MONOCROMÁTICA          |                                       | Vertical            | Interna         |              |
| 45                      | P002SAm39-0001   | Anônimo                          | 1875 | circa                                        | <b>Brasil</b> | <b>BA</b>       | Paulo Afonso          |               | ALBUMINA/ Prata FOTOGRAFIA/ Pa 25.30 |                       |                                            | 19.30               | <b>MONOCROM Diurna</b> |                                       | Vertical            | Externa         | Paisagem     |

Legenda: As cores agrupam colunas que representam uma mesma dimensão de análise: vermelho para autoria; amarelo para data; verde para lugar; azul escuro para processos fotográficos; lilás para dimensão física; rosa para aspectos formais.

Fonte: Captura de tela, 2020.

escala de medição ordinal indica diferenças relativas entre os valores dos dados, mas não sabemos as magnitudes das diferenças. Uma variável quantitativa *Q* é um intervalo numérico que pode ser operado aritmeticamente como a duração de um filme em minutos: 112, 212, 133. Uma escala de medição quantitativa possui um ponto inicial zero natural e, por isso, é possível dizer que uma quantidade é maior que outra em *x* vezes (razões significativas). Além desses três tipos básicos de variáveis, os autores chamam atenção para outros subtipos. São eles:

- *Q<sup>s</sup>* = Espacialidade quantitativa (variáveis intrinsecamente espaciais comuns em visualizações científicas);
- *Q<sup>g</sup>* = Geografia quantitativa (variáveis espaciais que são especificamente coordenadas geográficas);
- *Q<sup>m</sup>* = Similaridade quantitativa (variáveis baseadas em métricas de similaridade);
- $Q_t$  = Temporalidade quantitativa (variável temporal);
- $I =$ Intervalar (escala intervalar);
- $\bullet$  *U* = desestruturado

A variável intervalar merece atenção pois ela é bastante recorrente. Uma escala de medição intervalar é similar à ordinal, mas sabemos as magnitudes das diferenças entre dois valores. No entanto, a escala não possui um zero natural e, portanto, não faz sentido calcular proporções de dados intervalares. Um exemplo é o que acontece com datas: faz sentido subtrair duas datas (5 de junho de 2002 *−* 3 de junho de 2002 = dois dias), mas não faz sentido dividi-las (5 de junho de 2002  $\div$  3 de junho de 2002 = indefinido).

Diferentes tipos de escala podem ser mapeados em outros por meio de transformações de dados, o que pode ser conveniente em algumas situações. Por exemplo, variáveis quantitativas podem ser mapeadas em variáveis ordinais (*Q → O*) dividindo-as em classes. Por exemplo, duração de filme em minutos pode ser convertida em classes:

### [0*,* 360] minutos *→* {curta, média, longa}

Um outro exemplo de transformação de dados é o mapeamento de variáveis nominais em variáveis espaciais ( $N \rightarrow Q_q$ ) atribuindo-as coordenadas geográficas. Por exemplo, nomes de estados podem ser convertidos em coordenadas geográficas a partir dos centros de seus respectivos territórios:

*{*Rio Grande do Sul, Paraná*} → {*[*−*30*.*01*, −*51*.*22]*,* [*−*24*.*89*, −*51*.*55]*}*

O nome de uma localidade mapeado em coordenadas geográfica, contudo, não possui propriedades aritméticas conceitualmente falando. Mas essa transformação é importante para que as variáveis possam ser representadas em mapas.

Outros conceitos importantes atrelados à noção de variáveis são *comprimento* e *intervalo*. Para as variáveis de tipo nominal e ordinal, Bertin [\(2010](#page-201-0)) designa o termo comprimento (do inglês, *lenght*) para se referir ao número de divisões que uma variável tem. Por exemplo: em nossa tabela final, a variável cromia possui tamanho sete pois possui sete divisões: cor, monocromática, monocromática/ciano, monocromática/sépia, outros, P&B, e *null*. Para variáveis quantitativas, Bertin (ibid.) designa o termo intervalo (do inglês, *range*) para se referir à razão entre o menor e o maior valor. Por exemplo: a variável largura possui intervalo entre 6cm e 100cm, isto é [2,4, 100]cm. O Quadro [10](#page-123-0), a seguir, sintetiza o perfil dos dados presentes na tabela de dados final.

Vale mencionar que, além dessas variáveis, existe uma última que, embora não seja representada como coluna na tabela de dados final, pode ser calculada. Trata-se da variável número de fotografias uma variável quantitativa, que possui intervalo [0, 1223]. Essa variável é utilizada em todas as visualizações no nível de granularidade 'visão geral'.

As estruturas das variáveis, assim como seus tamanhos ou intervalos, constituem noções importantes que, como veremos, são essenciais para a etapa de mapeamento visual.

<span id="page-123-0"></span>Quadro 10 - Perfil dos dados

| Dimensão<br>de análise | Nome da variá-<br>vel          | Estrutura da va-<br>riável          | Comprimento ou Intervalo                                                                                                    |
|------------------------|--------------------------------|-------------------------------------|----------------------------------------------------------------------------------------------------|
| Autoria                | Autor                          | Nominal $(N)$                       | Cinco: Anônimos, José Medei-<br>ros, Marc Ferrez, Maureen Bisilliat,<br><b>Thomas Farkas</b>                                                                                                    |
| Data                   | Ano                            | Ordinal $(O)$                       | [1859, 1998] anos e <i>null</i>                                                                                                    |
|                        | Nível de precisão              | Nominal $(N)$                       | Sete: posterior, década, circa, ano,<br>mês, dia e null                                                                                                    |
| Local                  | País                           | Geografia quanti-<br>tativa $(Q_q)$ | Latitude: [-90, 90] Longitude: [-<br>180, 180]                                                                                                    |
|                        | Estado                         | Geografia quanti-<br>tativa $(Q_a)$ | Latitude: [-90, 90] Longitude: [-<br>180, 180]                                                                                                    |
|                        | Município                      | Geografia quanti-<br>tativa $(Q_q)$ | Latitude: [-90, 90] Longitude: [-<br>180, 180]                                                                                                    |
|                        | Bairro                         | Geografia quanti-<br>tativa $(Q_q)$ | Latitude: [-90, 90] Longitude: [-<br>180, 180]                                                                                                    |
| Processos              | foto-<br>Processos<br>gráficos | Nominal $(N)$                       | Albumina/Prata,<br>Arquivo<br>Dez:<br>Autochrome/Corante<br>digital,<br>e<br>Colódio/Prata,<br>prata,<br>Coloti-<br>pia/Pigmento, Gelatina/Corante,<br>Gelatina/Prata, Impressão digital,<br>Planotipia/Platina, null |
| Suportes               | Suportes                       | Nominal $(N)$                       | Nove: Diapositivo flexível, Dia-<br>positivo vidro, Fotografia, Fotogra-<br>fia/Papel, Negativo flexível, Nega-<br>tivo/Vidro, Outros, Reprodução fo-<br>tomecânica/Papel, null                                       |
| Dimensão               | Altura                         | Quantitativo $(Q)$                  | $[2,4,52]$ cm                                                                                                    |
| física                 | Largura                        | Quantitativo $(Q)$                  | $[2,4, 100]$ cm                                                                                                    |
| Aspectos<br>formais    | Cromia                         | Nominal $(N)$                       | Cor,<br>Monocromática,<br>Sete:<br>Monocromática/Ciano,<br>mono-<br>cromática/Sépia,<br>outros,<br>$P\&B,$<br>null                                                                                                    |
|                        | Temporalidade                  | Nominal $(N)$                       | Três: Diurna, Noturna, null                                                                                                    |
|                        | Formato                        | Nominal $(N)$                       | Cinco: Horizontal, Vertical, Qua-<br>drada, Panorama, null                                                                                                    |
|                        | Espacialidade                  | Nominal $(N)$                       | Cinco: Aérea, Estúdio, Externa, In-<br>terna, null                                                                                                    |
|                        | Gênero da ima-<br>gem          | Nominal $(N)$                       | Oito: Autorretrato, Cena de rua,<br>Detalhe, Documentação, Estudo ar-<br>tístico, Paisagem, Retrato, null                                                                                                    |

Legenda: Estrutura e comprimento e/ou intervalo das variáveis. Fonte: A autora, 2020.

### 3.2 **Mapeamentos visuais**

A etapa de mapeamento visual é a mais importante do modelo de visualização: é nela que tabelas de dados são traduzidas em estruturas visuais tornando aparente as relações subjacentes aos dados. Essa parte do processo é iterativa, isto é, as tabelas de dados são mapeadas e visualmente estruturadas repetidamente, sempre a partir dos resultados obtidos pela estrutura anterior. Essa iteração é um elemento-chave em qualquer processo de design: criar para desmontar e reconstruir melhor. Nesta seção, serão destacados os momentos mais relevantes desse processo não linear, durante os quais as iterações e o *feedback* visual orientaram a definição das estruturas finais das visualizações.

Como mencionado anteriormente, o objetivo principal do Fotovis é destacar a multidimensionalidade subjacente às coleções fotográficas como um enquadramento para acessar, explorar e analisar as fotografias. Em sua visão geral, a interface deve ajudar a responder perguntas como: quantas fotografias cada autor registrou?; quais lugares foram mais fotografados?; qual a distribuição de cromia, processos fotográficos e suportes na coleção? Essas diferentes perguntas podem, ainda, cruzar-se de diversas formas: quais processos fotográficos caracterizam mais um determinado período?; quais lugares foram mais registrados por determinado autor? Para responder a essas perguntas, isolada ou de maneira combinada, decidimos criar múltiplas estruturas visuais, uma para cada dimensão de análise.

Os primeiros passos do exercício de mapeamento visual foram exploratórios, isto é, guiados por uma lógica projetual mais intuitiva e manual do que racional e por meio de *softwares*. Deixamos de lado, momentaneamente, o modelo de referência para o processo de visualização para dar espaço ao 'pensar' através do lápis e papel. A Figura [47](#page-125-0) ilustra alguns esboços das visualizações.

Quando, em determinado momento, ficamos satisfeitos com as estruturas visuais elaboradas concluímos que era o momento de retornar ao modelo e buscar subsídios teóricos e metodológicos para dar prosseguimento ao processo.

O processo de mapeamento explica a transformação dos dados em sua representação visual. O termo deriva de mapa, mas extrapola a noção de elementos georreferenciados compreendendo uma operação que associa cada elemento de um determinado conjunto (o domínio) a um ou mais elementos de um segundo conjunto (o contradomínio). Embora esta seja uma definição matemática, podemos dizer que, uma vez que o mapeamento das relações entre os dados e sua representação é biunívoco<sup>[73](#page-124-0)</sup>, isto é, unívoco nos dois sentidos, o processo é (do ponto de vista conceitual) reversível. Por essa razão, visualizações analíticas fazem com que o receptor consiga inferir dados de sua representação.

Como existem muitas maneiras pelas quais tabelas de dados podem ser convertidas em

<span id="page-124-0"></span><sup>73</sup> Biunívoco é um termo consagrado no jargão matemático. Uma correspondência diz-se biunívoca se for unívoca e a cada elemento do segundo conjunto se fizer corresponder algum elemento do primeiro.

<span id="page-125-0"></span>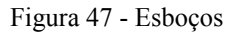

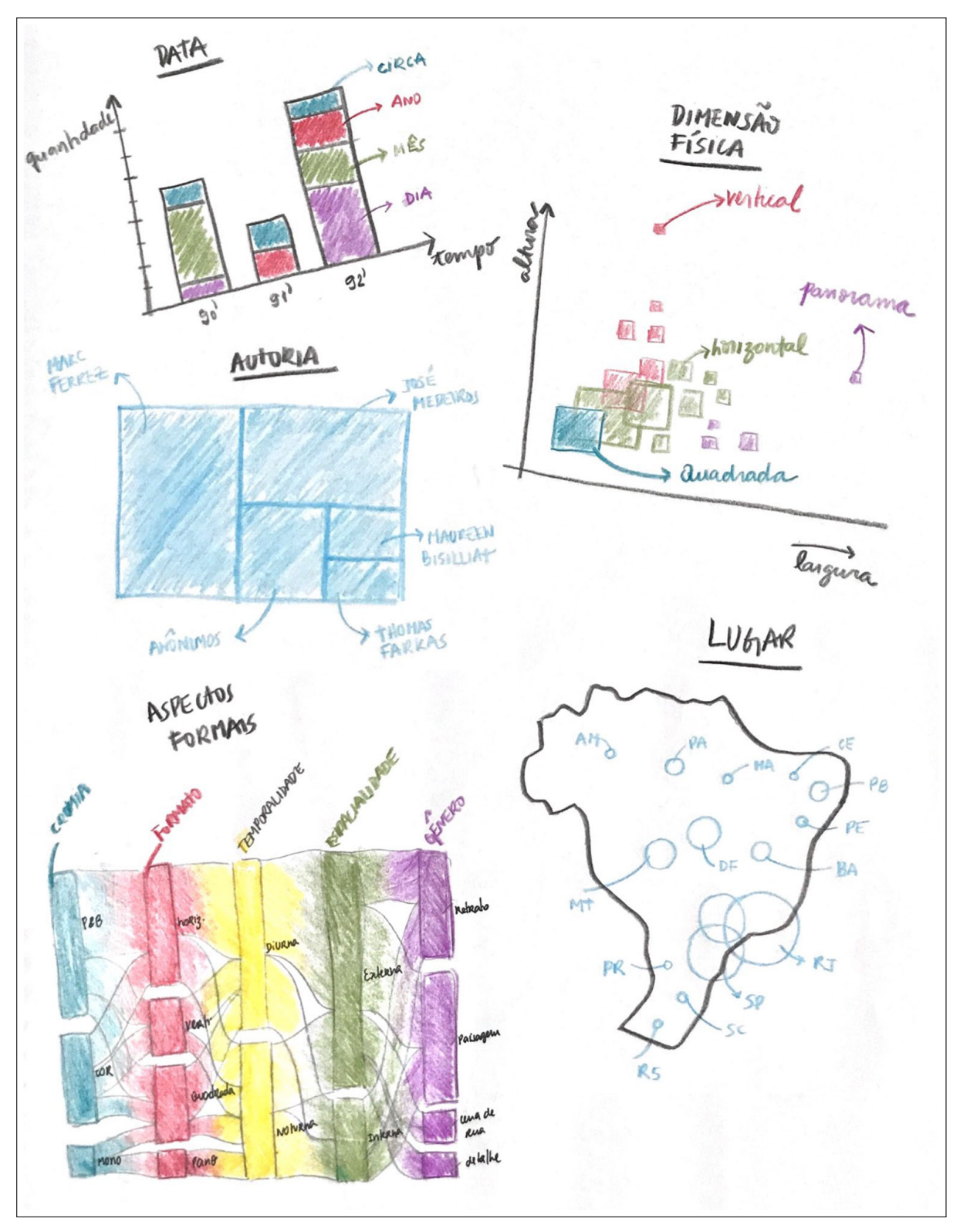

Legenda: Primeiros esboços das visualizações do Fotovis. Fonte: A autora, 2020.

estruturas visuais, há dois parâmetros que devem ser levados em consideração: expressividade e eficácia [\(CARD,](#page-202-1) [2003\)](#page-202-1). Uma estrutura visual é dita expressiva se todos e somente os dados na tabela estiverem representados na estrutura visual. Uma estrutura visual é dita eficaz se o tipo de variável visual (Figura [48](#page-127-0)) para codificação for selecionada levando em consideração a estrutura do dado<sup>[74](#page-126-0)</sup>.

Seguindo a explicação de Card, Mackinlay e Shneiderman([1999\)](#page-202-0), além dos limites do sistema perceptivo humano (não podemos ver mais do que a nossa visão nos permite ver), há também que se levar em consideração os limites representacionais da linguagem gráfica como meio de comunicação. Card([2003\)](#page-202-1), embasado em contribuições de teóricos como Bertin, sugere que há um conjunto limitado de componentes que regem as estruturas visuais sendo os mais importantes o suporte espacial, os marcadores e as variáveis visuais.

O aspecto mais fundamental de uma estrutura visual é o uso do espaço. O espaço é, de fato, a dimensão mais dominante do ponto de vista da percepção([MACEACHREN](#page-206-0), [1995\)](#page-206-0), de tal forma que a primeira decisão do design de uma visualização recai, geralmente, sobre a priorização das variáveis que serão codificadas espacialmente. Assim como as variáveis podem ser classificadas segundo seu tipo de escala de medição, Card [\(2003](#page-202-1)) defende que pode-se pensar nas propriedades do espaço em termos do tipo de escala de um eixo do espaço. Assim, há tipos de escala de eixo para cada tipo de escala da variável:

- *U* = *grid* desestruturada (não há eixo. Indica somente se algo está ou não presente);
- *N* = *grid* nominal (uma região é dividida em sub-regiões nas quais algo pode estar presente ou ausente);
- $\cdot$  *O* = *grid* ordinal (a ordenação das sub-regiões é significativa);
- *Q* = *grid* quantitativa (uma região tem uma métrica).

Além dessas *grids*, é conveniente distinguir subtipos frequentemente utilizados como a *grid* geográfica e a *grid* de similaridade.

Eixos são elementos importantes para o desenvolvimento de estruturas visuais. Eles podem ser lineares ou radiais([CARD](#page-202-1), [2003\)](#page-202-1) e podem envolver qualquer um dos vários sistemas de coordenadas para descrever o espaço. A combinação retilínea entre dois eixos lineares resulta em um plano retilíneo que pode ser a base, por exemplo, de uma barra segmentada (um eixo *N* e um eixo *Q*). A combinação ortogonal entre dois eixos lineares resulta em um plano ortogonal que pode ser a base, por exemplo, de um gráfico de linha do tempo (um eixo *O* e um eixo *Q*). Não iremos aprofundar essa discussão pois trata-se de tema extenso<sup>[75](#page-126-1)</sup>. O que gostaríamos de destacar é que a maioria das estruturas visuais emergem da combinação desses eixos.

<span id="page-126-0"></span><sup>74</sup> À título de elucidação: forma e matiz de cor são eficazes para variáveis nominais; tamanho e valor de cor, para variáveis quantitativas. Posição é uma variável visual eficaz para qualquer natureza de dado.

<span id="page-126-1"></span><sup>75</sup> Para maior aprofundamento sobre o assunto ver Bertin([2010](#page-201-0)).

Marcadores são os elementos visíveis posicionados no espaço. Eles definem a aparência dos dados que foram codificados espacialmente. Marcadores podem ser de quatro tipos elementares: pontos (0D), linhas (1D), áreas (2D) ou volumes (3D). É interessante notar que, ao contrário de sua contrapartida matemática, pontos e linhas em suas condições gráficas ocupam espaços, tornando-se visíveis. O fato de ocuparem espaços, contudo, não significa que pontos e linhas possuam áreas do ponto de vista teórico. Pontos e linhas podem ser empregados para representar grafos e hierarquias, permitindo a representação de relações entre objetos, que podem ser conexões (*links* entre elementos) ou compartimentos (um elemento contido em outro).

Bertin([2010\)](#page-201-0) identifica sete variáveis visuais as quais podem ser aplicadas sobre os marcadores. Posição, que corresponde à localização do marcador no suporte, é considerada a variável visual mais pregnante. As outras variáveis (chamadas variáveis retinianas pois são detectadas pela retina do olho) podem ser associadas aos marcadores, aumentando a possibilidade de codificação. As variáveis retinianas elencadas por Bertin são: tamanho, matiz de cor, valor de cor, textura, orientação e forma. Morrison([1974\)](#page-207-0) sugeriu a adição de mais duas variáveis (saturação de cor e organização) e MacEachren([1995\)](#page-206-0) de mais três (imprecisão, resolução e transparência). Roth([2017](#page-208-1)) sistematizou as contribuições em torno de 12 variáveis visuais (Figura [48](#page-127-0)).

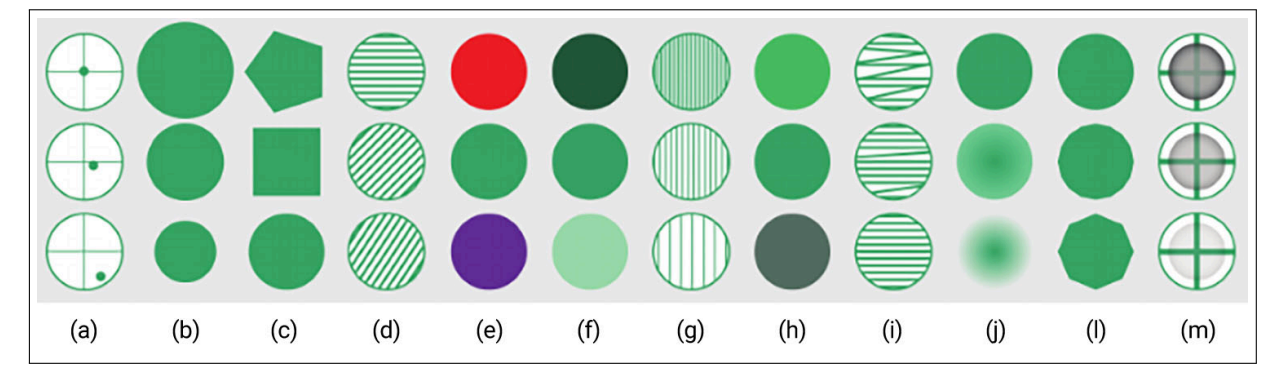

<span id="page-127-0"></span>Figura 48 - Variáveis visuais

Legenda: (a) posição; (b) tamanho; (c) forma; (d) orientação; (e) matiz de cor; (f) valor de cor; (g) textura; (h) cor saturação; (i) saturação de cor; (j) imprecisão; (l) resolução e; (m) transparência Fonte: Adaptado de Roth, [2017](#page-208-1).

A partir da compreensão dos princípios — suporte espacial, marcadores e as variáveis visuais — que regem o mapeamento das visualizações e avançando sobre o perfil dos dados descrito no Quadro [10](#page-123-0) e os esboços iniciais (Figura [47\)](#page-125-0), foi possível definir estruturas visuais para cada variável. A Figura [49](#page-128-0) sintetiza as informações e apresenta a forma final de cada visualização principal. Em seguida, comentamos com mais detalhe cada visualização principal presente no Fotovis.

|                           | Classificação      | empilhadas<br>de barras<br>Gráfico              | Classificação | de árvore<br>Mapa                           | Classificação | Gráfico de<br>dispersão                                                            | Classificação             | Diagrama<br>aluvial                                | Classificação      | de bolhas<br>Mapa                                                                |         |   |       |   |        |                         |  |        |  |  |        |   |           |                         |
|---------------------------|--------------------|-------------------------------------------------|---------------|---------------------------------------------|---------------|------------------------------------------------------------------------------------|---------------------------|----------------------------------------------------|--------------------|----------------------------------------------------------------------------------|---------|---|-------|---|--------|-------------------------|--|--------|--|--|--------|---|-----------|-------------------------|
| visual final<br>Estrutura |                    |                                                 |               | $\bar{\bullet}$                             |               | ł<br>ä,                                                                            |                           |                                                    |                    |                                                                                  |         |   |       |   |        |                         |  |        |  |  |        |   |           |                         |
|                           | Forma <sup>2</sup> | $\frac{1}{8}$                                   | Forma         |                                             | Forma         | ŕ,<br>×<br>¥<br>l,<br>$\frac{1}{2}$<br>$\mathbf i$<br>$\mathcal V$<br>$\mathbf{I}$ | Forma                     |                                                    | Forma              |                                                                                  |         |   |       |   |        |                         |  |        |  |  |        |   |           |                         |
|                           | Nível de detal.    | Cor da<br>linha<br>z                            |               | $no$ eixo $x e y$<br>Posição<br>das áreas   | Formato       | Cor da<br>área<br>$\geq$                                                           | Temp. Form. Espac. Gêner. | z                                                  | Bairro             | $Q_{g}$ $\uparrow$                                                               |         |   |       |   |        |                         |  |        |  |  |        |   |           |                         |
|                           |                    |                                                 | Autores       | $\uparrow$<br>≳<br>$\overline{\phantom{a}}$ |               |                                                                                    |                           | ₹                                                  | Município          | $Q_{\mathfrak{g}}$                                                               |         |   |       |   |        |                         |  |        |  |  |        |   |           |                         |
| Estruturas<br>visuais     | Ano                | no eixo x<br>Posição<br>da linha                |               |                                             | Largura       | no eixo x<br>Posição<br>da área<br>Q                                               |                           | Posição da linha no eixo y + cor do eixo<br>Σ<br>z | Estado             | Posição das áreas nos centros<br>das coordenadas geográficas<br>$Q_g$ $\uparrow$ |         |   |       |   |        |                         |  |        |  |  |        |   |           |                         |
|                           |                    | 10                                              |               |                                             | Altura        | $no$ eixo $y$<br>Posição<br>da área<br>↞<br>$\overline{\circ}$                     | Cromia                    | ⋜                                                  | País               | $Q_g$ $\uparrow$<br>↡                                                            |         |   |       |   |        |                         |  |        |  |  |        |   |           |                         |
|                           | Nº de fotos        | $Q \vert$ no eixo y<br>Posição<br>da linha<br>↞ | Nº de fotos   | <b>Tamanho</b><br>da área<br>$\circ$        | Nº de fotos   | Tamanho<br>da área<br>$\circ$                                                      | Nº de fotos               | Comprimento<br>(tamanho)<br>da linha               | Nº de fotos        | Tamanho<br>da área<br>$\circ$                                                    |         |   |       |   |        |                         |  |        |  |  |        |   |           |                         |
|                           | Nível de precis.   |                                                 |               |                                             | Formato       | z                                                                                  | Gêner.                    | z                                                  | Bairro             | $\mathsf{O}_\mathsf{a}$                                                          |         |   |       |   |        |                         |  |        |  |  |        |   |           |                         |
|                           |                    | Z                                               |               | Autores                                     |               |                                                                                    |                           |                                                    |                    |                                                                                  |         |   |       |   |        |                         |  | $\geq$ |  |  | Espac. | z | Município | $\mathsf{C}_\mathsf{g}$ |
| de variáveis<br>Tipos     | Ano                | O                                               |               |                                             |               |                                                                                    |                           |                                                    |                    |                                                                                  | Largura | Q | Form. | z | Estado | $\mathsf{O}_\mathsf{a}$ |  |        |  |  |        |   |           |                         |
|                           |                    |                                                 |               |                                             | Altura        | Q                                                                                  | Temp.<br>Cromia           | z                                                  | s                  | $\mathsf{O}_\mathsf{a}$                                                          |         |   |       |   |        |                         |  |        |  |  |        |   |           |                         |
|                           | Nº de fotos        | O                                               | Nº de fotos   | $\circ$                                     | Nº de fotos   | $\circ$                                                                            | Nº de fotos               | z<br>$\circ$                                       | igq<br>Nº de fotos | $\circ$                                                                          |         |   |       |   |        |                         |  |        |  |  |        |   |           |                         |
| de análise<br>Dimensão    |                    | Data                                            |               | Autoria <sup>1</sup>                        |               | Dimensão<br>física                                                                 |                           | Aspectos<br>formais                                |                    | Mapa                                                                             |         |   |       |   |        |                         |  |        |  |  |        |   |           |                         |

<span id="page-128-0"></span>Figura 49 - Estruturas visuais no Fotovis

Legenda: O esquema sintetiza a articulação entre as dimensões de análise, os tipos de variáveis e estruturas visuais presentes no Fotovis.

Fonte: A autora, 2020.

#### 3.2.1 Gráfico de barras empilhadas

Gráficos de barras empilhadas são utilizados para apresentar a distribuição de quantidades — através de números relativos (porcentagem) ou absolutos (contagem) — de uma variável nominal ou ordinal, subdividida em segmentos (outra variável nominal). Essa classe de visualização ajuda a responder perguntas do tipo: como valores numéricos são distribuídos ou resumidos por categoria e subcategoria? Como seus dados são classificados?

A Figura [50](#page-129-0) mostra como dados de um gráfico de barras empilhadas são estruturados antes (em formato de tabela de dados) e depois do mapeamento visual. Esse modelo de estruturação é adotado pela maioria de *softwares* e linguagens de desenvolvimento de visualizações.

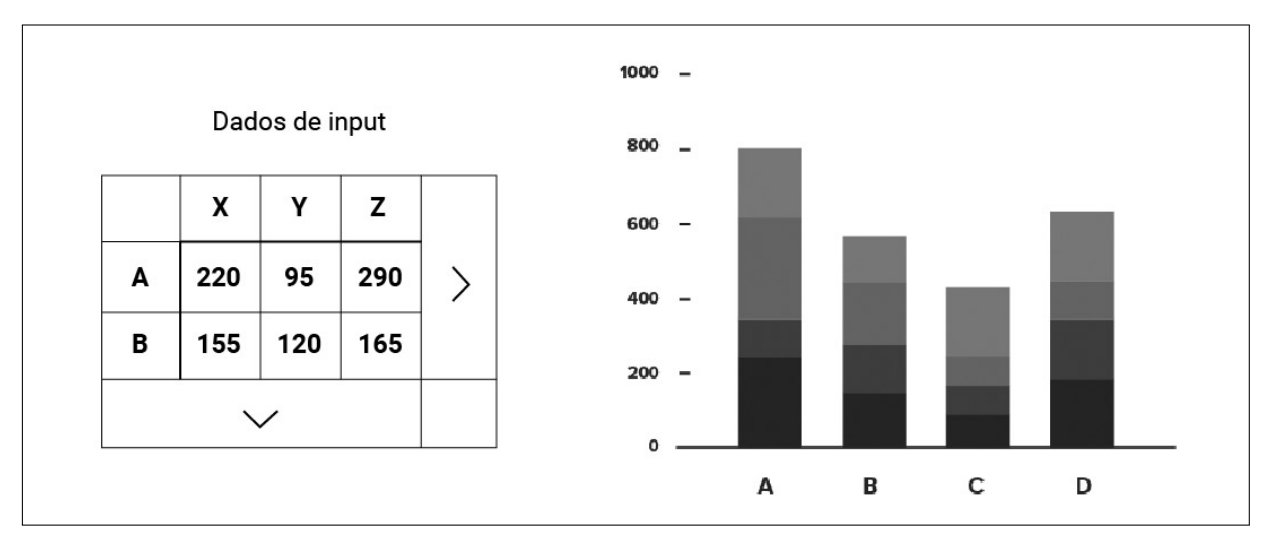

<span id="page-129-0"></span>Figura 50 - Gráfico de barras empilhadas: antes e depois

Legenda: Estrutura dos dados e estrutura visual de um gráfico de barras empilhadas. Fonte: Adaptado de Ferdio, [\[201-?\]](#page-203-0).

Em nosso trabalho, o gráfico de barras empilhadas foi utilizado para representar a dimensão de análise 'data' de forma a evidenciar a distribuição de fotografias da amostra (1223 itens) nos anos entre 1859 e 1998, o que cobre um período de 139 anos contínuos. Contudo, optamos por excluir os anos sem fotografias publicadas, reduzindo o intervalo para um período de 88 anos não contínuos. Ao fazer isso, mantivemos a característica ordenável dos anos, mas eliminamos sua propriedade escalar. Optamos por tal procedimento pois o grande número de anos sem fotografias publicadas resultava em um gráfico com muitos intervalos em branco. Para não deixar de informar os anos sem fotografia publicadas, afinal esta é uma informação também relevante para análise de coleções, recorremos a um histograma adicional que funciona como filtro da visualização e será comentado na seção [3.3.2.2.](#page-148-0)

Além da contagem de fotografias (variável quantitativa representada no eixo *y*) e os anos de publicação (variável ordinal representada no eixo *x*), a dimensão de análise 'data' também inclui uma terceira variável que é o nível de detalhamento do ano. Essa variável, de tipo nominal, detalha os descritores temporais percebidos em nossa amostra de 1223 fotografias por meio da variável visual cor. A decisão de incorporar essa variável justifica-se a partir de uma discussão atual no campo das Humanidades Digitais que defende que visualizações, enquanto meio de acesso e investigação de objetos de estudo históricos e culturais, devem buscar soluções gráficas "... menos reducionistas que tentem transmitir alguns dos componentes subjetivos, emocionais e incertos dos dados apresentados."([KRÄUTLI,](#page-205-1) [2016\)](#page-205-1). Esse mesmo argumento justifica o fato de exibir uma barra exclusiva para fotografias sem data de publicação atribuída. Essa barra corresponde à contagem de fotografias com valor *null* para a variável 'ano'. Embora ela não seja ordenável em relação aos anos distribuídos no eixo *x*, optamos por posicioná-la por último com um espaçamento maior a fim de diferenciá-la visualmente.

Para criar o gráfico de barras empilhadas, utilizamos a plataforma *web Flourish*[76](#page-130-0) que permite elaborar visualizações a partir de dados inseridos em formato de tabela. A plataforma disponibiliza para escolha diferentes *templates* de visualizações. Uma vez selecionado um *template*, é possível editar os dados em uma tabela e personalizar aspectos de *layout*, tipografia, cor, etc. em um painel de controle. O *template* que originou a visualização a seguir (Figura [51](#page-131-0)) foi o *Column chart (stacked)*.

## 3.2.2 Mapa de árvore

Os mapas de árvore — mais conhecidos pelo nome inglês *treemap* — geralmente são utilizados para exibir variáveis nominais hierárquicas (estruturadas em árvore) como um conjunto de retângulos aninhados. Assim, cada ramo da árvore é representado por um retângulo que é preenchido com retângulos menores representando sub-ramos. O retângulo tem uma área proporcional a uma variável quantitativa. Geralmente, a variável visual cor é utilizada para agrupar divisões (elementos filhos) derivadas de variáveis de um nível hierárquico superior (elementos pais). Contudo, mapas de árvores também podem ser utilizados para representar subdivisões de um único elemento pai. Esse tipo de visualização é indicado para mostrar a parte no todo, isto é, o quanto cada subdivisão categórica representa no conjunto de dados.

A Figura [52](#page-132-0) mostra como os dados de mapas de árvore são estruturados antes (em formato de tabela de dados) e depois do mapeamento visual. Esse modelo de estruturação é adotado pela maioria de *softwares* e linguagens de desenvolvimento de visualizações.

Em nosso trabalho, o mapa de árvore foi utilizado para representar três dimensões de análise de modo independente: autoria, processos e suportes. Nesses três casos, o objetivo é evidenciar a distribuição de fotografias da nossa amostra de fotografias do IMS (1223 itens) por fotógrafos, tipos de processos formadores de imagem e tipos de suportes de reprodução.

<span id="page-130-0"></span><sup>76</sup> Disponível em: [<https://flourish.studio/>](https://flourish.studio/).

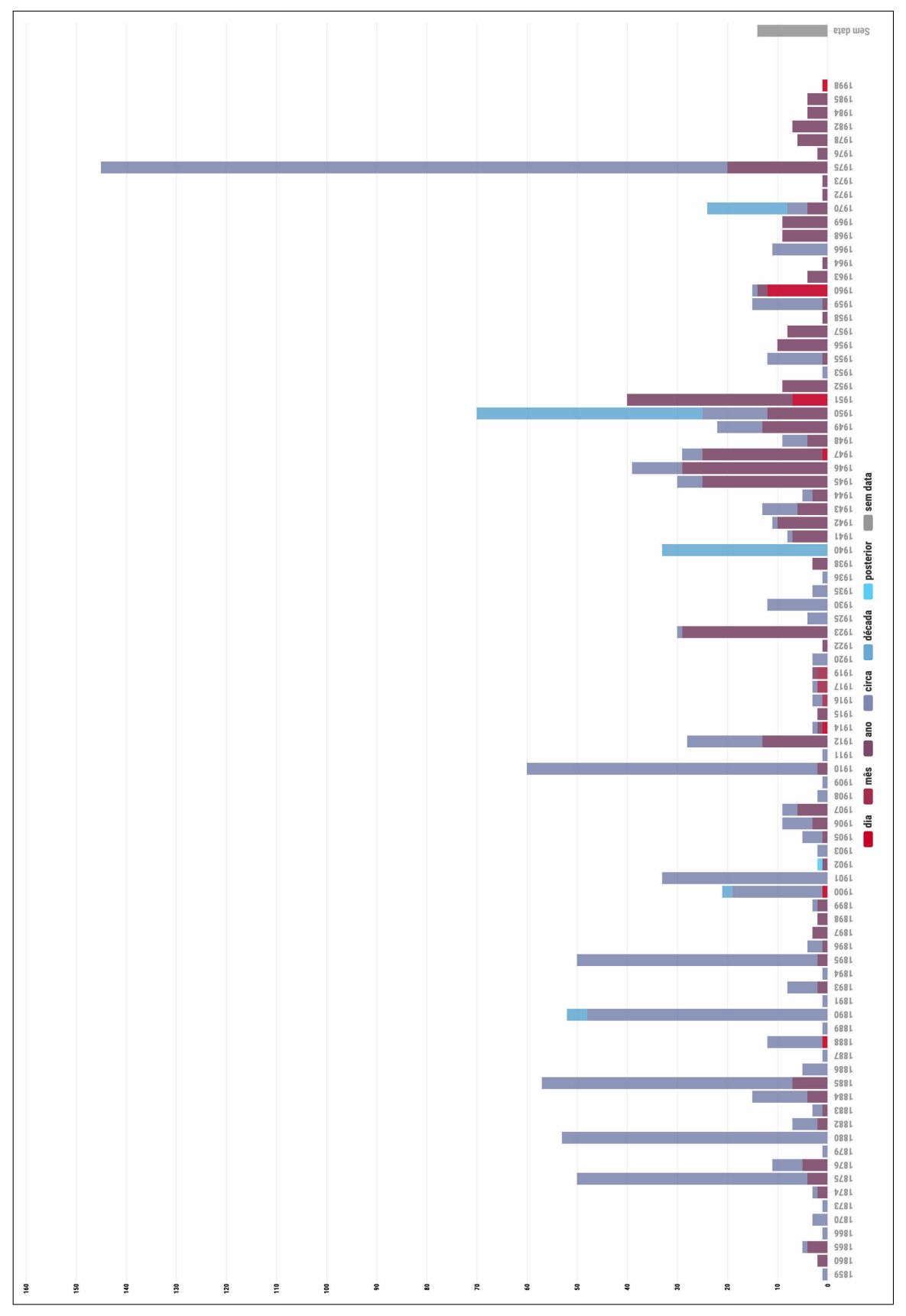

<span id="page-131-0"></span>Figura 51 - Visualização para a dimensão de análise 'data'

Legenda: O gráfico de barras empilhadas visualiza as fotografias organizadas por data. Fonte: A autora, 2020.

<span id="page-132-0"></span>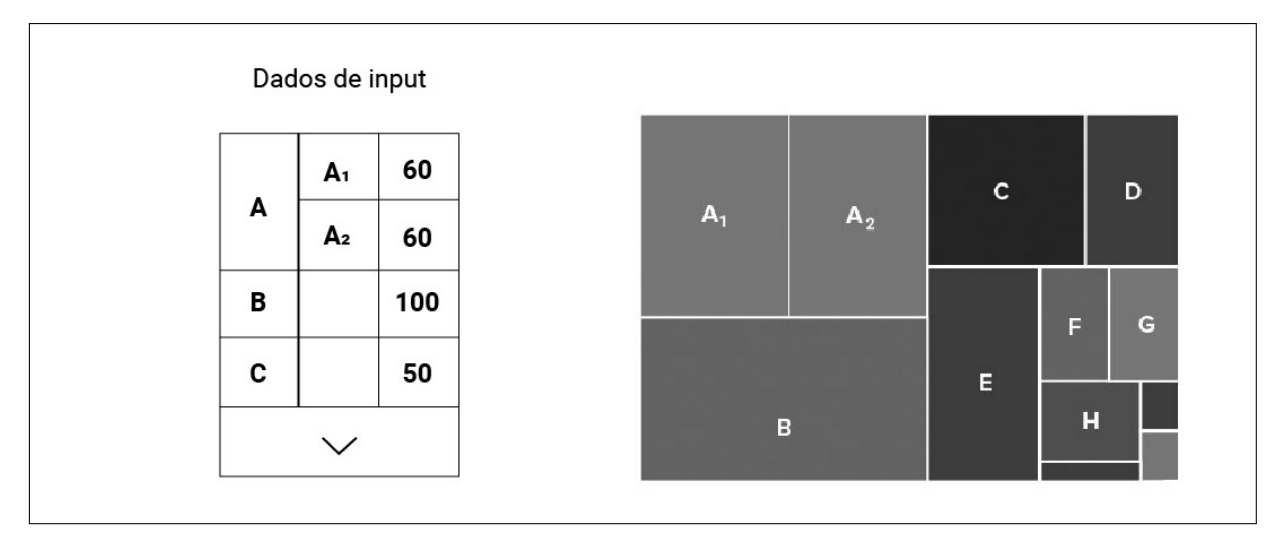

Legenda: Estrutura dos dados e estrutura visual de um mapa de árvore. Fonte: Adaptado de Ferdio, [\[201-?\]](#page-203-0).

Essas três variáveis nominais, como mencionado anteriormente, possuem somente um nível de hierarquia com cinco, dez e nove subdivisões cada, respectivamente. Nesse sentido, optamos por não utilizar o recurso cor para distinguir as subdivisões, bastando a separação dos retângulos por meio de uma linha de fina espessura. Finalmente, assim como incluímos fotografias sem data de publicação na visualização de dimensão 'data', os mapas de árvore também incluem a contagem de fotografias sem autor (nesse caso designado pela subcategoria 'Anônimos') e sem designação de processo ou suporte (nesses casos indicados como 'sem informação').

Para criar os gráficos de árvores, também utilizamos a plataforma *web Flourish*. O *template* que originou as visualizações que se seguem (Figuras [53](#page-133-0), [54](#page-133-1) e [55\)](#page-134-0) foi o *Treemap*. Vale observar que as subdivisões com pouco ocorrência na amostra — e.g. Platinotipia / Platina não alcançam uma área de retângulo suficiente para a legenda ter legibilidade. Essa limitação foi resolvida com recursos de *tooltip*, que serão abordados na seção [3.3.2.4](#page-151-0).

## 3.2.3 Gráfico de dispersão

Gráfico de dispersão é um tipo de visualização muito recorrente em estudos estatísticos e que utiliza as coordenadas cartesianas do plano para exibir valores de duas variáveis quantitativas. Os dados são exibidos como uma coleção de pontos dispersos no plano. O que determina suas posições no plano são as variáveis quantitativas, uma alocada no eixo horizontal e outra no eixo vertical. No caso de haver uma terceira variável quantitativa, ela pode ser mapeada em termos do tamanho do marcador visual que deixa de ser um ponto para ser uma área. Nesses casos, o gráfico de dispersão pode ser chamado de gráfico de bolhas (*bubble chart*). Ainda há a

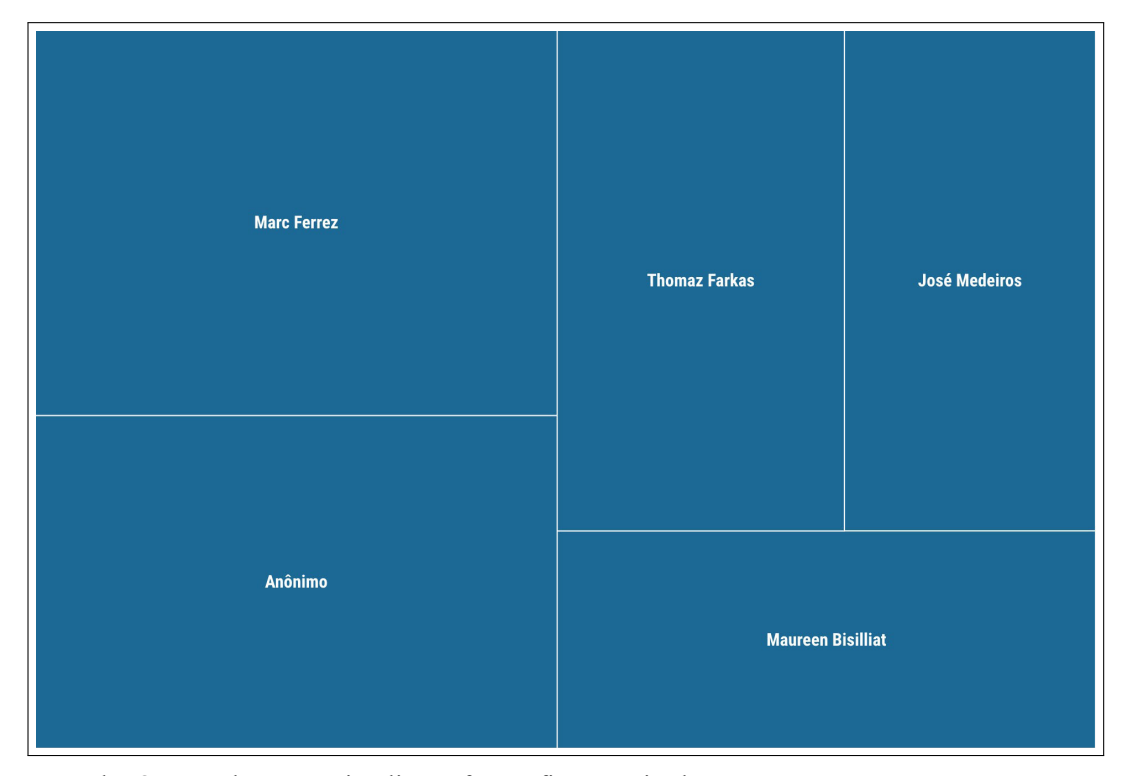

<span id="page-133-0"></span>Figura 53 - Visualização para a dimensão 'autoria'

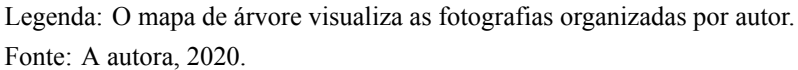

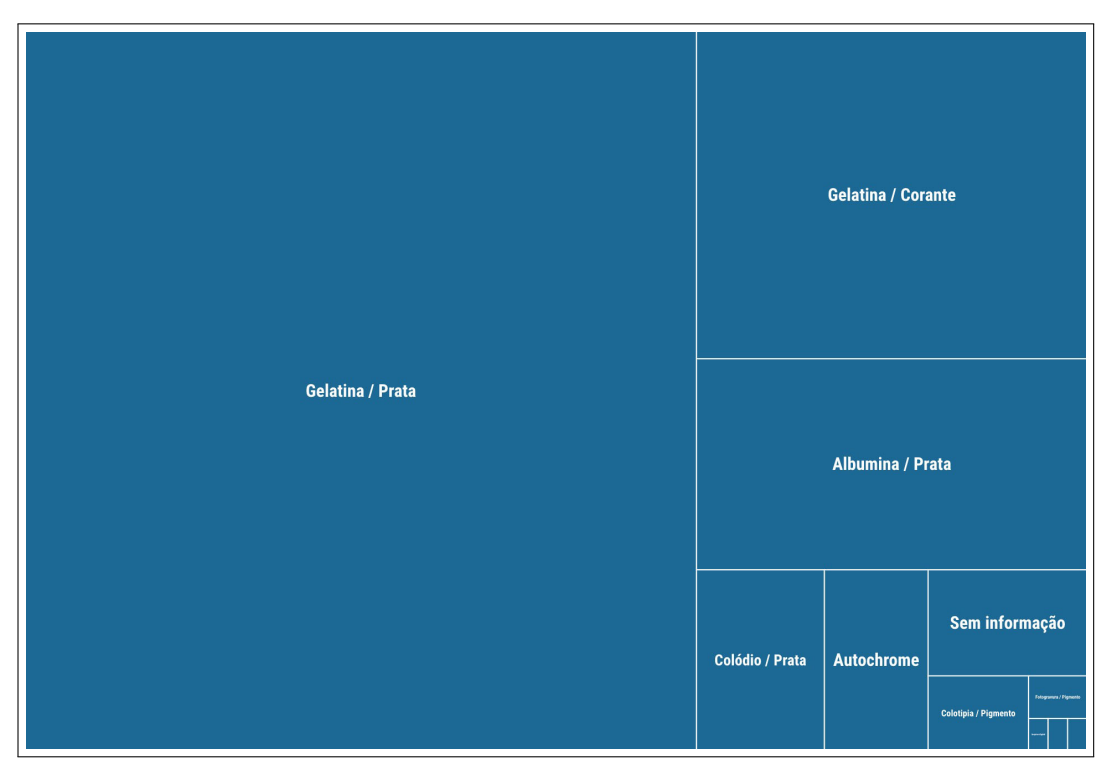

<span id="page-133-1"></span>Figura 54 - Visualização para a dimensão 'processos'

Legenda: O mapa de árvore visualiza as fotografias organizadas por processos. Fonte: A autora, 2020.

<span id="page-134-0"></span>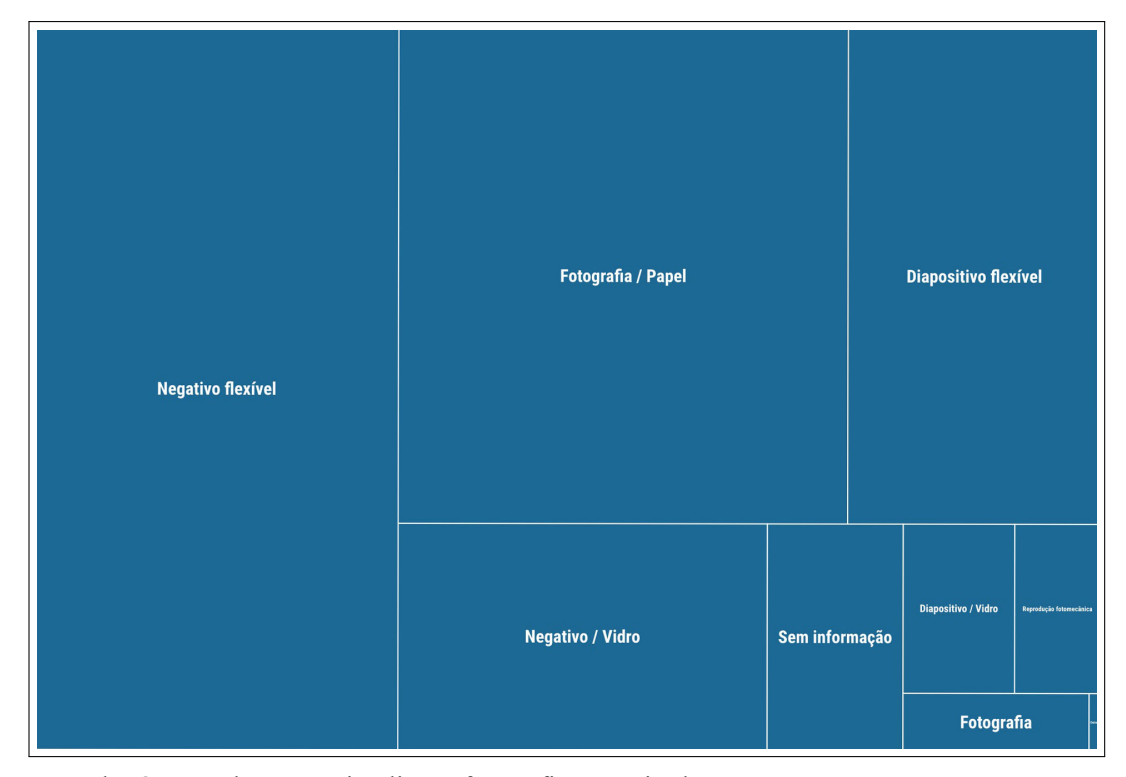

Figura 55 - Visualização para a dimensão 'suportes'

Legenda: O mapa de árvore visualiza as fotografias organizadas por suportes. Fonte: A autora, 2020.

possibilidade de incluir uma quarta variável, nominal, geralmente mapeada por meio da variável cor ou forma. O gráfico de dispersão, comparado a outros tipos de visualização, representa, com conforto e eficiência perceptual, um maior número de variáveis. Seu uso é indicado para evidenciar distribuição e correlação dos dados.

A Figura [56](#page-135-0) mostra como os dados do gráfico de dispersão são estruturados antes (em formato de tabela de dados) e depois do mapeamento visual. Esse modelo de estruturação é adotado pela maioria de *softwares* e linguagens de desenvolvimento de visualizações. Esse modelo de estruturação é adotado por algumas ferramentas *web* para desenvolvimento de visualizações como o *Flourish* e o *RawGraphs*[77](#page-134-1) .

Em nosso trabalho, o gráfico de dispersão foi utilizado para representar a dimensão de análise 'dimensão física' de modo a evidenciar a distribuição de fotografias da nossa amostra (1223 itens) em termos dos tamanhos (altura e largura) das reproduções originais. Assim, mapeamos o intervalo de altura — que varia entre 2,4 e 52 cm — no eixo *y*, e o intervalo de largura — que varia entre 2,4 e 100 cm — no eixo *x*. Para representar a contagem de fotografias com uma mesma dimensão física — isto é, mesma largura, altura e orientação — utilizamos a variável visual tamanho aplicado sobre quadrados cujas posições no plano são determinadas pelos

<span id="page-134-1"></span><sup>77</sup> Disponível em: [<https://rawgraphs.io/>](https://rawgraphs.io/).

<span id="page-135-0"></span>Figura 56 - Gráfico de dispersão: antes e depois

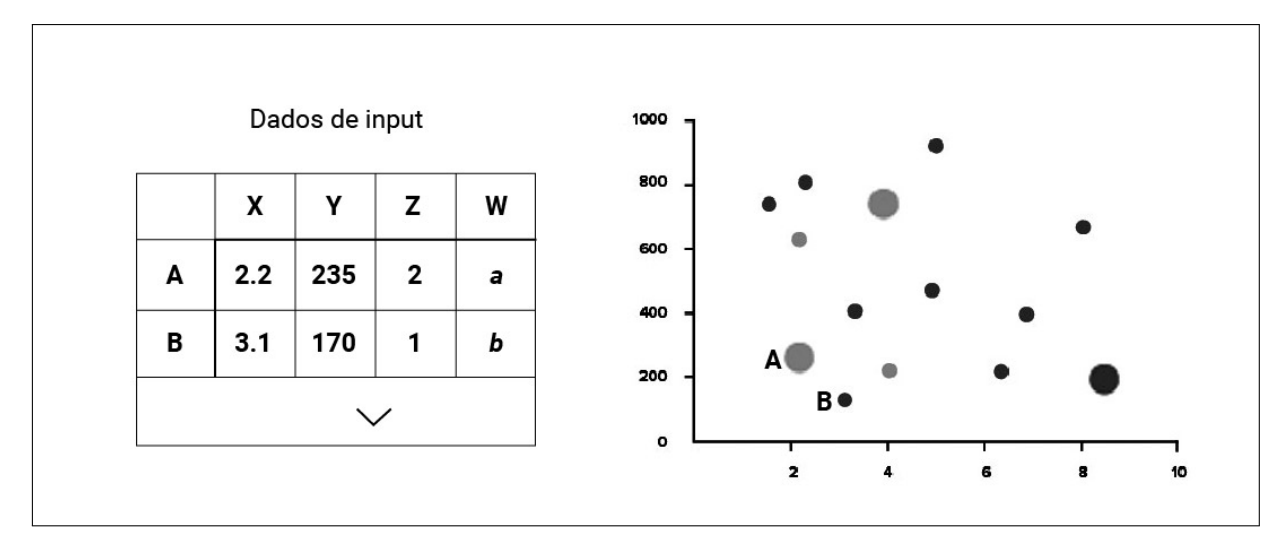

Legenda: Estrutura dos dados e estrutura visual de um gráfico de dispersão. Fonte: Adaptado de Ferdio, [\[201-?\]](#page-203-0).

seus centros. Além disso, como havíamos calculado os formatos dos registros (horizontal, vertical, panorama ou quadrado) a partir de suas dimensões físicas (rever seção [3.1.3\)](#page-116-2) optamos por incorporar esse dado visualmente no gráfico de dispersão a partir da variável visual cor. Não encontramos uma solução inicialmente para mapear dados ausentes, isto é, fotografias sem medidas atribuídas, no gráfico de dispersão. Ao contrário da solução encontrada para o gráfico de barras empilhadas, seria estranho — perceptualmente falando — plotar um quadrado no gráfico de dispersão sem que suas posições no eixo *x* e *y* transmitissem alguma informação equivocada ao leitor. Uma categoria 'sem medidas' não pode existir em eixos quantitativos e contínuos. Essa limitação, contudo, foi contornada na etapa de transformações de vista (ver seção [3.3.2.4\)](#page-151-0).

Para criar o gráfico de dispersão, também utilizamos a plataforma *web Flourish*. O *template* que originou a visualização a seguir (Figura [57\)](#page-136-0) foi o *Basic scatter plot*.

### 3.2.4 Diagrama aluvial

Os diagramas aluviais (*alluvial diagram*) permitem representar fluxos e visualizar correlações entre variáveis categóricas vinculando-as visualmente ao número de elementos (variável quantitativa) que compartilham as mesmas propriedades. Por causa de sua aparência visual e sua ênfase na noção de fluxo, os diagramas aluviais são assim nomeados em alusão aos leques aluviais que são naturalmente formados pelo solo depositado pela água corrente. As variáveis categóricas são atribuídas a eixos verticais paralelos. Suas subdivisões (também categorias) são representadas por segmentos em cada eixo. A altura dos segmentos representa a quantidade de elementos naquele agrupamento; a espessura de um conector representa a quantidade de elemen-

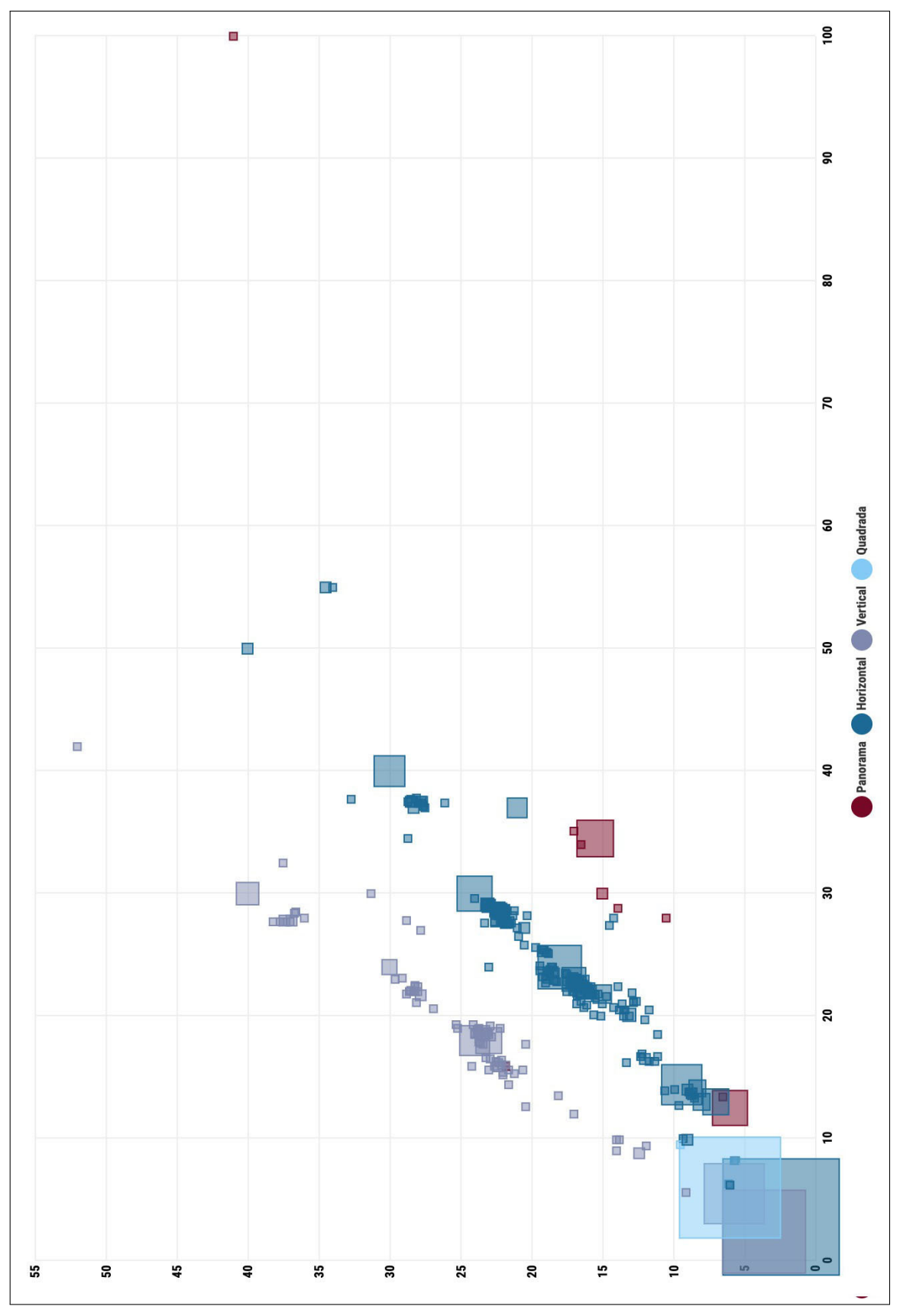

<span id="page-136-0"></span>Figura 57 - Visualização para a dimensão de análise 'dimensão física'

Legenda: O gráfico de dispersão visualiza as fotografias organizadas por dimensão física. Fonte: A autora, 2020.

tos contidos simultaneamente em dois segmentos ligados. Esse tipo de visualização é bastante comum em séries temporais, mas também utilizado para comparar e entender a distribuição de variáveis multicategóricas.

A Figura [58](#page-137-0) mostra como os dados do diagrama são estruturados antes (em formato de tabela de dados) e depois do mapeamento visual. Esse modelo de estruturação é adotado por algumas ferramentas *web* para desenvolvimento de visualizações como o *Flourish* e o *RawGraphs*. Note que, embora o diagrama aluvial envolva variáveis quantitativas, essas não precisam ser, necessariamente, indicadas diretamente na tabela de dados.

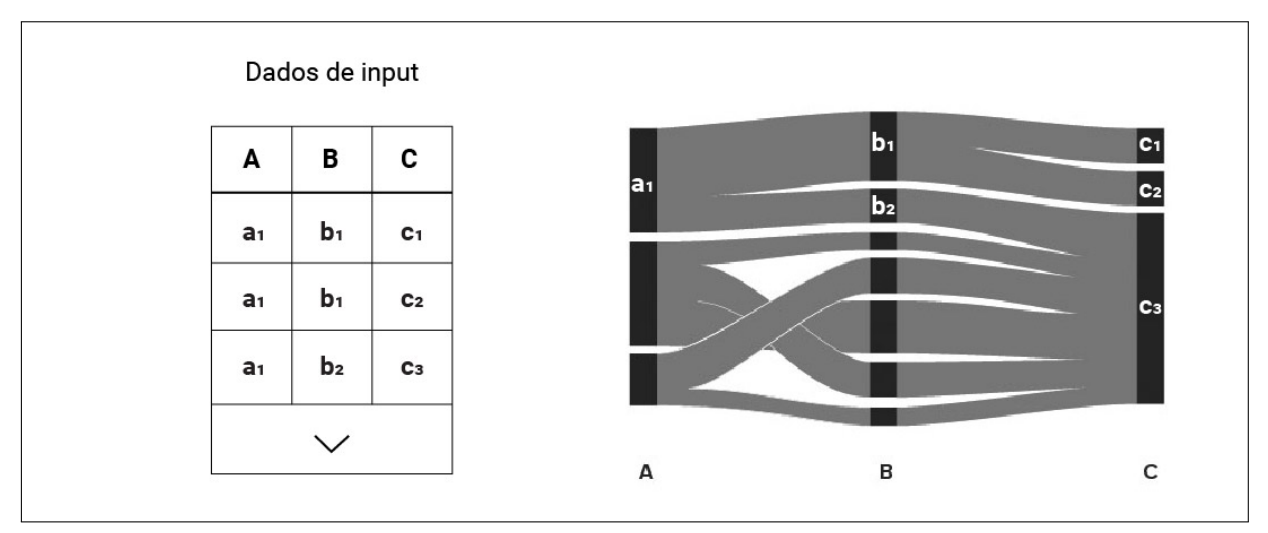

<span id="page-137-0"></span>Figura 58 - Diagrama aluvial: antes e depois

Legenda: Estrutura dos dados e estrutura visual de um diagrama aluvial. Fonte: Adaptado de Ferdio, [\[201-?\]](#page-203-0).

Em nosso trabalho, o diagrama aluvial foi empregado para representar a dimensão de análise 'aspecto formais' de modo a evidenciar a distribuição de e a relação entre os diferentes tipos de cromia, formato, temporalidade, espacialidade e gênero da imagem presentes na nossa amostra de fotografias do IMS (1223 itens). Cada uma dessas características que descrevem uma fotografia foi mapeada, nessa ordem, como um eixo vertical no qual subdivisões — e.g. diurna e noturna no caso da variável espacialidade — são empilhadas no formato de segmentos. Para diferenciar as variáveis categóricas entre si, recorremos, para além da variável visual posição no eixo *x*, ao uso de matiz de cor. Para diferenciar as subdivisões de uma mesma categoria, recorremos, para além da variável visual posição no eixo *y*, ao uso de valor de cor. A contagem de fotografias sem designação de algum dos aspectos formais (valor *null*) foi atribuída aos segmentos de cor cinza e rotulada como 'sem informação'.

Para criar o diagrama aluvial também utilizamos a plataforma *web Flourish*. O *template* que originou a visualização na Figura [59](#page-139-0) foi o *Multi-step alluvial*. Assim como ocorre na visualização *treemap*, subcategorias com pouca ocorrência na amostra não possuem espaço suficiente para apresentação de seus respectivos rótulos. Essa limitação foi resolvida com recursos de *tool-* *tip*. Além disso, ressaltamos que a ordem de empilhamento dos segmentos obedece a algoritmos de *layout* do *Flourish*.

### 3.2.5 Mapa de bolhas

O mapa de bolhas (*bubble map chart*) é um tipo de visualização usado para mostrar localização e proporção de uma só vez. A localização da bolha (que nada mais é que um círculo) é determinada por coordenadas geográficas (variável quantitativa geográfica) e não por coordenadas cartesianas. O tamanho da bolha (sua área) é determinado por uma variável quantitativa.

A Figura [60](#page-140-0) mostra como dados do mapa de bolhas são estruturados antes (em formato de tabela de dados) e depois do mapeamento visual. Esse modelo de estruturação é adotado por algumas ferramentas *web* para desenvolvimento de visualizações como o *Flourish*.

Um outro aspecto importante é que, tratando-se de mapas, a noção de escala é fundamental. Na análise geográfica, escala refere-se à resolução dos itens em estudo e ao nível de detalhe que pode ser aplicado. A natureza da investigação e o fenômeno de interesse definem a escala, e a escala, por sua vez, determina o grau de generalização. O *continuum* da escala geográfica é uma das características mais fundamentais de dados geoespaciais. A escala espacial opera dentro de uma estrutura geométrica lógica e hierárquica. Uma mesma coordenada geográfica pode estar contida em um bairro, que está contido em um município, que está contido em um estado, que está contido em um país. Em termos de representação visual em mapas digitais, essa noção de escala é, geralmente, abordada através do *zoom* semântico que será mais aprofundado na próxima seção. A noção fundamental, contudo, é que um mesmo registro ou evento pode ser associado a diferentes níveis de hierarquia geográfica. E o que determina o nível de detalhe da sua representação é o interesse do usuário que controla o *zoom* do mapa.

Em nosso trabalho, o mapa de bolhas foi utilizado para representar a dimensão de análise 'lugar' de modo a evidenciar a distribuição de fotografias da nossa amostra (1223 itens) em termos de seus locais de registro (bairro, município, estado e país). Como mencionado anteriormente, os nomes dos lugares (variável nominal) foram transformados em coordenadas geográficas (variável quantitativa geográfica) através de procedimentos de geocodificação, processo que calcula as coordenadas geográficas (latitude e longitude) de uma determinada localização a partir de seu nome[78](#page-138-0). Esse processo pode ser feito para todos os níveis de localização da nossa amostra, isto é, países, estados, municípios e bairros. O número de fotografias (variável quantitativa) é determinado em função da escala de visualização do mapa (país, estado, município ou bairro) e representado pela variável visual tamanho aplicado ao círculo. Finalmente, a posição do círculo é também determinada em função da escala de visualização do mapa e pela latitude e

<span id="page-138-0"></span><sup>78</sup> O procedimento de geocodificação foi possível através da colaboração do aluno Daniel Csillag que cursou a disciplina Ciência de Dados oferecida no IMPA no segundo semestre de 2019.

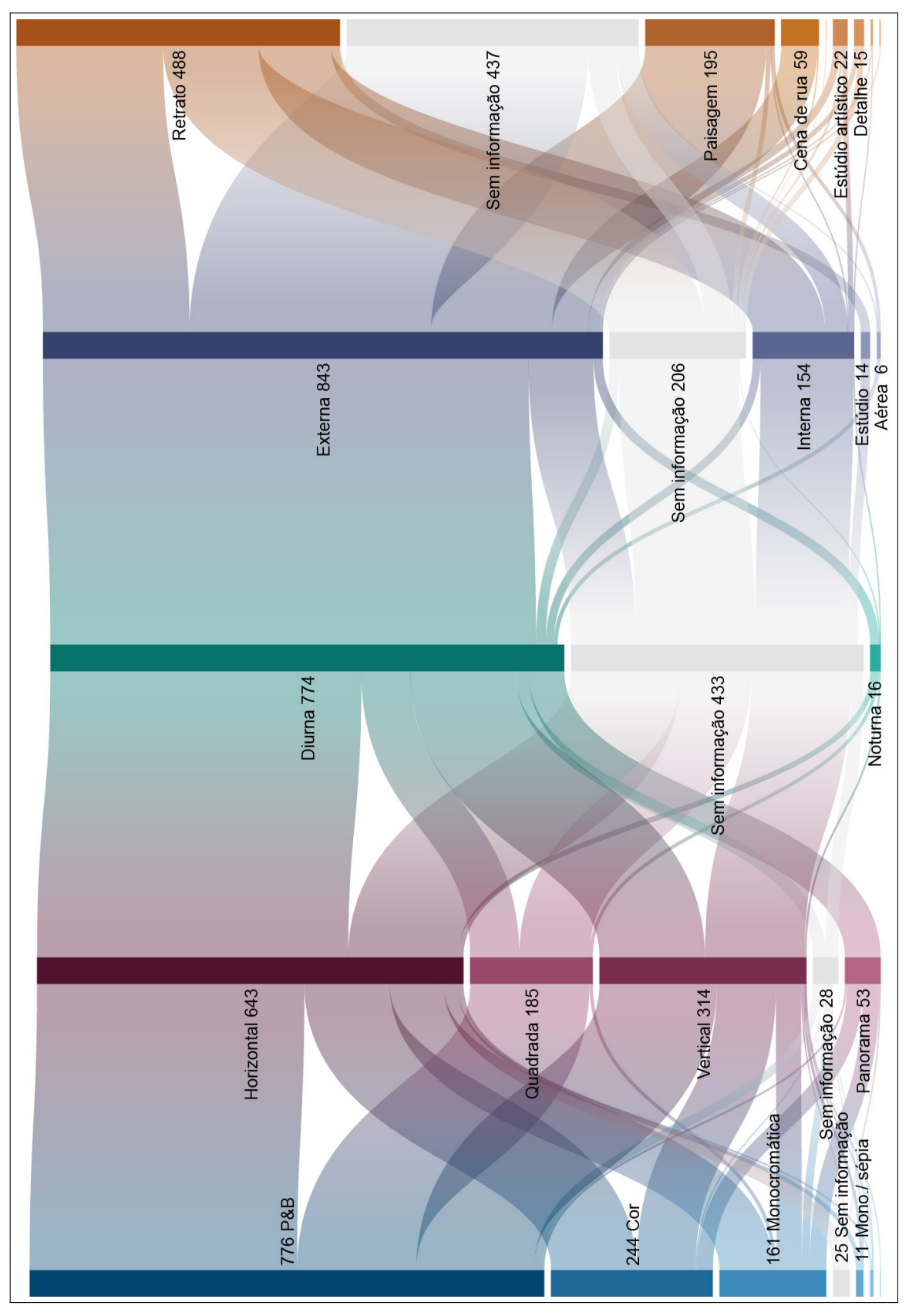

<span id="page-139-0"></span>Figura 59 - Visualização para a dimensão de análise 'aspectos formais'

Legenda: O diagrama aluvial visualiza as fotografias organizadas por aspectos formais. Fonte: A autora, 2020.

<span id="page-140-0"></span>Figura 60 - Mapa de bolhas: antes e depois

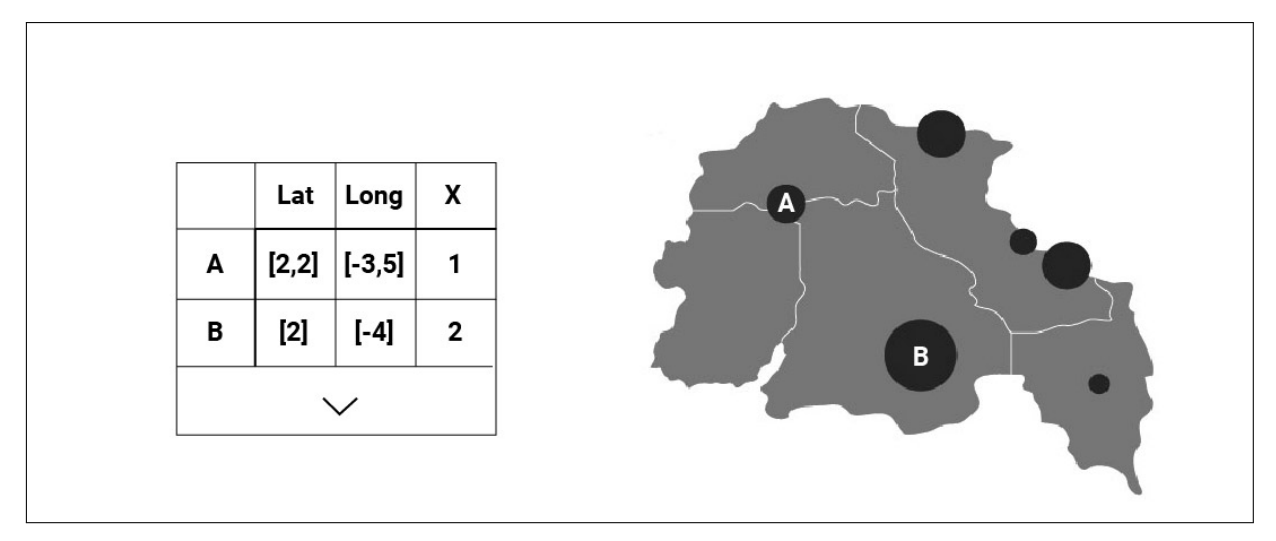

Legenda: Estrutura dos dados e estrutura visual de um mapa de bolhas. Fonte: Adaptado de Ferdio, [\[201-?\]](#page-203-0).

longitude dos centros geográficos aproximados de cada local (e.g. uma contagem do fotografias do estado do Rio de Janeiro é posicionada em Nova Friburgo, centro geográfico do estado).

Assim como no caso do gráfico de dispersão, não encontramos uma alternativa adequada para mapear dados ausentes, isto é, fotografias sem coordenadas geográficas conhecidas, no mapa de bolhas. Essa limitação, contudo, foi contornada na etapa de transformações de vista (ver seção [3.3.2.4\)](#page-151-0).

Para criar o mapa de bolhas também utilizamos a plataforma *web Flourish*. Para a escala global — fotografias distribuídas por países — utilizamos o *template World* (Figura [61\)](#page-141-0); para a escala nacional — fotografias distribuídas por estados brasileiros — utilizamos o *template Brazil (states)* (Figura [62](#page-142-0)). O *Flourish* não possui *templates* com limites geográficos para todos os países, nem mesmo subdivisões de estados e municípios brasileiros. Por isso, não apresentamos como seriam os mapas de bolhas nessas escalas. Na etapa de prototipação, contudo, simulamos manualmente a visualização em mapa na escala do Rio de Janeiro.

### 3.3 **Transformações de vista**

Como mencionado, a etapa transformações da vista está intrinsecamente ligada à noção de interação e às novas significações que ela potencialmente traz às visualizações.

A natureza iterativa do processo de *sense making* visual reafirma a visualização intera-

A interação humana com essas estruturas visuais e os parâmetros do mapeamento criam um espaço de trabalho informacional para o *sense making* visual. Na vida real, o *sense making* visual geralmente combina essas etapas em *loops* complexos. A interação humana com o espaço de trabalho informacional revela propriedades das informações que levam a novas escolhas (CARD, MACKINLAY e SHNEIDERMAN,  $1999$ ).

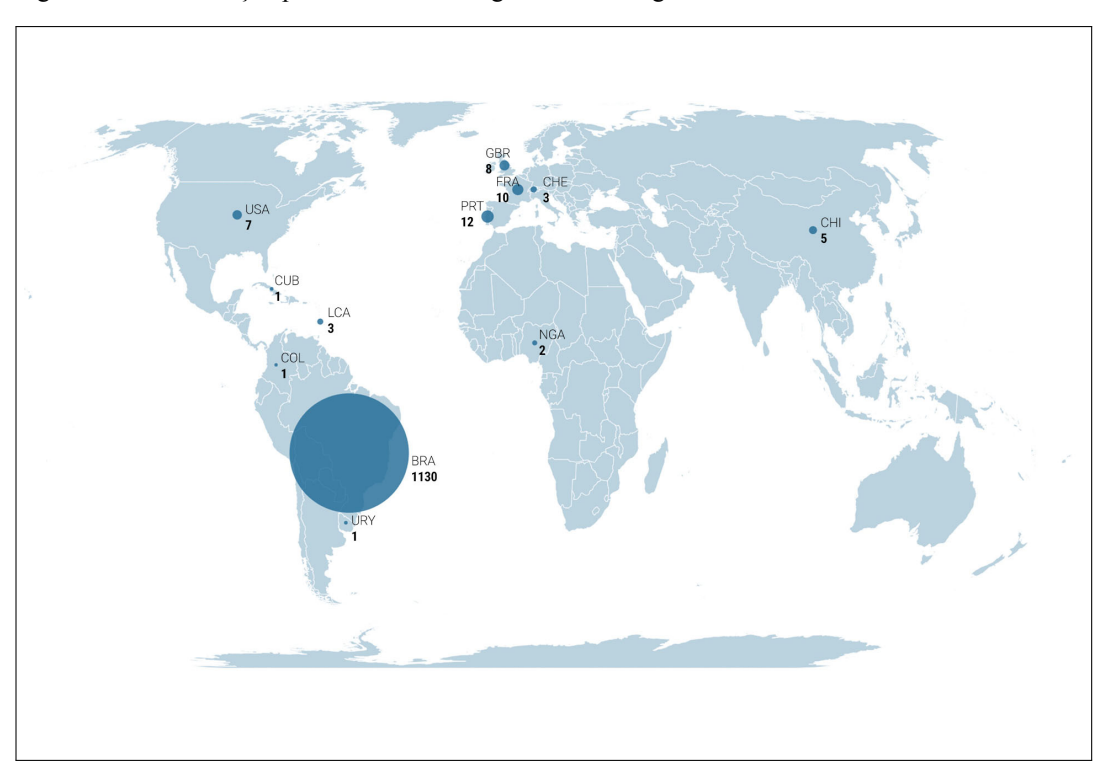

<span id="page-141-0"></span>Figura 61 - Visualização para a dimensão 'lugar' em escala global

Legenda: O mapa de bolhas visualiza as fotografias organizadas por países. Fonte: A autora, 2020.

tiva como uma potencial ferramenta exploratória, analítica e catalisadora de descobertas. No Fotovis, a interação cumpre papel decisivo nesta direção, oferecendo ao usuário os recursos necessários para que ele consulte, explore e analise as coleções fotográficas a partir de múltiplas visualizações.

O projeto de interfaces interativas, sobretudo interfaces baseadas em visualizações, pressupõe parâmetros para o design do espaço informacional e das interações. Estudos importantes na área de IHC contribuíram para a identificação e teorização de tipos de interação do usuário com visualizações interativas em diferentes contextos([SHNEIDERMAN,](#page-208-2) [1996;](#page-208-2) [YI; KANG;](#page-210-0) [STASKO,](#page-210-0) [2007\)](#page-210-0). Mais recentemente, Windhager et al.([2018\)](#page-210-1), aplicaram e sistematizaram essas e outras teorias no contexto específico de interfaces e visualizações para coleções culturais. Esse estudo serviu de guia para o design de navegação e de interação no Fotovis. Nesta seção, apresentamos os aspectos estruturais e interativos sistematizados pelos autores e demonstramos como foram aplicados por nós.

Do ponto de vista da visualização, a relevância de dados provenientes de coleções emerge dos desafios específicos que eles estabelecem para o design das estratégias de organização, representação e interação com as visualizações. Os autores (ibid.) reconhecem duas dimensões tal quais importantes para a manipulação de visualizações em sistemas digitais: granularidade visual e atividades informacionais. Enquanto a primeira versa sobre o design dos espaços de representação da informação, a segunda concentra-se sobre as tarefas que usuários podem de-

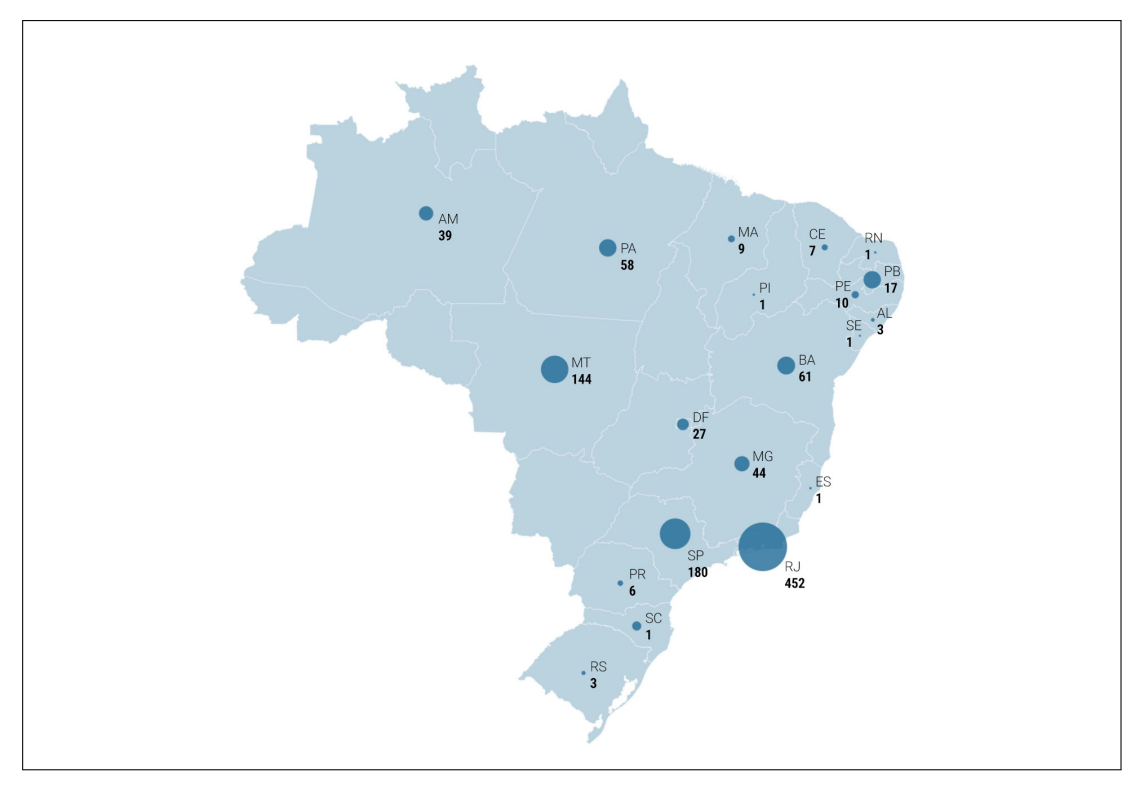

<span id="page-142-0"></span>Figura 62 - Visualização para a dimensão 'lugar' em escala nacional

Legenda: O mapa de bolhas visualiza as fotografias organizadas por estados brasileiros. Fonte: A autora, 2020.

sempenhar com as interfaces.

## 3.3.1 Granularidade visual

As visualizações desenvolvidas para a interface Fotovis e apresentadas na seção anterior correspondem ao nível mais abstrato de granularidade visual na escala de Windhager el al. [\(2018\)](#page-210-1). Esse nível de granularidade visual é ideal para realizar análises macro em coleções fotográficas, identificando padrões, tendências e correlações nos dados. No entanto, nela não é possível obter informações detalhadas sobre as fotografias. Nesse sentido, propomos uma escala de granularidade visual para as dimensões de análise. A partir do estudo de Windhager et al. (ibid.) discutido na seção [1.6.3,](#page-48-0) e realizando adaptações, chegamos a cinco níveis de granularidade visual. Optamos por renomeá-los já pensando no sistema de rotulação da interface:

- Visão geral: equivalente a 'visões gerais de coleção utilizando abstrações';
- Visão discretizada: equivalente a 'visões gerais de coleção utilizando abstrações';
- Visão com miniaturas: equivalente, parcialmente, a 'visualizações de múltiplos objetos'. No Fotovis, esse nível de granularidade visual arranja os itens de forma igual, ou análoga,

à composição na visão discretizada. Dessa forma, a visão com miniaturas ao mesmo tempo em que visualiza a estrutura da coleção, permite a inspeção da versão miniaturizada da fotografia;

- Visão detalhada: equivalente a 'visualizações de um único objeto';
- Visão segmentada: não prevista no trabalho de Windhager et al. (ibid.), esse nível de granularidade visual refere-se a uma escala ainda mais detalhada de exame do objeto fotográfico. Conceitualmente falando, esse nível corresponde a um olhar para dentro da imagem e a consequente identificação de objetos e outras propriedades contidas nela. Chamamos esse nível de visão segmentada visto que, na área de Visão Computacional, segmentação refere-se ao processo de dividir uma imagem digital em múltiplas regiões ou objetos.

O esquema a seguir (Figura [63\)](#page-143-0) apresenta como essas múltiplas granularidades visuais são orquestradas conceitualmente no espaço de representação informacional do Fotovis. É interessante notar que enquanto as múltiplas granularidades visuais conduzem uma movimentação vertical na interface, as múltiplas visualizações permitem a exploração horizontal.

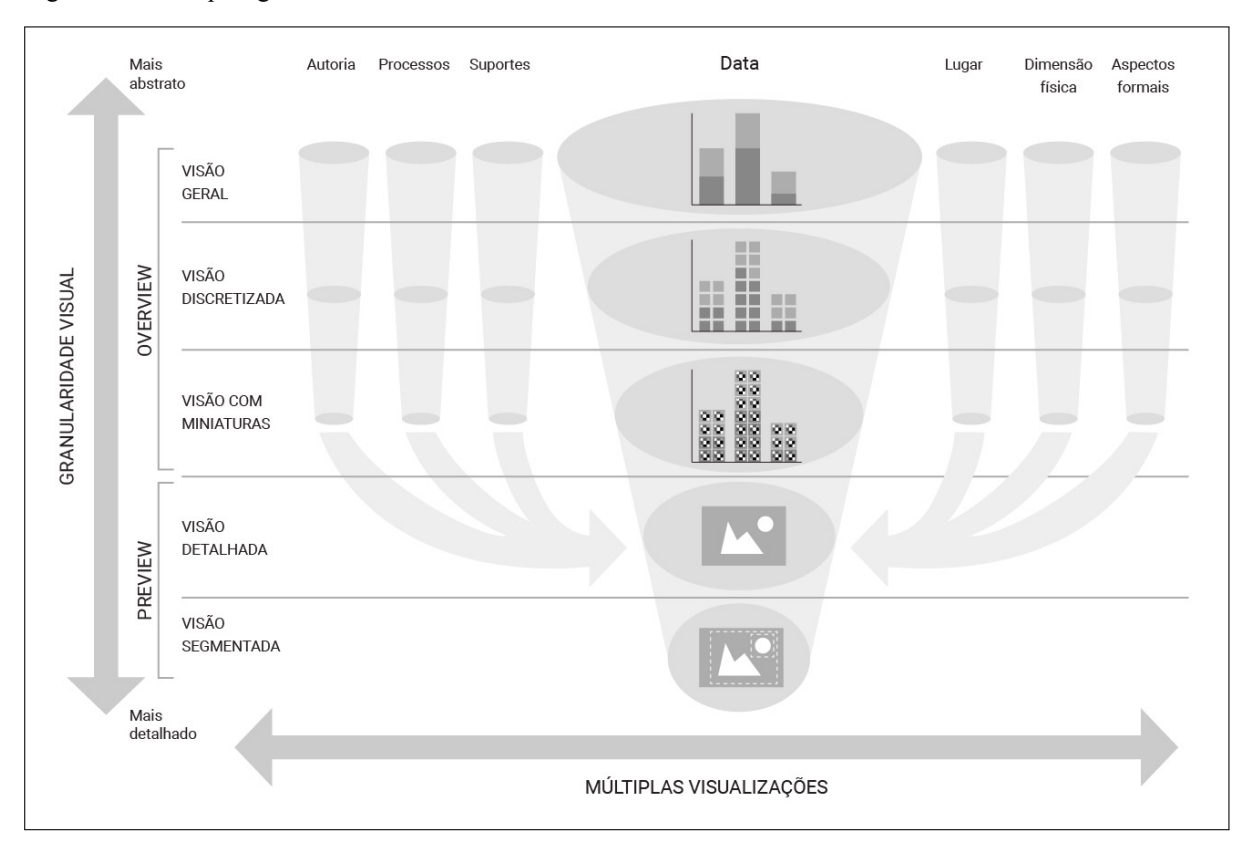

<span id="page-143-0"></span>Figura 63 - Múltiplas granularidades visuais na interface Fotovis

Legenda: O Fotovis possui sete visualizações com cinco níveis de granularidade visual cada. Fonte: A autora, 2020.

O esquema anterior foca na dimensão de análise 'data', mas observamos que as transformações de vista exemplificadas para a visualização dessa dimensão estendem-se às outras. Um
aspecto relevante da transformação de granularidade visual no Fotovis é a manutenção, sempre que possível, de uma mesma estrutura visual para as visualizações de tipo *overview*. A transição fluida e coerente proporciona consistência estética e funcional às visualizações e facilita a interação com a interface. Uma única estrutura visual é partilhada em todas as dimensões nas granularidades visuais de tipo *preview*. Isso ocorre porque nesses níveis de leitura o interesse reside no exame do objeto fotográfico e não na estrutura da coleção.

O esquema a seguir (Figura [64\)](#page-145-0) sintetiza as transformações de vista simuladas para as visualizações de tipo *overview* no Fotovis levando em consideração a noção de granularidade visual. Lembramos que a estrutura mapa de árvore estende-se às dimensões autoria, processos e suportes. E também destacamos que as transformações de vista foram realizadas a partir de diferentes recortes da amostra.

As visualizações, no nível visão geral, foram geradas automaticamente pela plataforma *Flourish* a partir de tabelas de dados. O mesmo processo não se aplica aos *layouts* gerados para as visões discretizada e com miniatura. Em ambos os casos, as soluções apresentadas no protótipo Fotovis foram criadas manualmente por meio de *softwares* gráficos (*Adobe Illustrator* e/ou *Adobe XD*) para simular a experiência do usuário interagindo com a interface. Em nível de implementação, essas soluções precisam ser testadas, generalizadas e automatizadas para todas situações de uso.

Na visão discretizada, o objetivo da visualização é exibir os registros fotográficos indi-vidualmente, isto é, discretizados<sup>[79](#page-144-0)</sup>, ao mesmo tempo em que suas posições no plano (cartesiano ou geográfico) e seus tratamentos visuais (sobretudo através da cor) revelam a estrutura macro da coleção. Optamos por discretizar os itens como quadrados ou pontos (esse último no caso da mapa) pois foram as formas que apresentaram maior facilidade para serem posicionadas e acomodadas dentro das estruturas visuais. No caso da dimensão 'lugar', a distribuição geográfica de pontos gera um tipologia consolidada de visualização conhecida por 'mapa de pontos' (*dot map*). Nesse nível, a ideia é que pontos sejam distribuídos uniformemente dentro do limite geográfico ao qual pertencem, obedecendo a escala de interesse (país, estado, município ou bairro) e não estabelecendo, necessariamente, uma relação de georreferenciamento. De fato, a base de dados das coleções fotográficas do IMS não descreve, atualmente, as referências geográficas das fotografias. Mas prevendo que esse dado possa ser incluído futuramente<sup>[80](#page-144-1)</sup>, adicionamos a variável visual cor para distinguir registros com e sem georreferenciamento conhecido. No caso da dimensão 'aspectos formais', a representação de fluxos do diagrama aluvial é abandonada em suas visão discretizada e com miniatura à medida que as múltiplas conexões entre todos os itens tornaria a visualização demasiada complexa e visualmente poluída. Contudo, a partir de

<span id="page-144-0"></span><sup>79</sup> Em Matemática, a discretização é o processo de transferência de funções contínuas, modelos, variáveis e equações em contrapartes discretas.

<span id="page-144-1"></span><sup>80</sup> O IMS está conduzindo no momento um projeto de georreferenciamento de fotografias urbanas em parceria com a Biblioteca Fondren e o Centro de Pesquisa em Humanidades da Universidade de Rice com apoio da *Getty Foundation*. Para mais informações sobre esse projeto ver: [<https://georef.ims.com.br/projetos/>](https://georef.ims.com.br/projetos/).

<span id="page-145-0"></span>Figura 64 - Visões no Fotovis

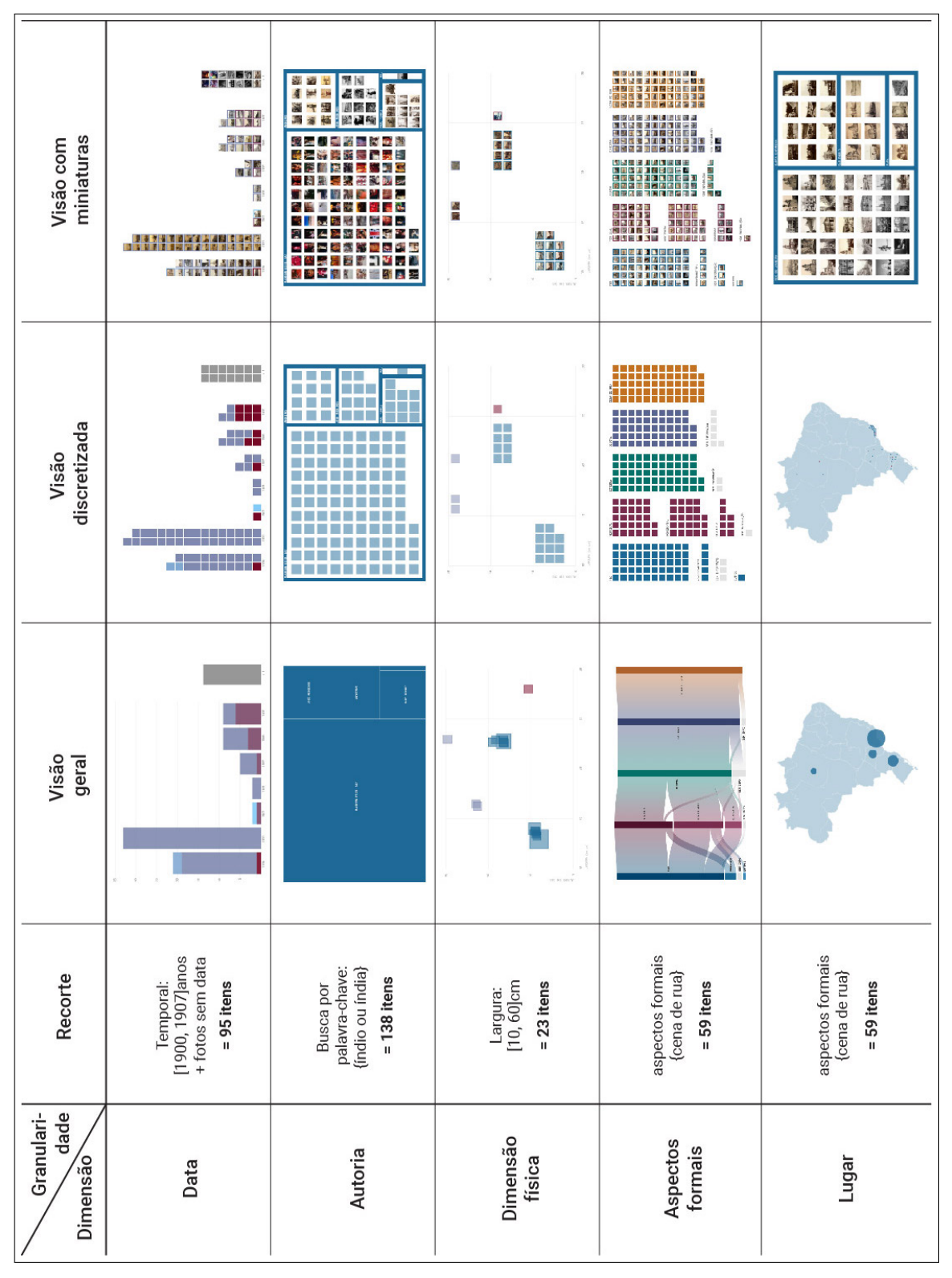

Legenda: Transformações de vista para as visualizações no Fotovis levando em consideração a noção de granularidade visual. Fonte: A autora, 2020.

recursos interativos é possível relacionar os diferentes aspectos formais.

Na visão com miniaturas, o objetivo é similar ao da visão discretizada, mas mostra-se a pré-visualização das fotografias. Optamos por manter as miniaturas no formato quadrado, embora reconhecemos que esse formato implique, na maioria das vezes, em recorte da fotografia original ocasionando perda de informação imagética. Essa decisão facilitou o arranjo manual das miniaturas nas telas do protótipo. Contudo, dependendo da existência de algoritmos adequados para distribuição e arranjo visual, o formato original das fotografias pode ser mantido nessa granularidade no estágio de implementação do Fotovis, proporcionando ao usuário uma experiência de consulta e visualização ainda mais próxima e realista em relação à coleção. Para contornar a eventual perda de informação imagética, essa granularidade possibilita, através de recursos de *tooltip*, a visualização da miniatura em seu formato original.

Finalmente, a transição entre visão discretizada e visão com miniatura na dimensão 'lugar' merece uma observação visto que é onde ocorre a transformação de vista menos fluida. Não encontramos uma solução harmoniosa e legível para arranjar miniaturas de fotografia sobre um mapa. Nos testes que realizamos antes de chegar à solução final, dependendo da contagem e concentração de miniaturas sobre o mapa, estas se sobrepunham umas sobre as outras de maneira ruidosa e esteticamente desagradável. O resultado final alcançado opera segundo a mesma lógica do mapa de árvore. Uma vez que a organização espacial opera dentro de uma lógica hierárquica, a estrutura de encapsulamento de contêineres, típica em mapas de árvore, aplica-se ao arranjo de miniaturas fotográficas organizadas conforme seus locais de registro.

### 3.3.2 Atividades informacionais

Para interagir com o Fotovis e explorá-lo em seus diferentes níveis de granularidade visual, os usuários realizam atividades de informação predefinidas pelo design de interação de sua interface. Windhager et al.([2018](#page-210-0)) distinguem seis tipos de atividades de informação que apoiam a consulta e exploração visual de sistemas baseados em visualizações. A seguir, comentamos essas atividades e apresentamos os componentes interativos projetados para o Fotovis. Para focar mais em aspectos funcionais desses componentes e menos em suas aparências visuais, eles são apresentados de modo fragmentado e com o mínimo de estilização. A aparência final pode ser acessada na seção [3.5.](#page-169-0)

#### 3.3.2.1 Pesquisa

A pesquisa (*object search*, no original) é uma atividade de informação direcionada a encontrar um ou mais objetos relevantes em um espaço de informação. No final de uma pesquisa costuma-se haver única descoberta que satisfaz, idealmente, à necessidade de informações do usuário. A pesquisa, conceitualmente falando, é uma uma tarefa semelhante a um funil e, no Fotovis, ela pode pode ser desempenhada de duas principais maneiras: pelo campo de busca por palavra-chave e através da navegação facetada.

A pesquisa por palavra-chave é um recurso disponível na *home* do Fotovis e em todos níveis de granularidade visual das visualizações. Quando acionada pela *home* (Figura [65\)](#page-147-0), a pesquisa tem um comportamento similar aos sistemas de busca tradicionais e encaminha o usuário diretamente para a granularidade 'visão detalhada' no qual ele poderá visualizar os resultados de sua consulta em um *slideshow* e inspecionar fotografias individualmente. Quando acionada na tela de alguma visualização já ativa (Figura [66\)](#page-148-0), a pesquisa permite ao usuário filtrar os resultados visualizados: a visualização — em qualquer uma de se suas granularidades visuais ajusta-se automaticamente para mostrar somente resultados que atendam aos termos pesquisados. Em ambos os casos de pesquisa, os termos consultados ficam sempre visíveis no campo de digitação como um lembrete ao usuário de que há uma seleção ativa.

<span id="page-147-0"></span>Figura 65 - Pesquisa por palavra-chave na *home* do Fotovis

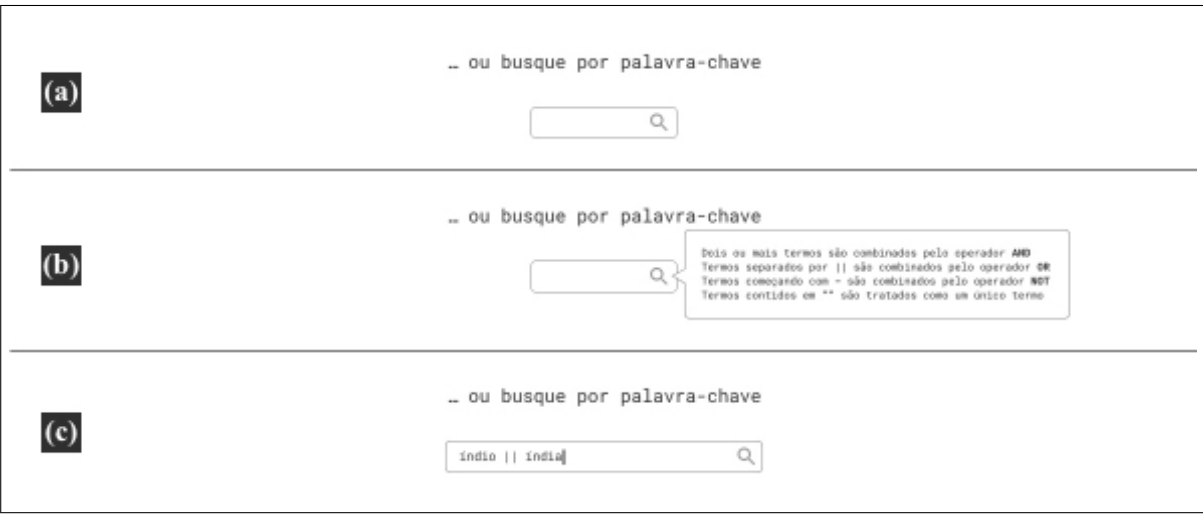

Legenda: Três momentos da interação com pesquisa por palavra-chave: (a) antes da interação; (b) no estado de *mouseover* e; (c) após o usuário ter digitado uma combinação de termos.

Fonte: A autora, 2020.

Na figura acima, o *tooltip* sobre o campo de pesquisa revela aos usuários como utilizar os operadores *booleanos* de consulta. Esses operadores baseiam-se nos operadores já existentes no *Cumulus Sites*.

Comentamos a navegação facetada no tópico a seguir pois, para além de recurso de consulta, também desempenha relevante atividade de visão geral e orientação.

<span id="page-148-0"></span>Figura 66 - Pesquisa por palavra-chave em outras sessões do Fotovis

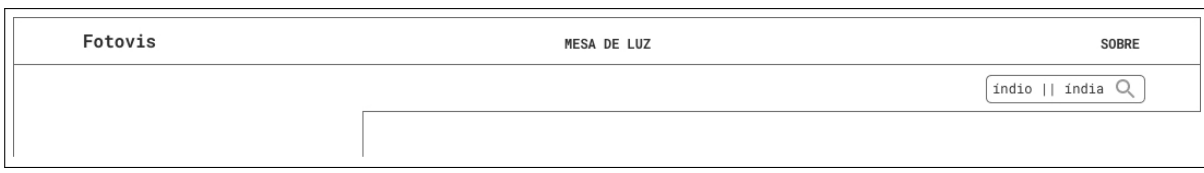

Legenda: Nas telas de visualização, o campo de pesquisa é localizado na barra de navegação local, logo abaixo da barra de navegação global.

Fonte: A autora, 2020.

#### 3.3.2.2 Visão geral e orientação

Visão geral e orientação (*overview and orientation*, no original) é uma atividade orientada à visualização das estruturas de coleções em seus níveis mais macros. Dessa forma, corresponde às ações desempenhadas nos níveis de granularidade visual de tipo *overview*. O objetivo essencial dessa atividade é garantir que os usuários se orientem no espaço informacional de acordo com várias dimensões de metadados e analisem, visualmente, distribuições, relações, padrões e tendências na coleção. No Fotovis, essa atividade é evidenciada por meio dos componentes contador e facetas visuais, localizados em menus retráteis (que podem ser abertos e fechados).

O contador (Figura [67a](#page-149-0)) é um componente importante na interface à medida em que informa a quantidade de itens visualizados na tela. Embora não seja um componente interativo, ele é dinâmico e cumpre a função de exibir por meio de números absolutos a relação da parte (o subconjunto visualizado) no todo (a coleção fotográfico disponível no Fotovis).

A navegação facetada (também chamada de busca por filtros ou busca facetada) é uma técnica exploratória amplamente adotada em sistemas de busca. No entanto, embora seja um recurso complementar de consulta, Whitelaw [\(2012](#page-210-1)) sinaliza que as facetas geralmente são fornecidas aos usuários somente após que uma pesquisa por palavra-chave é desempenhada. Assim, só é possível filtrar a partir de um subconjunto de registros retornado, mas não além deles. Em contrapartida, no Fotovis a navegação facetada é oferecida a partir do momento em que o usuário seleciona uma dimensão de análise, podendo, portanto, utilizar as facetas para filtrar todo o conjunto da coleção. Por *default*, a interface apresenta inicialmente somente a faceta da dimensão selecionada, isto é, se o usuário seleciona explorar a coleção por 'data', lhe é apresentado na tela uma visualização organizada por anos (Figura [67b](#page-149-0)) e uma faceta temporal (Figura [67](#page-149-0)c) que serve para restringir a visualização em determinado período de tempo. Contudo, é permitido ao usuário ativar e desativar, a qualquer momento, facetas de outras dimensões de análise, como autoria por exemplo (Figura [67](#page-149-0)d). A ativação é realizada através do botão 'adicionar filtro' (Figura [67e](#page-149-0)); a exclusão é realizada através do ícone de excluir (Figura [67](#page-149-0)f). Além disso, as facetas operam segundo dois princípios: a visualidade e interligação.

Tradicionalmente, a navegação facetada exibe listas textuais de valores de faceta que po-

<span id="page-149-0"></span>Figura 67 - Contador e facetas visuais

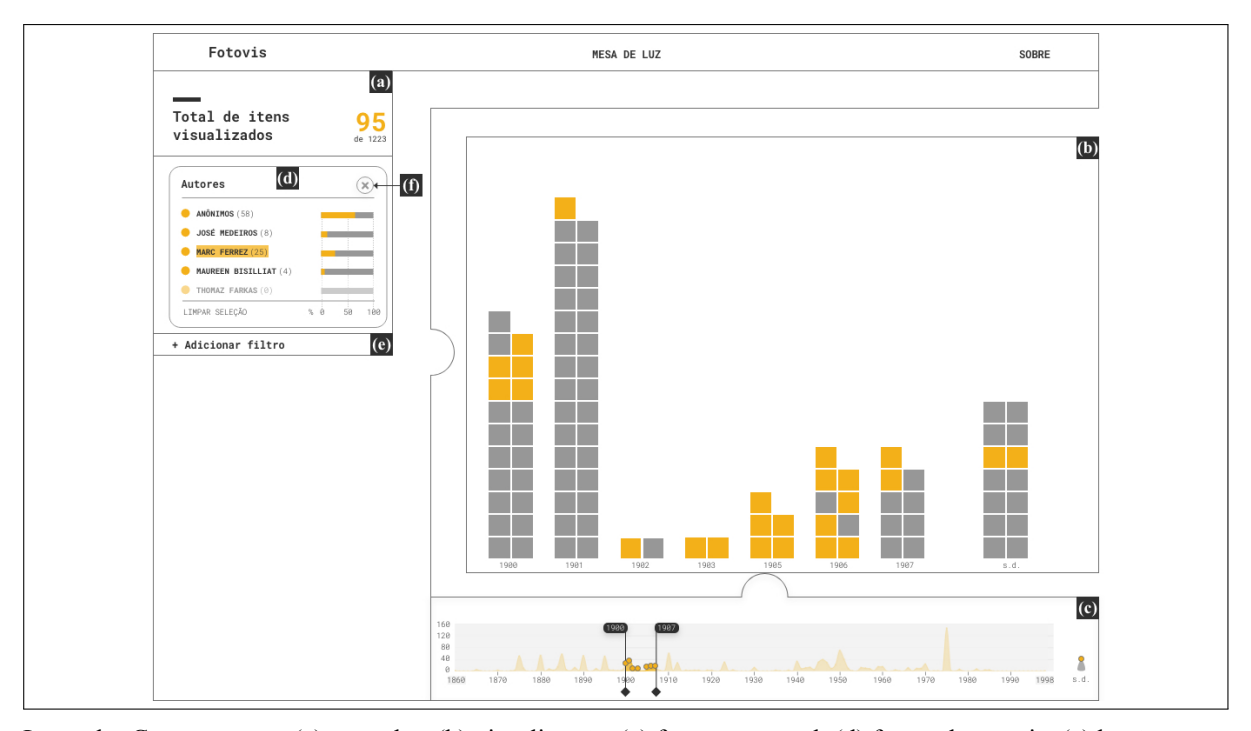

Legenda: Componentes: (a) contador; (b) visualização; (c) faceta temporal; (d) faceta de autoria; (e) botão 'adicionar filtro' e; (f) botão 'excluir'.

Fonte: A autora, 2020.

dem ser combinados para refinar um conjunto de resultados([DÖRK et al.,](#page-203-0) [2012](#page-203-0)). Esse modo de exibição, contudo, não representa como as facetas se relacionam entre si. No Fotovis, as facetas são estruturadas e codificadas visualmente de modo que, além de proporcionarem filtragem, evidenciam padrões de distribuição rapidamente. Assim comportam-se como facetas visuais e coordenadas [\(DÖRK,](#page-203-1) [2012](#page-203-1)). Na Figura [67d](#page-149-0), a faceta de autores tem a estrutura de um gráfico de barras que apresenta a contagem absoluta dos autores por meio dos números e a contagem relativa através do tamanho das barras<sup>[81](#page-149-1)</sup>. A faceta temporal (Figura [67c](#page-149-0)), por sua vez, tem o formato de um histograma<sup>[82](#page-149-2)</sup>.

Além disso, as facetas são interligadas entre si, com a visualização principal e com o contador. A manipulação de uma faceta atualiza as outras dinamicamente, mostrando, por exemplo, as diferentes distribuições de autores no tempo. Essa interligação ocorre nos níveis de seleção e de *mouseover*. A seleção é uma ação permanente a não ser que ela seja desfeita. No caso da Figura [67](#page-149-0), temos a seleção de um período temporal (entre 1900 e 1907) que refinou a faceta de autores (rebaixando visualmente, inclusive, fotógrafos sem registros no período), atualizou o contador e reconfigurou a visualização. Já o *mouseover* é momentâneo e não chega a atualizar

<span id="page-149-1"></span><sup>&</sup>lt;sup>81</sup> A estrutura de gráfico de barras também é adotada para as facetas de lugar, processos, suportes e aspectos formais.

<span id="page-149-2"></span><sup>82</sup> A estrutura de histograma também é adotada para a faceta de dimensão física.

o contador e configurar a visualização. Ao passar o ponteiro no nome de um fotógrafo (no caso em Marc Ferrez) o mesmo é destacado; os anos em que o autor possui registros são localizados na faceta temporal através de pontos, e os itens são iluminados na visualização principal que encontra-se no nível de granularidade visual 'visão discretizada'. A cor de destaque adotada na interface foi o amarelo.

#### 3.3.2.3 Imersão vertical ou abstração

Imersão vertical ou abstração (*vertical immersion or abstraction*, no original) é uma atividade que suporta a movimentação vertical do usuário ao longo do eixo visão geral-detalhe. A imersão vertical não precisa levar ao acesso de objetos únicos, podendo também resultar na exploração de subconjuntos (facetados) de uma coleção. Por outro lado, a abstração vertical permite ao usuário diminuir a distância de contemplação de objetos únicos para observá-los de um ponto de vista mais afastado. No Fotovis, essa atividade é evidenciada por meio dos componentes 'facetas visuais', 'controle de granularidade' e 'controle de *zoom*'.

As facetas visuais também funcionam como atividade de imersão vertical à medida que permitem filtrar e afunilar uma seleção de itens. A filtragem de facetas pode ser realizada pela seleção/eliminação de valores discretos (Figura [68](#page-151-0)a) ou seleção de valores intervalares através da interação de tipo *brushing*[83](#page-150-0)(Figura [68b](#page-151-0)). Os botões 'limpar seleção' (Figura [68c](#page-151-0)) e 'selecionar todos' respectivamente eliminam e selecionam todos os valores de uma faceta.

O controle de granularidade (Figura [69a](#page-152-0)) é o mecanismo pelo qual o usuário alterna a granularidade das visualizações transitando do nível mais abstrato (a visão geral) até o nível mais imersivo (a visão segmentada). Seu design e conceito inspiram-se no navegador de função de rolagem criado por Busch et al.([2019\)](#page-202-0). Seguindo princípios de *zoom* semântico [\(PERLIN;](#page-207-0) [FOX,](#page-207-0) [1993\)](#page-207-0), rolar para cima leva a um nível mais alto de abstração e para baixo a um nível mais profundo de detalhes. Em Busch et al. [\(2019\)](#page-202-0), a rolagem permite transições contínuas e significativas entre três níveis de granularidade. No Fotovis, essa transição não é contínua, mas sim discreta em cinco pontos que correspondem aos cinco níveis de granularidade visual propostos por nós. Os cinco níveis são acessados por botões posicionados ao longo de um controle de formato vertical que sugere a navegação do usuário neste eixo. Para proporcionar ao usuário a possibilidade de imersão-abstração dentro de cada nível, adicionamos um segundo componente — o controle de *zoom* (Figura [69](#page-152-0)b) — que, como o nome sugere, possibilita ações de *zoom in* e *zoom out*. Ao contrário do que ocorre com o controle de granularidade, o controle de *zoom* em nossa interface não é semântico, isto é, novos conteúdos não são exibidos ou ocultados à medida que o usuário o aciona. O que o controle de *zoom* proporciona é a ampliação e a redução

<span id="page-150-0"></span><sup>83</sup> *Brushing* é um paradigma de interação em que usuários selecionam um subconjunto de valores em um eixo numérico, definindo limites máximo e mínimo — e.g. datas máxima e mínima.

<span id="page-151-0"></span>Figura 68 - Imersão através de filtragem

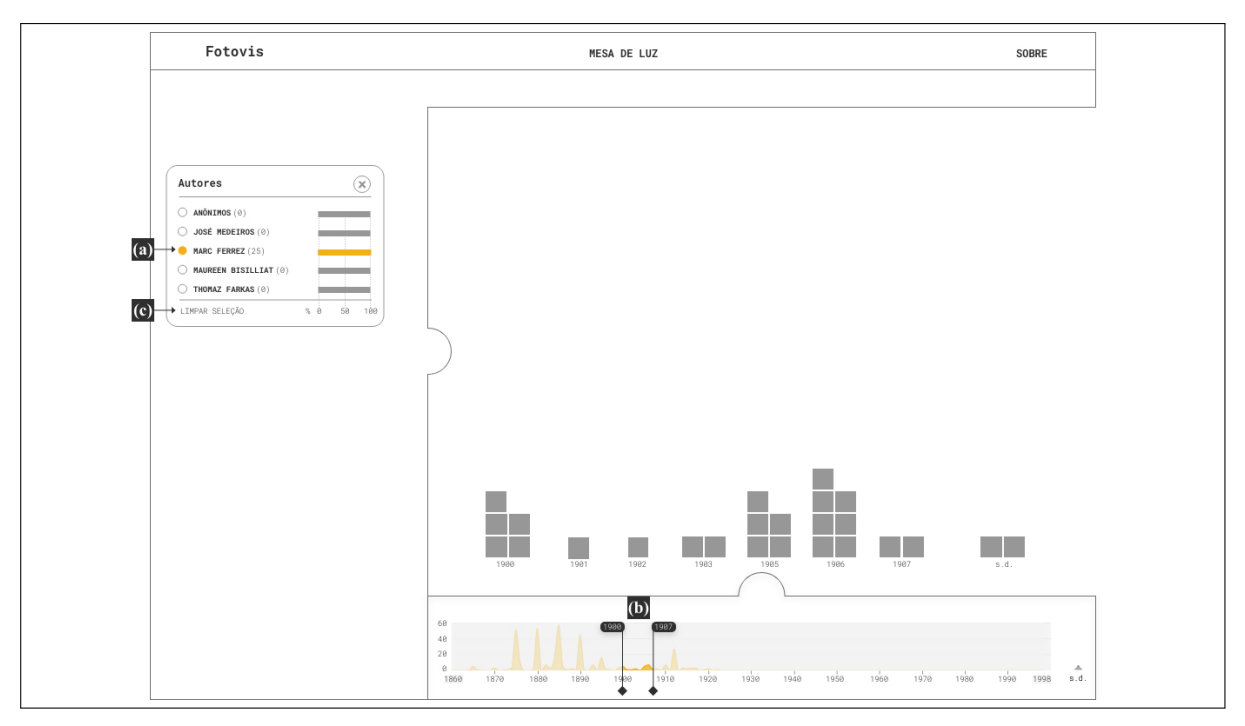

Legenda: Componentes: (a) seleção/eliminação de valores; (b) *brushing* e; (c) botão 'limpar seleção'. Fonte: A autora, 2020.

do conteúdo exibido na visualização. A interação com o *zoom* acontece por meio dos botões do controle ou por meio de gestos desempenhados no *mouse* ou *trackpad* quando o ponteiro encontra-se sobre a área da visualização. No caso das visões de tipo *preview*, o controle de *zoom* (Figura [70](#page-152-1)a) é um recurso de magnificação da fotografia. Quando a fotografia (Figura [70b](#page-152-1)) é magnificada, uma miniatura da fotografia (Figura [70](#page-152-1)c) é exibida indicando a parte que está ampliada no todo.

### 3.3.2.4 Detalhe sob demanda

Detalhe sob demanda (*accessing object details*, no original) é uma atividade de informação que cumpre papel semelhante à experiência contemplativa de visitantes frente a artefatos em ambientes expositivos. O detalhe sob demanda proporciona aos usuários um envolvimento próximo, detalhado e profundo com o conteúdo. No Fotovis, essa atividade é evidenciada por meio de diversos componentes.

Nas granularidades de tipo *overview*, essa interação manifesta-se sobretudo através do *tooltip*, um componente que é sobreposto à visualização quando o usuário passa o ponteiro do

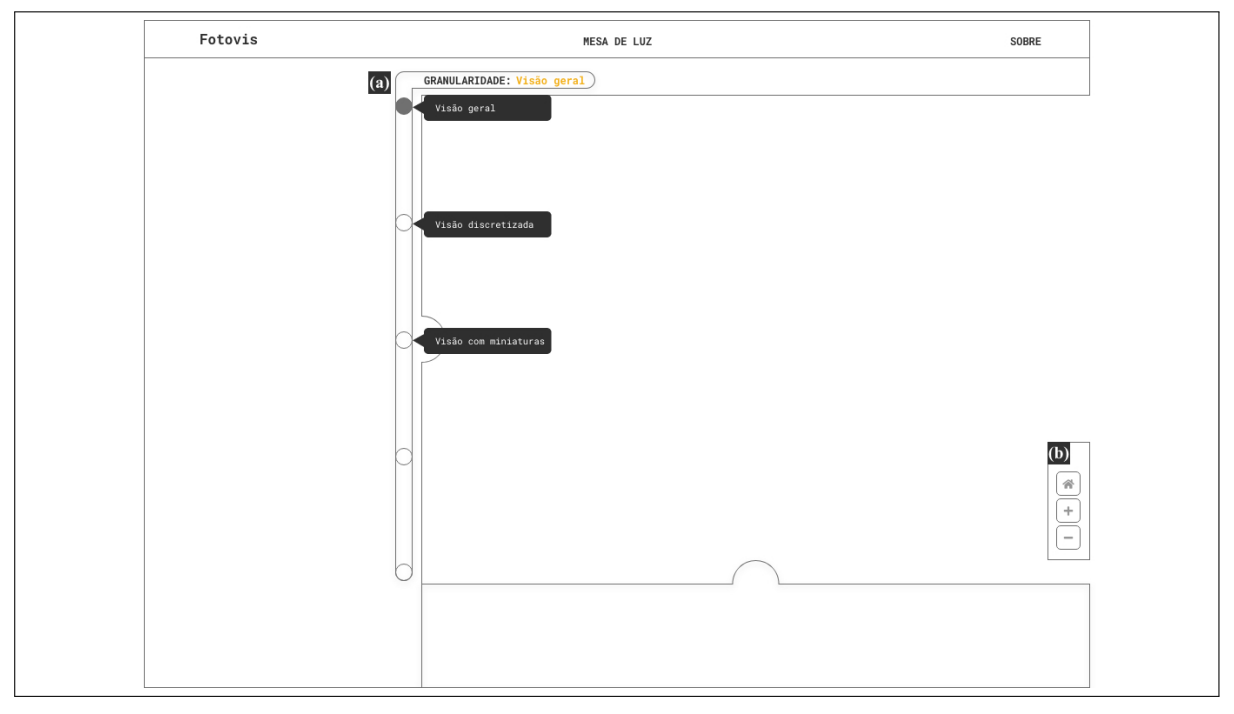

<span id="page-152-0"></span>Figura 69 - Controle de granularidade e controle de *zoom*

Legenda: Componentes: (a) controle de granularidade e; (b) controle de *zoom*. Fonte: A autora, 2020.

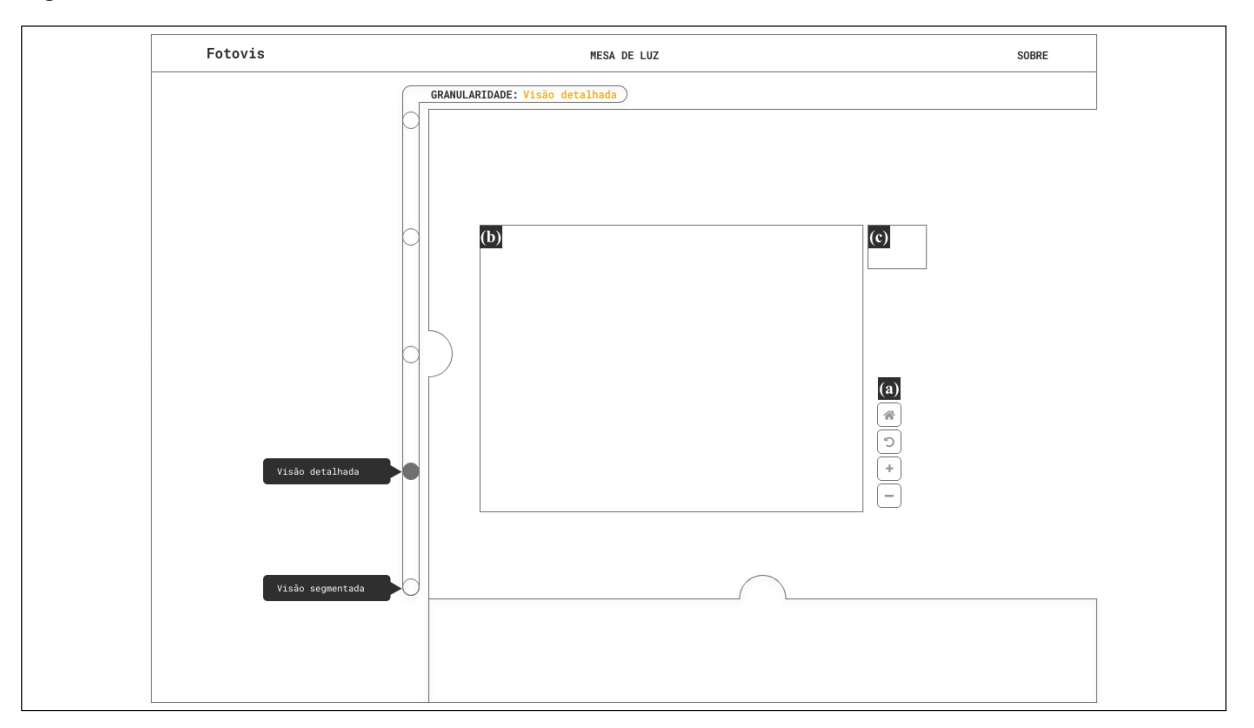

<span id="page-152-1"></span>Figura 70 - Controle de *zoom* na visão detalhada

Legenda: Componentes: (a) controle de *zoom*; (b) fotografia e; (c) miniatura. Fonte: A autora, 2020.

*mouse*[84](#page-153-0) sobre uma área ativa. Dessa forma, o *tooltip* é exibido por cima da visualização ocultando, temporariamente, o que estiver atrás. No Fotovis, esse componente é usado para informar ao usuário mais detalhes sobre o que está sendo visualizado. Além disso, o conteúdo do *tooltip* varia de acordo com a dimensão de análise e granularidade. A Figura [71](#page-153-1) exemplifica algumas variações. Observa-se que na visão discretizada, assim como na visão com miniatura, os*tooltips* trazem o *thumbnail* das fotografias em seus formatos originais e o botão 'clique para detalhar'. Ao clicar neste botão, o usuário é direcionado para a granularidade visão detalhada na qual pode inspecionar a fotografia.

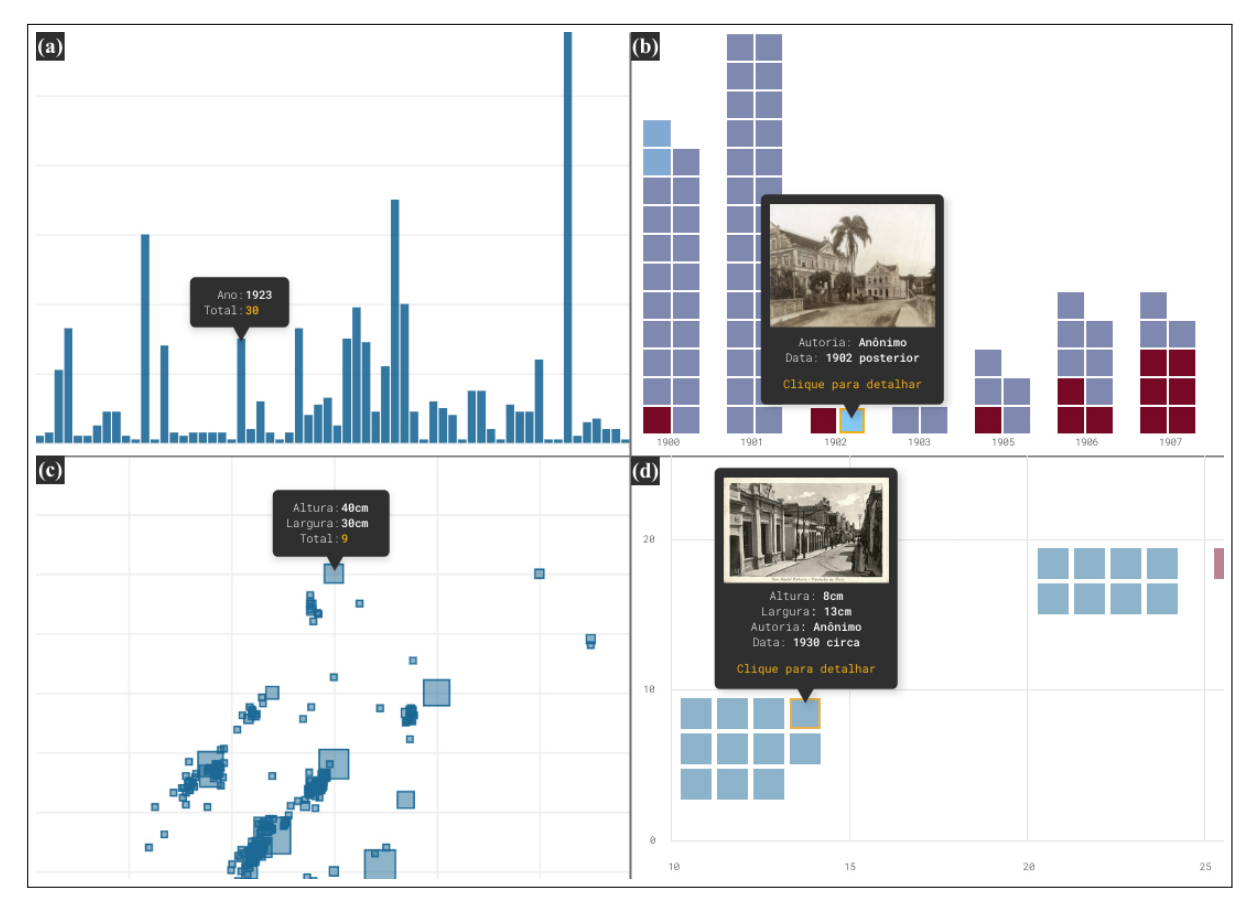

<span id="page-153-1"></span>Figura 71 - *Tooltips*

Legenda: Exemplos: (a) data / visão geral; (b) data / visão discretizada; (c) dimensão física / visão geral e; (d) dimensão física / visão discretizada. Fotografias: Anônimos, IMS. Fonte: A autora, 2020.

Além do *tooltip*, três outros componentes cumprem o papel de esmiuçar o conteúdo nas granularidades de tipo *overview*: o botão 'mais informações', o 'controle de detalhamento' e o 'controle de inclusão de dados ausentes'. O botão 'mais informações' tem como objetivo fornecer instruções sobre como ler a visualização em cada um dos níveis de granularidade visual.

<span id="page-153-0"></span><sup>84</sup> Essa interação prevê o uso de *mouse*. Em dispositivos de tipo *touch* (e.g., um celular), a mesma interação exigiria o toque do dedo sobre a área.

O botão fica posicionado no canto superior direito da tela.

O controle de detalhamento está presente nas dimensões 'data', 'dimensão física', 'lugar' e 'aspectos formais' sendo sempre posicionado acima da visualização principal. Quando ativado através de um botão de tipo *toggle*[85](#page-154-0), esse componente adiciona uma variável categórica à visualização, codificada através de cor. Uma legenda (Figura [72](#page-154-1)) com o nome dos agrupamentos é exibida na tela até que o usuário desative o recurso. Na dimensão 'aspectos formais' o uso desse componente é um pouco diferente pois seu objetivo é ativar/desativar os diferentes aspectos formais (cromia, formato, temporalidade, espacialidade e gênero da imagem) da visualização. Nesse sentido, há cinco botões do tipo *toggle*.

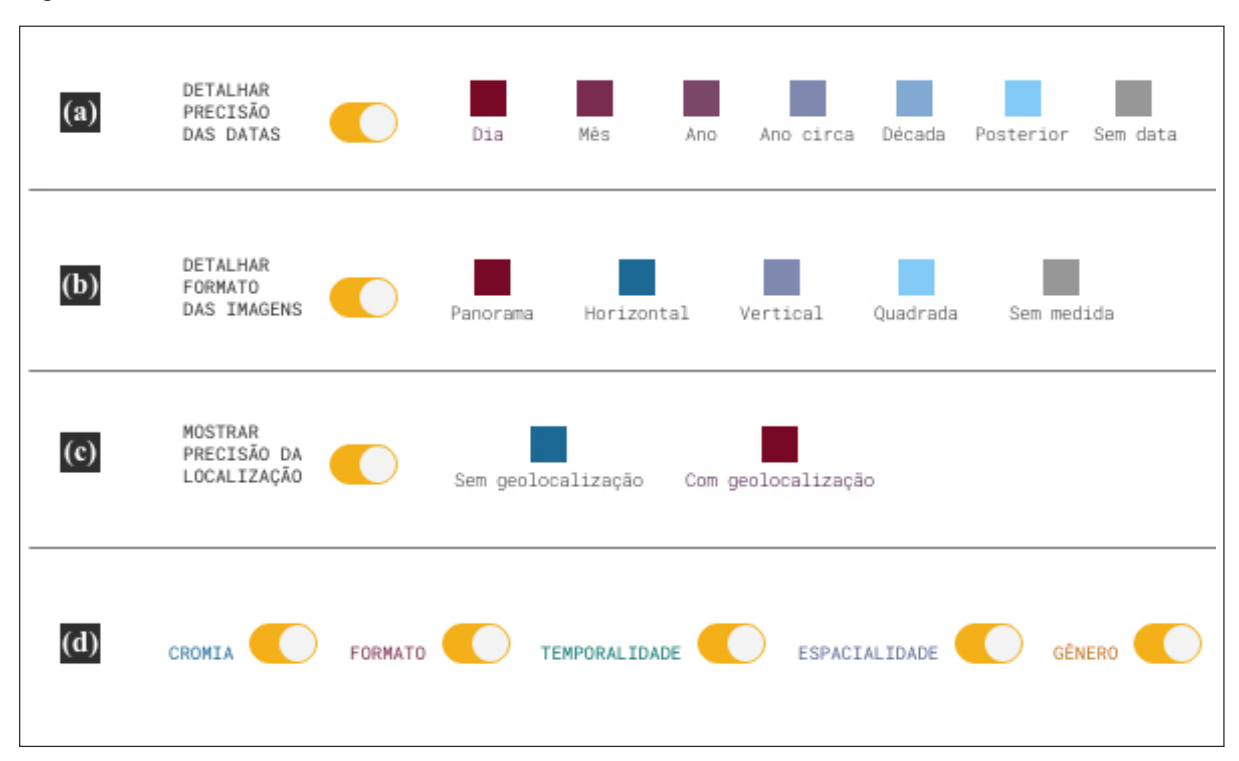

<span id="page-154-1"></span>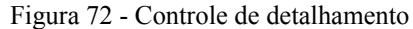

Legenda: Detalhamento das dimensões: (a) data; (b) dimensão física; (c) lugar e; (d) aspectos formais. Fonte: A autora, 2020.

Já o controle de inclusão de dados ausentes cumpre o papel de oferecer um espaço de destaque para itens que, eventualmente, não foram catalogados e indexados e, portanto, não poderiam ser plotados na visualização. Esse é um recurso importante no Fotovis e foi previsto desde a etapa de transformação de dados quando optou-se por preencher os dados faltantes na tabela como valor *null*. Esse controle está presente indiretamente nas facetas nominais. Por exemplo, na faceta 'autoria' (rever Figura [67](#page-149-0)a), os dados ausentes correspondem ao valor 'Anônimos'. Nas facetas 'suportes', 'processos' e demais facetas categóricas, os dados ausentes

<span id="page-154-0"></span><sup>85</sup> *Toggle*, em inglês, significa alternância.

correspondem ao valor 'sem informação'. Em duas facetas, o controle está presente diretamente como um botão do tipo *toggle*: na faceta temporal (Figura [73a](#page-155-0)) e na faceta de 'dimensão física' (Figura [73b](#page-155-0)). Além disso, essa tela demonstra como o gráfico de dispersão é arranjado visualmente quando é acionado a inclusão de fotografias sem medidas. A contagem de fotografias sem medidas atribuídas é codificada em um quadrado posicionado fora do plano cartesiano principal (Figura [73c](#page-155-0)). O tamanho do marcador visual está na mesma escala que os quadrados posicionados na gráfico de dispersão, mas sua posição não denota dimensões em largura e altura. As legendas 's.i.' (sem informação) em ambos eixos *x* e *y*, informam que as medidas são desconhecidas. Processo semelhante ocorre na visualização das fotografias organizadas por lugar. Os registros sem coordenadas conhecidas na escala observada são representados fora do plano cartográfico principal. Na Figura [74,](#page-156-0) o mapa está em sua granularidade discretizada e na escala de bairro. As fotografias cujos bairros são conhecidos são posicionados dentro dos limites de suas respectivas localidades, enquanto fotografias cujos bairros são desconhecidos são posicionados em um pequeno quadrante justaposto ao mapa (Figura [74a](#page-156-0)). A legenda 's.i. de bairro' indica ausência de coordenada geográfica para a escala bairro.

<span id="page-155-0"></span>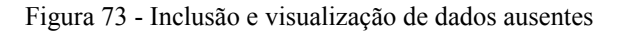

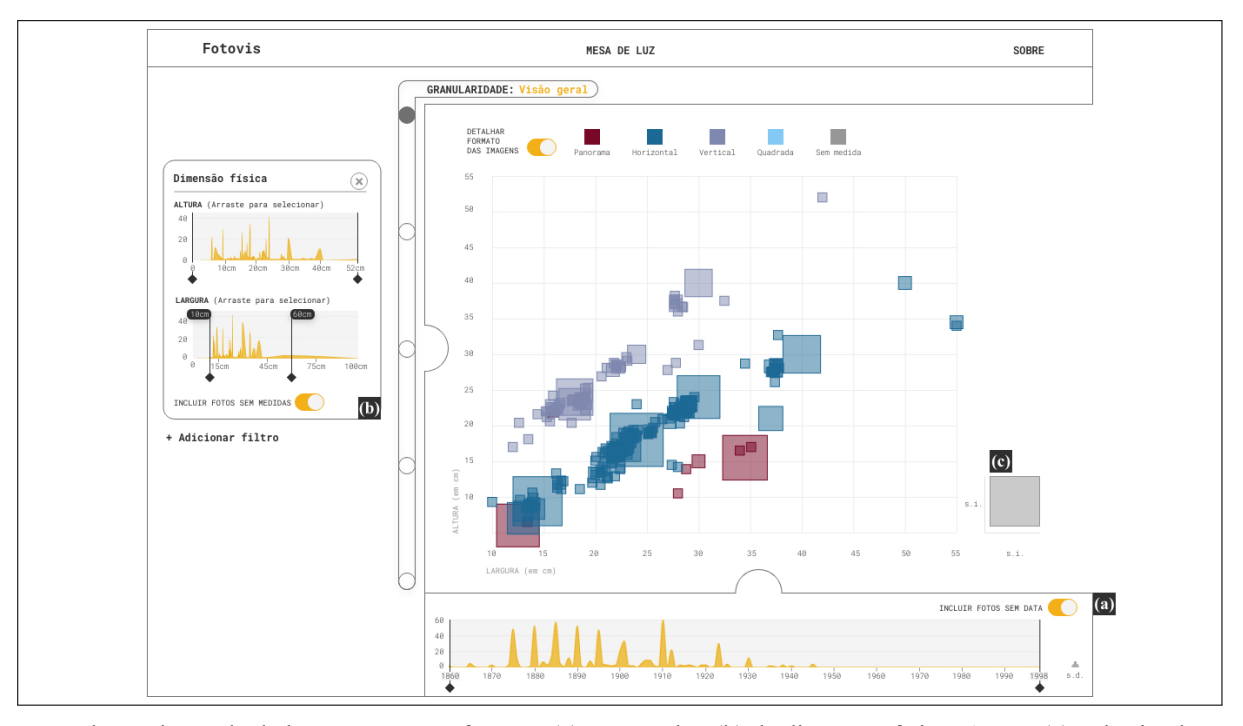

Legenda: Inclusão de dados ausentes nas facetas: (a) temporal e; (b) de dimensão física. A área (c) é destinada à contagem de fotografias sem medidas atribuídas. Fonte: A autora, 2020.

Nas granularidades de tipo *preview*, a atividade informacional de detalhe sob demanda manifesta-se através de outros componentes localizados no menu lateral. É importante destacar que alguns desses recursos exigem requisitos de conteúdo atualmente não processados e/ou informados pelo IMS. Contudo, a nível de prototipação, foi possível ilustrar o comportamento

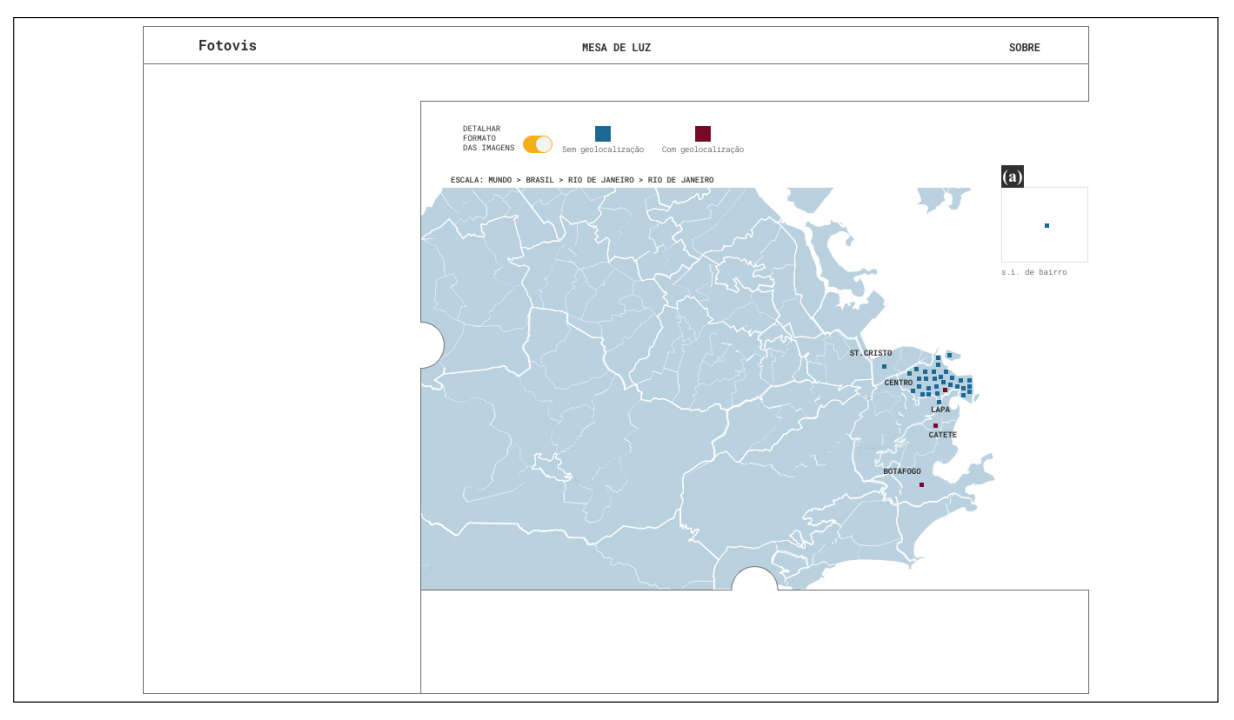

<span id="page-156-0"></span>Figura 74 - Visualização de dados ausentes no mapa

Legenda: O quadrante (a) é destinado às fotografias sem coordenadas geográficas para a escala bairro. Fonte: A autora, 2020.

desses recursos. No nível visão detalhada há:

- Ficha catalográfica (Figura [75](#page-158-0)a): descreve os metadados da fotografia e inclui rolagem;
- Controles de ação sobre a imagem (Figura [75](#page-158-0)b): permitem manipular a fotografia. Além do recurso de *zoom*, já comentado, o controle inclui outras funcionalidades. Há um botão que permite rotacionar a fotografia em ângulos de 90 graus. O botão 'mostrar *paspatur*' oferece a possibilidade, caso aplicável, de mostrar/ocultar a moldura da fotografia. O botão 'adicionar à mesa de luz' adiciona a fotografia à mesa de luz, um ambiente de trabalho que será comentado na seção [3.3.2.7](#page-161-0). Os botões 'solicitar uso da imagem' e 'reportar erro' proporcionam um canal de comunicação entre usuário e Instituto. O primeiro recurso serve para requerer autorização de uso da fotografia e obter uma versão provisória da imagem com marca d'água. O segundo recurso permite que o usuário possa contribuir com práticas de gerenciamento de coleção, compartilhando dados adicionais sobre a imagem ou reportando eventuais erros de catalogação;
- Vista situada (Figura [75c](#page-158-0)): detalha a localização da fotografia no mapa. Se a localização é precisa, o registro é representado por um ícone com símbolo de câmera; se a localização é aproximada, o registro é representado por um ícone borrado. Essa diferenciação visual deriva da variável visual 'imprecisão' (rever Figura [48](#page-127-0)). Se não é possível precisar nem estimar a localização de uma fotografia, o componente é exibido vazio;

• Histórico de uso (Figura [75d](#page-158-0)): detalha o histórico de uso da imagem em exposições e/ou publicações do IMS. Se não há dados sobre uso, o componente é exibido vazio;

No nível visão segmentada, além da ficha catalográfica e dos controles de ação sobre a imagem, há:

- Objetos (Figura [76](#page-158-1)a): descreve a detecção e classificação automática de objetos por modelos de aprendizado de máquina pré-treinados, incluindo a localização de cada objeto na fotografia. Os números relativos, representados através do gráfico de barras, indicam a probabilidade da classificação ser correta;
- *Tags*(Figura [76b](#page-158-1)): descreve a classificação automática das fotografias usando rótulos predefinidos por modelos de aprendizado de máquina pré-treinados. Os números relativos, representados através do gráfico de barras, indicam a probabilidade da classificação ser correta;
- Cores dominantes (Figura [76](#page-158-1)c): informa as cores dominantes extraídas da fotografia e representadas em um gráfico de distribuição de cor.

Para exemplificar a implementação desses três últimos componentes, utilizamos o *Google Cloud Vision API*[86](#page-157-0) que permite testar os modelos de visão computacional da *Google* em uma aplicação *web*.

# 3.3.2.5 Exploração horizontal

Exploração horizontal (*horizontal exploration*, no original) é uma atividade que, ao contrário da imersão vertical que restringe o espaço de pesquisa, expande a navegação do usuário através de movimentos laterais abertos.

No Fotovis, essa atividade é evidenciada, em nível de *overview*, por meio do componente 'controle de dimensão' que permite ao usuário alternar sua perspectiva de observação sobre a coleção fotográfica. Quando o usuário inicia sua sessão no sistema através da *home* (Figura [77\)](#page-159-0), ele escolhe explorar as fotografias por uma dimensão de análise (e.g. 'aspectos formais') através de botões que o levam para o nível de granularidade 'visão geral' da dimensão selecionada. Nesse momento, ele pode desempenhar ações de visão geral e/ou imersão na visualização (Figura [78a](#page-159-1)), ou então, pode navegar horizontalmente por meio do controle de dimensão (Figura [78b](#page-159-1)). Ao escolher outra dimensão de análise (e.g. 'lugar'), os itens são reorganizados na visualização correspondente (Figura [79](#page-160-0)a), mantendo-se, contudo, o nível de granularidade e filtros da exibidos na etapa anterior.

<span id="page-157-0"></span><sup>86</sup> Disponível em: [<https://cloud.google.com/vision/>](https://cloud.google.com/vision/).

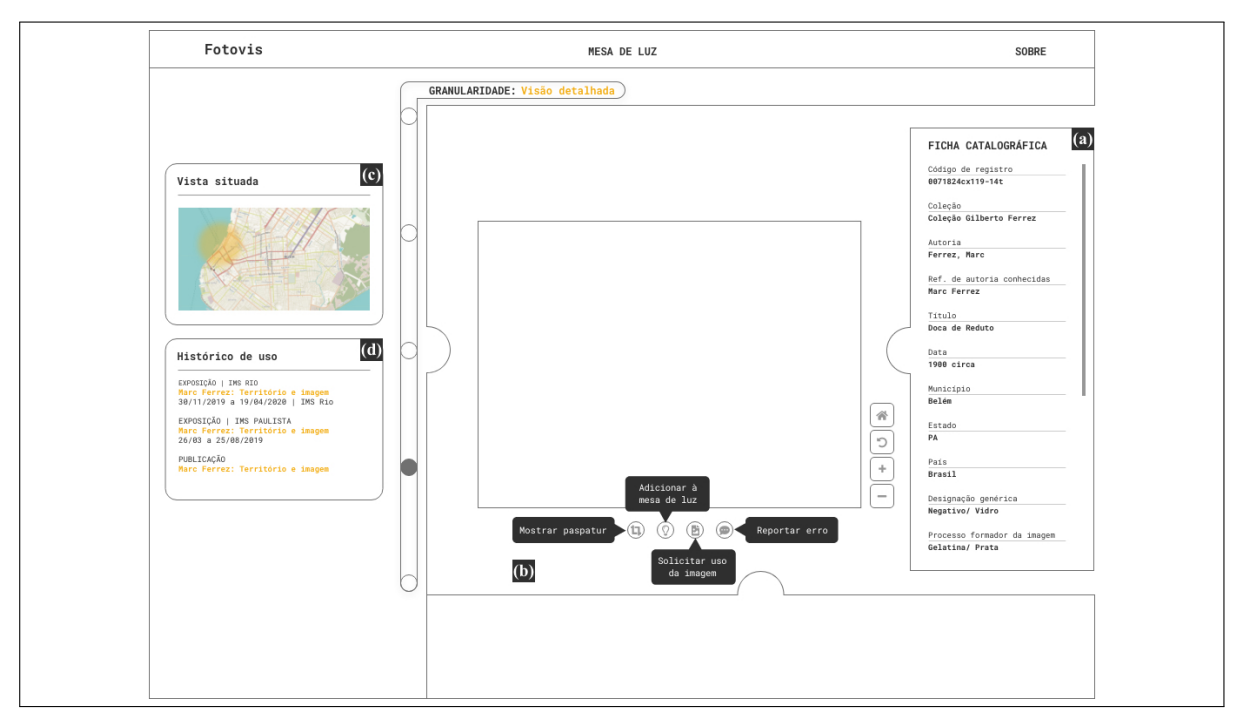

<span id="page-158-0"></span>Figura 75 - Detalhes sob demanda na visão detalhada

Legenda: Componentes: (a) ficha catalográfica; (b) controles de ação sobre a imagem; (c) vista situada e; (d) histórico de uso.

Fonte: A autora, 2020.

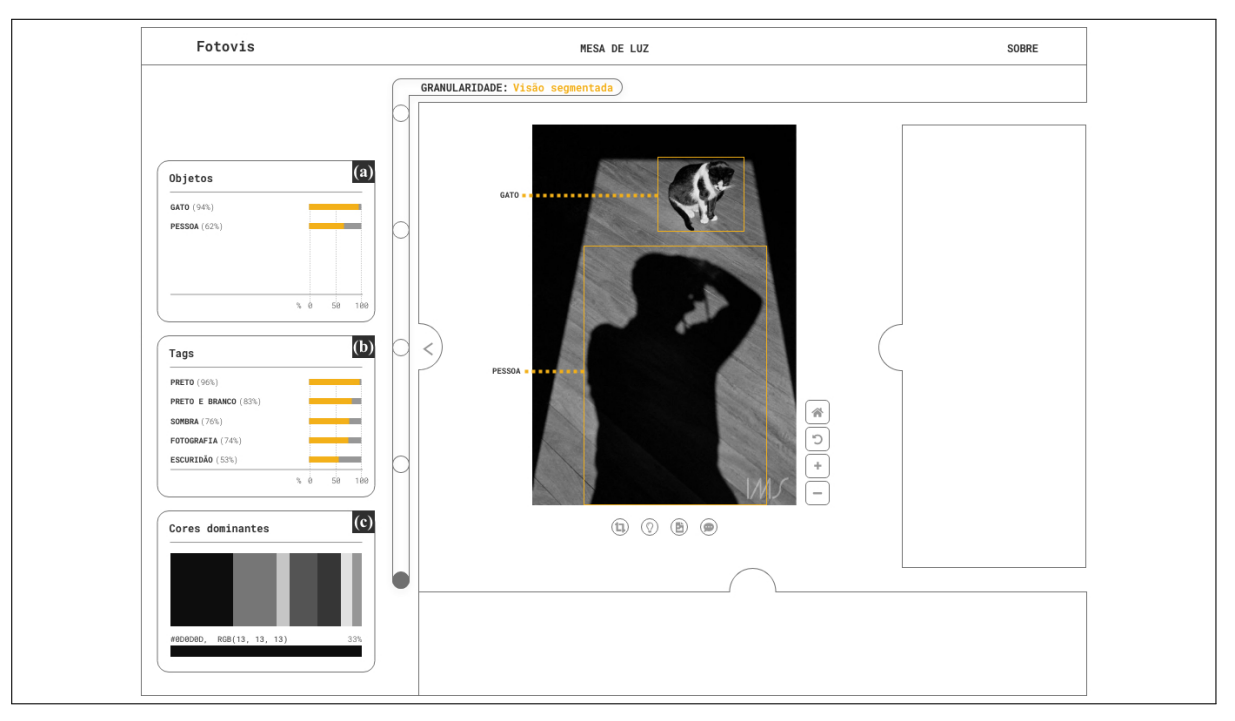

<span id="page-158-1"></span>Figura 76 - Detalhes sob demanda na visão segmentada

Legenda: Componentes: (a) objetos; (b) *tags* e; (c) cores dominantes. Fotografia: Thomaz Farkas, 1946 *circa*, IMS.

Fonte: A autora, 2020.

<span id="page-159-0"></span>Figura 77 - *Home* do Fotovis

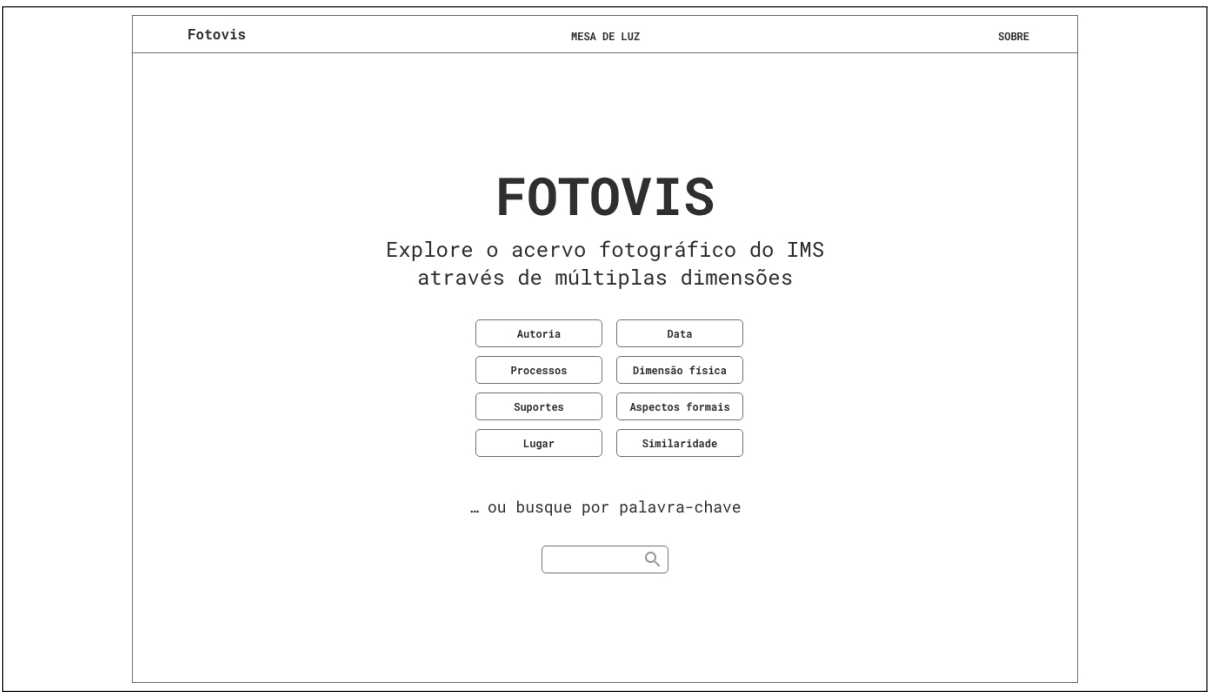

Legenda: Cada dimensão de análise possui um botão principal de acesso na *home*. Fonte: A autora, 2020.

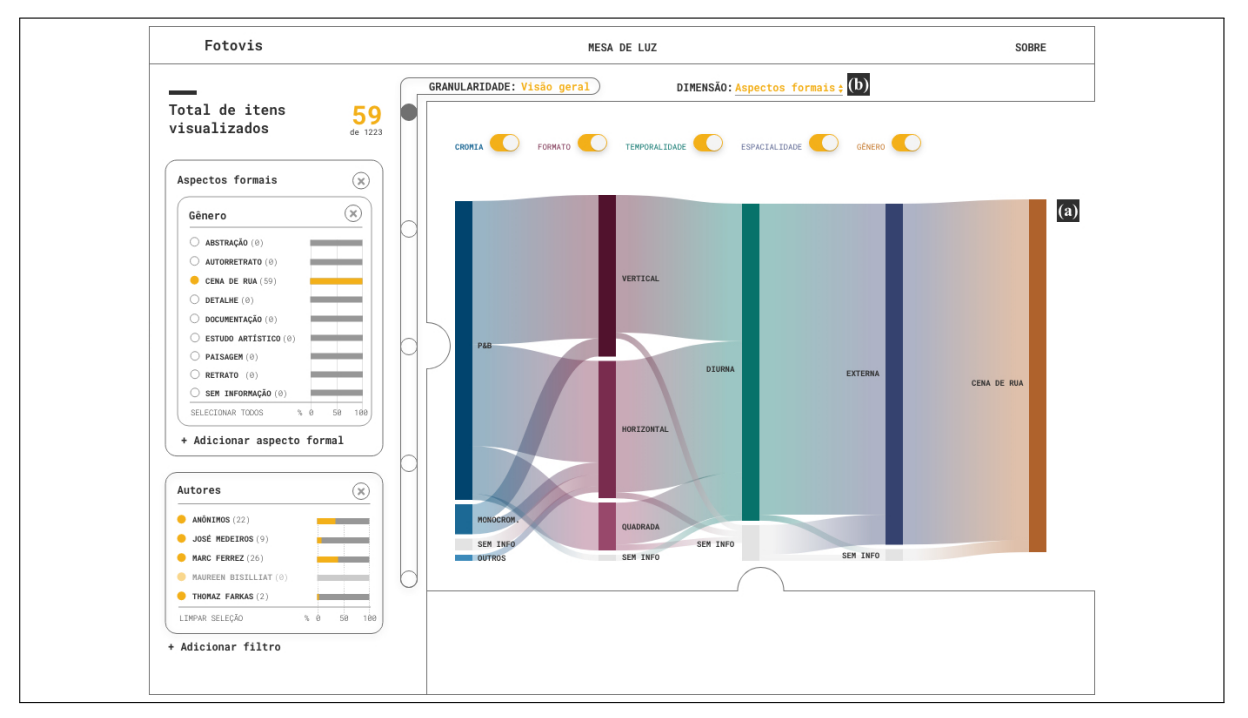

<span id="page-159-1"></span>Figura 78 - Controle de dimensão

Legenda: Componentes: (a) visualização principal e; (b) controle de dimensão. Fonte: A autora, 2020.

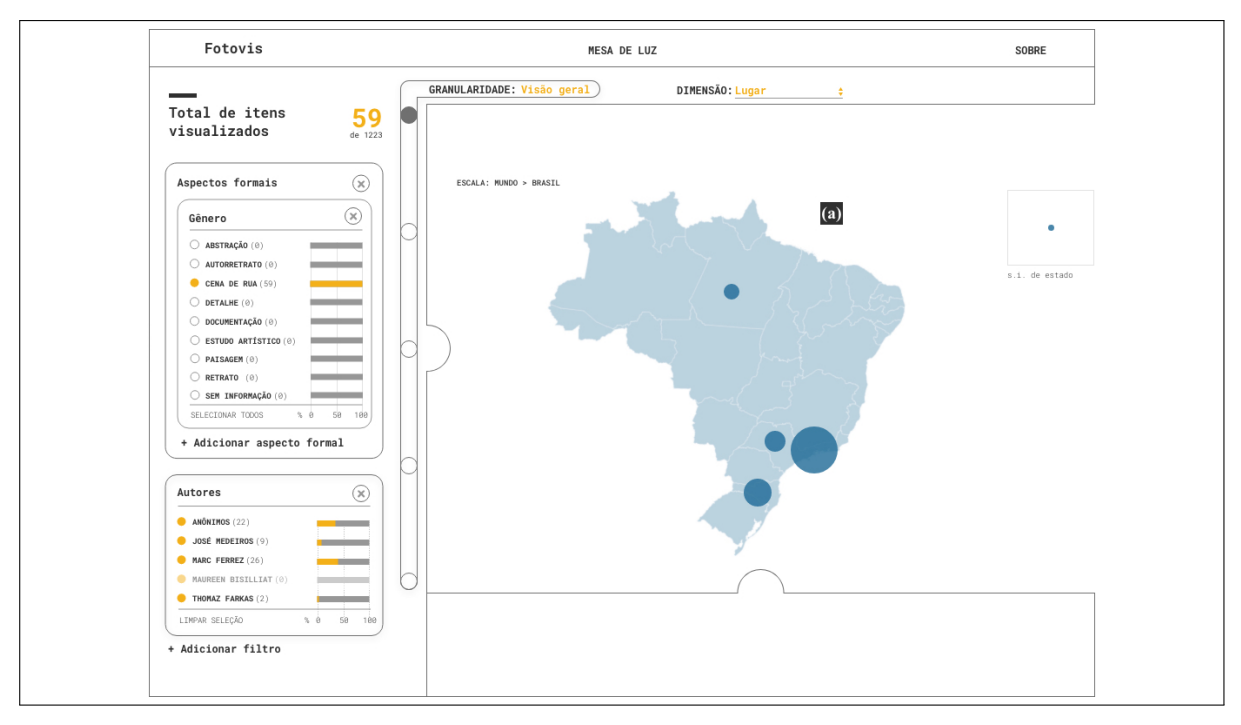

<span id="page-160-0"></span>Figura 79 - Exploração horizontal em nível de *oveview*

Legenda: Uma mesma seleção de itens está sendo visualizada na Figura [78](#page-159-1) e na imagem acima. Fonte: A autora, 2020.

Em nível de *preview*, a exploração horizontal manifesta-se por meio dos componentes *'slideshow'* e 'imagens similares'. Esses dois componentes proporcionam uma navegação contextual, isto é, permitem ao usuário navegar por informações semelhantes ao conteúdo exibido. O *slideshow* (Figura [80a](#page-161-1)) é localizado na parte inferior das telas visão detalhada e segmentada e reúne miniaturas das fotografias, organizadas lado a lado da esquerda para direita, de uma seleção determinada pelo usuário (e.g. fotos de Marc Ferrez entre 1900 e 1907). Ao selecionar um item no *slideshow* o mesmo é exibido no centro da tela (Figura [80b](#page-161-1)). O componente 'imagens similares' (Figura [80c](#page-161-1)), por outro lado, apresenta fotografias visualmente semelhantes à imagem exibida no centro da tela. As imagens similares subdividem-se em dois tipos:

- Reprodução (indicada pela forma triângulo): diferentes reproduções de um mesmo registro fotográfico (e.g. o negativo, a reprodução impressa sem tratamento (somente digitalizada) e a reprodução impressa com tratamento (e.g. retoques, etc.));
- Variação (indicada pela forma quadrado): diferentes registros que apresentam semelhança visual. A similaridade é calculada através de algoritmos apropriados para essa tarefa.

Esse componente exige requisitos de conteúdo atualmente não contemplados pelo IMS, mas, a nível de proposta, incluímos no protótipo.

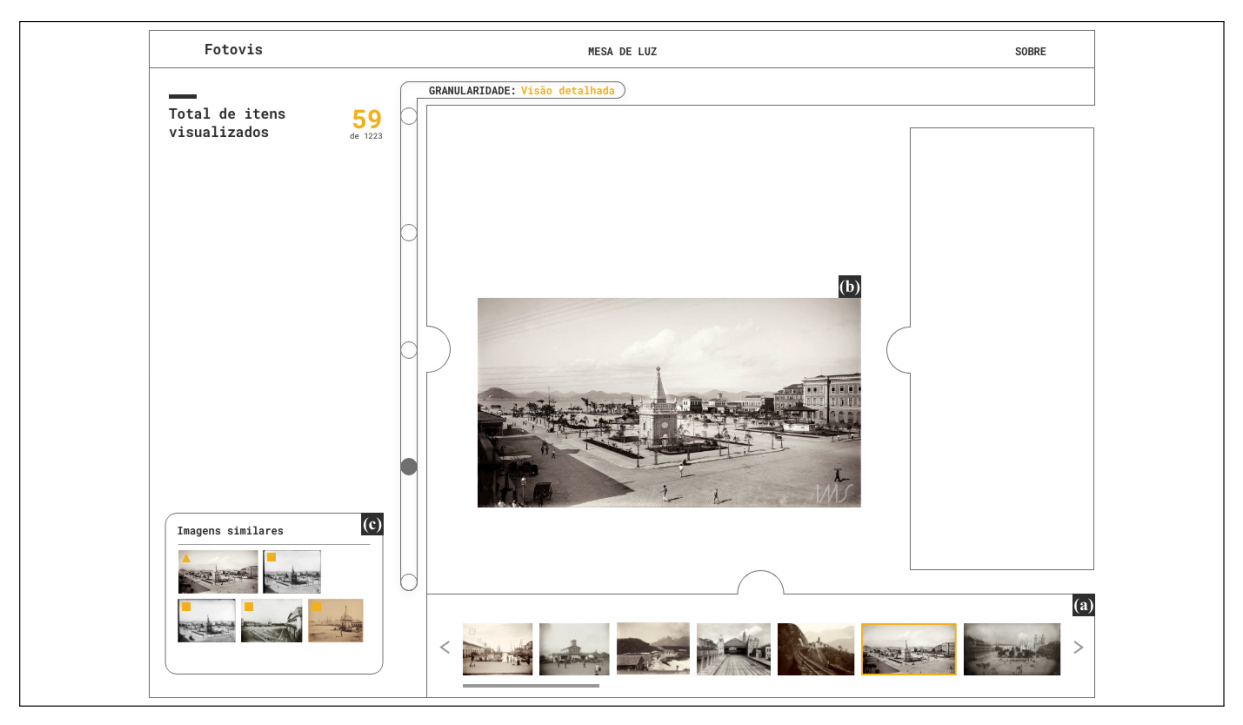

<span id="page-161-1"></span>Figura 80 - Exploração horizontal em nível de *preview*

Legenda: Componentes: (a) *slideshow*; (b) fotografia e (c) imagens similares. Fotografias: Marc Ferrez e anônimos, IMS.

Fonte: A autora, 2020.

### 3.3.2.6 Caminhos com curadoria

Caminhos com curadoria (*curated paths*, no original) é uma atividade de exploração horizontal específica. Ela é tradicionalmente alcançada através do desenho de percursos direcionados de navegação que podem ser gerados: 1) pelos produtores de conteúdo (*author-driven*); 2) pelos próprios usuários a partir de seus comportamentos de exploração e interação com o sistema (*user-driven*) e; 3) por meios adicionais de design para conteúdos narrativos e explanatórios. No Fotovis, essa atividade é evidenciada por meio do componente tutorial.

Ao acessar pela primeira vez as telas de *overview* e *preview*, o Fotovis ativa uma funcionalidade de tutorial que tem como objetivo apresentar ao usuário os principais recursos para navegação e interação com o sistema. A Figura [81](#page-162-0) exemplifica o primeiro passo do tutorial no ambiente de *overview*. A ideia é que o recurso que está sendo apresentado — no caso o controle de granularidade — fique em evidência a partir do rebaixamento dos outros elementos na tela.

## <span id="page-161-0"></span>3.3.2.7 Outras atividades

As atividades informacionais presentes no Fotovis extrapolam aquelas descritas por Windhager el al.([2018\)](#page-210-0). Tradicionalmente, historiadores da arte, museólogos e curadores, utilizam

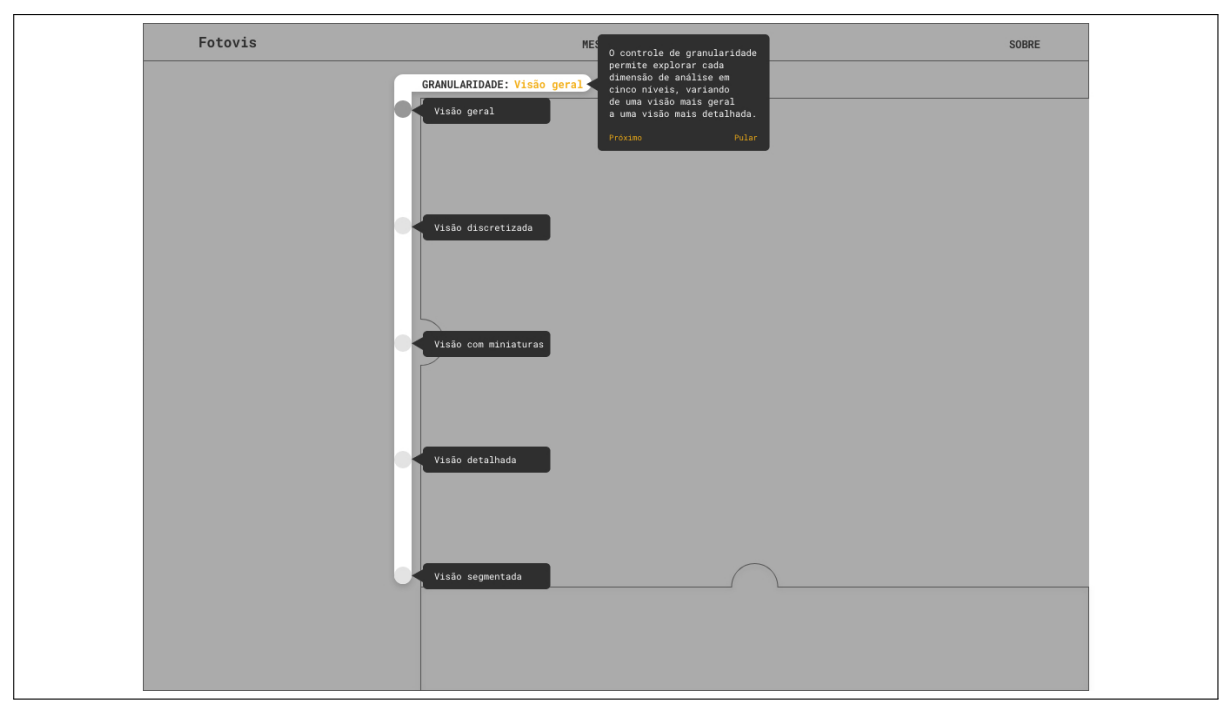

<span id="page-162-0"></span>Figura 81 - Caminho com curadoria em nível *overview*

Legenda: O tutorial apresenta o primeiro passo de explicação. Fonte: A autora, 2020.

mesas de luz físicas para selecionar itens para exposições. Sobre mesas de luz, eles podem colocar fotografias e outros documentos impressos; podem movê-los, agrupá-los e compará-los visualmente, sempre em escala. A transição de fotografias impressas para o ambiente digital torna esse fluxo de trabalho cada vez mais obsoleto. Dessa forma, curadores de exposições e publicações carecem de ferramentas interativas que suportem funcionalidades análogas àquelas despenhadas em mesas de luz físicas. Nesse sentido, projetamos um espaço de trabalho para o Fotovis — chamado 'mesa de luz' — cujo objetivo é oferecer recursos (seleção, manipulação de imagens, justaposição, salvar coleção, etc.) para edição personalizada de uma coleção fotográfica por parte do usuário.

A partir dos controles de ação sobre a imagem (rever Figura [76b](#page-158-1)), o usuário seleciona e envia fotografias para a 'mesa de luz'. Esse ambiente particular do sistema pode ser acessado a qualquer momento pela barra de navegação global. A interface da mesa de luz é composta de quatro componentes:

- Barra de ferramentas local (Figura [82](#page-164-0)a): inclui as funcionalidades salvar coleção e fazer *login*;
- Menu de miniaturas (Figura [82](#page-164-0)b): mostra uma miniatura para cada fotografia adicionada ao espaço de trabalho. As miniaturas podem ser ordenadas por um parâmetro escolhido pelo usuário, podem ser detalhadas e excluídas. O propósito desse menu é tornar itens organizáveis e facilmente acessíveis. Quando arrastadas, as miniaturas podem ser soltas

no *canvas*;

- *Canvas* (Figura [82c](#page-164-0)): área onde fotografias podem ser reposicionadas (através da interação de arrastar) e manipuladas. Inclui dois recursos que podem ser ativados através de botões do tipo *toggle*: mostrar/ocultar moldura das fotografias (Figura [82](#page-164-0)d) e mostrar/ocultar *grid* (Figura [82](#page-164-0)e). Ao ser selecionada no *canvas*, a fotografia revela uma barra de ferramentas de manipulação de imagem (Figura [82](#page-164-0)f) inspirada no projeto *Mirador*[87](#page-163-0) , aplicação *web* de visualização de imagens em código aberto e desenvolvida segundo os princípios do *Framework* Internacional de Interoperabilidade de Imagens<sup>[88](#page-163-1)</sup>. Os recursos de manipulação de imagem são: rotação, ajuste de brilho, ajuste de transparência, inverter imagem, alternar para escala de cinza, redefinir imagem;
- Controle de *zoom* e navegação (Figura [82](#page-164-0)g): amplia/reduz a escala de visualização do *canvas*. Quando a legenda exibe 1:1, as fotografias estão em escala real. As setas servem para navegar nos eixos verticais e horizontais do *canvas* (correspondem a interação de *pan*);
- Menus retráteis (Figura [82](#page-164-0)h): são regiões da interface que podem ser ativadas ou desativadas, para aparecer ou desaparecer. Quando aparecem, condensam o conteúdo e a *grid*. Quando desaparecem, cedem mais espaço para a área do *canvas*. Os menus retráteis existem em outros ambientes do Fotovis.

### 3.4 **Design final do protótipo**

O design final do protótipo consiste na transformação das etapas anteriores em uma estrutura compreensível e funcional para o Fotovis. Nesta etapa, definiu-se questões como os fluxos de interação no sistema, as dimensões das telas a serem desenhadas, a divisão espacial do conteúdo e os *wireframes* finais do protótipo.

### 3.4.1 Fluxograma

Elemento fundamental da estruturação do sistema, o fluxograma representa, graficamente, a relação entre as páginas. Fluxogramas podem ser mais ou menos detalhados, dependendo da intenção de quem os cria. Em nosso caso, desenvolvemos um fluxograma (Figura [83\)](#page-165-0)

<span id="page-163-0"></span><sup>87</sup> Disponível em: [<https://projectmirador.org/>](https://projectmirador.org/).

<span id="page-163-1"></span><sup>88</sup> *International Image Interoperability Framework* (IIIF).

<span id="page-164-0"></span>Figura 82 - Ambiente 'mesa de luz'

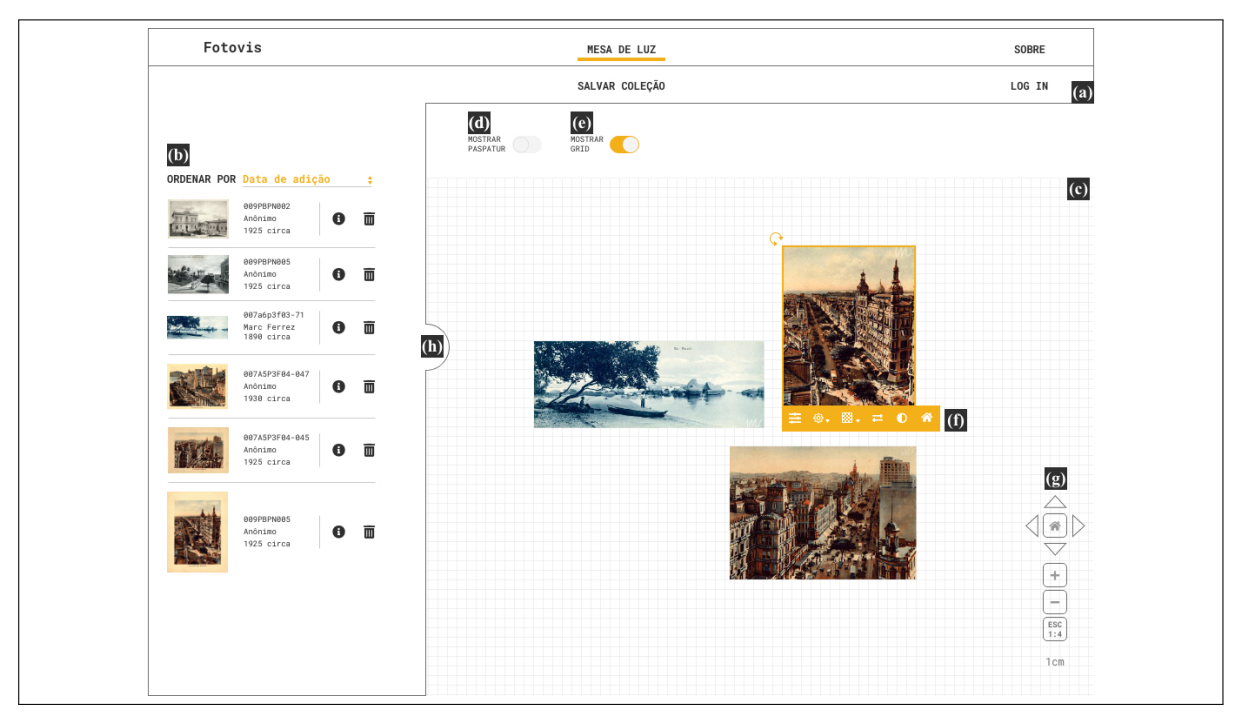

Legenda: Componentes: (a) barra de ferramentas local; (b) menu de miniaturas; (c) *canvas*; (d) mostrar/ocultar moldura; (e) mostrar/ocultar *grid*; (f) manipulação de imagem e; (g) controle de *zoom* e navegação. Fotografias: vários autores, IMS.

Fonte: A autora, 2020.

para apresentar a macroestrutura do Fotovis, fornecendo uma visão geral de todas as páginas produzidas e dos principais percursos informacionais entre elas.

Para melhor representação e comunicação de um fluxograma, Garret([2011\)](#page-204-0) propõe um vocabulário visual que indique o que cada elemento significa e que informações ele contém. Retângulos simples descrevem páginas, a unidade básica da experiência do usuário na *web*. Conectores indicam a relação bidirecional entre páginas e são representados por meio de linhas simples. Retângulos com bordas arredondadas identificam áreas, isto é, um grupo de páginas que compartilham um ou mais atributos comuns.

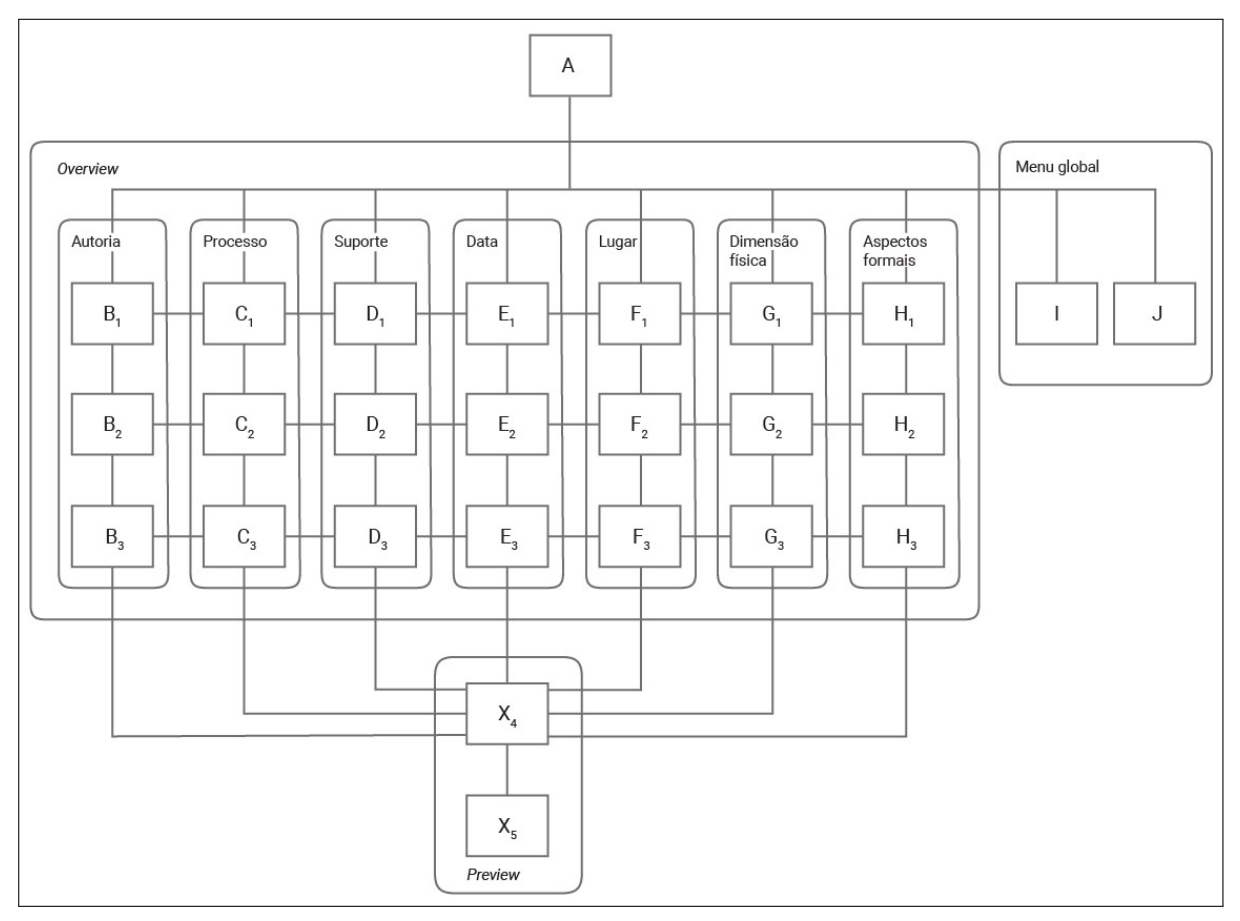

<span id="page-165-0"></span>Figura 83 - Fluxograma do Fotovis

Legenda: Estrutura das páginas e de seus principais percursos informacionais. Fonte: A autora, 2020.

### 3.4.2 Dispositivos e dimensões

A interface do Fotovis foi projetada para ser responsiva ou seja, para que seu *layout* adapte-se à uma variedade de dispositivos e dimensões de tela. Contudo, devido a especificidade do Fotovis, priorizamos a representação do seu funcionamento fluido em *desktops* pois suas resoluções maiores permitem a acomodação de múltiplos componentes simultaneamente na tela. O design do Fotovis para telas pequenas como celulares, requer estudos de interface e interação complementares que ultrapassam os objetivos da presente pesquisa.

Feita essa ressalva, optamos pela dimensão de tela 1366x768px pois é aquela mais utilizada por usuários brasileiros segundo o StatCounter([2019\)](#page-208-0), serviço de análise de tráfego na *web*. Em novembro de 2019, o serviço apontou essa dimensão de tela em primeiro lugar (19,62%) dentre todas as plataformas. Em segundo lugar encontra-se a dimensão 360x640px (*mobile*). Contudo, embora uma dimensão de tela 1366x768px ofereça uma resolução de referência, ela não deve ser considerada em seu valor absoluto. Em um navegador comum, o espaço de tela disponível para exibição do conteúdo das páginas é, geralmente, menor, sobretudo na largura. Levando isso em conta, e utilizando o *software AdobeXD* para design das telas chegamos a uma *grid* de dimensão 1088px por 768px, subdividida em 12 colunas de 76px com espaçamento de 16px (Figura [85](#page-167-0)).

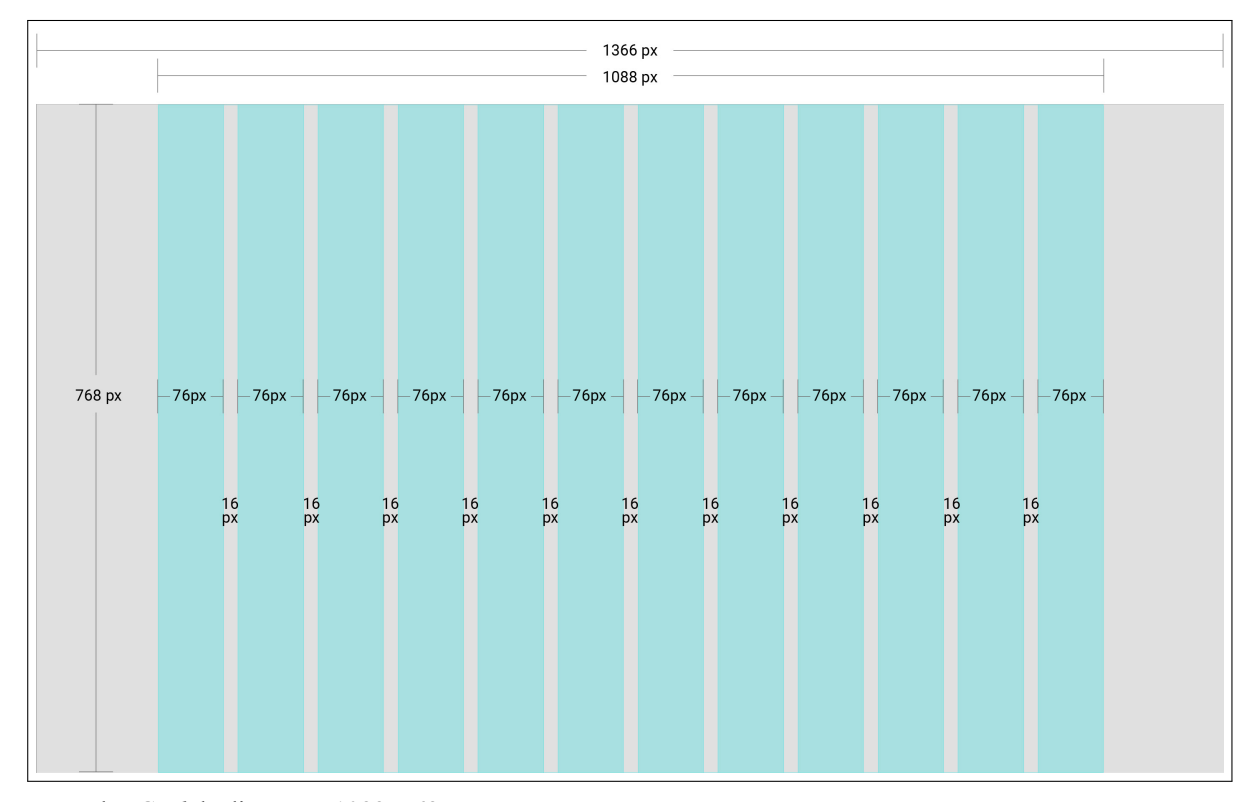

Figura 84 - *Grid* do Fotovis

Legenda: *Grid* de dimensão 1088x768px. Fonte: A autora, 2020.

#### 3.4.3 Divisão espacial do conteúdo

Após definidas as dimensões da interface do Fotovis, foi possível estabelecer a divisão do espaço, isto é, o posicionamento e arranjo visual dos componentes nas diferentes telas. Embora o Fotovis apresente páginas de natureza e funcionalidade distintas, como as páginas de visualização tipo *overview* e as páginas de visualização de tipo *preview*, buscamos, sempre que possível, atender o princípio de consistência estética e funcional. Procuramos manter uma mesma lógica de organização do conteúdo e interação com os componentes em todas as páginas a fim de facilitar o reconhecimento das funcionalidades e a navegação no sistema.

O Fotovis possui três principais estruturas de página com regiões de interface do usuário bem delimitadas a partir da *grid*. As Figuras [\(85](#page-167-0), [86](#page-168-0) e [87](#page-168-1)) a seguir apresentam essas estruturas macros.

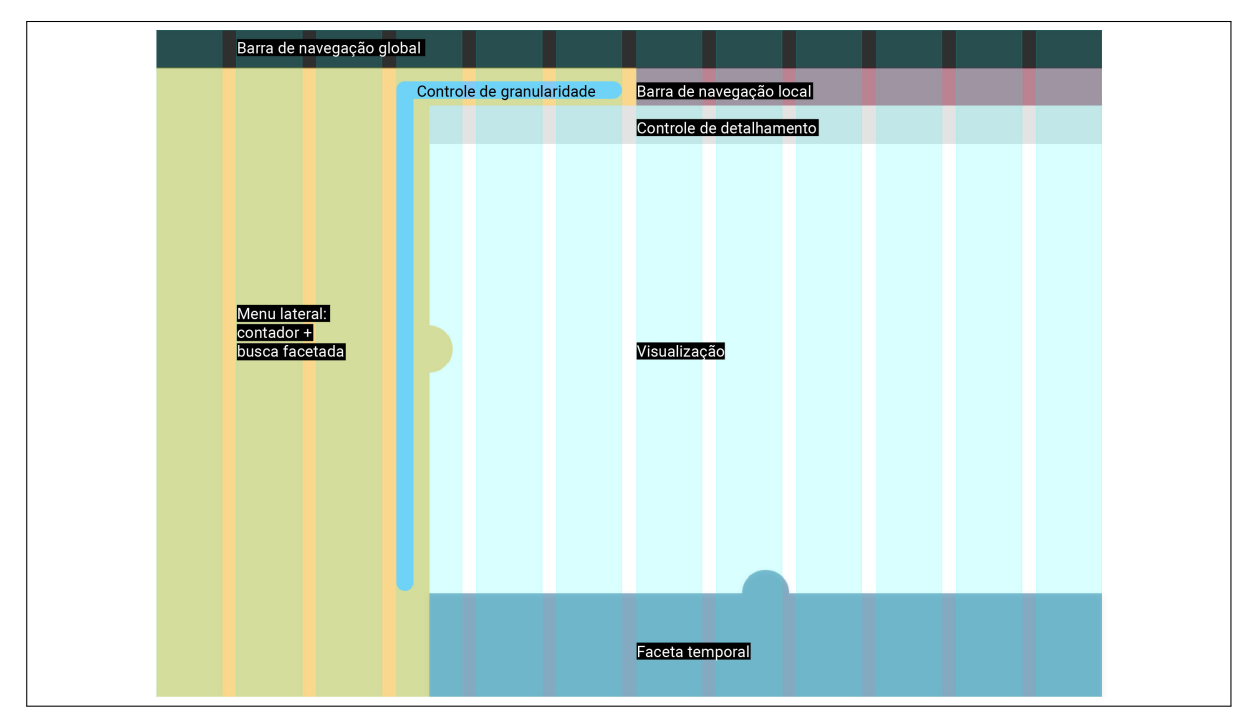

<span id="page-167-0"></span>Figura 85 - Estrutura básica das páginas de tipo *overview*

Legenda: As regiões de interface são delimitadas a partir da *grid*. Fonte: A autora, 2020.

### 3.4.4 Design das telas

Com as estruturas de página definidas, foi possível desenvolver as telas do protótipo. Inicialmente, pensamos em criar *wireframes*, com intuito de visualizar e testar a navegação e principais recursos do sistema rapidamente. *Wireframes* são desenhos básicos de uma interface que, a partir de um mínimo de recursos visuais, sintetiza a aparência e funcionalidade de um pro-

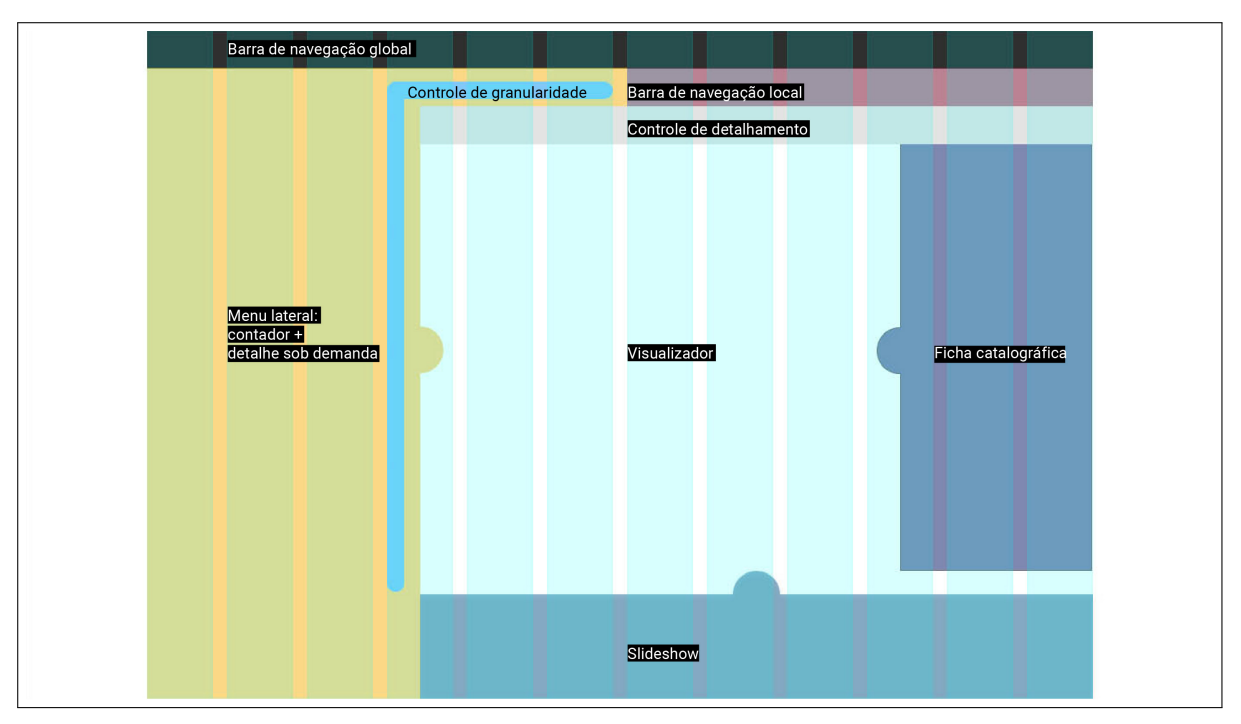

<span id="page-168-0"></span>Figura 86 - Estrutura básica das páginas de tipo *preview*

Legenda: As regiões de interface são delimitadas a partir da *grid*. Fonte: A autora, 2020.

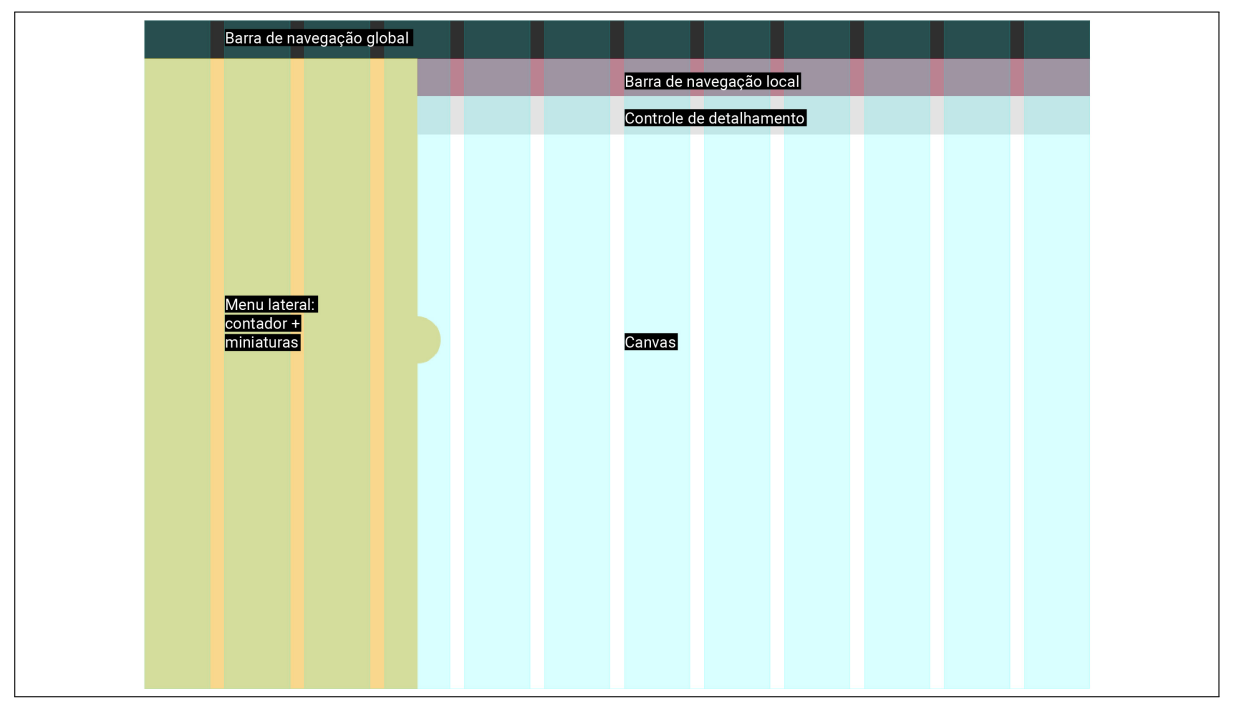

<span id="page-168-1"></span>Figura 87 - Estrutura básica da páginas 'mesa de luz'

Legenda: As regiões de interface são delimitadas a partir da *grid*. Fonte: A autora, 2020.

duto digital. Dessa forma, tradicionalmente, *wireframes* não utilizam cor e imagens. Contudo, devido à complexidade informativa do sistema Fotovis, sobretudo em relação às suas visualizações, o desenho de *wireframes* se mostrou insuficiente para a construção do protótipo. Por um lado, foi necessário adicionar recursos de design como cor, tipografia, ícones, etc. para tornar a interface compreensível e navegável. Por outro lado, a incorporação de fotografias da coleção nas telas foi importante para demonstrar o valor de uso do sistema e dos recursos propostos para consulta e exploração de imagens.

A solução de design de telas que apresentamos é algo mais elaborado que um *wireframe* e com menos acabamento que um design finalizado. Para cada jornada do usuário (rever seção [2.5\)](#page-107-0), criamos uma série de telas a fim de construir um protótipo. As telas foram criadas utilizando o *software AdobeXD*, uma ferramenta de design de experiência do usuário baseada em vetor para aplicativos da *web* e aplicativos móveis, desenvolvida pela *Adobe Inc*. O Apêndice [C](#page-215-0) ilustra alguma das telas.

#### <span id="page-169-0"></span>3.5 **Protótipo**

No contexto de projetos de design, a prototipagem pode ser definida como "a disposição de seguir adiante e testar alguma hipótese construindo o objeto"([BROWN](#page-201-0), [2010\)](#page-201-0). Apesar de parecer desperdício de tempo com esboços, modelos e simulações, a prototipagem gera resultados eficientes e com mais rapidez. Contudo, protótipos devem consumir o tempo, o empenho e o investimento necessários para gerar *feedbacks* úteis e levar uma ideia adiante. Sobre esse aspecto, Brown comenta:

A meta da prototipagem não é criar um modelo funcional. É dar forma a uma ideia para conhecer seus pontos fortes e fracos e identificar novos direcionamentos para a próxima geração de protótipos mais detalhados e lapidados. O objetivo dos protótipos iniciais deve ser decidir se uma ideia tem ou não valor funcional. Mais cedo ou mais tarde, designers precisam apresentar o protótipo aos possíveis usuários do produto final para obter seu *feedback*. Nesse ponto, as qualidades superficiais do protótipo podem demandar um pouco mais de atenção, de forma que os consumidores potenciais não se distraiam com bordas mal acabadas ou detalhes não solucionados (BROWN, ibid., p. 86-87).

Os protótipos podem ser classificados por tipo e por complexidade [\(GARIMPO-UX,](#page-204-1) [2018\)](#page-204-1). A primeira classificação diz respeito à natureza do produto que será testado, podendo se configurar como um protótipo de um produto físico, de um produto ou serviço digital (incluindo sistemas) ou de um processo. A segunda classificação diz respeito ao grau de semelhança com a versão final, podendo se configurar com um protótipo de baixa, média ou alta fidelidade/complexidade.

Levando em consideração a natureza do Fotovis, nossas perguntas de pesquisa e o estágio de desenvolvimento do protótipo, definimos que a melhor configuração para testá-lo e validá-lo seria a de protótipos *click-through*. Protótipos *click-through* são modelos em escala com *layout* e navegação simplificados que, no entanto, são suficientes para testar alguns aspectos da interação do usuário com o produto digital. Esse tipo de protótipo vincula várias telas por pontos de acesso (um ponto de acesso é uma área da tela que, uma vez acionada através de cliques ou toques, redireciona o usuário para a tela de destino). Uma tela pode dar acesso a várias outras telas constituindo uma complexa rede de fluxos sem que seja necessário implementar as interações.

Para construir os protótipos utilizamos o *software Invision*<sup>[89](#page-170-0)</sup> que permite determinar o fluxo de navegação das telas e definir os pontos de acesso (*hotspots*). Vale mencionar que, embora o *AdobeXD* possua o modo de prototipação, até recentemente não era possível utilizar o *software* para simular interações de tipo *mouseover*. Por esse motivo, recorremos a outro *software*, o *Invision*, que nos ofereceu uma licença gratuita para fins de pesquisa.

A relação de todas as telas criadas para o protótipo do Fotovis pode ser acessada em: **[<http://www.juliagiannella.com.br/fotovis/prototipo.html>](http://www.juliagiannella.com.br/fotovis/prototipo.html)**.

<span id="page-170-0"></span><sup>89</sup> Disponível em: [<https://www.invisionapp.com/>](https://www.invisionapp.com/).

# **4 AVALIAÇÃO DO PROTÓTIPO**

Neste capítulo, o Fotovis é avaliado e demonstramos em que aspectos ele oferece exitosamente experiências de descoberta e interação com coleções fotográficas e em que aspectos ele pode ser aprimorado. A avaliação ocorre fundamentalmente através de duas maneiras e levando em consideração os componentes do *Lean Canvas* na seção [2.3](#page-93-0). Primeiro, a partir de uma reflexão crítica sobre o processo de criação das visualizações, nos debruçamos sobre os *insights* que somos capazes de perceber sobre a amostra da coleção fotográfica do IMS. Essa discussão fornece evidências empíricas de como a consulta de fotografias através de visualizações contribui para a descoberta de conhecimento em coleções fotográficas existentes. Em seguida, a partir de testes com usuários, discutimos a percepção do Fotovis por terceiros, oferecendo uma abordagem tanto para validar o valor de uso do sistema e a eficácia de seus recursos como para reunir impressões do que pode ou deve ser reconsiderado. Com o decorrer do projeto, o envolvimento de alguns dos participantes evoluiu da condição de entrevistados — etapa de pesquisa com usuário — para uma relação de colaboração na avaliação do Fotovis — etapa de teste com usuário. A avaliação dos protótipos leva a resultados em diferentes níveis. Em nível mais específico, é possível identificar as potencialidades e desvantagens do protótipo em relação à coleção fotográfica que ele representa. Em nível mais abrangente, a avaliação permite refletir sobre quais soluções de design podem ser escalonáveis e transferíveis para coleções imagéticas similares. Mais importante, o processo de avaliação possibilita a compreensão acerca de qual tipo de conhecimento é subjacente a coleções fotográficas e como ele é revelado através das visualizações. À medida que o Fotovis foi avaliado antes de sua implementação, as discussões aqui reunidas servem de subsídio para validação dos pontos exitosos e revisão dos pontos falhos antes de uma nova iteração do design do sistema.

#### 4.1 **Reflexão crítica**

O Fotovis é singular em sua capacidade de reunir e representar não apenas o conteúdo de coleções fotográficas — as fotografias propriamente ditas —, mas também aquilo que reside em suas macroestruturas, isto é, nas relações, padrões, *outliers* e até mesmo vieses evidenciados nas estratégias de catalogação e indexação de coleções. Os *insights* apresentados a seguir relacionam-se com questões discutidas anteriormente sobre a integração de múltiplas visualizações e a incorporação de dados ausentes nas soluções de consulta e de visualização.

#### 4.1.1 Estrutura da coleção

Através de múltiplas visualizações é possível construir a imagem mental acerca o tamanho, a distribuição, a composição e os escopos temporal, espacial, autoral, formal, dentre outros aspectos, de uma coleção. Através do princípio sinóptico, o *layout* do sistema proporciona o cruzamento de diferentes dimensões de análise dentro do espaço informacional de uma única tela. As visualizações criadas e apresentadas no capítulo anterior demonstram a estrutura de uma amostra de 1223 fotografias. As conclusões sobre a estrutura da amostra não podem ser generalizadas para o restante do acervo fotográfico do IMS, mas demonstram o tipo de conhecimento que, potencialmente, pode ser produzido para coleções maiores uma vez que elas sejam integralmente disponibilizadas no Fotovis. Finalmente, as conclusões que se seguem ilustram tipos de *insight* que o Fotovis pode gerar não esgotando, contudo, as possibilidades de interpretação sobre a amostra.

O gráfico de barras empilhadas visualiza a amostra organizada por data de publicação (rever Figura [51](#page-131-0)). É possível notar que a primeira metade do gráfico — referente ao período entre 1859 e 1910 — apresenta uma variação abrupta das alturas das colunas. Os anos 1875, 1880, 1885, 1890, 1895, 1900 e 1910 possuem uma contagem de fotografias superior a outros anos do mesmo intervalo. Ao que tudo indica, este formato do gráfico evidencia uma lógica de catalogação do acervo que é a atribuição de anos de publicação arredondados para registros do século XIX e início do século XX período em que, de fato, é mais difícil atribuir com precisão a data de produção das fotografias. A segunda metade do gráfico — referente ao período entre 1910 a 1998 — exibe uma variação mais aleatória das alturas das colunas. A cor dos segmentos das colunas, como discutido previamente, detalha a precisão dos anos atribuídos. Nota-se que na primeira da metade do gráfico existe uma forte incidência de anos atribuídos como *circa*, enquanto na segunda metade cresce a incidência de anos atribuídos com precisão. De modo geral, a atribuição de fotografias com precisão de mês e dia de produção é uma prática pouco recorrente na amostra, mesmo em fotografias recentes. Seria interessante investigar se esse dado não é normalmente conhecido ou se não é catalogado por decisão institucional. Uma única fotografia, na coluna do ano 1902, é representada como 'posterior a', o que leva a refletir se seria o caso de eliminar esse descritor temporal substituindo-o por outro (e.g. década ou mesmo sem data). Tal decisão, contudo, só seria adequada a partir da avaliação do acervo como um todo. Finalmente, há de se observar o ano de 1975 que mostra um pico de fotografias publicadas revelando uma forte característica da composição da amostra. Entre 1972 e 1977, Maureen Bisilliat fotógrafa inglesa naturalizada brasileira — viajou com frequência ao Parque Indígena do Xingu para fotografar (IMS, 2017). Os registros desse trabalho integram o acervo do IMS que optou por disponibilizar publicamente grande parte da série Xingu (126 itens). Dessa forma, o ano de 1975 — atribuído a todas as fotografias da série Xingu — apresenta uma alta concentração de itens. A presença desproporcional de fotografias neste ano é um indicativo de que a catalogação de coleções não deve ser vista como uma representação neutra: coleções são formadas a partir de influências pessoais, institucionais, administrativas e técnicas. Com efeito, metadados não são registros do que é "verdadeiro", mas sim aquilo que indivíduos e instituições com os seus próprios interesses e vieses sabem e escolhem disseminar ou então são capazes de registrar dentro das estruturas de catalogação e convenções existentes. A nosso ver, a desproporcionalidade evidenciada no gráfico não é um problema de catalogação muito menos de design que deve ser combatido, mas sim abraçado e tornado aparente.

Correlações entre data e autoria são percebidas através dos recursos de interação no Fotovis, mais especificamente a partir da propriedade de interligação das facetas visuais. A Figura [88,](#page-173-0) a seguir, exibe a aparência de tela ao se passar o *mouse* sobre a coluna referente ao ano de 1975. A faceta 'autores' é atualizada, mostrando que apenas os fotógrafos Maureen Bisilliat e Thomas Farkas possuem registros para o ano selecionado. Se outras facetas tivessem abertas elas também seria atualizadas.

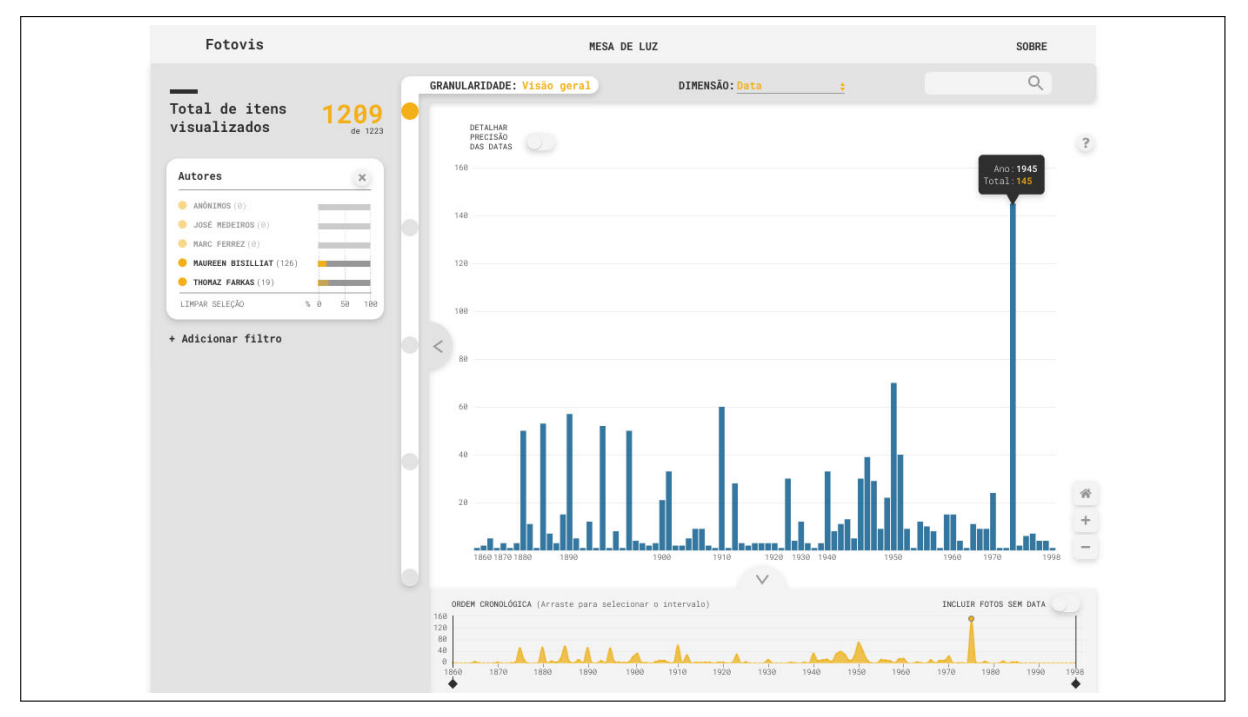

<span id="page-173-0"></span>Figura 88 - Tela da dimensão 'data' na visão geral

Legenda: A interação de *mouseover* sobre a visualização evidencia a relação entre ano e autoria. Fonte: A autora, 2020.

O mapa de árvore visualiza a amostra organizada por autores (rever Figura [53\)](#page-133-0). Em uma primeira observação, nota-se uma distribuição relativamente homogênea entre os quatro fotógrafos e a categoria 'anônimos'. A partir da interação com o Fotovis é possível realizar outras análises. Por exemplo, ao selecionar uma área da visualização — no caso a área correspondente a Marc Ferrez — o contador e as facetas visuais são filtradas (Figura [89a](#page-174-0)). É possível constatar que a obra de Ferrez (com 323 itens) possui uma distribuição temporal no período entre 1870 e 1922 e que abrange uma variedade de processos formadores da imagem. De fato, em comparação com outros fotógrafos da amostra, Ferrez é o que mais "experimentou" diferentes processos.

A obra de Maureen Bisilliat (188 itens) evidencia outras características para os mesmos critérios de análise (Figura [89](#page-174-0)b). Seus registros concentram-se entre 1963 e 1985 e os processos utilizados pela fotógrafa foram gelatina/corante e gelatina/prata.

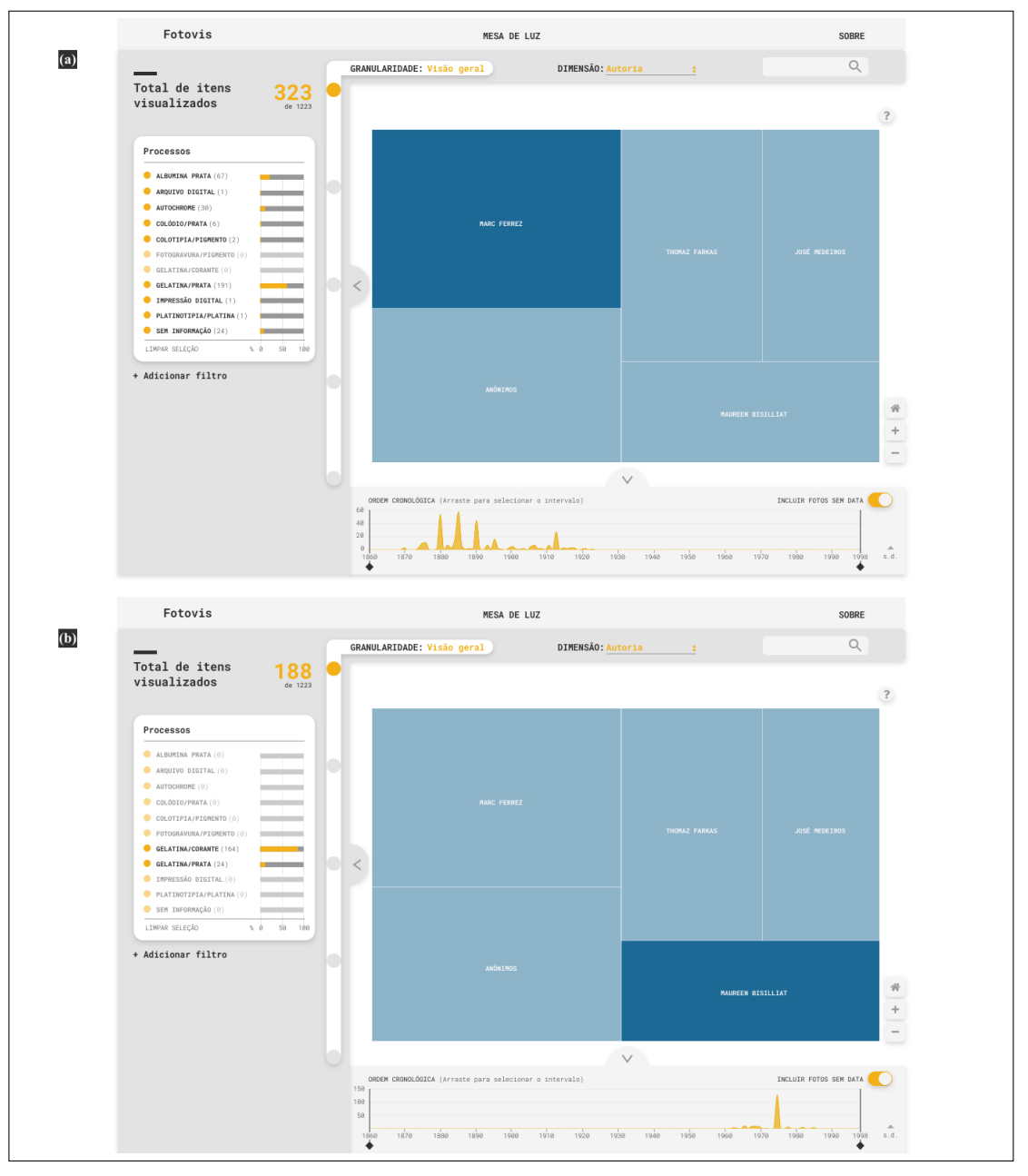

<span id="page-174-0"></span>Figura 89 - Telas da dimensão 'autoria' na visão geral

Legenda: A seleção de uma área evidencia a relação entre autoria, processos e data. Fonte: A autora, 2020.

O gráfico de dispersão visualiza a amostra organizada por dimensão física (altura X largura) (rever Figura [57](#page-136-0)). É possível notar uma concentração de registros de pequenas dimensões assim como *outliers*, isto é, observações que apresentam um grande afastamento das demais. O *outlier* no caso representa um panorama montado<sup>[90](#page-175-0)</sup> de grandes proporções (41 cm de altura por 100 cm) de Marc Ferrez produzido em 1880 *circa*.

A quantidade de fotografias de até 10x10cm totaliza 626 registros: mais da metade da amostra. Se analisarmos com mais detalhe, percebemos que há quatro formatos predominantes neste intervalo: 2,4x3,6cm (244 registros); 3,6x2,4cm (124 registros); 6x6cm (184 registros) e 5,7x5,5cm (65 registros). Essa constatação sugere que, ao contrário do que o senso comum pode esperar, a maioria dos itens da amostra não refere-se a reproduções fotográficas em papel, mas sim a matrizes. Isso ocorre porque muitas vezes as fotografias são digitalizadas diretamente de negativos flexíveis ou diapositivos. A correlação entre dimensão física (seleção de 10x10cm), suporte e data de produção pode ser evidenciada a partir da interligação entre a visualização as facetas visuais como demonstra a Figura [90](#page-175-1).

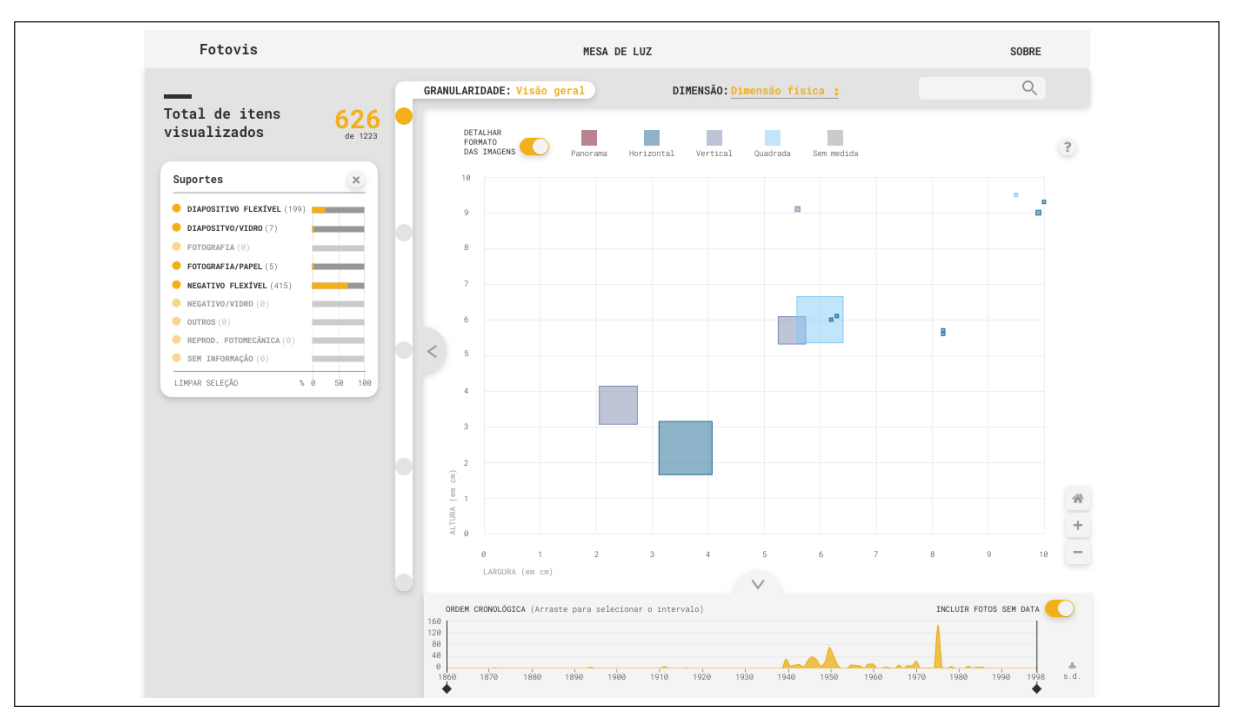

<span id="page-175-1"></span>Figura 90 - Tela da dimensão 'dimensão física' na visão geral

Legenda: Seleção de fotografias de até 10x10cm. Fonte: A autora, 2020.

Além disso, as cores aplicadas ao gráfico de dispersão reforçam a distribuição dos formatos. É perceptível a maior ocorrência de fotografias horizontais na amostra (643 itens), representadas pela cor azul escura. A partir da interação com a interface é possível realizar outras análises. As fotografias quadradas, indicadas pela cor azul clara, possuem duas possibilidades de dimensão: a já comentada dimensão 6x6cm que, na amostra, abrange cerca de 85% da obra

<span id="page-175-0"></span><sup>90</sup> A obra se chama *Panorama da Baía de Guanabara, com Pão de Açúcar, Outeiro da Glória, Palácio do Catete, praia do Flamengo e partes dos bairros do Catete, Laranjeiras e Flamengo tomado a partir do morro Nova Cintra*.

de José Medeiros (175 itens) e alguns registros de Ferrez e Bisilliat e a dimensão 9,5x9,5cm, que representa uma única fotografia de autoria anônima e no suporte papel. A correlação da visualização com as facetas temporal, de autoria e de suporte revela que, na amostra, as fotografias quadradas concentram-se no período entre 1945 e 1962, são majoritariamente de José Medeiros e em negativo flexível (Figura [91a](#page-177-0)).

Já as fotografias panorâmicas (53 itens), indicadas pela cor vinho, possuem oito variações de dimensão sendo duas mais predominantes: 6x12,5cm (22 itens) e 15,5x34,5cm (24 itens). A correlação da visualização com as facetas temporal e de autoria revela que, na amostra, as fotografias panorâmicas concentram-se no período entre 1880 e 1925 e são majoritariamente de Marc Ferrez (Figura [91b](#page-177-0)).

O diagrama aluvial visualiza a amostra organizada por aspectos formais (rever Figura [59\)](#page-139-0). Se observarmos cada aspecto formal isoladamente percebemos a predominância de fotografias catalogadas como P&B, horizontais, diurnas, externas e retratos. As observações mais interessantes, contudo, emergem do cruzamento entre esses aspectos. Alguns padrões que percebemos interagindo com a visualização de forma exploratória foram:

- 180 das 185 fotografias quadradas são P&B;
- Fotografias P&B são predominantes na amostra, mas essa cromia não é expressiva sobre fotografias panorâmicas (apenas 3 registros de 53 são P&B);
- Todas as fotografias noturnas são P&B;
- Mais da metade das fotografias internas (84 de 154 itens) são quadradas;
- A maioria das fotografias internas (132 de 154) são P&B;
- A maioria das fotografias de cena de rua (50 de 57) são P&B;
- A cromia cor não é predominante na amostra (244 de 1223), mas é expressiva dentro do subgênero 'retrato' (164 itens de 488);
- Fotografias horizontais são predominantes na amostra (643 itens), mas fotografias verticais são mais recorrentes dentro dos subgêneros cena de rua (27 itens de 59) e estúdio artístico (16 itens de 22);
- Fotografias panorâmicas são sempre externas;
- Fotografias aéreas são sempre horizontais.

A Figura [92](#page-178-0) exemplifica padrões que podem ser descobertos para o subgênero de imagem 'cena de rua'. Não há fotografias coloridas neste recorte e os formatos vertical e quadrado superam o formato horizontal. Quando atribuída, a temporalidade é sempre diurna e a espacialidade é sempre externa. O tipo de suporte mais presente é 'fotografia/papel' (29 de 59 itens).

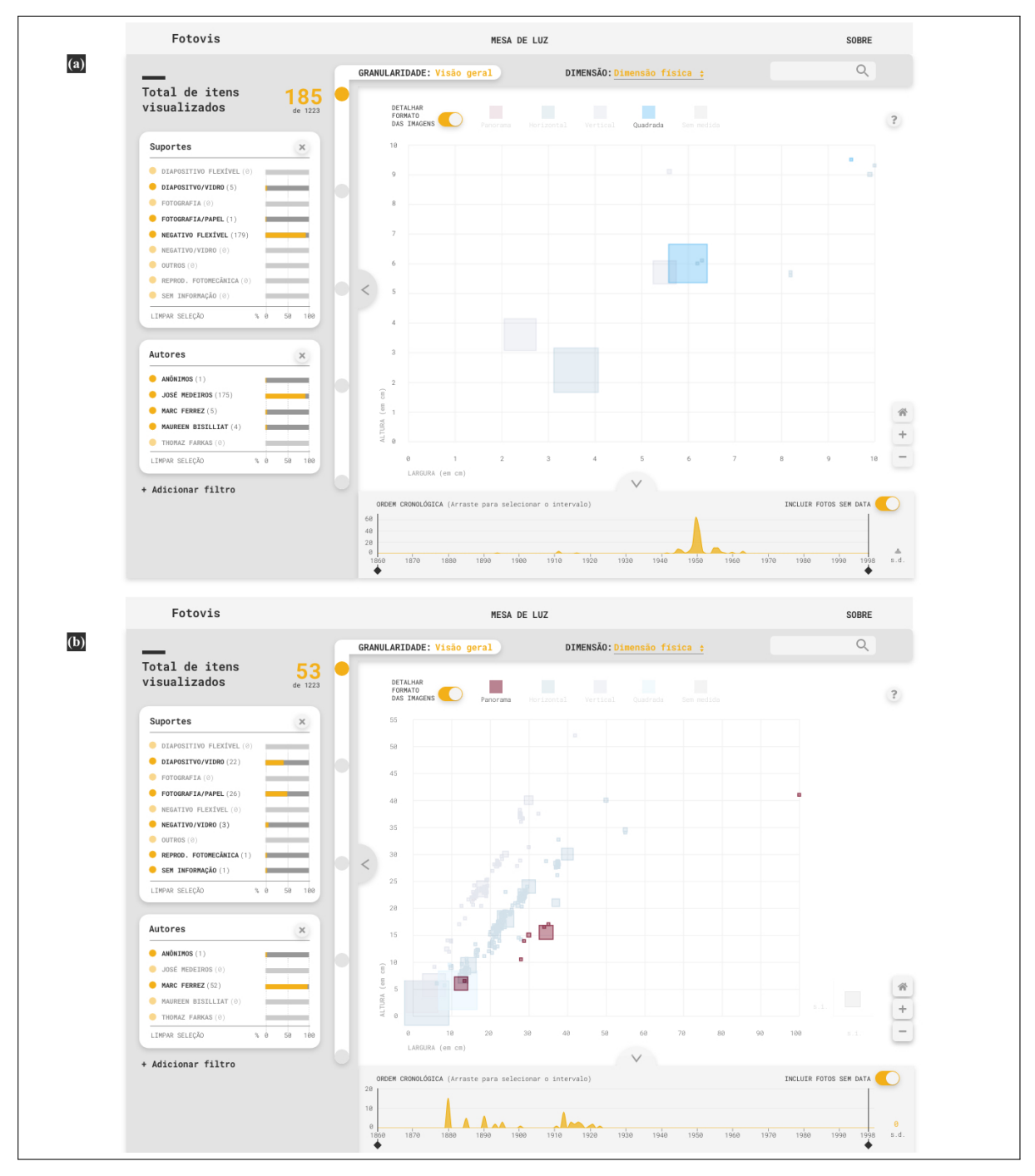

<span id="page-177-0"></span>Figura 91 - Telas da dimensão 'dimensão física' na visão geral

Legenda: Seleção de (a) fotografias quadradas e; (b) fotografias panorâmicas. Fonte: A autora, 2020.

É nítida a concentração em torno de dois períodos históricos distintos: a virada do século XIX para XX e a década de 1940/1950. Esses períodos correspondem, respectivamente, ao trabalho autoral de mestres do século XIX (representados por Marc Ferrez e Anônimos na amostra) e de fotógrafos de geração mais recente (José Medeiros e Thomaz Farkas na amostra).

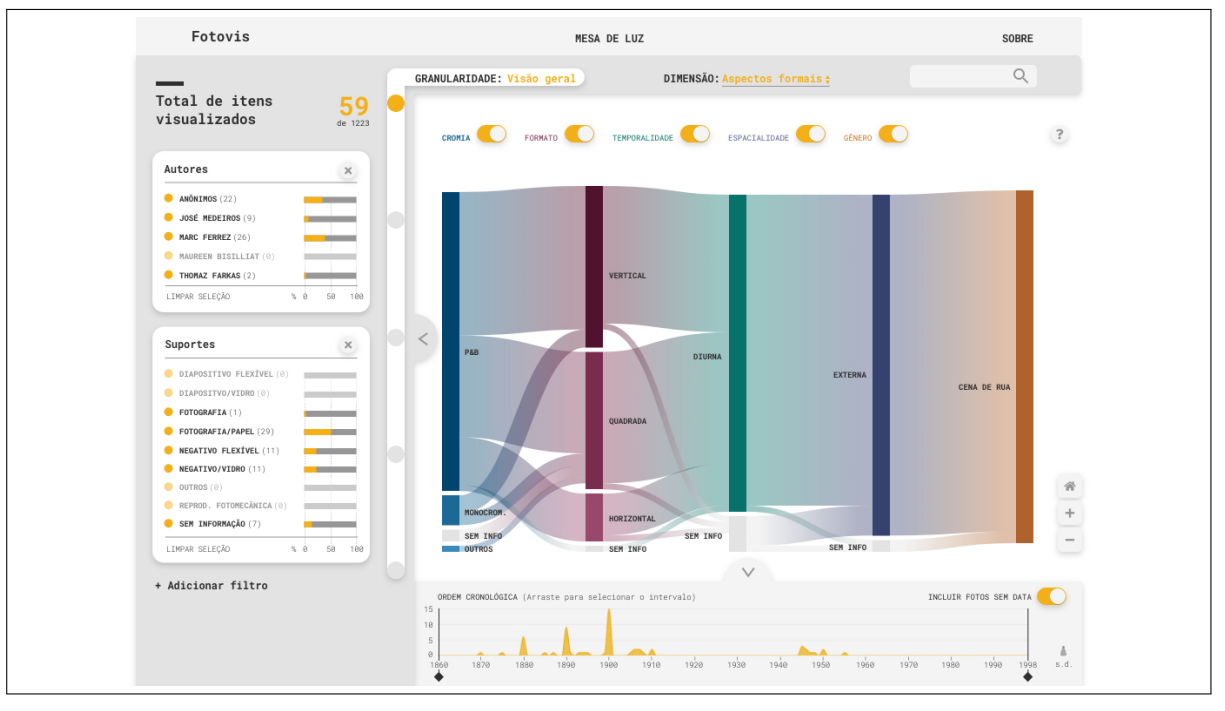

<span id="page-178-0"></span>Figura 92 - Tela da dimensão 'aspectos formais da imagem' na visão geral

Legenda: Padrões para o subgênero de imagem 'cena de rua'. Fonte: A autora, 2020.

#### 4.1.2 Dados ausentes

Como discutido no capítulo anterior, visualizações tradicionalmente mapeiam dados (eventos, categorias, tamanhos, locais, etc.) a partir do posicionamento de marcadores em um espaço de representação. Essa constatação inevitavelmente leva à pergunta se  $\frac{1}{x}$ e caso sim, como — variáveis sem valores atribuídos (e.g. eventos sem data) devem ou não ser exibidos na visualização. Pelo o que temos conhecimento, a maioria das visualizações opta por omitir dados sem valores conhecidos. Como consequência, a estratégia de design usual seria omitir fotografias sem data de uma linha do tempo, fotografias sem medidas de um gráfico de dispersão, fotografias sem local de um mapa, e assim por diante.

Pode-se argumentar que a não exibição de dados sem valores conhecidos para uma determinada dimensão de análise é uma abordagem sensata. Nessa linha de pensamento, usuários que olham para dados organizados temporalmente, por exemplo, o fazem através de uma lente de observação interessada em anos, meses, dias ou outros descritores temporais. Logo, ocorrências sem data seriam invisíveis para eles. No entanto, nossa avaliação é de que visualizações são enquadramentos para interpretação de coleções e, como tais, devem se esforçar, na medida do possível, para representar suas complexidades o que inclui suas lacunas, incertezas e ambiguidades. Usuários podem não estar suficientemente cientes de que uma visualização omite dados com valores desconhecidos, assumindo que ela exibe a completude dos dados que ela representa.

No Fotovis, os dados ausentes, ou seja, os dados sem valores atribuídos foram considerados nas estratégias de consulta e de visualização sendo sempre facultado ao usuário o recurso de exibi-los ou ocultá-los. Nossa avaliação é de que essa estratégia proporciona duas principais vantagens. Para o usuário com pouco domínio de conhecimento sobre a coleção, a incorporação de dados ausentes oferece um espaço informacional mais generoso, completo e transparente. Para um usuário com alto domínio de conhecimento sobre a coleção, a incorporação de dados ausentes evidencia de maneira mais fidedigna o *status* de catalogação da amostra de fotografias, tornando aparente quais metadados são mais preenchidos e quais são menos conhecidos. A contagem sobre os dados ausentes<sup>[91](#page-179-0)</sup> na nossa amostra de 1223 permite verificar que há:

- 14 fotografias sem valor para data;
- 27 fotografias sem valor para processo formador da imagem;
- 49 fotografias sem valor para suporte:
- 29 fotografias sem valor para dimensão física;
- 25 fotografias sem valor para cromia;
- 433 fotografias sem valor para temporalidade;
- 29 fotografias sem valor para formato<sup>[92](#page-179-1)</sup>;
- 206 fotografias sem valor para espacialidade;
- 437 fotografias sem valor para gênero da imagem;
- 40 fotografias sem valor para país;
- 143 fotografias sem valor para estado;
- 406 fotografias sem valor para município.

<span id="page-179-0"></span><sup>91</sup> A autoria anônima não é enquadrada como um dado ausente visto que, diferentemente dos outros aspectos, o anonimato é um valor atribuído na base de dados do IMS.

<span id="page-179-1"></span><sup>&</sup>lt;sup>92</sup> Na tabela de dados inicial, o formato era um dado ausente em 296 registros. Como calculamos o formato a partir das dimensões físicas, foi possível reduzir consideravelmente esse número.
É perceptível que os dados relacionados aos aspectos formais (cromia, temporalidade, formato, espacialidade e gênero da imagem) e às localidades são aqueles mais recorrentemente ausentes. Ao que tudo indica, isso ocorre por serem aspectos que exigem maior trabalho de pesquisa para serem informados com precisão. A Figura [93](#page-180-0) exemplifica a visualização de dados ausentes para a variável país na dimensão de análise 'lugar' no nível 'visão geral'. O mapa encontra-se na escala global e ao passar o *mouse* na área de dados ausentes, a mesma é destacada e um *tooltip* é revelado. Os anos de produção e os autores das fotografias sem informação sobre país de registro são indicados em suas respectivas facetas.

<span id="page-180-0"></span>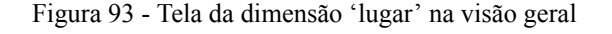

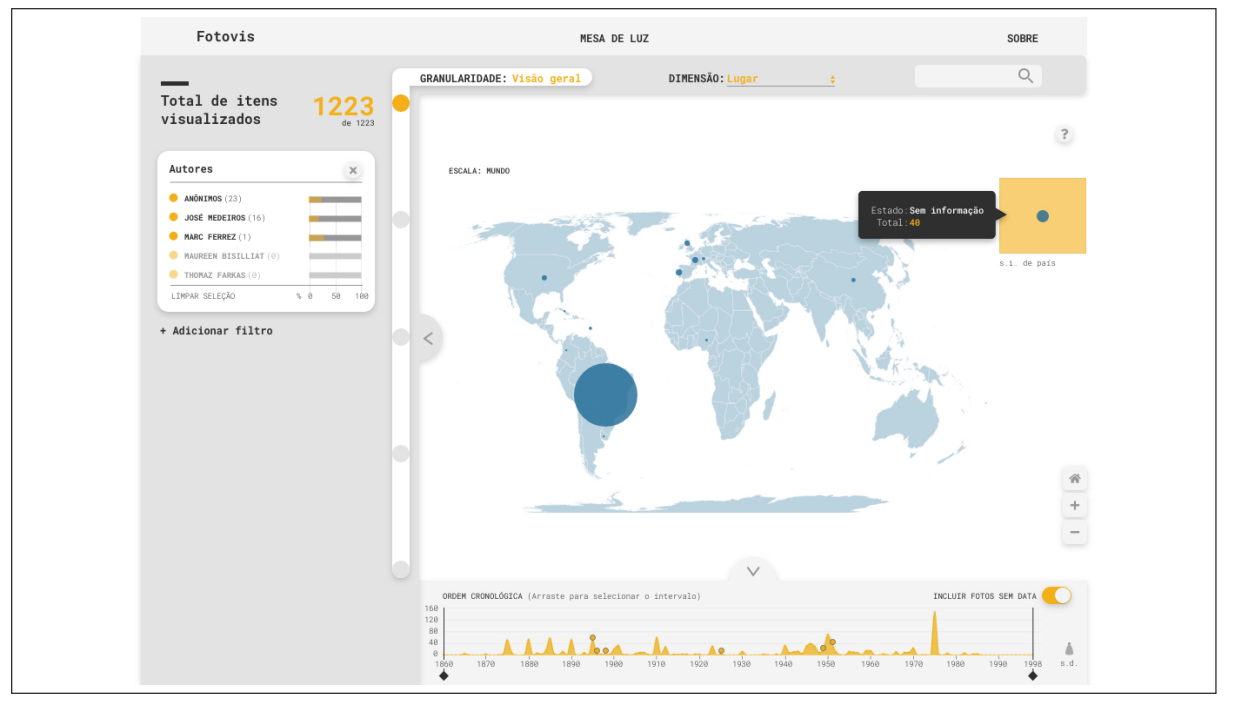

Legenda: Dados ausentes para a variável país são indicados no canto superior direito. Fonte: A autora, 2020.

A Figura [94](#page-181-0) ilustra a visualização de dados ausentes para as variáveis cromia, formato, temporalidade, espacialidade e gênero da imagem no nível de granularidade 'visão discretizada'. Cada fotografia da amostra é representada por cinco marcadores (quadradinhos) na visualização; cada marcador mapeia um aspecto formal. Quando o valor é *null*, isto é, desconhecido, ele é mapeado na área de marcadores 'sem informação' e na cor cinza. Durante a interação, os marcadores podem ser destacados em amarelo.

#### 4.2 **Teste com usuários**

A etapa de teste com usuários é fundamental para avaliar a eficácia de um produto ou serviço confrontando os resultados obtidos com o que esperava-se de seu uso. Em nosso tra-

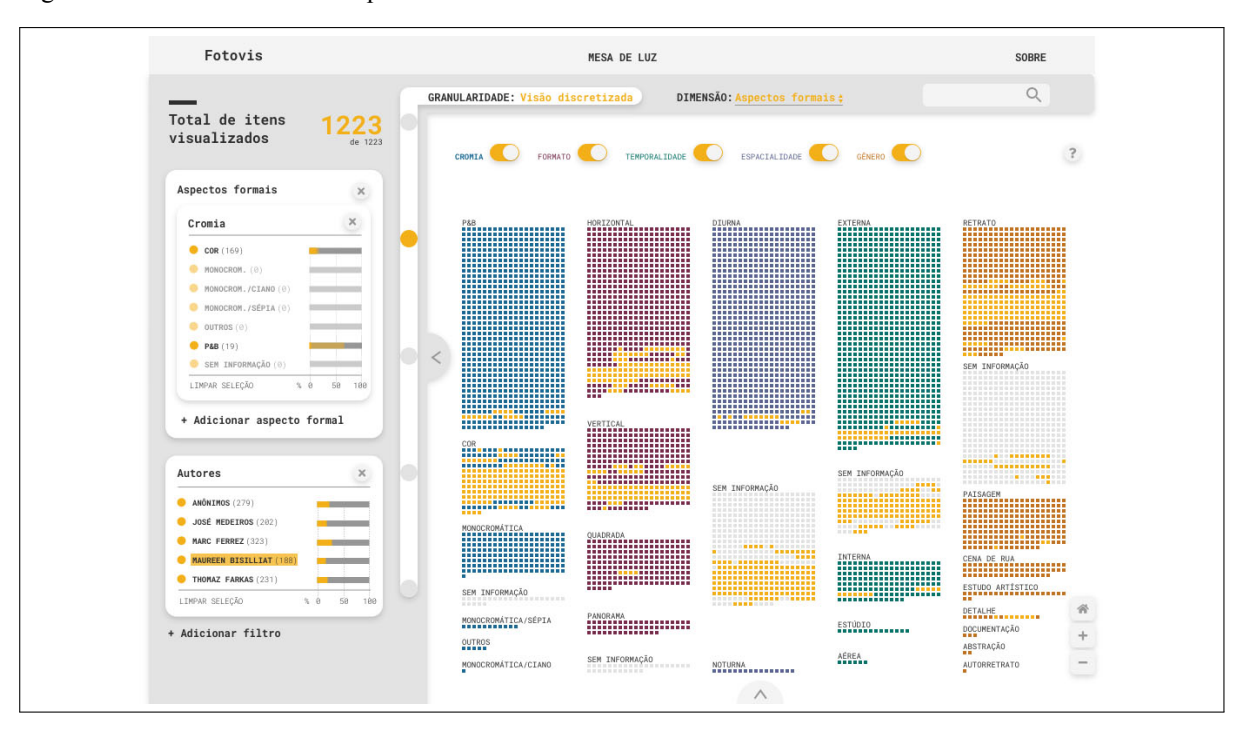

<span id="page-181-0"></span>Figura 94 - Tela da dimensão 'aspectos formais' na visão discretizada

Legenda: Durante a interação de *mouseover* sobre o nome da autora Maureen Bisilliat, é possível identificar que muitos de seus registros não possuem indexação quanto à temporalidade. Fonte: A autora, 2020.

balho, conduzimos essa etapa utilizando o método *thinking aloud* (pensar em voz alta, em uma tradução livre). O método foi introduzido no campo da usabilidade por Lewis([1982\)](#page-205-0) e posteriormente enquadrado dentro de um estudo mais amplo em design de interface do usuário centrado em tarefas [\(LEWIS; RIEMAN](#page-205-1), [1993](#page-205-1)). A ideia básica do *thinking aloud* é solicitar aos participantes de um teste que executem tarefas na interface de um sistema ao mesmo tempo em que verbalizam, em voz alta, aquilo que estão vendo, fazendo e pensando. Nielsen([2012\)](#page-207-0) defende que o *thinking aloud* "...talvez seja o método de engenharia de usabilidade mais valioso". Lewis e Rieman([1993](#page-205-1)) estabelecem três elementos necessários para condução do método: usuários, tarefas a serem executadas e um versão do produto a ser testado.

#### 4.2.1 Usuários

O objetivo do teste é antecipar o que acontecerá quando usuários efetivos começarem a usar o sistema. Portanto, os melhores usuários de teste são aqueles representativos das pessoas esperadas como usuários reais [\(LEWIS; RIEMAN](#page-205-1), [1993](#page-205-1)). Em nosso trabalho, selecionamos quatro usuários para participação no teste. Eles foram selecionados dentre as nove pessoas entrevistadas previamente na etapa de pesquisa com usuário. O fato dos usuários do teste serem os mesmos colaboradores da etapa de entrevista exigiu que eles vestissem mais de um chapéu na presente tese. Tal procedimento foi razoável pois a condução das conversas foi realizada de tal modo que as diferentes funções — entrevistado e usuário do teste — permanecessem separadas na medida do possível. Ambos os modos de colaboração — entrevista e teste — alcançam conhecimentos generalizáveis: *insights* e dúvidas relevantes dentro e fora do escopo de uma determinada amostra e/ou indivíduo. As pessoas com quem colaboramos — tanto funcionários internos do IMS como indivíduos sem vínculo formal com o Instituto — não devem ser vistos, portanto, como clientes.

Feito esse esclarecimento, o que pesou no processo de seleção dos usuários para a etapa de teste foi o fato desses indivíduos apresentarem mais pontos em comum com as *personas* identificadas na seção [2.4.3](#page-104-0). Assim, o Usuário 1 é mais representativo da *persona* 1 (Guilherme); o Usuário 2 é mais representativo da *persona* 2 (Alice); o Usuário 3 é mais representativo da *persona* 3 (Jana) e o Usuário 4 é mais representativo da *persona* 4 (Fred). Os quatro usuários foram convidados a participar da etapa de avaliação e voluntariamente aceitaram. Assim como na etapa de entrevista, preservamos o anonimato dos participantes. A cada usuário foi proposto um conjunto único de tarefas elaborado a partir da jornada do usuário (seção [2.5](#page-107-0)). O fato de termos selecionado, para o teste do protótipo, participantes que haviam sido entrevistados na etapa de pesquisa facilitou a condução da avaliação pois eles já estavam familiarizados com o projeto e tinham a contextualização necessária.

#### 4.2.2 Tarefas

Uma vez selecionado um grupo de usuários, Lewis e Rieman [\(1993](#page-205-1), p. 79) aconselham a definição de tarefas concretas que usuários possam desempenhar na interface do sistema. Durante o teste, a ideia é solicitar aos usuários que cumpram as tarefas e acompanhar se eles as compreendem e podem executá-las, atentando-se a detalhes sobre como é o processo. Assim como os usuários de teste devem ser representativos de usuários efetivos, as tarefas de teste devem refletir tarefas que esperam-se ser desempenhadas uma vez que o produto final esteja implementado e finalizado. Além disso, como o universo de tarefas possíveis pode ser bastante extenso, deve haver uma priorização de tarefas em detrimento de outras. Em nosso trabalho, priorizamos aquelas tarefas que são mais demonstrativas da proposta única de valor e das soluções elencadas no *Lean Canvas*. Assim, para além de testar funcionalidades específicas, espera-se validar se o propósito do Fotovis faz sentido e se os usuários reconhecem valor no sistema.

Para definição das tarefas, seguimos algumas recomendações elencadas pelo autores. Em primeiro lugar, definimos tarefas que descrevem ações a serem executadas, mas cujas enunciações não revelam como o usuário deve desempenhá-las. Em outras palavras, a tarefa não traz instruções sobre como o participante deve executá-la. Para ilustrar essa recomendação, Lewis e Rieman([1993\)](#page-205-1) contrastam dois hipotéticos exemplos de tarefa em um teste de sistema para modelagem de tráfego. O primeiro exemplo, recomendado, diz ao usuário "altere o limite de velocidade na Canyon Boulevard, na direção leste, entre Arapahoe e 9th" (ibid., p.14). O segundo exemplo, não recomendado, diz ao usuário "altere o limite de velocidade selecionando um novo valor no menu." (ibid., p.14). Outra recomendação que acatamos foi a de mesclar tarefas simples e outras mais complexas. Finalmente, os autores recomendam que a designação de tarefas leve em consideração quem é o usuário: "o sucesso de um design pode ser fortemente influenciado pelo o que os usuários conhecem, por como as tarefas suportadas pelo sistema se encaixam em outro trabalho que precisam realizar e assim por diante"(ibid., 16).

Levando em consideração essas recomendações, estabelecemos quatro conjuntos de tarefas, um para cada usuário, para realização do teste. Ao escolher as tarefas de cada conjunto, fomos guiados por dois objetivos. Primeiro, eleger tarefas que ilustrem as potencialidades e o propósito do Fotovis. Em outras palavras, uma vez que reconhecemos as soluções inovadoras do produto desejamos validá-las. Segundo, refletir os interesses dos usuários nos exemplos de tarefas. Por isso, buscamos encontrar tarefas que ilustrassem cenários de uso concretos, levando em consideração as expectativas e necessidades dos usuários. Para tal, resgatamos as jornadas do usuário desenvolvidas no Capítulo 2.

#### 4.2.3 Versão do produto a ser testado

O método *thinking aloud* pode ser utilizado para avaliar produtos em diferentes estágios de desenvolvimento, mas Lewis e Rieman([1993](#page-205-1) p. 80) encorajam que testes sejam conduzidos desde as versões mais rudimentares do produto quando ainda é possível realizar alterações no design sem incorrer em grandes custos. A decisão sobre o nível de fidelidade do produto que será testado depende de cada caso. Segundo os autores, muitas vezes os mais simples *mockups* construídos em papel podem ser suficientes para mostrar aos participantes imagens de telas em vários estágios da interação com o sistema. Nessas circunstancias, o teste seria realizado exibindo-se ao usuário determinada tela e perguntando o que ele faria para realizar uma tarefa. Ele então expressaria em voz alta sua(s) ação(es) e o condutor do teste revelaria a próxima tela. Em outras situações, é necessário testar funcionalidades que dependem de um nível de interação mais estreito entre usuário e produto. Por exemplo, um *software* de desenho precisa responder a muitas pequenas ações performadas pelo usuário. Embora um *mockup* de papel possa servir para avaliar aspectos de interface — e.g. selecionar uma ferramenta de desenho em uma paleta de ícones — ele não é capaz de simular o desempenho do desenho em si. Em casos como esse, os autores recomendam que funcionalidades identificadas como fundamentais sejam antecipadas e implementadas. Assim, o avaliador desenvolveria um protótipo com a funcionalidade de desenho implementada, mas que não traria outros aspectos do sistema finalizados.

No capítulo anterior, argumentamos nossa opção pelo desenvolvimento de um protótipo *click-through*. Para testá-lo, definimos que os usuários estariam no controle diante do computador e interagiriam com as telas à medida que as tarefas lhes fossem solicitadas.

#### 4.2.4 Boas práticas para condução do teste

Além dos elementos necessários para realização do método *thinking aloud* (usuários, tarefas e versão do produto), vale mencionar algumas boas práticas para condução do teste. A primeira delas é em relação ao comportamento do condutor/observador do teste, no caso nós. Lewis e Rieman [\(1993](#page-205-1) p. 84) estabelecem que cabe ao condutor: "solicitar ao usuário que mantenha o fluxo de comentários e fornecer ajuda quando necessário". Mas, para evitar demasiadas influências sobre os usuários — o que causaria distorções nos resultados obtidos é importante a elaboração de uma política para casos em que os participantes parem de verbalizar enquanto interagem com o sistema, solicitem ajuda ao condutor do teste ou mesmo interrompam o teste porque não sabem como prosseguir. Nesse sentido, definimos a seguinte política seguindo as recomendações de Lewis e Rieman([1993](#page-205-1)):

- No início do teste, explicar ao participante que ele pode e deve verbalizar quaisquer ações, pensamentos e dúvidas, mas que eventuais questionamentos não serão respondidos durante o teste. Nesse momento, também é importante esclarecer que é a interface do sistema, e não o usuário, que está sendo testada;
- Para incentivar o fluxo de comentários dos participantes durante o teste, o condutor deve realizar solicitações genéricas como 'Diga-me o que você está pensando' ou 'Continue falando';
- Somente auxiliar o participante na interação com o protótipo caso ele não consiga desempenhar uma tarefa que irá impedir o prosseguimento do teste ou algum imprevisto aconteça.

Outro detalhe importante na configuração do teste é a escolha da técnica de gravação para posterior consulta e análise. Dentre as abordagens possíveis, optamos por combinar registro de vídeo da tela do computador<sup>[93](#page-184-0)</sup> no momento da interação com gravação de áudio e anotações em blocos de notas. Os registros dos testes com usuário estão disponíveis em **[<http://juliagiannella.com.br/fotovis/prototipo.html>](http://juliagiannella.com.br/fotovis/prototipo.html)**.

#### <span id="page-184-1"></span>4.3 **Diagnóstico dos testes**

A partir dos testes, foi possível avaliar o desempenho dos usuários na realização das tarefas, reunir suas impressões e compreender seus níveis de entendimento e satisfação sobre e com o Fotovis. A avaliação de desempenho das tarefas foi realizada com base em uma escala gradativa em três níveis:

<span id="page-184-0"></span><sup>93</sup> Usamos, para tal, a funcionalidade *new screen recording* do *QuickTime Player*.

- 1. cumpriu a tarefa com clareza;
- 2. cumpriu a tarefa parcialmente e/ou demonstrou dúvidas;
- 3. não conseguiu cumprir a tarefa.

Além de tabular os resultados, também adicionamos anotações quando cabíveis. Os quadros de tarefas para cada usuário e os respectivos resultados dos testes e suas anotações encontram-se nos Apêndices [D,](#page-218-0) [E](#page-220-0), [F](#page-222-0) e [G](#page-223-0). Além de cumprirem as tarefas, ao final dos testes os participantes também responderam a perguntas mais abrangentes.

O diagnóstico dos testes e dos questionários baseia-se em uma análise qualitativa do desempenho e dos *feedbacks* dos participantes. Para facilitar a discussão, apresentamos, primeiramente, o diagnóstico a partir do critério perfil de usuário e depois a partir da classe de atividade informacional.

#### 4.3.1 Quanto ao perfil do usuário

No Capítulo 2, identificamos quatro perfis de usuário para o Fotovis a partir do cruzamento entre dois eixos: domínio de conhecimento (alto ou baixo) e objetivo de uso (específico e exploratório). Para a etapa de testes do protótipo, convidamos quatro participantes, cada um representativo de um dos perfis de usuário.

O Gráfico [1](#page-186-0) apresenta o desempenho das tarefas por usuário em termos percentuais. Sua análise permite verificar que a média de tarefas cumpridas com clareza ficou acima de 80%. O Usuário 1 — com alto domínio de conhecimento e objetivo de uso específico — foi o que realizou as tarefas com pior desempenho e demonstrou mais dificuldade de compreensão. O Usuário 2 — com alto domínio de conhecimento e objetivo de uso exploratório — conseguiu realizar todas as tarefas embora tenha manifestado algumas dúvidas. O Usuário 3 — com baixo domínio de conhecimento e objetivo de uso específico — teve comportamento parecido como o Usuário 2, mas conseguiu cumprir tarefas mesmo com dúvidas. O Usuário 4 — com baixo domínio de conhecimento e objetivo de uso exploratório — foi o que realizou tarefas com melhor desempenho, entusiasmo e entendimento.

Na seção [2.4.3](#page-104-0) argumentamos que iríamos priorizar, no desenvolvimento do protótipo, os perfis dos Usuários 2 e 4 por eles serem orientados por objetivos de uso mais especulativos e mais alinhados com as soluções propostas por nós. Nesse sentido, avaliamos que o bom desempenho de ambos é indicativo de que o Fotovis possui valor de uso e recursos satisfatórios para usuários que desejam explorar e desempenhar tarefas analíticas em coleções. A dificuldade apresentada pelo Usuário 1 é indicativa de que o sistema necessita aprimoramentos sobretudo no ambiente de 'Mesa de luz' pois, como discutiremos a seguir, as atividades ali desempenhadas foram as que tiverem menor eficácia. Além disso, o desempenho inferior evidenciado nos testes com os usuários 1 e 3 pode estar associado a aspectos de domínio tecnológico. Diferente do que <span id="page-186-0"></span>Gráfico 1 - Avaliação de desempenho por perfil de usuário

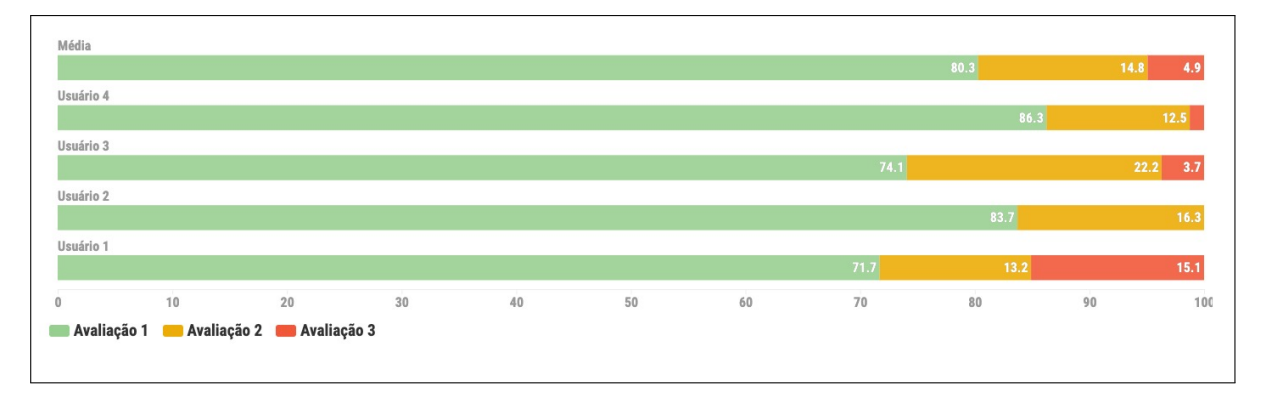

Legenda: Avaliação em termos percentuais. Fonte: A autora, 2020.

previmos inicialmente, os participantes do teste apresentaram diferentes níveis de apropriação tecnológica e de literacia visual para leitura e compreensão de visualizações de dados. Durante o teste com o Usuário 1, o mesmo hesitou sobre a leitura do gráfico de dispersão: não é 100% claro para ele que a variável visual 'tamanho dos quadrados' representa a quantidade de fotografias com determinada dimensão física. Em determinado momento do teste ele expressou que o tamanho dos quadrados designava o tamanho das fotografias (quando na verdade designa a quantidade de fotografias de determinada dimensão), mas logo depois reconsiderou sem parecer, contudo, seguro de sua própria conclusão.

Ao final dos testes com o protótipo, os participantes responderam a três perguntas que têm como objetivo avaliar seus níveis de satisfação de uso e de percepção do Fotovis. Cada pergunta tem uma dimensão quantitativa, descrita por nota, e qualitativa, descrita por comentários e sugestões:

- Interface: de 1 a 5 (sendo 1 a nota mínima e 5 a máxima), o quão amigável, clara e consistente lhe pareceu a interface? Você gostaria de fazer algum comentário sobre a interface?
- Interação: de 1 a 5 (sendo 1 a nota mínima e 5 a máxima), o quão fácil e intuitivo lhe pareceu a interação com os componentes e a navegação no sistema? Você gostaria de fazer algum comentário a interação e navegação?
- Relevância: de 1 a 5 (sendo 1 a nota mínima e 5 a máxima), o quão relevante o Fotovis é para seu trabalho/experiência com coleções fotográficas? Você gostaria de fazer algum comentário sobre a relevância desse tipo de sistema?

A análise do Gráfico [2](#page-187-0) permite verificar que a média de satisfação com os quesitos interface e interação foi, respectivamente, 4 e 3,63 de um máximo de 5. Já a percepção de relevância

<span id="page-187-0"></span>Gráfico 2 - Avaliação da satisfação do usuário

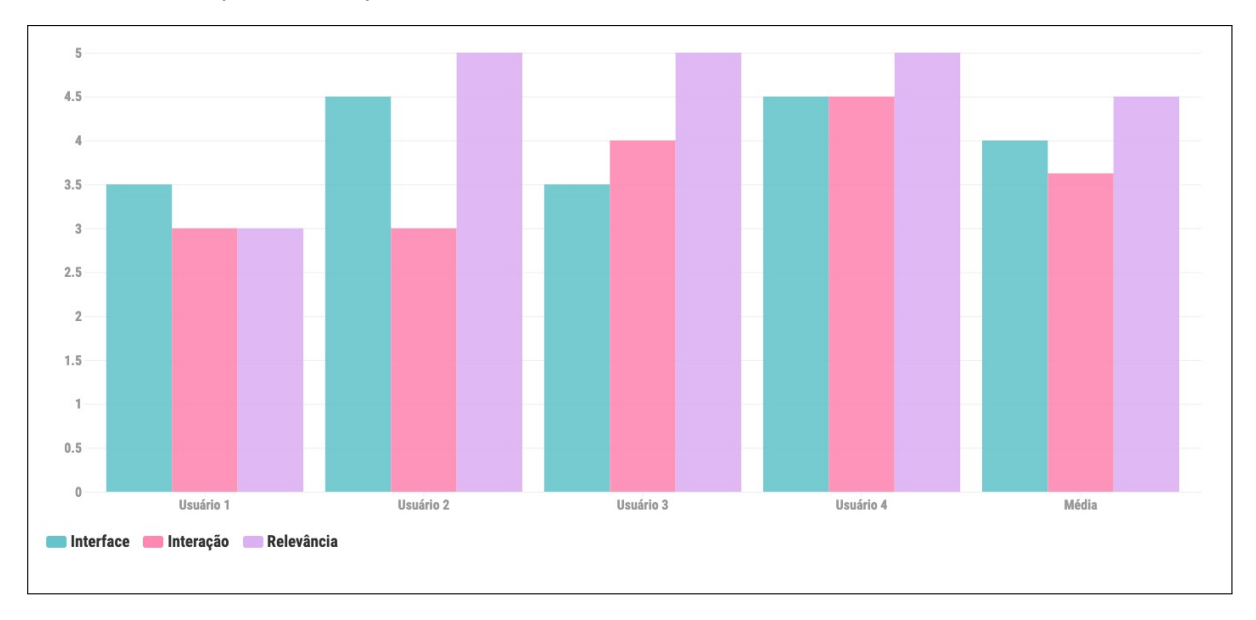

Legenda: As notas variam de 1 a 5. Fonte: A autora, 2020.

do Fotovis alcançou nota 4,5. A interface foi melhor avaliada pelos Usuários 2 e 4 que fizeram os seguintes comentários:

Me pareceu claro. Consegui identificar principalmente que havia filtros em geral [nas telas de tipo *overview*] e informações contextuais à esquerda [nas telas de tipo *preview*]. O que não achei tão consistente é que há também informação contextual [no caso a ficha catalográfica] também na lado direito"(Usuário n. 2)

Eu achei muito bom o fato de você ter os filtros e várias visualizações ao mesmo tempo para você poder ir compreendendo a sua busca com vários dados sendo apresentados simultaneamente (Usuário n. 4).

O Usuário 1 justificou sua nota 3,5 para interface do Fotovis pela forma como os componentes são visualizados e descritos. Para ele, o emprego de determinadas terminologias não pareceu amigável. Tal crítica foi manifestada similarmente pelo Usuário 3 que estranhou o termo 'granularidade' por este ser um termo técnico no contexto fotográfico para referir uma quantificação numérica do ruído do grão fotográfico. O termo 'discretizado' também lhe pareceu inadequado: "Para mim o que mais dificultou foi o uso do vocabulário que não estou habituado(a) a encontrar [...] não ficou claro o que os nomes dos elementos querem dizer e para onde eles te levam." (Usuário n. 3). Uma maneira de termos evitado esse tipo problema, seria ter aplicado, na etapa de pesquisa com usuário, a técnica de *card sorting* que consiste na análise e organização de vocabulários utilizados em sistemas e produtos. No *card sorting*, os usuários participam ativamente na sugestão do terminologias que lhes parecem mais familiares e compreensíveis. Como o Fotovis não está implementado, é possível revisar o uso de certos termos em trabalhos futuros.

O quesito interação foi o que teve menor nível de satisfação dentre todos usuários, particularmente os Usuários 1 e 2. O Usuário 1 indagou se a complexidade do Fotovis não poderia ser apresentada de forma gradativa, isto é, funcionalidades mais básicas ficariam sempre visíveis na tela e funcionalidades mais avançadas seriam somente alcançadas em uma segunda camada de interação. O Usuário 2 argumentou que, em alguns casos, há excessivos componentes na tela o que lhe causou uma sobrecarga informativa muito embora ele tenha apresentado um alto índice de desempenho na realização das tarefas. Questionou se não haveria dados redundantes como no caso da dimensão 'data' em que tanto a faceta temporal como a visualização principal apresentam dados organizados cronologicamente. O Usuário 3 considerou que mesmo não sendo 100% intuitivo em todos os momentos, o sistema foi capaz de dar lhe oferecer *feedback* e apoiar sua interação e navegação. Finalmente, o Usuário 4 respondeu que, de modo geral, teve facilidade em cumprir as tarefas, mas observou: "não sei se estivesse navegando sozinho(a), se teria a mesma fluidez de interação para cumprir minhas próprias tarefas". Nossa percepção é de que grande parte da dificuldade da interação com o Fotovis deve-se ao fato do protótipo ter somente sido capaz de simular um mínimo viável de recursos. A cada nova tarefa solicitada, o usuário se deparava com uma tela na qual somente as áreas diretamente relacionadas à execução da tarefa se encontravam ativas. Isso causou estranhamento nos usuários que não sabiam distinguir se as áreas inativas estavam desativadas porque era um protótipo ou porque não comportavam nenhum tipo de ação. A falta de fluidez na interação impossibilitou que os usuários aprendessem a utilizar o Fotovis. Essa limitação é particularmente evidente na interação com as visualizações na medida que os usuários tentavam explorá-la e o protótipo só retornava ações para as áreas sensíveis. Nesse sentido, a solução para testar a interação com a visualização em melhores condições é implementá-la em nível de programação. Uma solução intermediária seria habilitar mais funcionalidades, como por exemplo voltar ou outros botões que fiquem ativos simultaneamente.

A relevância do Fotovis foi percebida com entusiasmo pelos Usuários 2, 3 e 4 e com reservas pelo Usuário 1. Os comentários a seguir expressam suas avaliações:

Acho que [o sistema] é relevante para usos específicos [...], para um projeto específico, para uma ação específica que eu precise separar todas as imagens de determinado formato, filtradas por *x* aspecto, [nesses casos] eu usaria. Mas não para um uso corrente. Me pareceu um sistema a mais do que aquele a gente usa [o *Cumulus*], um pouco mais visual e nesse sentido mais intuitivo [...], mas eu não sei se eu trocaria (Usuário n. 1).

Acho que [o Fotovis] é relevante e tem tudo a ver com o trabalho que a gente [o IMS] desenvolve para as novas possibilidades de acesso que extrapolam a forma de consulta tradicional que é a busca textual (Usuário n. 2).

É muito interessante porque o Fotovis oferece uma análise do conjunto dentro do acervo. Você não precisa você mesmo, enquanto investigador, chegar a esses dados, o sistema te proporciona esses atalhos (Usuário n. 3).

Considero que a maior relevância está no fato do Fotovis ser uma ferramenta de pesquisa à medida que permite a justaposição e comparação de dados (Usuário n. 4).

Nota-se que, mesmo em tom de ressalvas, a opinião do Usuário 1 está alinhada com o propósito do Fotovis de ser um sistema complementar para acesso às coleções fotográficas do IMS.

#### 4.3.2 Quanto à classe de atividade informacional

Na seção [3.3.2,](#page-146-0) identificamos sete classes de atividades informacionais que apoiam a consulta visual de sistemas baseados em visualizações e explicamos como elas são refletidas no design de interação do Fotovis. Para a elaboração dos testes com usuário, consideramos essas classes e as atribuímos para cada tarefa planejada. Algumas tarefas podem pertencer a mais de uma classe.

O Gráfico [3](#page-189-0) apresenta o desempenho das tarefas por classe de atividade informacional em termos percentuais e permite algumas análises. 'Busca', 'exploração horizontal' e 'caminho com curadoria' foram, nessa ordem, as atividades com melhor desempenho. 'Outras atividades', 'detalhe sob demanda' e 'imersão vertical ou abstração' foram, nessa ordem, as atividades com menor eficácia ou que geraram mais dúvidas nos usuários. Contudo, as análises quantitativas não devem ser observadas isoladamente visto que o número de tarefas em cada classe varia de forma considerável. Por exemplo, a atividade 'busca' — por não ser um recurso essencial no Fotovis — foi somente avaliada através de uma tarefa em um único teste. Como o Usuário 3 a cumpriu com clareza e sem demonstrar dúvida o Gráfico [3](#page-189-0) apresenta que ela teve 100% de eficácia. Nesse sentido, destacamos algumas observações que reunimos durante os testes e que adicionam uma dimensão qualitativa à análise de desempenho das tarefas.

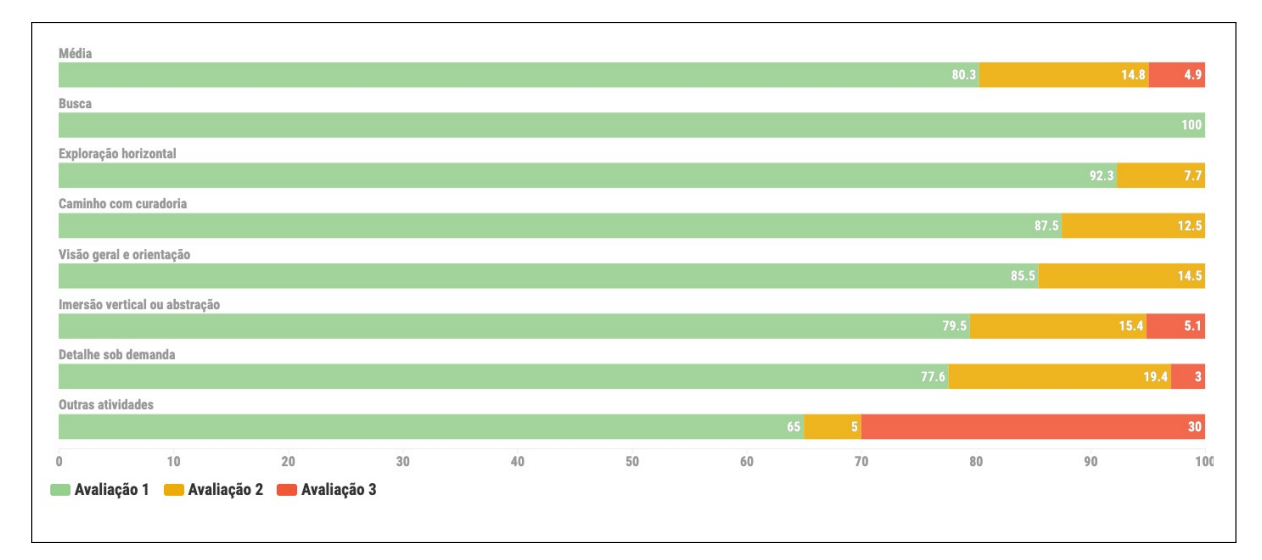

<span id="page-189-0"></span>Gráfico 3 - Avaliação de desempenho por classe de atividade informacional

Legenda: Avaliação em termos percentuais. Fonte: A autora, 2020.

As tarefas classificadas como atividade de exploração horizontal tiverem um excelente desempenho e não provocaram dúvidas nos usuários. O único caso de hesitação foi durante o teste com o Usuário 4 em que uma tarefa foi designada antes do protótipo estar com o *hotspot* ativado. Consideramos que foi mais uma falha do teste do que do Fotovis.

Assim como a 'busca', a atividade 'caminho com curadoria' ocupa um lugar secundário no Fotovis. Ela é representada pela funcionalidade de tutorial que foi bem aceita e compreendida, de modo geral, por todos os participantes. O Usuário 3 demonstrou dúvida sobre como prosseguir no tutorial. O fato de outros componentes não estarem rebaixados suficientemente na tela durante o tutorial fez com que ele desviasse o foco de sua atenção do passo-a-passo. Esse problema poderia ser solucionado aumentando a opacidade da camada que separa os elementos do tutorial do resto dos elementos da interface. O Usuário 1 sugeriu que o primeiro passo trouxesse uma indicação mais clara de se tratar uma apresentação de tutorial. Ao refletir sobre tal sugestão, concluímos que uma maneira de tornar o tutorial mais claro é substituir as imagens estáticas dos componentes por *gifs* animados. Por exemplo, o passo-a-passo do controle de granularidade poderia ser um *gif* exibindo a transição da 'visão geral' para 'visão discretizada'.

'Visão geral e abstração' é uma importante classe de atividade no sistema Fotovis e abrange 47 das tarefas designadas em todos os testes. Embora apresente um nível de desempenho acima de 85%, vale mencionar situações de uso em que as tarefas geraram dúvidas.

O 'contador', componente que informa a quantidade de itens visualizados na tela, gerou dúvidas no Usuário 2. Ele compreendeu que o contador cumpre o papel de indicar a parte no todo, mas não lhe pareceu claro se o todo é o total de itens no Fotovis ou se o total de itens indexados para a dimensão de análise 'data'. Embora seja uma dúvida inicial legítima, acreditamos que ela é superada à medida que os usuários interagem com o sistema e percebem que todos os itens podem ser visualizados em todas as dimensões mesmo se os dados forem ausentes. Uma outra solução seria reforçar essa informação no tutorial.

O gráfico de dispersão — visualização organizada por 'dimensão física' — apresentou dificuldade para ser compreendido pelo Usuário 1. Não ficou claro que os quadrados são posicionados pelos seus centros na visualização mesmo essa informação estando presente no componente 'mais informações'. O que nos pareceu mais grave, contudo, é o fato dele não ter percebido a inclusão de um novo elemento visual ao lado da visualização ao acionar a funcionalidade 'adicionar fotografias sem medida'. E sem essa percepção, o usuário não pode tirar vantagem dessa funcionalidade. Ao ser perguntado sobre quantas fotografias sem registro de medidas ele podia visualizar respondeu: "... eu entendo que todas [fotografias] que estão aqui estão em um espaço de medição, então eu acho que teria que ver fora daqui." Sua lógica está correta, mas ele não conseguiu localizar o novo elemento inserido na tela. Uma solução para esse problema seria, na etapa de design visual, projetar efeitos de animação para evidenciar perceptualmente a inclusão/eliminação de elementos no *canvas* de visualização.

O princípio de interligação entre as facetas visuais, a visualização e o contador foi notado na maioria das situações avaliadas. No entanto, a faceta temporal especificamente apresentou dificuldades de ser interpretada. O Usuário 2 não percebeu em nenhum momento que ela é atualizada ao realizar o *mouseover* em uma área ativa da visualização principal e, portanto, não pode cumprir devidamente as tarefas de correlação entre os dados. Problema parecido foi observado no teste com o Usuário 3, mas esse apenas demorou para perceber a atualização da

faceta. Uma possível solução seria aumentar o tamanho dos marcadores visuais que aparecem sobre o histograma e indicam a data de produção das fotos.

'Imersão vertical e abstração' também é uma importante classe de atividade no sistema Fotovis e abrange 31 das tarefas designadas em todos os testes. Apresenta um nível de desempenho acima de 79,5%. Destacamos algumas questões que emergiram em relação a essa atividade.

A interação de *brushing*, que cumpre o papel de filtrar as facetas temporal e de dimensão física, não pode ser desempenhada com fluidez pois o *software* utilizado para produzir o protótipo não suporta esse tipo de interação. Os Usuários 1 e 2 tentaram arrastar os *sliders* para selecionar o intervalo — ação que seria correta em contextos ideais —, mas não tiveram sucesso. Situação parecida aconteceu com a interação de *zoom* com a visualização. As primeiras ações dos Usuários 1, 2 e 4 foi realizar *zoom* diretamente na visualização através de diferentes maneiras: interação de *pinch* no *trackpad*, dois cliques consecutivos ou rolagem no *mouse*. Somente depois perceberam os botões de controle de *zoom*. Consideramos que essa é uma limitação do protótipo que poderia ser solucionada na fase de implementação.

A interação com o controle de granularidade apresentou um padrão de ineficácia. Embora tenha, de modo geral, ficado claro a função do controle e o efeito de imersão-abstração que ele provoca, os usuários 1, 2 e 4 tiveram certa dificuldade de interagir com esse componente de imediato. Na primeira vez em que foi requisitado ao Usuário 2 mudar de granularidade, ele tentou arrastar o seletor preenchido na direção do seletor vazio, como se o controle fosse um *slider*. Já os usuários 1 e 4 tiveram outro comportamento: ambos tentaram clicar sobre a legenda 'granularidade' esperando que apareceria um menu do tipo *dropdown* com outras opções. Esse menu, de fato, seria uma boa solução de interface no Fotovis e poderia coexistir junto com os atuais botões de seleção de granularidade.

'Detalhe sob demanda' é a atividade informacional que caracteriza a maioria das tarefas dos testes com usuário, isto é, 52 tarefas. Apresenta um nível de desempenho de 77,6%. Algumas situações de uso apresentaram padrões de dúvida ou incompreensão por parte dos usuários e valem ser comentadas.

As interações de tipo *mouseover* são empregadas no Fotovis de modo a evidenciar as correlações entre dados e a revelar novos conteúdos através de *tooltips*. O Usuário 2 demonstrou ter aprendido essa consistência de interação no Fotovis e tentou aplicá-la para desempenhar uma tarefa solicitada a ele. Quando perguntado "Em 1900, quantas fotos foram descritas com precisão de década?" sua primeira ação foi fazer *mouseover* no seletor 'década' no controle de detalhamento de data esperando que fossem destacados os itens com precisão de década na visualização. O Usuário 4 teve comportamento similar para realizar a tarefa "Quantas fotografias com geolocalização são vistas no mapa?". No caso, tentou desempenhar *mouseover* na legenda 'com geolocalização' no controle de detalhamento. Os *feedbacks* dos usuário 2 e 4 são apropriados e uma nova iteração do design do Fotovis deveria considerá-los.

Os componentes presentes no menu lateral das visões detalhada e segmentada levantaram

algumas considerações. Durante a interação com o componente 'vista situada', o Usuário 2 tentou clicar no mapa para conhecer o local da foto. O *feedback* do sistema deveria ser abrir uma caixa de diálogo com uma versão ampliada e detalhada do mapa, mas essa ação não foi simulada. De qualquer forma, o usuário compreendeu a localização aproximada da foto. Já o Usuário 4, parece não ter compreendido exatamente a diferença entre os componentes 'objetos' e '*tags*'. Essa dúvida poderia ser corrigida com um texto mais claro nos *tooltips* de explicação.

Em duas ocasiões, o Usuário 1 não localizou os botões necessários para desempenhar as tarefas de detalhe sob demanda. Ele não encontrou o botão 'mais informações' — que traz a explicação sobre como ler a visualização — e também não localizou o botão para incluir fotos sem medidas na faceta de dimensão física. Duas possíveis maneiras de amenizar esse problema seria: 1) destacar essas funcionalidades no tutorial de apresentação do Fotovis e; 2) tornar esses botões mais evidentes através de estratégias de design (cor, tipografia, hierarquia, diagramação, etc.).

O Usuário 3 contribuiu com duas colocações adequadas sobre os controles de ação sobre a imagem, disponíveis nas visões detalhada e segmentada. Ao realizar a tarefa de revelar a moldura (*passepartout*) da fotografia indagou:

Aí eu me pergunto porque que ela [a fotografia] não aparece já assim? Porque de repente você ia passar batido por isso. Porque a imagem não aparece em sua completude. Quer dizer, isso é um *carte de visite* me parece. [...] Se eu a vejo assim, eu já sei o que é a imagem. Já sei de que lugar ela vem, de que época ela vem [...] já tenho mais informação do que só ver a foto separada do suporte dela (Usuário n. 3).

O Usuário 3 apresenta um argumento consistente e seria razoável apresentar, como *default*, as fotografias com suas respectivas molduras facultando aos usuários ocultá-las. Além disso, o usuário problematizou o uso do ícone de arquivo de imagem para representar a funcionalidade de 'solicitar uso da imagem'. Para ele, esse ícone remete à ação de acionar a ficha catalográfica e não de entrar em contato com a Instituição para solicitar autorização de uso. Consideramos que a crítica é pertinente e poderíamos estudar o uso de outro ícone.

'Outras atividades' abrangem tarefas que extrapolam ações de exploração e análise no Fotovis. São tarefas predominantemente performadas na 'mesa de luz' — um espaço de trabalho que oferece recursos de seleção, agrupamento e manipulação de fotografias —, mas também cobre a funcionalidade do menu retrátil. Seu desempenho não foi satisfatório, ficando abaixo de 70%. Em seis ocasiões, os usuários não conseguiram desempenhar as tarefas solicitadas.

A interação com o menu retrátil gerou dúvidas nos testes com os Usuários 1, 3 e 4. Não ficou claro que os menus poderiam ser recolhidos e expandidos. O Usuário 3 ficou em dúvida se a seta localizada na aba dos menus seria para recolhê-los ou para passar as fotografias em modo *slideshow*. De fato, a posição e a proximidade entre as setas e as fotografias podem gerar essa ambiguidade nas telas de tipo *preview*. Esse problema poderia ser enfrentado através de uma combinação de adaptações no design. Primeiramente, a posição da aba de recolher/expandir poderia ser movimentada de modo a não ficar centralizada com as fotografias. Além disso, efeitos de animação sobre as abas poderiam ser utilizados para indicar ao usuário que tipo de interação ele pode esperar daquele componente. Finalmente, um dos menus poderia ser apresentado

retraído por *default*, somente com as abas visíveis na interface.

As interações de manipulação com as fotografias no *canvas* da 'mesa de luz' foram as mais problemáticas. As dificuldades são justificadas, em parte, pelo fato do protótipo não conseguir emular as interações devidamente. As ações de rotacionar e reposicionar as fotografias no *canvas* não são suportadas, embora o Usuário 1 tenha indicado a intenção de clicar e arrastar. Mas as dificuldades extrapolam as limitações do protótipo. No atual protótipo, a barra de ferramentas de manipulação de imagem só é visualizada quando o usuário seleciona uma determinada fotografia e o Usuário 1 não teve essa intuição. Uma possível solução seria tornar essa barra de ferramentas sempre aparente. Ademais, ao tentar alternar a escala de visualização do *canvas* de 1:4 para 1:1, o Usuário 1 tentou clicar na legenda de escala e não no controle de *zoom in*. Seu entendimento é de que a legenda é um botão, quando não é. Talvez, um novo tratamento visual para a legenda eliminaria essa ambiguidade. Finalmente, ao tentar retornar para escala de início não lhe pareceu intuitivo clicar sobre o ícone de *home* para redefini-la.

## <span id="page-193-1"></span>4.4 **Implicações técnicas**

São inúmeras as implicações técnicas envolvidas na implementação de sistemas de consulta de imagens e não seria diferente com o Fotovis. Não é objetivo desta tese especificar a implementação do sistema, mas consideramos pertinente destacar alguns aspectos de modo abrangente.

O Fotovis foi concebido como uma aplicação *web* para ser acessada através de *desktops*. Optamos por esse encaminhamento por dois principais motivos: portabilidade e usabilidade. Sendo uma aplicação *web*, usuários não precisam lidar com a complexidade da instalação de um sistema. Esse decisão é especialmente importante para o público-alvo do Fotovis, que possui pouca ou nenhuma experiência em computação.

O uso de tecnologias da *web* implica em diversas facilidades para implementação do Fotovis, incluindo: 1) a versatilidade das linguagens orientadas à *web* (HTML5 e *JavaScript* para o *frontend* e *Python* para o *backend*); 2) o fácil acesso a recursos de código aberto (*JQuery*, D3[94](#page-193-0), etc.) e; 3) a interface direta com APIs *on-line* o que possibilitaria, por exemplo, a conexão entre o Fotovis e bases de acervos fotográficos (no caso do IMS, o *Cumulus*) e serviços de processamento de imagem (como o *Google Cloud Vision* API mencionado no capítulo anterior). Todas as tecnologias citadas poderiam potencialmente ser utilizadas na etapa de implementação do Fotovis.

O carregamento dos dados, sobretudo os dados imagéticos, na interface do Fotovis me-

<span id="page-193-0"></span><sup>94</sup> D3 (*Data-Driven Documents*) é uma biblioteca baseada em linguagem *JavaScript* conhecida por sua flexibilidade para criar visualizações personalizadas. Por exemplo, o D3 oferece vários *templates* que aceleram a implementação de certos tipos de visualizações e suas respectivas interações.

rece atenção. Para casos em que o conjunto de dados não é proibitivamente grande, é possível carregá-los diretamente na memória do navegador do cliente. Caso contrário, ou ainda se a banda de internet do cliente for limitada, o carregamento no navegador será muito demorado. Uma alternativa para lidar com essa situação seria desenvolver uma infraestrutura de servidor e armazenamento. Além disso, algumas medidas de otimização podem ser consideradas para possibilitar o carregamento eficiente de centenas de miniaturas na tela<sup>[95](#page-194-0)</sup> como, por exemplo, o armazenamento de uma fotografia em múltiplas resoluções. Dependendo do nível de granularidade visual e de *zoom* que o usuário está interagindo, o sistema automaticamente otimiza a renderização das fotografias. Sobre esse tema, o trabalho de Glinka, Pietsch e Dörk([2017\)](#page-204-0) discute algumas alternativas. Por exemplo, em uma situação em que muitas miniaturas sejam exibidas na tela, uma resolução de 50px por 50px pode ser suficiente. Em uma situação de *zoom* médio, em que o tamanho das miniaturas é maior, uma resolução de 300px por 300px pode ser adequada. Já a visão detalhada das fotografias exige maiores resoluções que permitam, inclusive, a magnificação da imagem. Nesses contextos, uma resolução de 2000px por 2000px ou superior será necessária.

<span id="page-194-0"></span><sup>95</sup> Essas medidas aplicam-se às telas de granularidade visual 'visão com miniaturas'.

# **CONCLUSÕES**

Nesta tese, nos debruçamos sobre o tema design de interfaces para visualização de coleções fotográficas. Nosso trabalho foi motivado por uma combinação de fatores: 1) o aumento massivo de fotografias processadas digitalmente e tornadas públicas por parte de instituições culturais; 2) o entendimento de que coleções constituem-se como objeto e meio de análise e; 3) as oportunidades e desafios lançados por emergentes paradigmas de busca de informação na *web*, dentre os quais a visualização.

O objetivo principal desta pesquisa foi compreender de que modo e para quem visualizações favorecem processos de significação e de descoberta em sistemas de consulta de coleções fotográficas. A partir de uma revisão de literatura na área e do exame de soluções existentes, identificamos pontos focais de design, cada um abordando um aspecto diferente sobre a complexidade de coleções no espaço informacional digital: 1) a descrição de fotografias em coleções; 2) a exploração de coleções fotográficas em diferentes escalas e; 3) a incorporação de múltiplos pontos de acesso visual. A condução de um estudo de caso com uma amostra de fotografias do IMS constituiu não só uma oportunidade valiosa para testar os pontos focais em um contexto concreto de uso, mas também de colaborar estreitamente com especialistas e usuários de coleções fotográficas na busca por soluções. A prototipação do Fotovis e sua subsequente avaliação levaram a resultados que servem como evidência empírica de nosso trabalho.

Neste capítulo final, revisitamos nossas perguntas iniciais de pesquisa, resumimos as contribuições feitas neste trabalho e discutimos sobre suas escalabilidades e generalizações. Com base em novas perguntas e desafios levantados ao longo dos capítulos anteriores, destacamos as implicações e limitações de nosso processo investigativo e indicamos orientações para pesquisas futuras.

### **Contribuições**

Os resultados desta tese são principalmente interessantes para instituições de patrimônio cultural e para o campo das Humanidades Digitais. Eles também são relevantes para as disciplinas de Design de Interface, Visualização de Informação e Interação Humano-Computador.

Nosso trabalho é conduzido através de procedimento metodológico que combina investigação teórica e prática. Na introdução, delimitamos três perguntas de pesquisa de modo a orientar a condução da presente tese. Embora sejam perguntas amplas, exploramos soluções em cenários específicos fundamentados pelo campo das Humanidades Digitais, por paradigmas de busca baseados em princípios como *generosidade* e *explorabilidade visual* e por uma abordagem projetual centrada nos usuários e em suas necessidades. Essas perguntas levaram a contribuições que podem ser subdivididas em dois grupos.

Contribuição de natureza teórica

Esta tese argumenta que pensar em coleções a partir do viés dos dados inaugura a possibilidade de aplicar métodos de dados a esses recursos, incluindo o processo de visualização. Nessa perspectiva, coleções fotográficas visualizadas no ambiente digital são mais do que fontes de acesso e exame detalhado do conteúdo em si (a fotografia propriamente dita), mas também e ao mesmo tempo, meios de apreender a visão macro e estrutural da coleção, o que inclui suas diferentes facetas (temporal, espacial, temática, etc.) e as inconsistências e subjetividades nelas incorporadas. A negociação entre leitura próxima e leitura distante é um tema consolidado na literatura sobre visualização de dados e Humanidades Digitais. Nesta tese, buscamos contribuir teoricamente para o avanço dessa discussão ao refletir sobre conceitos de *multidimensionalidade* e *granularidade visual* no contexto específico de visualização de coleções fotográficas. Primeiro, a partir da compreensão de práticas de catalogação vigentes em coleções fotográficas, identificamos e escrutinamos os tipos de metadados mais recorrentes e relevantes para descrição do objeto fotográfico para, em seguida, propor cinco modelos de estrutura visual — gráfico de barras empilhadas, mapa de árvore, gráfico de dispersão, diagrama aluvial e mapa de bolhas que permitem acessar coleções em um nível abstrato de leitura. Como a visualização é inerentemente um processo sobre tornar dados mais visíveis e, portanto, mais acessíveis que extensas tabelas de dados, ela pode promover a produção de conhecimento sobre uma coleção. Segundo, partindo de um modelo existente de granularidade visual, estendemos, adaptamos e aplicamos este modelo para coleções fotográficas a fim de oferecer outros níveis de leitura para as visualizações. Com essa contribuição procuramos responder à questão 1 (Q1) desta tese: *como a estrutura, o conteúdo e as inconsistências de coleções fotográficas podem ser visualizadas?*

#### Contribuição de natureza prática

Em primeiro lugar, apresentamos o estado da arte das interfaces para visualização de coleções de imagens em aplicações *web* a partir de uma cobertura de soluções que abrangem diferentes objetos da cultura visual, técnicas de visualização e recursos de interação. Mais relevante, contudo, são as contribuições que emergem do estudo de caso conduzido na tese. Ao propor um estudo de caso, este trabalho buscou demonstrar os desafios práticos do desenvolvimento de uma interface para visualização, exploração e análise de fotografias levando-se em consideração condições concretas de amostra e de uso. As contribuições empíricas podem ser listadas a partir das etapas que as originaram:

• Planejamento do projeto: por meio de uma abordagem projetual centrada no usuário, nossa investigação permitiu uma melhor compreensão acerca do perfil do público-alvo interessado em explorar e analisar coleções fotográficas. A condução de entrevistas e seus consecutivos diagnósticos levaram a um mapeamento de quatro *personas* a partir de

dois eixos: domínio de conhecimento em relação à coleção fotográfica (alto ou baixo) e objetivo de uso esperado do sistema (específico ou exploratório). Para cada uma dessas *personas*, foi desenvolvida uma jornada do usuário. Até onde temos conhecimento, este é o primeiro trabalho a desenvolver, de forma sistemática, modelos de *personas* e de jornadas de usuário no contexto de interfaces para visualização de coleções. Com essa contribuição procuramos responder à questão 2 (Q2) desta tese: *quem são as pessoas interessadas em coleções fotográficas e como elas se beneficiam de visualizações para explorá-las e analisá-las?*

- Desenvolvimento do projeto: ao projetar e prototipar a interface do Fotovis foi possível instanciar os pontos focais formulados por nós (seção [1.8](#page-68-0)) e propor quatro soluções de design — múltiplas visualizações, múltiplas granularidades visuais, *layout* sinóptico e espaço de trabalho — que respondem à complexidade de coleções fotográficas e apoiam tipos de interação que os usuários desejam desempenhar com elas. Como o protótipo é amparado em uma coleção fotográfica existente e construído a partir de uma abordagem centrada no usuário, ele reflete e expõe as potencialidades e os desafios de interfaces baseadas em visualizações em aplicações do mundo real. Com essa contribuição procuramos responder à questão 3 (Q3): *Como podemos projetar interfaces mais visuais, exploratórias e de alto nível para coleções fotográficas?*
- Avaliação do protótipo: essa etapa leva a resultados sobre o desempenho do Fotovis no que tange a exploração e análise de coleções fotográficas. Com base em uma reflexão crítica sobre o processo de criação das visualizações, nos debruçamos sobre os *insights* que somos capazes de perceber sobre a amostra de fotografias do IMS. Concluímos que o Fotovis reflete a multidimensionalidade subjacente à coleção fotográfica que ele representa sendo exitoso em cumprir os objetivos aos quais se propõe e que são: 1) revelar múltiplas relações entre os metadados; 2) exibir padrões desconhecidos; 3) apoiar a exploração visual e "afortunada"; 4) exibir informações detalhadas e adicionais e; 5) fornecer consistência visual. A partir de testes com usuários, discutimos a percepção do Fotovis por terceiros, oferecendo uma abordagem para validar o valor de uso do sistema e a eficácia dos recursos propostos. Concluímos que o Fotovis demonstra benefícios para todos os perfis de usuário previstos no nosso mapeamento de *personas* em diferentes níveis. Para usuários com alto domínio de conhecimento e objetivo de uso específico (Usuário 1), o Fotovis buscou oferecer um ambiente digital para agrupar e examinar fotografias durante o processo de curadoria, mas a solução 'mesa de luz' não se mostrou eficaz. Para usuários com alto domínio de conhecimento e objetivo de uso exploratório (Usuário 2), o Fotovis cumpriu o papel de evidenciar as práticas e atitudes de classificação, catalogação e inserção de metadados performadas pela IMS. Para usuários com pouco domínio de conhecimento e objetivo de uso específico (Usuário 3), o Fotovis demonstrou que diferentes estratégias de busca de informação podem ser utilizadas complementarmente em

uma mesma interface. Para usuários com pouco domínio de conhecimento e objetivo de uso exploratório (Usuário 4), o Fotovis ofereceu uma abordagem aberta, flexível e de alto nível para interagir com a coleção e realizar descobertas. Com essa contribuição procuramos responder à questão geral desta tese: *como e para quem a visualização pode favorecer processos de significação e de descoberta em sistemas de consulta de coleções fotográficas?*.

### **Escalabilidade e generalizações**

A contribuição teórica desta tese — os enquadramentos de multidimensionalidade e granularidade visual — é escalonável para coleções fotográficas maiores tendo em vista as implicações técnicas discutidas na seção [4.4.](#page-193-1) Ela também pode ser generalizada para outras coleções fotográficas e até mesmo para outras coleções de objetos culturais desde que o catálogo digital seja constituído de reproduções digitais e metadados. Essa generalização, contudo, deve levar em conta possíveis adaptações nos processo de visualização (rever Figura [43](#page-113-0)) já que cada coleção reflete práticas únicas de catalogação.

Quanto às contribuições práticas, o mapeamento de *personas* e as jornadas dos usuários foram resultados de entrevistas com curadores e especialistas do IMS e consulentes interessados em patrimônio cultural e coleções fotográficas sendo, portanto, estendível para situações de uso semelhantes. O Fotovis foi instanciado com uma amostra heterogênea e representativa de fotografias do IMS o que torna suas soluções de visualização e de recursos interativos aplicáveis a outras coleções que compartilhem características similares. No entanto, os *insights* gerados pelas visualizações e discutidos na seção [4.1](#page-171-0) limitam-se à amostra e não podem ser generalizados para outras coleções: existe um viés em relação à amostra selecionada e em relação à instituição à qual a amostra pertence, no caso o IMS. No entanto, o Fotovis é exitoso em demonstrar os tipos de descoberta e de experiência que ele pode promover e que, potencialmente, podem ser estendidos a outras coleções fotográficas.

#### **Processo e limitações**

Ao realizar um estudo de caso com um conjunto de fotografias existente e buscando *feedback* dos usuários, foi possível desenvolver e avaliar um protótipo que responde às realidades de coleções digitalizadas e às necessidades daqueles interessados em explorá-las e analisá-las. Contudo, uma possível desvantagem de pesquisas orientadas por etapas práticas é seu considerável nível de subjetividade. Poderíamos considerar que outro pesquisador teria se concentrado em outros desafios, se baseado em outra amostra, construído outro protótipo e, provavelmente, chegado a conclusões diferentes. Por meio da diversificação de usuários e opiniões, buscamos atenuar o elemento subjetivo desta pesquisa colaborando com especialistas e pesquisadores de diferentes contextos. Naturalmente, todos esses indivíduos possuem suas próprias subjetividades.

# **Trabalho futuro**

A presente tese enfatizou a relevância de soluções orientadas por dados no design de interfaces para visualização, exploração e análise de coleções fotográficas. Embora tenhamos concentrado nossos esforços em projetar soluções específicas para as estruturas de dados subjacentes a esse tipologia de objeto cultural, não esgotamos todas as possibilidades investigativas. Destacamos duas características sobre fotografias que seria interessante explorar em nível de design de interface em pesquisas futuras:

- Similaridade visual: inicialmente prevista como uma oitava dimensão de análise para exploração e análise do Fotovis, abandonamos essa solução devido às dificuldades técnicas envolvidas na geração de visualizações baseadas em similaridade visual como as desenvolvidas para os projetos *Gugelmann Galaxy* (rever Figura [22](#page-63-0)) e *Vikus Viewer* (rever Fi-gura [24](#page-65-0)). Um experimento<sup>[96](#page-199-0)</sup> para encontrar similaridades visuais entre as fotografias do IMS e mapeá-las em uma superfície 2D utilizando procedimentos de redução de dimsensionalidade chegou a ser iniciado pelo estudante Daniel Csillag (ver seção [3.1.3](#page-116-0)), mas não foi finalizado;
- Reproduções: na etapa de consulta inicial (seção [2.1](#page-72-0)), consideramos abordar a característica de reprodutibilidade das fotografias (o fato de que um único negativo ser capaz de originar diferentes ampliações) como recurso de consulta no Fotovis. Exploramos essa característica no componente 'imagens similares' (seção [3.3.2.5](#page-157-0)), mas de maneira apenas sugestiva pois não possuíamos dados a respeito da relação entre fotografias similares em nossa amostra. Seria oportuno ter acesso a esse tipo de relacionamento entre diferentes reproduções. Uma maneira interessante de visualizar conexões entre reproduções originadas de uma mesma matriz é a estrutura visual de rede (*networks*).

Finalmente, uma vez que o Fotovis é um protótipo de média fidelidade, seria oportuno percorrer uma segunda iteração de seu design levando-se em consideração os *feeedbacks* dos usuários reunidos na seção [4.3.](#page-184-1) Os principais aspectos de design que merecem ser reavaliados são: 1) o sistema de rotulagem (os nomes das diferentes categorias no sistema de navegação); 2) a interação com o componente 'controle de granularidade' e; 3) as interações desempenhadas no ambiente 'mesa de luz'. Solucionados esses problemas de design, um trabalho futuro

<span id="page-199-0"></span> $96$  O experimento está disponível em  $\langle \text{https://decsillag.github.io/ims-viewer/webpage/}>$ .

poderia se concentrar na implementação do Fotovis. Para tal, seria adequado aprofundar-se nas implicações técnicas confrontando aspectos de design com aspectos de programação. Após ser implementado, seria pertinente realizar novos testes com usuários para investigar como o Fotovis apoia a exploração visual e "afortunada" de diferentes consulentes.

# **REFERÊNCIAS**

ACERVO e Coleção. São Paulo: Itaú Cultural, 2020. Verbete da Enciclopédia. Disponível em: [<http://enciclopedia.itaucultural.org.br/termo14329/acervo-e-colecao>](http://enciclopedia.itaucultural.org.br/termo14329/acervo-e-colecao).

ACKOFF, R. From Data to Wisdom. *Journal of Applied Systems Analysis*, v. 16, n. 1, p. 3–9, 1989.

ALGEE, L.; BAILEY, J.T.; OWENS, T. Viewshare and the Kress Collection: Creating, Sharing, and Rapidly Prototyping Visual Interfaces to Cultural Heritage Collection Data. *D-Lib Magazine*, v. 18, n. 11/12, 2012. ISSN 1082-9873. Disponível em: [<http:](http://www.dlib.org/dlib/november12/algee/11algee.html) [//www.dlib.org/dlib/november12/algee/11algee.html>](http://www.dlib.org/dlib/november12/algee/11algee.html).

ANDRIENKO, N.; ANDRIENKO, G. *Exploratory Analysis of Spatial and Temporal Data: A Systematic Approach*. Berlin: [s.n.], 2006.

ARNOLD, T. et al. Uncovering Latent Metadata in the FSA-OWI Photographic Archive. *Digital Humanities Quarterly*, v. 11, n. 2, 2017. ISSN 1938-4122.

BAILEY, J.; PREGILL, L. Speak to the Eyes: The History and Practice of Information Visualization. *Art Documentation: Journal of the Art Libraries Society of North America*, v. 33, p. 168–191, 2014. Disponível em: [<http://www.jeffersonbailey.](http://www.jeffersonbailey.com/speak-to-the-eyes-the-history-and-practice-of-information-visualization/?utm_source=rss&utm_medium=rss&utm_campaign=speak-to-the-eyes-the-history-and-practice-of-information-visualization) [com/speak-to-the-eyes-the-history-and-practice-of-information-visualization/](http://www.jeffersonbailey.com/speak-to-the-eyes-the-history-and-practice-of-information-visualization/?utm_source=rss&utm_medium=rss&utm_campaign=speak-to-the-eyes-the-history-and-practice-of-information-visualization) [?utm\\_source=rss&utm\\_medium=rss&utm\\_campaign=](http://www.jeffersonbailey.com/speak-to-the-eyes-the-history-and-practice-of-information-visualization/?utm_source=rss&utm_medium=rss&utm_campaign=speak-to-the-eyes-the-history-and-practice-of-information-visualization) [speak-to-the-eyes-the-history-and-practice-of-information-visualization>](http://www.jeffersonbailey.com/speak-to-the-eyes-the-history-and-practice-of-information-visualization/?utm_source=rss&utm_medium=rss&utm_campaign=speak-to-the-eyes-the-history-and-practice-of-information-visualization).

BATES, M. J. The design of browsing and berrypicking techniques for the online search interface. *Online Review*, v. 13, n. 5, p. 407–424, 1989. ISSN 0309-314X. Disponível em: [<http://www.emeraldinsight.com/doi/10.1108/eb024320>](http://www.emeraldinsight.com/doi/10.1108/eb024320).

BERNHARD, M. Gugelmann Galaxy: An Unexpected Journey through a collection of Schweizer Kleinmeister. *International Journal for Digital Art History*, n. 2, 2016. ISSN 2363-5401. Disponível em: [<https://journals.ub.uni-heidelberg.de/index.php/dah/article/view/](https://journals.ub.uni-heidelberg.de/index.php/dah/article/view/23250)  $23250$ 

BERRY, D. (Ed.). *Understanding Digital Humanities*. Houndmills, Basingstoke, Hampshire: Palgrave Macmillan, 2012.

BERTIN, J. *Semiology of Graphics: diagrams, networks, maps*. California: Esri Press, 2010.

BONSIEPE, G. Design as tool for cognitive metabolism: from knowledge production to knowledge presentation. In: . Milan: Politecnico di Milano, 2000. Disponível em: [<http://www.guibonsiepe.com/pdffiles/descogn.pdf>](http://www.guibonsiepe.com/pdffiles/descogn.pdf).

BROWN, T. *Design thinking: uma metodologia poderosa para decretar o fim das velhas ideias*. Rio de Janeiro: Alta Books, 2010.

BURDICK, A.; WILLIS, H. Digital learning, digital scholarship and design thinking. *Design Studies*, v. 32, n. 6, p. 546–556, nov. 2011. ISSN 0142-694X. Disponível em: [<http://www.sciencedirect.com/science/article/pii/S0142694X11000597>](http://www.sciencedirect.com/science/article/pii/S0142694X11000597).

BURGI, S. et al. *IMS/IMPA: Apresentação*. Rio de Janeiro: [s.n.], 2018. Disponível em: [<https:](https://www.visgraf.impa.br/ims-impa/wp-content/uploads/2018/07/2018-11-07-apresentacao-IMS.pdf) [//www.visgraf.impa.br/ims-impa/wp-content/uploads/2018/07/2018-11-07-apresentacao-IMS.](https://www.visgraf.impa.br/ims-impa/wp-content/uploads/2018/07/2018-11-07-apresentacao-IMS.pdf) [pdf>](https://www.visgraf.impa.br/ims-impa/wp-content/uploads/2018/07/2018-11-07-apresentacao-IMS.pdf).

BURKE, P. *Testemunha ocular: história e imagem*. São Paulo: EDUSC, 2004.

BUSCH, A. et al. Scalable Exploration. Prototype Study For The Visualization Of An Author's Library On The Example Of 'Theodor Fontane's Library'. In: *Proceedings ...* Utrecht: [s.n.], 2019. Disponível em: [<https://dev.clariah.nl/files/dh2019/boa/0490.html>](https://dev.clariah.nl/files/dh2019/boa/0490.html).

CARD, S. Information visualization. In: JACKO, J.; SEARS, A. (Ed.). *The Human-Computer Interaction Handbook*. New Jersey: Lawrence Erlbaum Associates, 2003. p. 544–582.

CARD, S.; MACKINLAY, J.; SHNEIDERMAN, B. *Readings in information visualization: using vision to think*. San Francisco: Morgan Kaufmann Publishers Inc., 1999.

CAVIGLIA, G.; CIUCCARELLI, P.; COLEMAN, N. Communication Design and the Digital Humanities: Visualizations and Interfaces for Humanities Research. In: . [S.l.: s.n.], 2012.

CIDOC/ICOM. *International Guidelines for Museum Object Information: The CIDOC Information Categories*. [S.l.], 1995. Disponível em: [<http://network.icom.museum/fileadmin/](http://network.icom.museum/fileadmin/user_upload/minisites/cidoc/DocStandards/guidelines1995.pdf) [user\\_upload/minisites/cidoc/DocStandards/guidelines1995.pdf>](http://network.icom.museum/fileadmin/user_upload/minisites/cidoc/DocStandards/guidelines1995.pdf).

CONARQ. *NOBRADE norma brasileira de descrição arquivística.* Rio de Janeiro: Conarq, 2006. OCLC: 710798835. ISBN 978-85-60207-02-2.

COOPER, A. *The Inmates Are Running the Asylum: Why High Tech Products Drive Us Crazy and How to Restore the Sanity*. [S.l.]: Sams - Pearson Education, 1998.

COOPER, Alan. *Cooper Crash Course: Design Thinking in 3 Steps*. 2017. Disponível em: [<https://www.udemy.com/course/cooper-crash-course/>](https://www.udemy.com/course/cooper-crash-course/).

CSILLAG, D. *IMS viewer*. 2019. Disponível em: [<https://github.com/dccsillag/ims-viewer>](https://github.com/dccsillag/ims-viewer).

DEEGAN, M.; TANNER, S. The digital dark ages: digital preservation. *LIBRARY + INFORMATION UPDATE*, v. 1, n. PART 2, p. 42– 43, 2002. Disponível em: [<https://kclpure.kcl.ac.uk/portal/en/publications/](https://kclpure.kcl.ac.uk/portal/en/publications/the-digital-dark-ages-digital-preservation(0b902805-eb68-4330-bd65-9f3e25804a62)/export.html) [the-digital-dark-ages-digital-preservation\(0b902805-eb68-4330-bd65-9f3e25804a62\)](https://kclpure.kcl.ac.uk/portal/en/publications/the-digital-dark-ages-digital-preservation(0b902805-eb68-4330-bd65-9f3e25804a62)/export.html) [/export.html>](https://kclpure.kcl.ac.uk/portal/en/publications/the-digital-dark-ages-digital-preservation(0b902805-eb68-4330-bd65-9f3e25804a62)/export.html).

DEFANTI, T. A.; BROWN, M. D.; MCCORMICK, B. H. Visualization: expanding scientific and engineering research opportunities. *Computer*, v. 22, n. 8, p. 12–16, 1989. ISSN 0018-9162.

DERRIDA, J. *Mal de arquivo: uma impressão freudiana*. Rio de Janeiro: Relume Dumará, 2001. Disponível em: [<https://edisciplinas.usp.br/pluginfile.php/130871/mod\\_resource/](https://edisciplinas.usp.br/pluginfile.php/130871/mod_resource/content/1/derrida_jaqcues-_mal_de_arquivo_-_uma_impressc3a3o_freudiana.pdf) content/1/derrida jaqcues- mal de arquivo - uma impressc3a3o freudiana.pdf>.

DHLAB, Yale. *Project Management & UX Design for Digital Scholarship*. 2018. Disponível em: [<https://dhlab.yale.edu/assets/docs/DH-ProjectPlanning.pdf>](https://dhlab.yale.edu/assets/docs/DH-ProjectPlanning.pdf).

DOCUMENTOS técnicos. 2017. Disponível em: [<http://brasilianafotografica.bn.br/?page\\_id=](http://brasilianafotografica.bn.br/?page_id=5329) [5329>](http://brasilianafotografica.bn.br/?page_id=5329).

DRUCKER, J. Humanities Approaches to Graphical Display. *Digital Humanities Quarterly*, v. 5, n. 1, 2011. ISSN 1938-4122.

. *Graphesis: Visual Forms of Knowledge Production*. Cambridge, MA: Harvard University Press, 2014.

DÖRK, M. *Visualization for Search: Exploring Complex and Dynamic Information Spaces*. Tese (Doutorado) — University of Calgary, Calgary, Canada, 2012.

DÖRK, M.; CARPENDALE, S.; WILLIAMSON, C. The information flaneur: a fresh look at information seeking. In: *Proceedings ...* Vancouver: ACM Press, 2011. p. 1215–1224. ISBN 978-1-4503-0228-9. Disponível em: [<http://dl.acm.org/citation.cfm?doid=1978942.1979124>](http://dl.acm.org/citation.cfm?doid=1978942.1979124).

DÖRK, M.; PIETSCH, C.; CREDICO, G. One view is not enough: High-level visualizations of a large cultural collection. *Information Design Journal*, v. 23, n. 1, p. 39–47, 2017. ISSN 0142-5471, 1569-979X. Disponível em: [<http://www.jbe-platform.com/content/journals/10.](http://www.jbe-platform.com/content/journals/10.1075/idj.23.1.06dor) [1075/idj.23.1.06dor>](http://www.jbe-platform.com/content/journals/10.1075/idj.23.1.06dor).

DÖRK, M. et al. PivotPaths: Strolling through Faceted Information Spaces. *IEEE Transactions on Visualization and Computer Graphics*, v. 18, n. 12, p. 2709–2718, dez. 2012. ISSN 2160-9306.

DÜRSTELER, J. C. *Visualización de información: una visita guiada*. Barcelona: Ediciones Gestión 2000, 2003.

ELIOT, T. S. *The Rock*. London: Faber & Faber, 1934.

ENGLISH, J. et al. Flexible search and navigation using faceted metadata. In: *SIGIR '02: conference on Information Retrieval*. [S.l.: s.n.], 2002. v. 11-15.

EULER, L. Solutio problematis ad geometriam situs pertinentis. *Comment. Acad. Sci. U. Petrop.*, p. 128–140, 1736. Disponível em: [<http://eulerarchive.maa.org//docs/originals/E053.](http://eulerarchive.maa.org//docs/originals/E053.pdf) [pdf>](http://eulerarchive.maa.org//docs/originals/E053.pdf).

FERDIO, . *Dataviz Project*. [201–?]. Disponível em: [<https://datavizproject.com/>](https://datavizproject.com/).

FERREIRA, A. B. H. *Conhecimento*. Curitiba: Positivo, 2004.

. *Informação*. Curitiba: Positivo, 2004.

FEW, S. *Now you see it: simple visualization techniques for quantitative analysis*. Oakland: Analytics Press, 2009.

. Data Visualization for Human Perception. In: SOEGAARD, M.; DAM, R. F. (Ed.). *The Encyclopedia of Human-Computer Interaction*. 2nd. ed. [s.n.], 2013. Disponível em: [<https://www.interaction-design.](https://www.interaction-design.org/literature/book/the-encyclopedia-of-human-computer-interaction-2nd-ed/data-visualization-for-human-perception) [org/literature/book/the-encyclopedia-of-human-computer-interaction-2nd-ed/](https://www.interaction-design.org/literature/book/the-encyclopedia-of-human-computer-interaction-2nd-ed/data-visualization-for-human-perception) [data-visualization-for-human-perception>](https://www.interaction-design.org/literature/book/the-encyclopedia-of-human-computer-interaction-2nd-ed/data-visualization-for-human-perception).

FRIENDLY, M. *Milestones in the history of thematic cartography, statistical graphics, and data visualization*. 2009. Disponível em: [<http://euclid.psych.yorku.ca/SCS/Gallery/milestone/](http://euclid.psych. yorku.ca/SCS/Gallery/milestone/milestone.pdf) [milestone.pdf>](http://euclid.psych. yorku.ca/SCS/Gallery/milestone/milestone.pdf).

GARIMPO-UX, . *Quais são os tipos de protótipo e o uso de cada um*. 2018. Disponível em: [<https://garimpoux.com.br/quais-sao-os-tipos-de-prototipo-e-o-uso-de-cada-um/>](https://garimpoux.com.br/quais-sao-os-tipos-de-prototipo-e-o-uso-de-cada-um/).

GARRETT, J. J. *The elements of user experience: user-centered design for the Web and beyond*. 2nd ed. ed. Berkeley, CA: New Riders, 2011. (Voices that matter). OCLC: ocn503049598. ISBN 978-0-321-68368-7.

GIANNELLA, J. R. *Interface Gráfica do Usuário para exploração e visualização de coleção de imagens*. Instituto Moreira Salles: [s.n.], 2019. Disponível em: [<http:](http://www.juliagiannella.com.br/fotovis/pdfs/ppt_para_IMS_junho.pdf) [//www.juliagiannella.com.br/fotovis/pdfs/ppt\\_para\\_IMS\\_junho.pdf>](http://www.juliagiannella.com.br/fotovis/pdfs/ppt_para_IMS_junho.pdf).

GIANNELLA, J. R.; VELHO, L. *Aspectos de catalogação e acesso digital no acervo fotográfico do Instituto Moreira Salles*. [S.l.], 2018.

. *Liquid Galaxy: a multi-display platform for panoramic geographic-based presentations. Technical Report.* [S.l.], 2018. Disponível em: [<https://www.visgraf.impa.br/ims/pdf/](https://www.visgraf.impa.br/ims/pdf/LG-technicalReport.pdf) [LG-technicalReport.pdf>](https://www.visgraf.impa.br/ims/pdf/LG-technicalReport.pdf).

GIANNELLA, J. R et al. Liquid Galaxy Visualization of IMS's Photographic Collections. In: *Proceedings ...* Utrecht: [s.n.], 2019. Disponível em: [<https://dev.clariah.nl/files/dh2019/boa/](https://dev.clariah.nl/files/dh2019/boa/0248.html) [0248.html>](https://dev.clariah.nl/files/dh2019/boa/0248.html).

GIBBS, F. W.; COHEN, D. J. Conversation with Data: Prospecting Victorian Words and Ideas. *Victorian Studies*, v. 54, n. 1, p. 69–77, 2011.

GLINKA, K.; MEIER, S.; DÖRK, M. Visualising the "Un-seen": Towards Critical Approaches and Strategies of Inclusion in Digital Cultural Heritage Interfaces. In: *Proceedings ...* Berlin: [s.n.], 2015. p. 105–117. Disponível em: [<https://www.researchgate.net/publication/](https://www.researchgate.net/publication/283268008_Visualising_the_Un-seen_Towards_Critical_Approaches_and_Strategies_of_Inclusion_in_Digital_Cultural_Heritage_Interfaces) 283268008 Visualising the Un-seen Towards Critical Approaches and Strategies of Inclusion in Digital Cultural Heritage Interfaces >.

<span id="page-204-0"></span>GLINKA, K.; PIETSCH, C.; DÖRK, M. Past Visions and Reconciling Views: Visualizing Time, Texture and Themes in Cultural Collections. *Digital Humanities Quarterly*, v. 11, n. 2, 2017. Disponível em: [<https://www.researchgate.net/publication/315771437\\_Past\\_Visions\\_](https://www.researchgate.net/publication/315771437_Past_Visions_and_Reconciling_Views_Visualizing_Time_Texture_and_Themes_in_Cultural_Collections) and Reconciling Views Visualizing Time Texture and Themes in Cultural Collections>.

GODDEMEYER, D. et al. *On Broadway*. 2015. Disponível em: [<http://www.on-broadway.](http://www.on-broadway.nyc/)  $\text{nyc}\geq$ .

GORTANA, F. et al. Off the Grid: Visualizing a Numismatic Collection as Dynamic Piles and Streams. *Open Library of Humanities*, v. 4, n. 2, p. 30, 2018. ISSN 2056-6700. Disponível em: [<http://olh.openlibhums.org/articles/10.16995/olh.280/>](http://olh.openlibhums.org/articles/10.16995/olh.280/).

GREENE, S. et al. Previews and overviews in digital libraries: Designing surrogates to support visual information seeking. *Journal of the American Society for Information Science*, v. 51, n. 4, p. 380–393, 2000. ISSN 1097-4571. Disponível em: [<https:](https://onlinelibrary.wiley.com/doi/abs/10.1002/%28SICI%291097-4571%282000%2951%3A4%3C380%3A%3AAID-ASI7%3E3.0.CO%3B2-5) [//onlinelibrary.wiley.com/doi/abs/10.1002/%28SICI%291097-4571%282000%2951%3A4%](https://onlinelibrary.wiley.com/doi/abs/10.1002/%28SICI%291097-4571%282000%2951%3A4%3C380%3A%3AAID-ASI7%3E3.0.CO%3B2-5) [3C380%3A%3AAID-ASI7%3E3.0.CO%3B2-5>](https://onlinelibrary.wiley.com/doi/abs/10.1002/%28SICI%291097-4571%282000%2951%3A4%3C380%3A%3AAID-ASI7%3E3.0.CO%3B2-5).

HERZOG, P. *Sistema para indexação e visualização de depoimentos de história oral: o caso do Museu da Pessoa*. Tese (Doutorado) — Universidade do Estado do Rio de Janeiro, Rio de Janeiro, 2014. Disponível em: [<http://www.bdtd.uerj.br/tde\\_busca/arquivo.php?codArquivo=](http://www.bdtd.uerj.br/tde_busca/arquivo.php?codArquivo=7731) [7731>](http://www.bdtd.uerj.br/tde_busca/arquivo.php?codArquivo=7731).

HINRICHS, U.; SCHMIDT, H.; CARPENDALE, S. EMDialog: Bringing Information Visualization into the Museum. *IEEE Transactions on Visualization and Computer Graphics*, v. 14, n. 6, p. 1181–1188, 2008. ISSN 1077-2626.

HOCHMAN, N.; MANOVICH, L. Zooming into an Instagram City: Reading the local through social media. *First Monday*, v. 18, n. 7, 2013. ISSN 13960466. Disponível em: [<http://firstmonday.org/ojs/index.php/fm/article/view/4711>](http://firstmonday.org/ojs/index.php/fm/article/view/4711).

. A View from Above: Exploratory Visualizations of the Thomas Walther Collection. *Abbaspour, Mitra, Daffner, Lee Ann and Hambourg, Maria Morris (eds), Object: Photo. Modern Photographs: The Thomas Walther Collection*, p. 1–6, 2014.

IDP. Or.8210/S.3326. 1907. Disponível em: [<http://idp.bl.uk/database/oo\\_scroll\\_h.a4d?uid=](http://idp.bl.uk/database/oo_scroll_h.a4d?uid=321714036;bst=1;recnum=8280;index=1;img=1) [321714036;bst=1;recnum=8280;index=1;img=1>](http://idp.bl.uk/database/oo_scroll_h.a4d?uid=321714036;bst=1;recnum=8280;index=1;img=1).

IMS (Ed.). *IMS-Rio de Janeiro: Reserva Técnica Fotográfica*. [S.l.]: IMS, 2017.

IMS. *Pesquise nos acervos do Instituto Moreira Salles*. 2018. Disponível em: [<https:](https://ims.com.br/acervos/pesquise-nos-acervos/) [//ims.com.br/acervos/pesquise-nos-acervos/>](https://ims.com.br/acervos/pesquise-nos-acervos/).

. *Canto Cumulus .xml parser (into .xlsx)*. 2019. Disponível em: [<https://github.com/](https://github.com/imoreirasalles/empacota) [imoreirasalles/empacota>](https://github.com/imoreirasalles/empacota).

IPHAN. *Patrimônio Cultural*. [201–?]. Disponível em: [<http://portal.iphan.gov.br/pagina/](http://portal.iphan.gov.br/pagina/detalhes/218) [detalhes/218>](http://portal.iphan.gov.br/pagina/detalhes/218).

KIMBALL, R.; ROSS, M. *The data warehouse toolkit: the definitive guide to dimensional modeling*. 3rd ed.. ed. Indianapolis: John Wiley & Sons, Inc., 2013.

KOSARA, R. Visualization Criticism - The Missing Link Between Information Visualization and Art. In: *2007 11th International Conference Information Visualization (IV '07)*. Zurich, Switzerland: IEEE, 2007. p. 631–636. ISBN 978-0-7695-2900-4. Disponível em: [<http://ieeexplore.ieee.org/document/4272046/>](http://ieeexplore.ieee.org/document/4272046/).

KROEBER, A. L.; KLUCKHOHN, C. Culture: A critical review of concepts and definitions. *Papers of the Peabody Museum of Archaeology & Ethnology*, 1952.

KRÄUTLI, F. *Visualising Cultural Data: Exploring Digital Collections Through Timeline Visualisations*. Tese (Thesis) — Royal College of Art, London, 2016. Disponível em: [<http://researchonline.rca.ac.uk/1774/>](http://researchonline.rca.ac.uk/1774/).

LAFRANCE, A. The New York Public Library's Remarkable New Digital Collection. *The Atlantic*, 2016. Disponível em: [<https://www.theatlantic.com/technology/archive/2016/01/](https://www.theatlantic.com/technology/archive/2016/01/internet-rejoice/422883/) [internet-rejoice/422883/>](https://www.theatlantic.com/technology/archive/2016/01/internet-rejoice/422883/).

LEE, H.-L. What is a collection? *Journal of the American Society for Information Science*, v. 51, n. 12, p. 1106–1113, 2000.

<span id="page-205-0"></span>LEWIS, C. *"Thinking Aloud"method in cognitive interface design*. NY, USA, 1982.

<span id="page-205-1"></span>LEWIS, C.; RIEMAN, J. *Task-Centered User Interface Design*. [s.n.], 1993. Disponível em: [<https://hcibib.org/tcuid/>](https://hcibib.org/tcuid/).

LUNENFELD, P. et al. *Digital Humanities*. Cambridge, MA: MIT Press, 2012. Disponível em: [<https://ia801604.us.archive.org/14/items/DigitalHumanities\\_201701/Digital\\_Humanities.](https://ia801604.us.archive.org/14/items/DigitalHumanities_201701/Digital_Humanities.pdf) [pdf>](https://ia801604.us.archive.org/14/items/DigitalHumanities_201701/Digital_Humanities.pdf).

MACEACHREN, A. M. *How maps work*. New York: The Guilford Press, 1995.

MANOVICH, L. *Mondrian vs Rothko: footprints and evolution in style space*. 2011. Disponível em: [<http://lab.softwarestudies.com/2011/06/mondrian-vs-rothko-footprints-and.html>](http://lab.softwarestudies.com/2011/06/mondrian-vs-rothko-footprints-and.html).

. What is visualisation? *Visual Studies*, v. 26, n. 1, p. 36–49, 2011. ISSN 1472-586X. Disponível em: [<https://doi.org/10.1080/1472586X.2011.548488>](https://doi.org/10.1080/1472586X.2011.548488).

. Media visualization: Visual techniques for exploring large media collections. In: GATES, Kelly (Ed.). *Media Studies Futures*. Malden, MA: Wiley-Blackwell, 2012. Disponível em: [<http://manovich.net/content/04-projects/](http://manovich.net/content/04-projects/069-media-visualization-visual-techniques-for-exploring-large-media-collections/66-article-2011.pdf) [069-media-visualization-visual-techniques-for-exploring-large-media-collections/](http://manovich.net/content/04-projects/069-media-visualization-visual-techniques-for-exploring-large-media-collections/66-article-2011.pdf) [66-article-2011.pdf>](http://manovich.net/content/04-projects/069-media-visualization-visual-techniques-for-exploring-large-media-collections/66-article-2011.pdf).

. A Ciência da Cultura? Computação Social, Humanidades Digitais e Analítica Cultural. *Matrizes, São Paulo*, v. 9, n. 2, 2015.

. Data science and digital art history. *International Journal for Digital Art History*, n. 1, 2015. Disponível em: [<https://journals.ub.uni-heidelberg.de/index.php/dah/article/view/](https://journals.ub.uni-heidelberg.de/index.php/dah/article/view/21631) [21631>](https://journals.ub.uni-heidelberg.de/index.php/dah/article/view/21631).

MANOVICH, L; DOUGLASS, J. *Timeline*. 2009. Disponível em: [<http://manovich.net/index.](http://manovich.net/index.php/exhibitions/timeline) [php/exhibitions/timeline>](http://manovich.net/index.php/exhibitions/timeline).

MANOVICH, L.; DOUGLASS, J.; ZEPEL, T. *How to Compare One Million Images?* 2011. Disponível em: <http://manovich.net/content/04-projects/071-how-to-compare/68 article 2011 sm.pdf>.

MARCHIONINI, M. Exploratory search: From finding to understanding. *Communications of the ACM*, v. 49, n. 4, p. 41–46, 2006.

MARCONDES, C. H. Interoperabilidade entre acervos digitais de arquivos, bibliotecas e museus: potencialidades das tecnologias de dados abertos interligados. *Perspectivas em Ciência da Informação*, v. 21, n. 2, p. 61–83, 2016. ISSN 1413-9936. Disponível em: [<http://www.scielo.br/scielo.php?script=sci\\_abstract&pid=S1413-99362016000200061&lng=](http://www.scielo.br/scielo.php?script=sci_abstract&pid=S1413-99362016000200061&lng=en&nrm=iso&tlng=pt) [en&nrm=iso&tlng=pt>](http://www.scielo.br/scielo.php?script=sci_abstract&pid=S1413-99362016000200061&lng=en&nrm=iso&tlng=pt).

MAREY, E.-J. *La méthode graphique dans les sciences expérimentales et principalement en physiologie et en médecine.* G. Masson, 1885. Disponível em: [<https://archive.org/details/](https://archive.org/details/lamthodegraphiq00maregoog/page/n51) [lamthodegraphiq00maregoog/page/n51>](https://archive.org/details/lamthodegraphiq00maregoog/page/n51).

MAURYA, A. *Running Lean: Iterate from Plan A to a Plan That Works*. 2. ed.. ed. Sebastopol: O'Reilly Media, 2012. Disponível em: [<https://danielpandza.files.wordpress.com/2013/01/](https://danielpandza.files.wordpress.com/2013/01/running-lean.pdf) [running-lean.pdf>](https://danielpandza.files.wordpress.com/2013/01/running-lean.pdf).

MORETTI, F. Conjectures on World Literature. *New Left Review*, n. 1, p. 54–68, 2000. ISSN 0028-6060.

MORRISON, J. L. A Theoretical Framework for Cartographic Generalization with the Emphasis on the Process of Symbolization. *International Yearbook of Cartography*, n. 14, p. 115–127, 1974.

MOTTA, D. Um patrimônio que ressurge literalmente das cinzas. *Rio Pesquisa (Faperj)*, n. 45, p. 9–11, 2019. Disponível em: [<http://www.faperj.br/downloads/revista/rio\\_pesquisa\\_46\\_](http://www.faperj.br/downloads/revista/rio_pesquisa_46_2019.pdf) [2019.pdf>](http://www.faperj.br/downloads/revista/rio_pesquisa_46_2019.pdf).

MUNZNER, T. *Visualization Analysis and Design*. New York: CRC Press, 2014. Disponível em: [<https://learning.oreilly.com/library/view/visualization-analysis-and/9781466508910/>](https://learning.oreilly.com/library/view/visualization-analysis-and/9781466508910/).

<span id="page-207-0"></span>NIELSEN, K. *Thinking Aloud: The #1 Usability Tool*. 2012. Disponível em: [<https:](https://www.nngroup.com/articles/thinking-aloud-the-1-usability-tool/) [//www.nngroup.com/articles/thinking-aloud-the-1-usability-tool/>](https://www.nngroup.com/articles/thinking-aloud-the-1-usability-tool/).

NISO. *ANSI/NISO Z39.19-2005 (R2010): Guidelines for the Construction, Format, and Management of Monolingual Controlled Vocabularies*. [S.l.], 2005. Disponível em: [<https://groups.niso.org/apps/group\\_public/download.php/12591/z39-19-2005r2010.pdf>](https://groups.niso.org/apps/group_public/download.php/12591/z39-19-2005r2010.pdf).

NOVOS acervos: Museu Aeroespacial. 2020. Disponível em: [<http://brasilianafotografica.bn.](http://brasilianafotografica.bn.br/?p=17459) [br/?p=17459>](http://brasilianafotografica.bn.br/?p=17459).

OSTERWALDER, A.; PIGNEUR, Y. *Business Model Generation - inovação em modelos de negócios: um manual para visionários, inovadores e revolucionários*. Alta books. Rio de Janeiro: [s.n.], 2011.

PADILLA, T. G. Collections as data: Implications for enclosure. *College & Rsearch Libraries News*, v. 79, n. 6, 2018. Disponível em: [<https://crln.acrl.org/index.php/crlnews/article/view/](https://crln.acrl.org/index.php/crlnews/article/view/17003/18751) [17003/18751>](https://crln.acrl.org/index.php/crlnews/article/view/17003/18751).

PANOFSKY, E. *Studies in Iconology*. New York: Oxford UP, 1939. (3-31).

PEIRCE, C. S. *Semiótica*. 2 ed.. ed. São Paulo: Perspectiva, 1995.

PERLIN, K.; FOX, D. Pad: an alternative approach to the computer interface. In: *Proceedings ...* Not Known: ACM Press, 1993. p. 57–64. ISBN 978-0-89791-601-1. Disponível em: [<http://portal.acm.org/citation.cfm?doid=166117.166125>](http://portal.acm.org/citation.cfm?doid=166117.166125).

POMERANTZ, J. *Metadata*. Cambridge, London: MIT Press, 2015.

POPE, R. *Textual intervention: Critical and creative strategies for literary studies*. London: Routledge, 1994.

QUINTARELLI, E. Folksonomies: power to the people. In: . Milan: [s.n.], 2005. Disponível em: [<http://www.iskoi.org/doc/folksonomies.htm#bibliography>](http://www.iskoi.org/doc/folksonomies.htm#bibliography).

REDI, M. et al. What Makes Photo Cultures Different? In: . Amsterdam: ACM Press, 2016. p. 287–291. ISBN 978-1-4503-3603-1. Disponível em: [<http://dl.acm.org/citation.cfm?doid=](http://dl.acm.org/citation.cfm?doid=2964284.2967228) [2964284.2967228>](http://dl.acm.org/citation.cfm?doid=2964284.2967228).

RENDGEN, S. *History: From Paris with Love (ca. 1845)*. 2019. Disponível em: [<https://sandrarendgen.wordpress.com/2019/03/15/data-trails-from-paris-with-love/>](https://sandrarendgen.wordpress.com/2019/03/15/data-trails-from-paris-with-love/).

. *Interactive: Leonardo's Codex Atlanticus (The Visual Agency)*. 2019. Disponível em: [<https://sandrarendgen.wordpress.com/2019/05/15/](https://sandrarendgen.wordpress.com/2019/05/15/interactive-leonardos-codex-atlanticus-the-visual-agency-2/) [interactive-leonardos-codex-atlanticus-the-visual-agency-2/>](https://sandrarendgen.wordpress.com/2019/05/15/interactive-leonardos-codex-atlanticus-the-visual-agency-2/).

ROGERS, K.; HINRICHS, U.; QUIGLEY, A. It Doesn't Compare to Being There: In-Situ vs. Remote Exploration of Museum Collections. In: *Proceedings ...* London: [s.n.], 2014. p. 4.

ROTH, R. E. Visual Variables. In: *International Encyclopedia of Geography*. American Cancer Society, 2017. p. 1–11. Disponível em: [<https://onlinelibrary.wiley.com/doi/abs/10.1002/](https://onlinelibrary.wiley.com/doi/abs/10.1002/9781118786352.wbieg0761) [9781118786352.wbieg0761>](https://onlinelibrary.wiley.com/doi/abs/10.1002/9781118786352.wbieg0761).

RUMSEY, A. S. *New-Model Scholarly Communication: Road Map for Change*. [S.l.], 2011. 157–188 p. Disponível em: [<http://uvasci.org/institutes-2003-2011/](http://uvasci.org/institutes-2003-2011/SCI-9-Road-Map-for-Change.pdf) [SCI-9-Road-Map-for-Change.pdf>](http://uvasci.org/institutes-2003-2011/SCI-9-Road-Map-for-Change.pdf).

SHEDROFF, N. Information interaction design: a unified field theory of design. In: JACOBSON, R. (Ed.). *Information Design*. [S.l.]: MIT Press, 1999.

SHNEIDERMAN, B. The eyes have it: a task by data type taxonomy for information visualizations. In: *Proceedings ...* [S.l.: s.n.], 1996. p. 336–343. ISSN: 1049-2615.

. Extreme Visualization: Squeezing a Billion Records into a Million Pixels. In: *Proceedings ...* New York, NY, USA: ACM, 2008. (SIGMOD '08), p. 3–12. ISBN 978-1-60558-102-6. Eventplace: Vancouver, Canada. Disponível em: [<http://doi.acm.org/10.1145/1376616.1376618>](http://doi.acm.org/10.1145/1376616.1376618).

SINCLAIR, S.; RUECKER, S.; RADZIKOWSKA, M. Information Visualization for Humanities Scholar. In: PRICE, K. M.; SIEMENS, R.; LORANG, E. M. (Ed.). *Literary Studies in the Digital Age: An Evolving Anthology*. MLA Common, 2013. Disponível em: <https://www.researchgate.net/publication/273450219 Information Visualization for Humanities Scholars>.

STAMEM. *SFMoMA Artscope*. [2007?]. Disponível em: [<https://stamen.com/work/sfmoma/>](https://stamen.com/work/sfmoma/).

STATCOUNTER, . *Screen Resolution Stats Brazil*. 2019. Disponível em: [<https:](https://gs.statcounter.com/screen-resolution-stats/all/brazil) [//gs.statcounter.com/screen-resolution-stats/all/brazil>](https://gs.statcounter.com/screen-resolution-stats/all/brazil).

STICKDORN, M.; SCHNEIDER, J. *Isto é Design Thinking de Serviços: Fundamentos, Ferramentas, Casos*. [S.l.]: Bookman Editora, 2014.

SUED, G. Métodos digitales para el estudio de la fotografía compartida. Una aproximación distante a tres ciudades iberoamericanas en Instagram. *Empiria. Revista de Metodología de las Ciencias Sociales*, 2018. Disponível em: [<http://revistas.uned.es/index.php/empiria/article/](http://revistas.uned.es/index.php/empiria/article/view/22009/18038) [view/22009/18038>](http://revistas.uned.es/index.php/empiria/article/view/22009/18038).

SWARTZ, D. *Culture and Power: The Sociology of Pierre Bourdieu*. [S.l.]: University of Chicago Press, 2012.

TAYLOR, R. S. The process of asking questions. *American Documentation*, v. 13, n. 4, p. 391–396, 1962. ISSN 1936-6108. Disponível em: [<https://onlinelibrary.wiley.com/doi/abs/10.](https://onlinelibrary.wiley.com/doi/abs/10.1002/asi.5090130405) [1002/asi.5090130405>](https://onlinelibrary.wiley.com/doi/abs/10.1002/asi.5090130405).

TERRAS, M. The Digital Wunderkammer: Flickr as a Platform for Amateur Cultural and Heritage Content. *Library Trends*, v. 59, n. 4, p. 686–706, 2011. ISSN 1559-0682. Disponível em: [<https://muse.jhu.edu/article/433364>](https://muse.jhu.edu/article/433364).

THOM, R. "Stop Chance! Stop Noise!". *SubStance*, n. 40, p. 9–21, 1982.

THOMEE, B. et al. YFCC100M: The New Data in Multimedia Research. *Communications of the ACM*, v. 59, n. 2, p. 64–73, 2016. ISSN 00010782. ArXiv: 1503.01817. Disponível em: [<http://arxiv.org/abs/1503.01817>](http://arxiv.org/abs/1503.01817).

THUDT, A.; HINRICHS, U.; CARPENDALE, S. The Bohemian Bookshelf : supporting serendipitous book discoveries through information visualization. In: *Proceedings ...* New York: ACM, 2012. p. 1461–1470. ISBN 978-1-4503-1015-4. Disponível em: [<https://research-repository.st-andrews.ac.uk/handle/10023/7235>](https://research-repository.st-andrews.ac.uk/handle/10023/7235).

TIFENTALE, A.; MANOVICH, L. Selfiecity: Exploring photography and self-fashioning in social media. In: *Postdigital Aesthetics: Art, Computation and Design*. Palgrave Macmillan, 2015. p. 109–122. Disponível em: [<http://manovich.net/content/04-projects/](http://manovich.net/content/04-projects/086-selfiecity-exploring/selfiecity_chapter.pdf) [086-selfiecity-exploring/selfiecity\\_chapter.pdf>](http://manovich.net/content/04-projects/086-selfiecity-exploring/selfiecity_chapter.pdf).

TUFTE, E. *The Visual Display of Quantitative Information*. Cheshire: Graphics Press, 1983.

UNESCO. *Tangible Cultural Heritage*. [201–?]. Disponível em: [<http://www.unesco.org/new/](http://www.unesco.org/new/en/cairo/culture/tangible-cultural-heritage/) [en/cairo/culture/tangible-cultural-heritage/>](http://www.unesco.org/new/en/cairo/culture/tangible-cultural-heritage/).

VELHO, L.; GIANNELLA, J. R. Visualização de coleção de imagens. *Diálogo com a Economia Criativa*, v. 4, n. 12, p. 122–145, 2019. ISSN 2525-2828. Disponível em: [<http://dialogo.espm.br/index.php/revistadcec-rj/article/view/227>](http://dialogo.espm.br/index.php/revistadcec-rj/article/view/227).

VIEIRA, S. B. *Indexação automática e manual: revisão de literatura*. Brasília: UnB, 1988.

VOLPATO, E. *Pesquisa com usuários: como escolher a técnica certa?* 2014. Disponível em: [<https://brasil.uxdesign.cc/pesquisa-com-usu%C3%A1rios-como-escolher-a-t%C3%](https://brasil.uxdesign.cc/pesquisa-com-usu%C3%A1rios-como-escolher-a-t%C3%A9cnica-certa-bdd09ee0f302) [A9cnica-certa-bdd09ee0f302>](https://brasil.uxdesign.cc/pesquisa-com-usu%C3%A1rios-como-escolher-a-t%C3%A9cnica-certa-bdd09ee0f302).

WALSH, D.; CLOUGH, P.; FOSTER, J. User Categories for Digital Cultural Heritage. In: *Proceedings ...* Newark: [s.n.], 2016. p. 9.

WARE, C. *Information Visualization: Perception for Design*. 2 ed. ed. San Francisco: Morgan Kaufmann Publishers, 2004.

WATKINS, R.; SELLEN, A.; LINDLEY, S. E. Digital Collections and Digital Collecting Practices. In: *Proceedings of the SIGCHI Conference on Human Factors in Computing Systems*. [s.n.], 2015. p. 3423–3432. ISBN 978-1-4503-3145-6. Disponível em: [<http:](http://dl.acm.org/citation.cfm?doid=2702123.2702380) [//dl.acm.org/citation.cfm?doid=2702123.2702380>](http://dl.acm.org/citation.cfm?doid=2702123.2702380).

WEINBERGER, D. The Problem with the Data-Information-Knowledge-Wisdom Hierarchy. *Harvard Business Review*, 2010. ISSN 0017-8012. Disponível em: [<https:](https://hbr.org/2010/02/data-is-to-info-as-info-is-not) [//hbr.org/2010/02/data-is-to-info-as-info-is-not>](https://hbr.org/2010/02/data-is-to-info-as-info-is-not).

WHITE, R. W. et al. Supporting exploratory search: Introduction. *Communications of the ACM*, v. 49, n. 4, p. 36–39, 2006.

WHITELAW, M. Visualising Archival Collections: The Visible Archive Project. *Archives & Manuscripts*, v. 37, p. 22–40, 2009. Disponível em: [<http://mtchl.net/assets/](http://mtchl.net/assets/VisualisingArchivalCollections.pdf) [VisualisingArchivalCollections.pdf>](http://mtchl.net/assets/VisualisingArchivalCollections.pdf).

. Towards generous interfaces for archival collections. *Comma*, v. 2012, n. 2, p. 123–132, 2012. ISSN 1680-1865, 2049-3355. Disponível em: [<https://online.liverpooluniversitypress.](https://online.liverpooluniversitypress.co.uk/doi/10.3828/comma.2012.2.13) [co.uk/doi/10.3828/comma.2012.2.13>](https://online.liverpooluniversitypress.co.uk/doi/10.3828/comma.2012.2.13).

. Generous Interfaces for Digital Cultural Collections. *Digital Humanities Quarterly*, v. 9, n. 1, 2015. ISSN 1938-4122.

WINDHAGER, F. et al. A Review of Information Visualization Approaches and Interfaces to Digital Cultural Heritage Collections. *Proceedings of the 9th Forum Media Technology*, p. 8, 2016.

. Visualization of Cultural Heritage Collection Data: State of the Art and Future Challenges. *IEEE Transactions on Visualization and Computer Graphics*, v. 26, n. 6, p. 2311–2330, 2018. ISSN 1077-2626. Disponível em: [<https://ieeexplore.ieee.org/document/8352050>](https://ieeexplore.ieee.org/document/8352050).

YI, J. S.; KANG, Y. A.; STASKO, J. Toward a Deeper Understanding of the Role of Interaction in Information Visualization. *IEEE Transactions on Visualization and Computer Graphics*, v. 13, n. 6, p. 1224–1231, nov. 2007. ISSN 2160-9306.

ZANATTA, R.; BURGI, S. O gerenciamento de conteúdos digitais no acervo fotográfico do Instituto Moreira Salles. *Revista do Arquivo Geral da Cidade do Rio de Janeiro*, n. 7, p. 279–290, 2013.

ZEPEL, T.; MANOVICH, L; DOUGLASS, J. *ImagePlot Documentation*. 2011. Disponível em: [<https://docs.google.com/document/d/1zkeik0v2LJmi1TOK4OxT7dVKJO7oCmx\\_](https://docs.google.com/document/d/1zkeik0v2LJmi1TOK4OxT7dVKJO7oCmx_fNP8SYdTG-U/edit) [fNP8SYdTG-U/edit>](https://docs.google.com/document/d/1zkeik0v2LJmi1TOK4OxT7dVKJO7oCmx_fNP8SYdTG-U/edit).

**APÊNDICE A** – Roteiro de entrevista com usuários internos

#### A.1 **Parte 1: contextualização**

Esta parte objetiva reconhecer o domínio de conhecimento e as motivações de uso do(a) entrevistado(a) em relação às coleções fotográficas do IMS.

- 1. Qual a sua formação?
- 2. Há quanto tempo você trabalha no IMS?
- 3. Quais principais funções e atividades que desempenhou ou desempenha no IMS?

## A.2 **Parte 2: Visão geral sobre o processo de consulta**

Esta parte objetiva compreender uma visão abrangente do entrevistado(a) sobre o processo de consulta às coleções fotográficas levando em consideração aspectos como necessidades de uso, gerenciamento do conteúdo digital e diferenças entre coleções físicas e digitalizadas.

- 4. Para você, qual é o principal meio de acesso e de consulta às coleções fotográficas do IMS?
- 5. E em que situações do seu dia-a-dia de trabalho você realiza consultas em coleções fotográficas?
- 6. Você participa, de alguma forma, do processo de gerenciamento do conteúdo digital (e.g. catalogação e inserção de novas fotografias)?
- 7. Existem cenários em que somente a consulta física às coleções atende às suas necessidades de uso? Que cenários são esses?
- 8. Existem cenários em que somente a consulta digitalizada às coleções atende às suas necessidades de uso? Que cenários são esses?
- 9. Você poderia imaginar potenciais cenários de consulta, ainda não projetados, mas que poderiam apoiar a sua análise e leitura de coleções fotográficas?

#### A.3 **Parte 3: Visão detalhada sobre o sistema de consulta digital**

Esta parte objetiva obter uma visão detalhada do entrevistado(a) sobre o processo de consulta às coleções fotográficas digitalizadas levando em consideração: descrição de realização

de tarefas; percepção das técnicas de consulta existentes e percepção de técnicas de visualização de resultado existentes.

- 10. Como é a sua experiência de consulta digital? Você pode se imaginar diante do sistema de consulta nesse momento e descrever a realização de uma tarefa usual?
- 11. Haveria alguma outra tarefa que você realiza usualmente no sistema de consulta e que gostaria de mencionar?
- 12. O sistema permite outras formas de consulta além de busca livre por palavras-chave?
- 13. Na sua percepção, como é a consulta avançada do sistema? Você costuma usá-la?
- 14. Na sua percepção, como é a visualização de resultados dos itens consultados? Você pode descrever a aparência da tela?
- 15. Haveria algum recurso de consulta ou de visualização de resultados que ainda não existe, mas no qual você enxergue valor do ponto de vista das suas necessidades?

## A.4 **Parte 4: Visão sobre a natureza das coleções fotográficas do IMS**

- 16. Na sua percepção, é possível tipificar e qualificar as coleções fotográficas do IMS?
- 17. Levando em conta a natureza constitutiva do acervo, quais seriam os atributos mais importantes para sua compreensão (e.g. autores, tempo, espaço, temas, etc.)?
- 18. Você poderia pensar formas interessantes de relacionar esses atributos? Qual seria uma relação trivial? Poderia pensar em uma relação não trivial?
- 19. Se fizermos uma comparação com o conjunto de itens do acervo iconográfico do IMS, há alguma especificidade da representação fotográfica que seja singular a ela?
- 20. Você considera a visão geral (estrutural) da coleção fotográfica importante para sua compreensão (e.g. a visão do número total de itens, distribuição das coleções, autores, temas, datas, etc.)?
- 21. Como você acessa essa visão geral da coleção fotográfica?
- 22. Você conhece interfaces, digamos, não tradicionais para consulta de coleções fotográficas? Poderia citar algum exemplo?

# **APÊNDICE B** – Roteiro de entrevista com usuários externos

## B.1 **Parte 1: contextualização**

Esta parte objetiva reconhecer o domínio de conhecimento e as motivações de uso do(a) entrevistado(a) em relação às coleções fotográficas do IMS.

- 1. Qual a sua formação?
- 2. Qual o seu interesse de consulta tratando-se de coleções fotográficas?
- 3. Entre pesquisa e apreciação casual, em qual categoria de uso você se enxerga mais?
- 4. Nos últimos dois anos, você realizou consultas sistemáticas a alguma coleção fotográfica ou coleção de imagens? Em qual contexto e em qual coleção?
- 5. De zero a dez, qual o seu grau de familiaridade com as coleções fotográficas do IMS?
- 6. Se eu te pedir para descrever a natureza das coleções fotográficas do IMS em poucas palavras, qual a primeira percepção que vem à sua mente?
- 7. Você conhece o sistema de gerenciamento e consulta digital do IMS?

## B.2 **Parte 2: Simulação**

Esta parte objetiva familiarizar o entrevistado(a) com o atual sistema de gerenciamento e consulta digital do IMS, o *Cumulus Sites*. A simulação não será monitorada. Durante cinco minutos, o entrevistado(a) deverá navegar livremente pelo sistema. As únicas instruções serão para que ele se detenha ao acervo fotográfico pois o atual sistema foi integrado para realizar consultas simultaneamente em todos os acervos do Instituto (Iconografia, Fotografia, Literatura e Música).

#### B.3 **Parte 3: Visão detalhada sobre o sistema de consulta digital**

Esta parte objetiva obter uma visão detalhada do entrevistado(a) sobre o processo de consulta às coleções fotográficas digitalizadas levando em consideração: descrição de realização de tarefas; percepção das técnicas de consulta existentes e percepção de técnicas de visualização de resultado existentes.

- 8. Como foi sua experiência de consulta? Você poderia contar resumidamente sua experiência e descrever a realização de algumas tarefas que tenha desempenhado?
- 9. Teria alguma outra tarefa que você realizou no sistema de consulta e que gostaria de mencionar?
- 10. Qual foi sua primeira forma de consulta no sistema?
- 11. Você utilizou a pesquisa livre por palavras-chave? O que você buscou?
- 12. Você utilizou a consulta por filtros na coluna lateral da esquerda? De que forma?
- 13. Você combinou pesquisa livre por palavras-chave e filtros?
- 14. Na sua percepção, como é a visualização de resultados dos itens consultados? Você poderia descrever a aparência da tela?
- 15. Do que você consegue reconstituir de memória, quais atributos/metadados são mais recorrentes? E quais você sentiu falta?
- 16. Existe algum recurso de consulta ou de visualização de resultados que ainda não exista, mas que você enxergue valor do ponto de vista das suas necessidades?

### B.4 **Parte 4: Visão sobre a natureza das coleções fotográficas do IMS**

- 17. Na sua percepção, é possível tipificar e qualificar as coleções fotográficas do IMS?
- 18. Levando em conta a natureza constitutiva das coleções, quais seriam os atributos mais importantes para sua análise (e.g.. autores, tempo, espaço, temas, etc.)?
- 19. Você poderia pensar formas interessantes de relacionar esses atributos? Qual seria uma relação trivial? Consegue pensar em uma relação não trivial?
- 20. Você considera a visão geral (estrutural) das coleções fotográficas importante para sua compreensão (e.g. a visão do número total de itens, distribuição das coleções, autores, temas, datas, etc.)?
- 21. Você tem uma visão geral das coleções fotográficas? O sistema de consulta permite essa visão geral?
- 22. Você conhece interfaces, digamos, não tradicionais para consulta de coleções fotográficas? Poderia citar algum exemplo?

NESA DE LUI **FOTOVIS Fotovis** Total de it<br>wisualizedo ornusa<br>Pertitio ×  $\mathcal{M} \rightarrow \mathcal{M}$  $\frac{1}{\sqrt{1-\frac{1}{2}}}$ 두 .<br>Micionar filt Foto Total de item<br>visualizados  $25$  $\begin{picture}(180,10) \put(0,0){\line(1,0){10}} \put(10,0){\line(1,0){10}} \put(10,0){\line(1,0){10}} \put(10,0){\line(1,0){10}} \put(10,0){\line(1,0){10}} \put(10,0){\line(1,0){10}} \put(10,0){\line(1,0){10}} \put(10,0){\line(1,0){10}} \put(10,0){\line(1,0){10}} \put(10,0){\line(1,0){10}} \put(10,0){\line(1,0){10}} \put(10,0){\line($  $\begin{array}{|c|c|c|c|c|} \hline \rule{0pt}{2ex} \rule{0pt}{2ex} \rule$ : ANDRONS (<br>! José More<br>! Marc Fran<br>! Marketh R  $\bullet$  surfactivity.<br>A  $\bullet$  and the sequence  $\bullet$  $\bullet$ + Adicionar filtro Fotovi Total de iten<br>visualizados zen eze<br>!! Merritdria e Laugen<br># 70/06/2020 | INS Na i ini kan<br>12. Norrita **ises**<br>ee ba **But a shape of the Company's Company Propinsibility Property** 

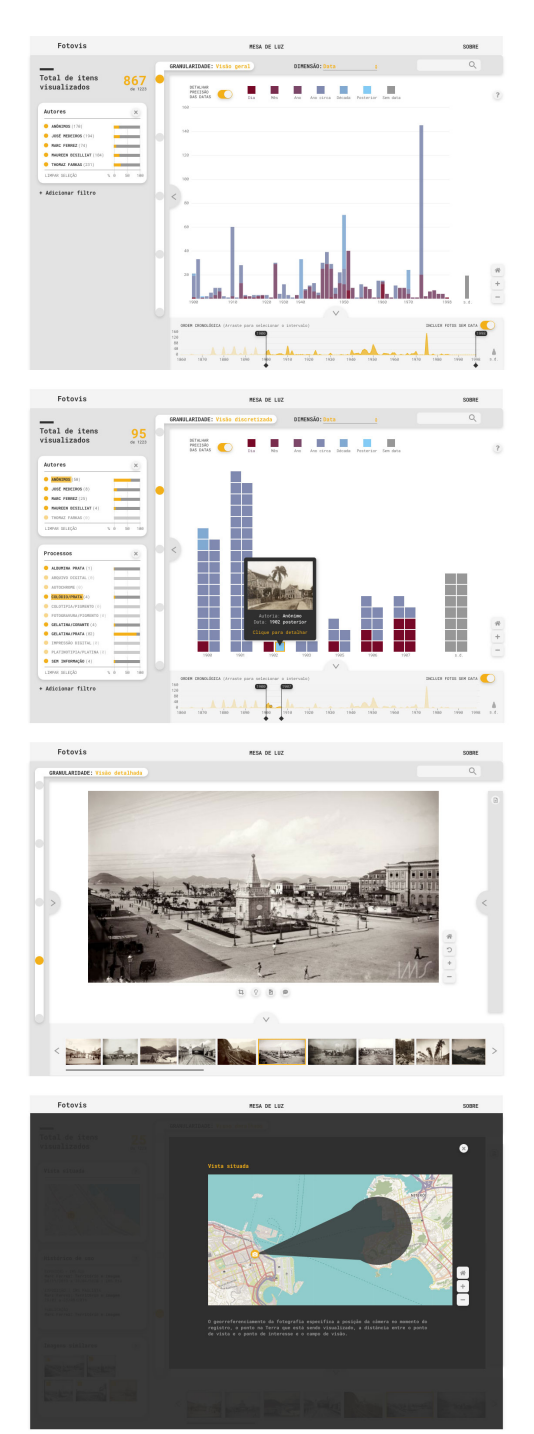

Algumas telas do Fotovis. O conjunto completo de telas usadas no protótipo estão disponíveis em [<http://www.juliagiannella.com.br/fotovis/prototipo.html>](http://www.juliagiannella.com.br/fotovis/prototipo.html).
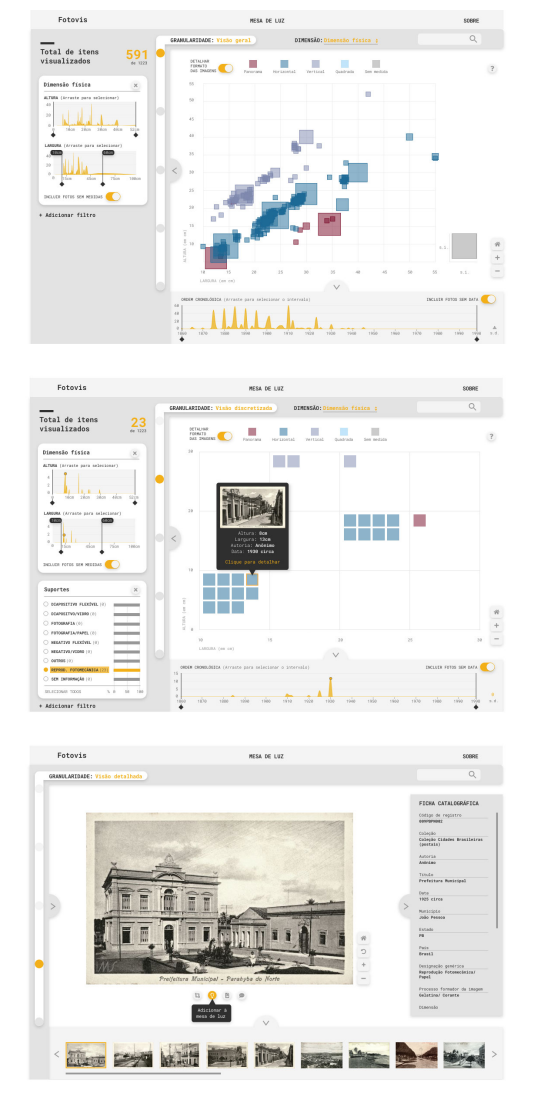

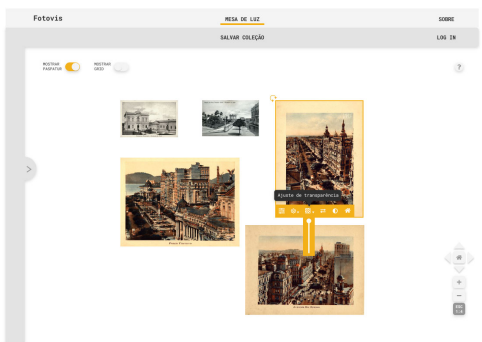

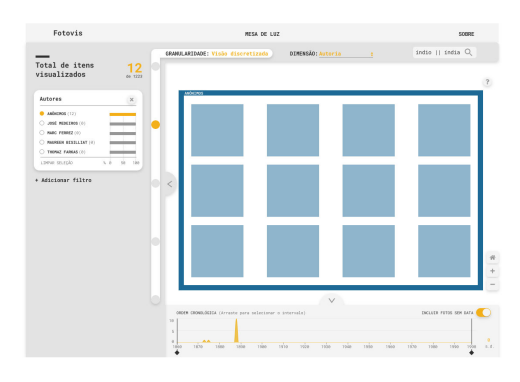

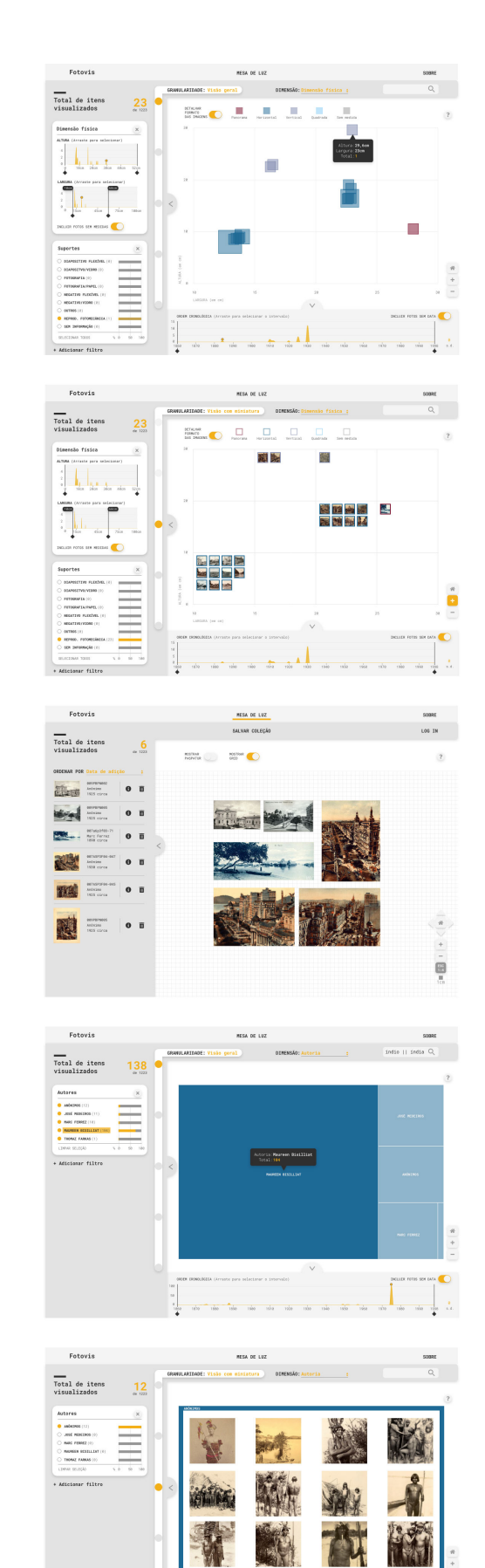

 $\overline{\mathbb{C}}$ 

n a chuid an t-ainm an t-ainm an t-ainm an t-ainm an t-ainm an t-ainm an t-ainm an t-ainm an t-ainm an t-ainm

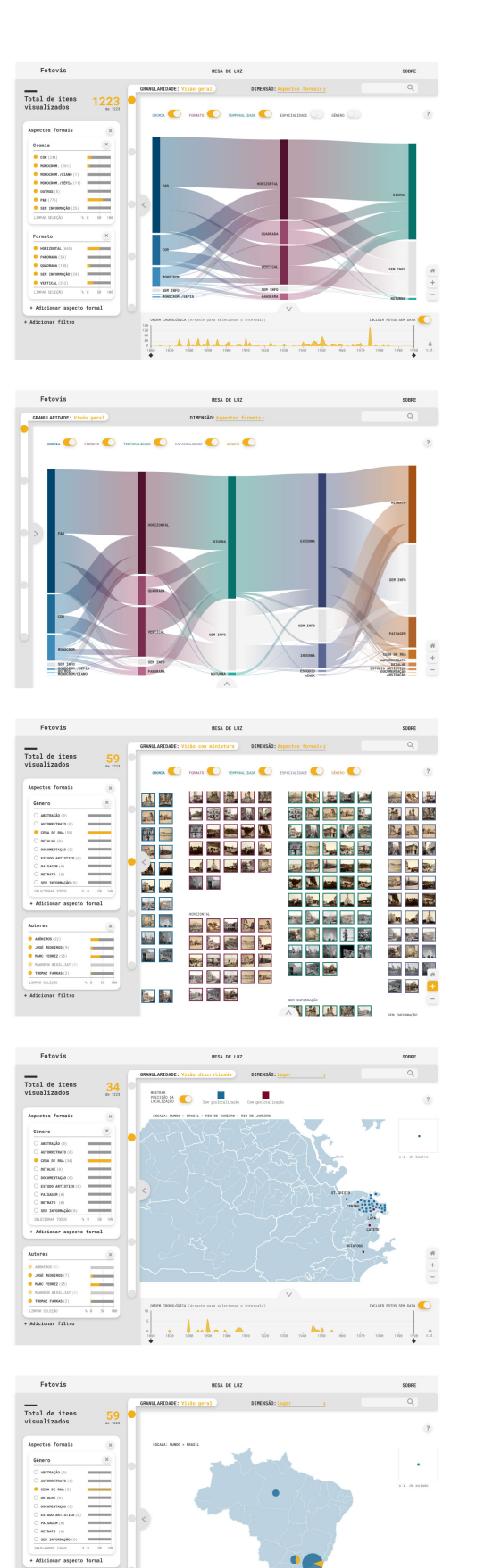

**Autores**<br> **O** AMBEROS (1)<br> **O** AND ROBEROS (0)<br> **O PARTOS ESSELU**<br> **O** PARTOS ESSELU<br> **O** PARTOS ESSELU

Micionar filtro

÷

 $\frac{1}{\sqrt{2\pi}}\left\| \frac{1}{\sqrt{2\pi}}\right\|_{\infty}=\frac{1}{\sqrt{2\pi}}\left\| \frac{1}{\sqrt{2\pi}}\right\|_{\infty}=\frac{1}{\sqrt{2\pi}}.$ 

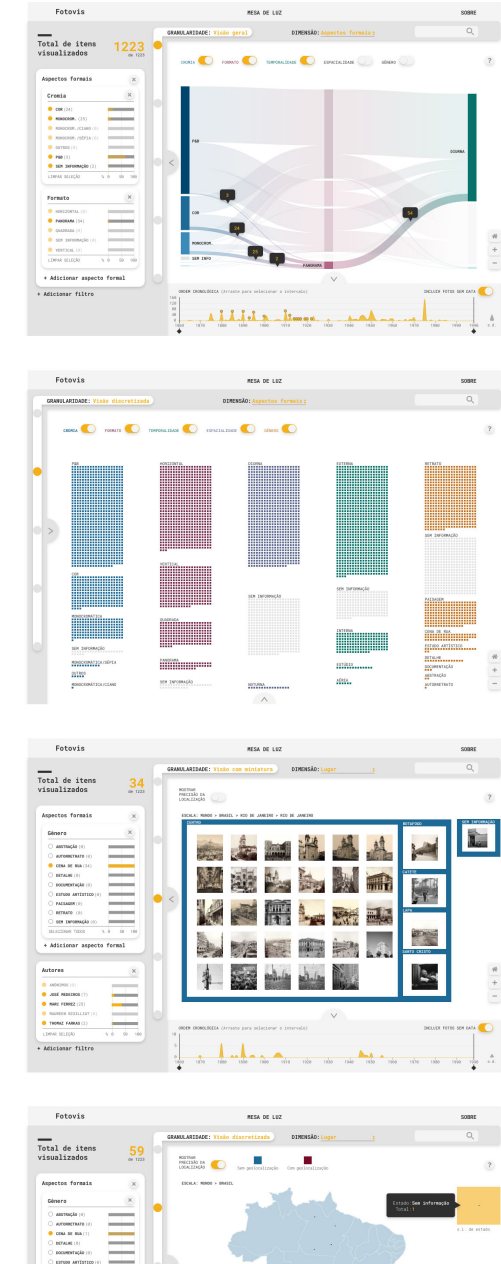

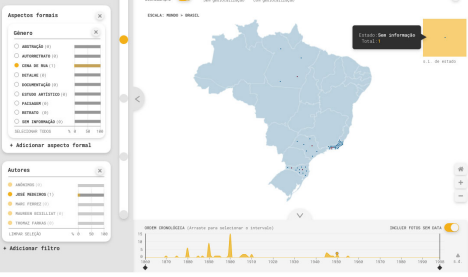

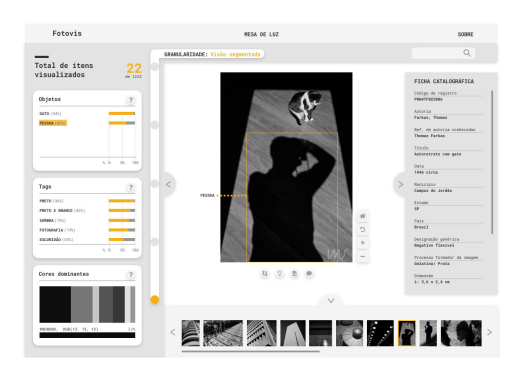

 $\begin{array}{c} n \\ + \\ - \end{array}$ 

 $\frac{1}{4}$  a

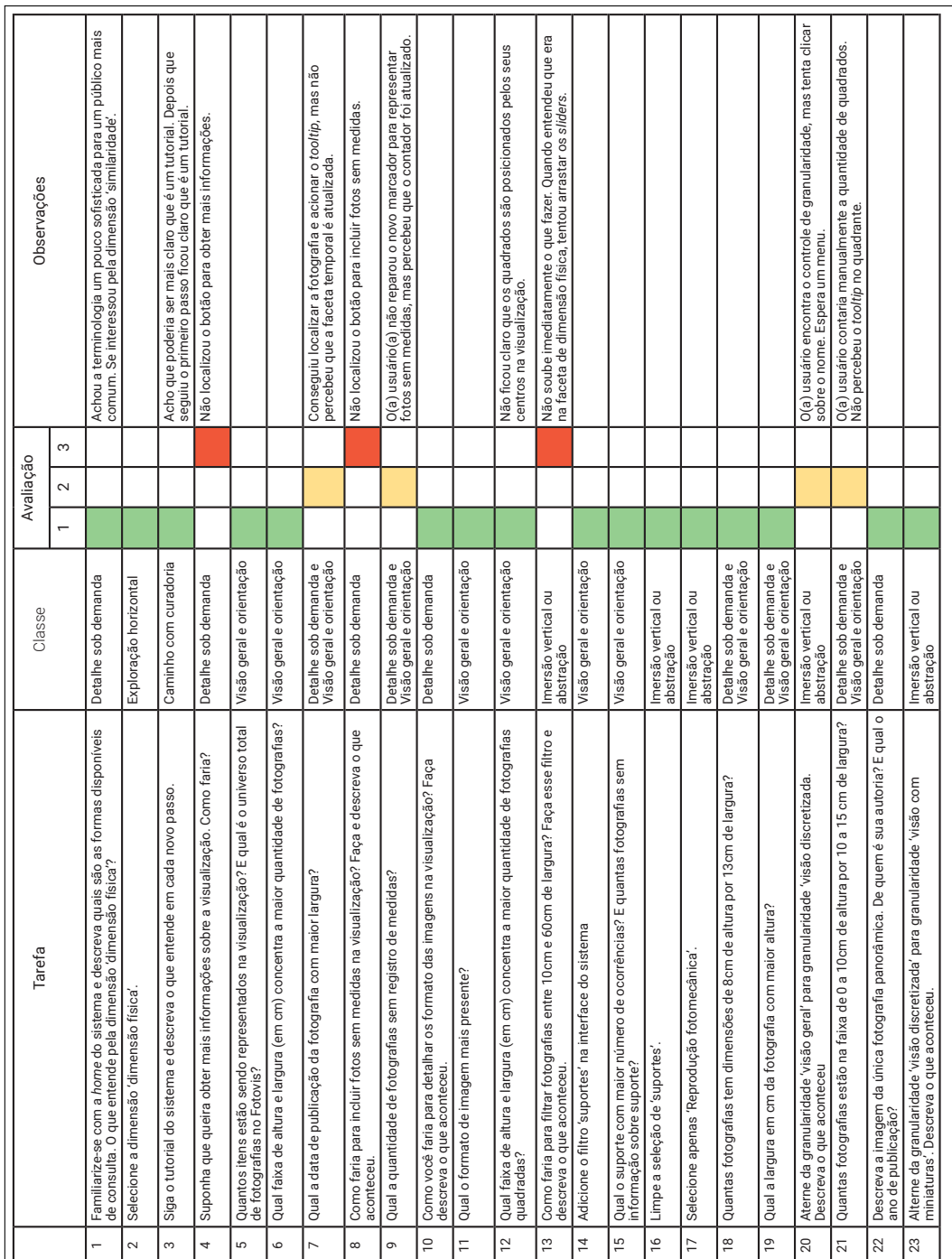

# **APÊNDICE D** – Teste com usuário número 1

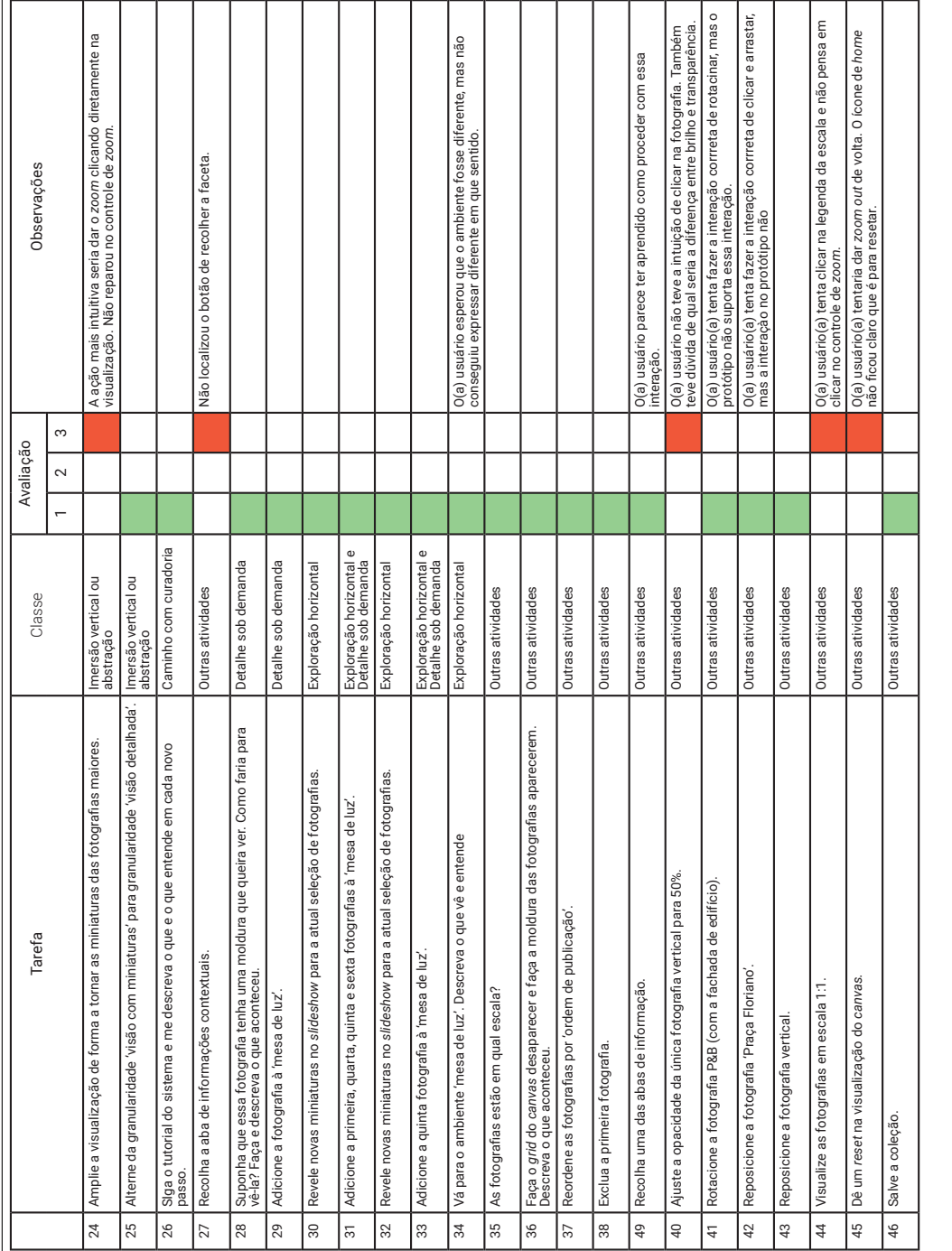

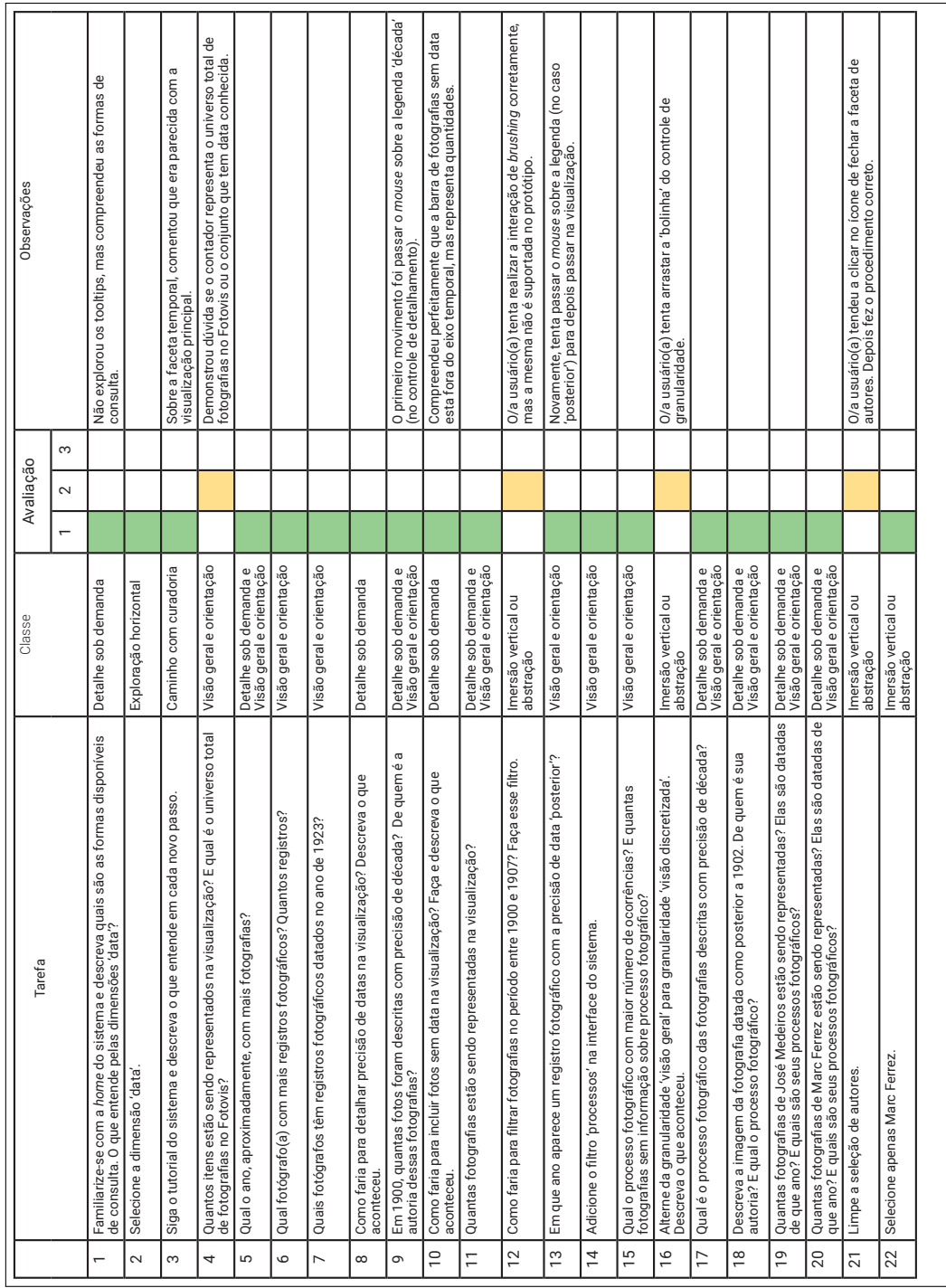

# **APÊNDICE E** – Teste com usuário número 2

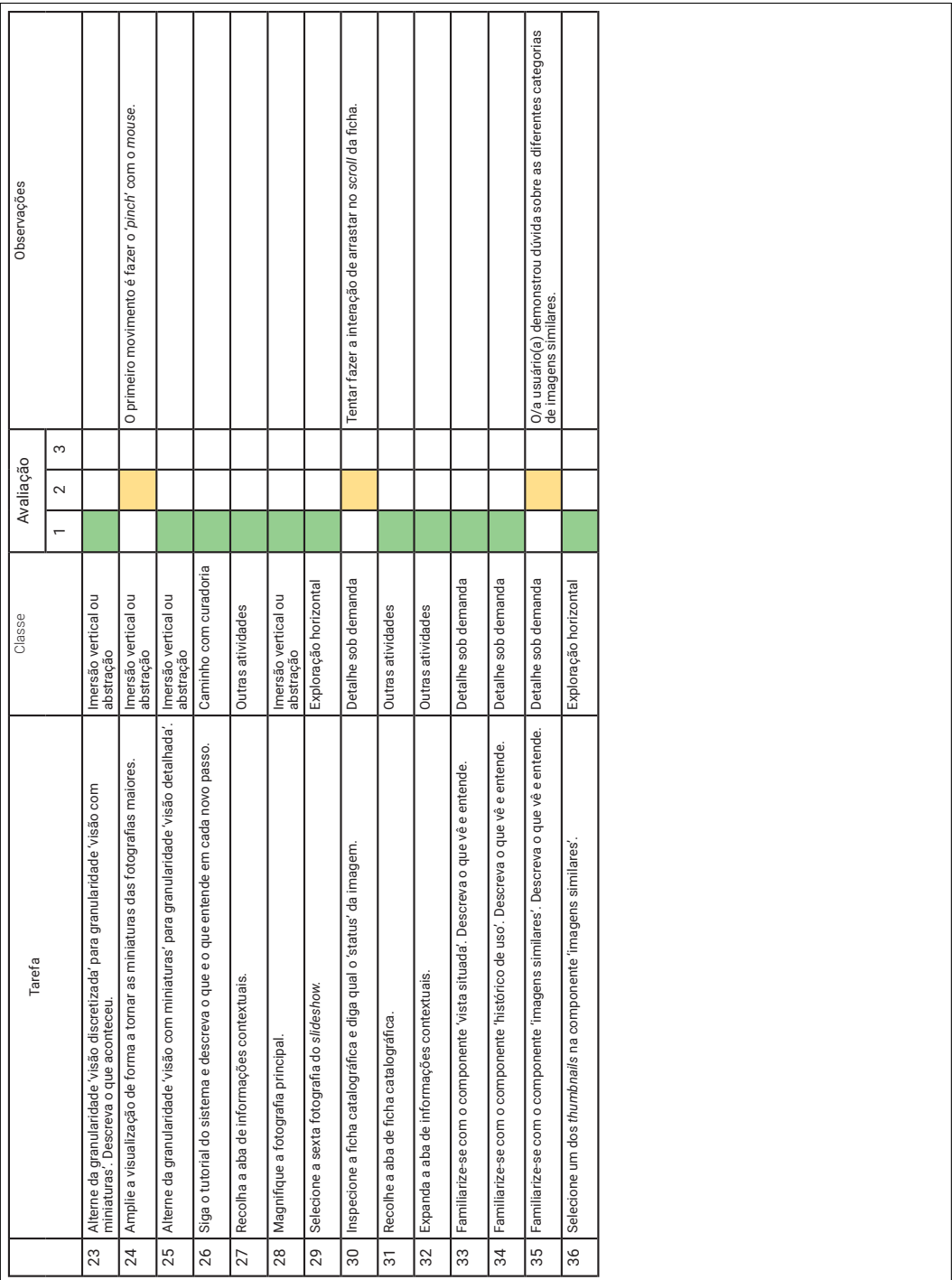

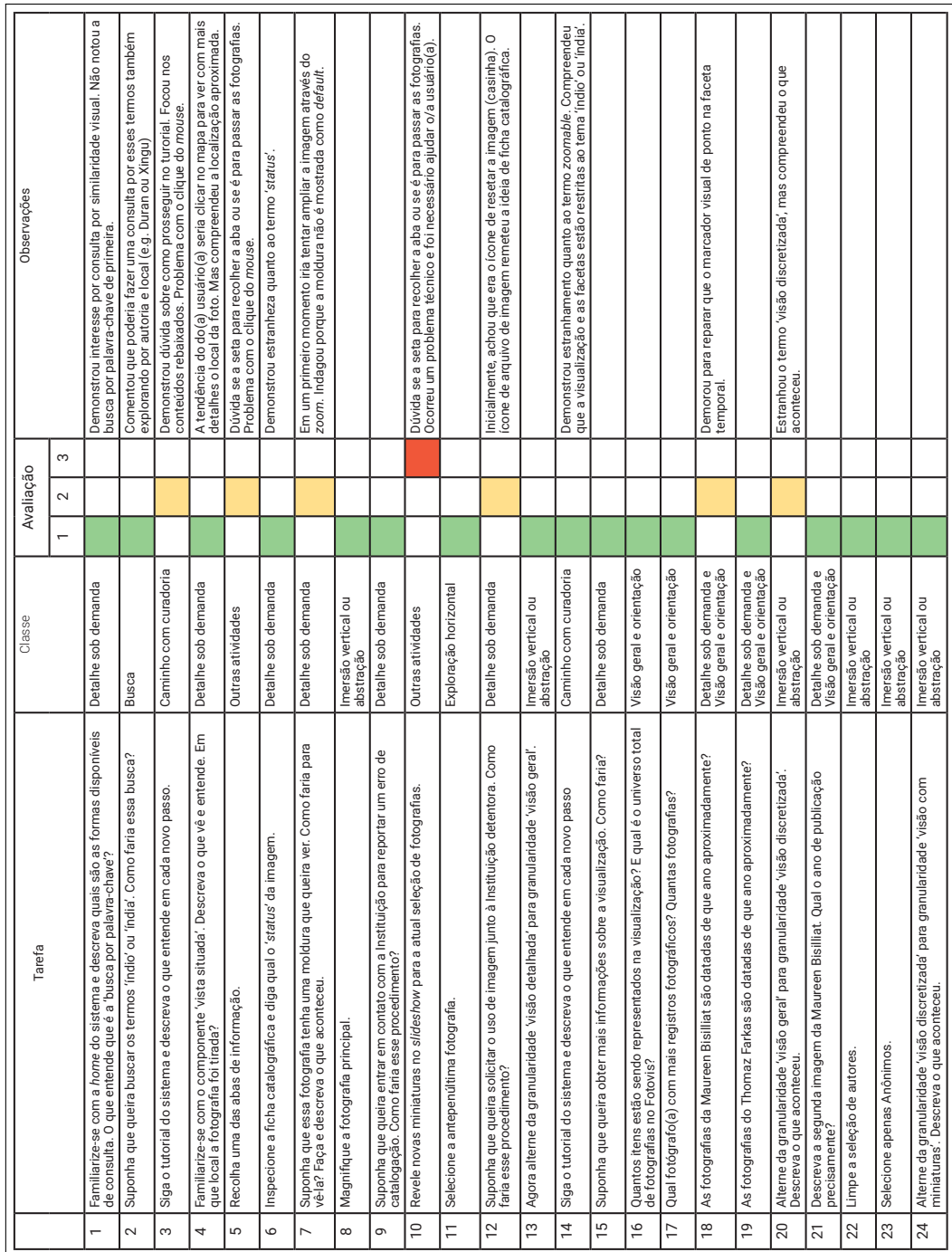

# **APÊNDICE F** – Teste com usuário número 3

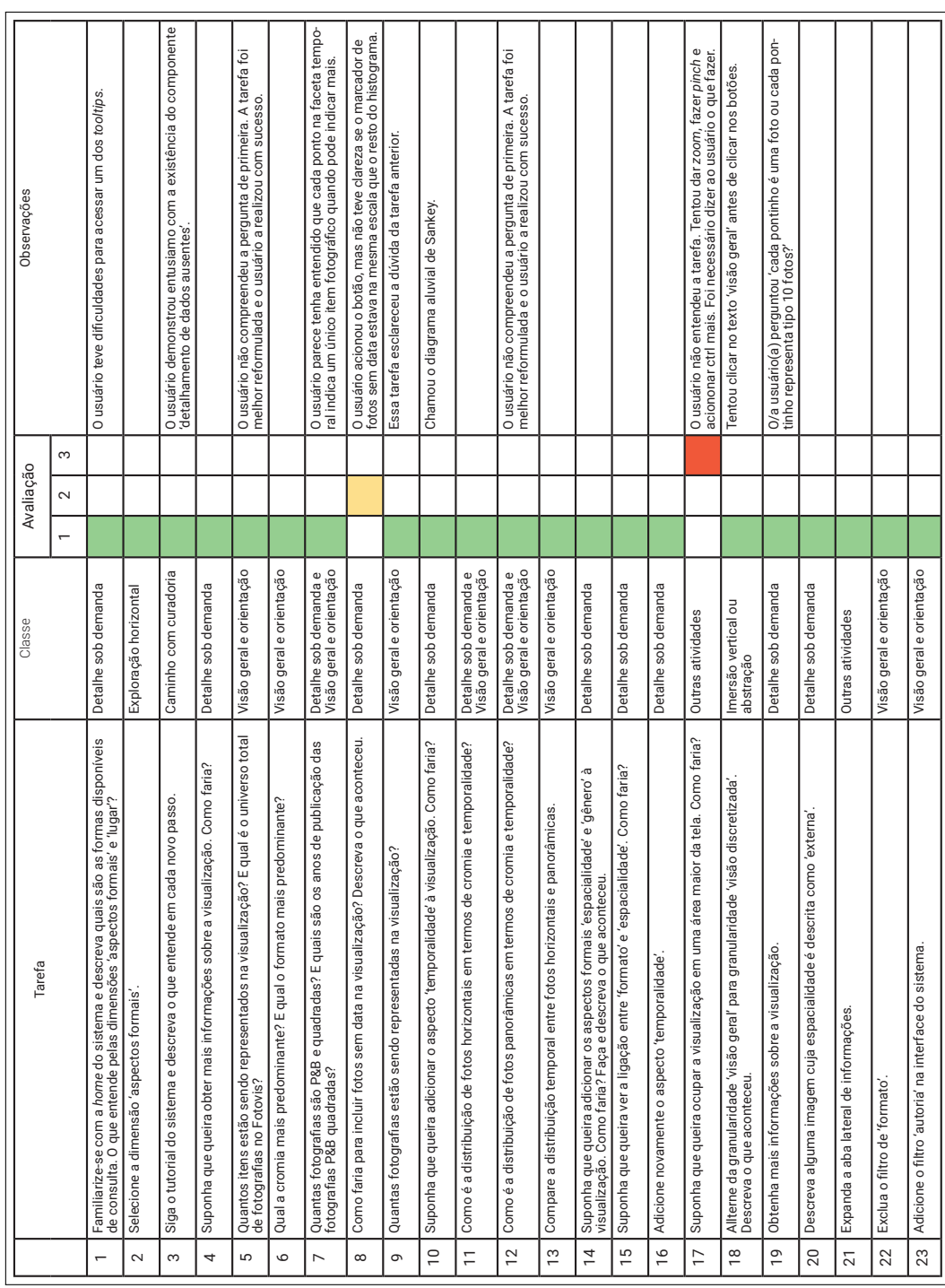

# **APÊNDICE G** – Teste com usuário número 4

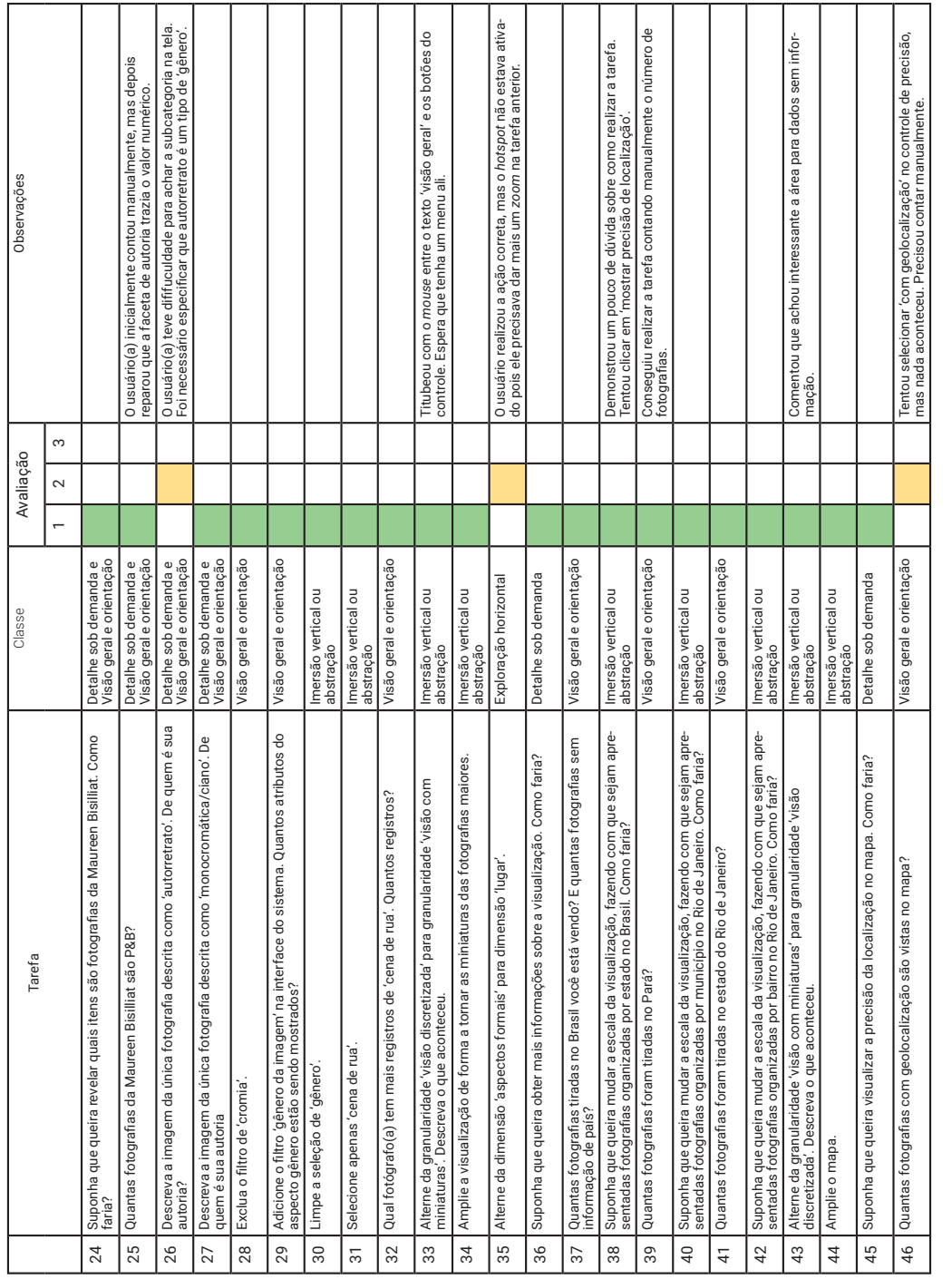

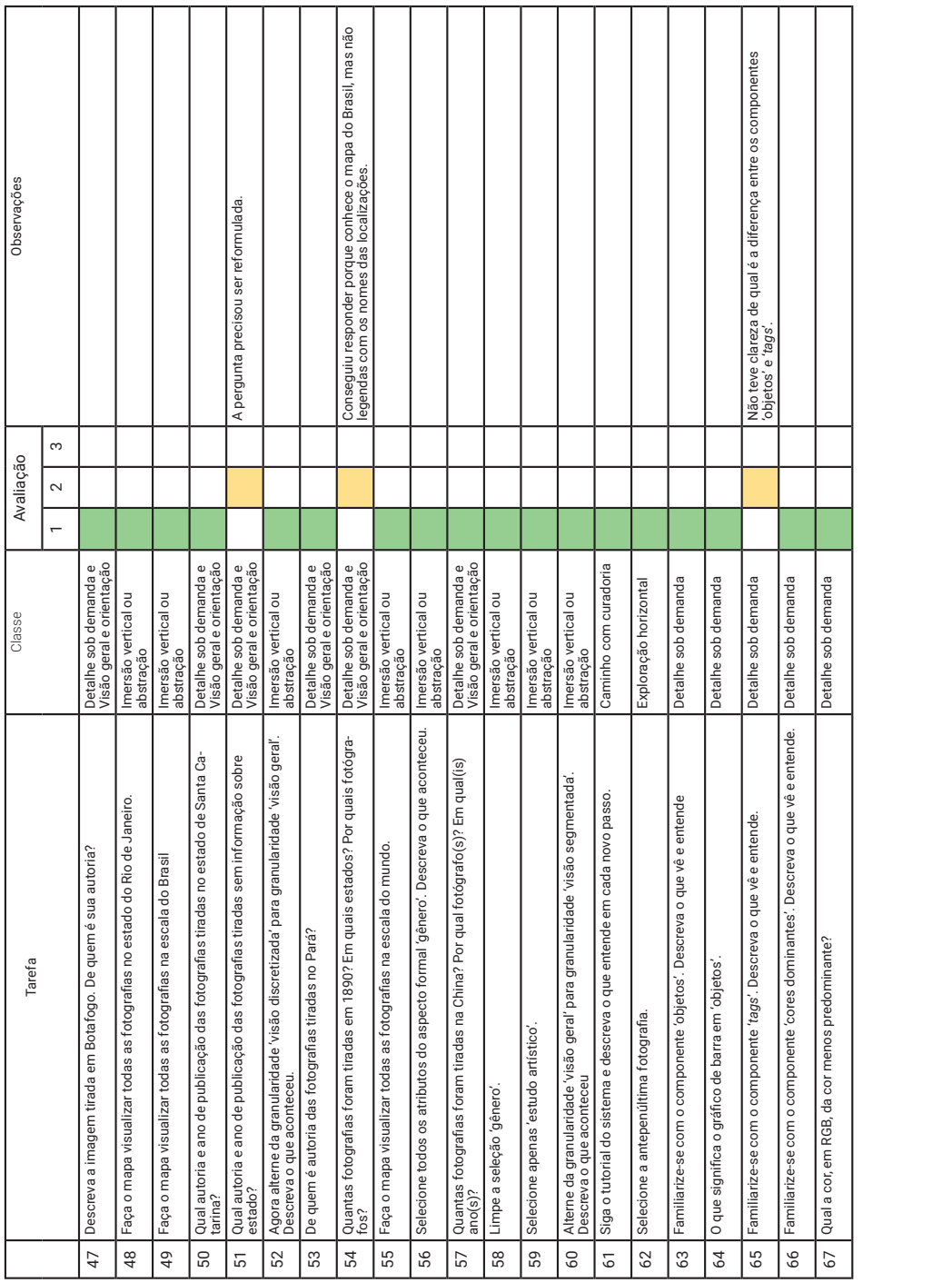

### **ANEXO A** – Campos da ficha de catalogação de fotografias do IMS

As informações a seguir foram retiradas de Zanatta e Burgi [\(2013](#page-210-0)).

- 1. Categorias
- 2. Código do arquivo digital
- 3. Código de catalogação
- 4. Código de identificação preliminar
- 5. Autoria
- 6. Confirmação de autoria
- 7. Autoria associada/ comercial
- 8. Referências de autoria conhecida
- 9. Título
- 10. Título no original
- 11. Local
- 12. Município
- 13. Estado
- 14. País
- 15. Data
- 16. Data limite inferior
- 17. Data limite superior
- 18. Resumo
- 19. Informações de fonte primária
- 20. Notas
- 21. Notas internas
- 22. Fontes
- 23. Sobre a coleção
- 24. Sobre o autor
- 25. Designação genérica
- 26. Processo formador da imagem
- 27. Cromia
- 28. Dimensão
- 29. Formato padrão
- 30. Descrição física do objeto
- 31. Estado de conservação
- 32. Características de deterioração
- 33. Tratamento proposto
- 34. Tratamento realizado
- 35. Reprodução
- 36. Informações sobre reprodução e original reproduzido
- 37. Integrante de conjunto
- 38. Produção/ publicação/ edição (objeto fotográfico)
- 39. Outros itens com a mesma imagem
- 40. Histórico de utilização da imagem
- 41. Localização física do original
- 42. Copyright
- 43. Status
- 44. Arquivo Digital
- 45. Data da catalogação e catalogador
- 46. Histórico de atualização do registro
- 47. Seleção web

#### **ANEXO B** – Aspectos formais da imagem no acervo fotográfico do IMS

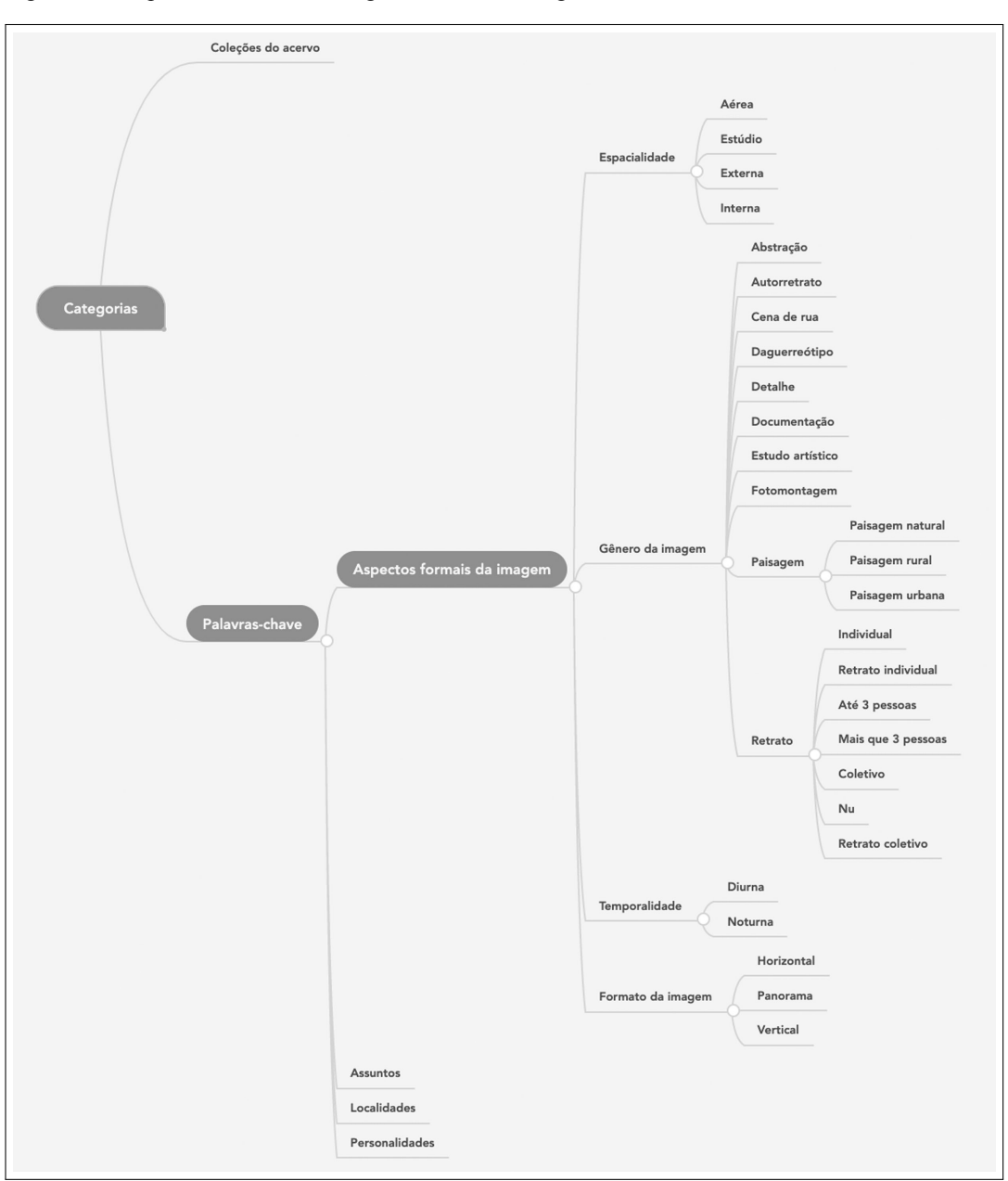

Figura 95 - Aspectos formais da imagem no acervo fotográfico do IMS

Legenda: O esquema detalha a estrutura de indexação relativa aos aspectos formais. Fonte: A autora, 2020.